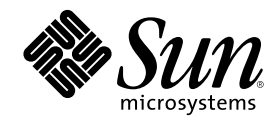

# Guida all'installazione di Solaris 8 (Edizione per piattaforma Intel)

Sun Microsystems, Inc. 901 San Antonio Road Palo Alto, CA 94303–4900 U.S.A.

N. di parte 806-2582–10 Marzo 2000

Copyright 2000 Sun Microsystems, Inc. 901 San Antonio Road, Palo Alto, California 94303-4900 U.S.A. All rights reserved.

Questo prodotto o documento è protetto da copyright ed è distribuito sotto licenze che ne limitano l'uso, la copia, la distribuzione e la<br>decompilazione. Nessuna parte di questo prodotto o documento può essere riprodotta, la previa autorizzazione scritta di Sun e dei suoi eventuali concessori di licenza. Il software di terze parti, incluse le tecnologie dei font, è protetto da copyright e distribuito su licenza dei fornitori di Sun.

Alcune parti di questo prodotto possono essere derivate dai sistemi Berkeley BSD, distribuiti in licenza dalla University of California. UNIX è un marchio registrato negli Stati Uniti e in altri paesi ed è distribuito in licenza esclusivamente da X/Open Company Ltd.

Sun, Sun Microsystems, il logo Sun, SunOS, Sun Enterprise, Sun Enterprise Network Array, Sun Quad FastEthernet, SunSwift, SunVideo, Sun Workshop, Solaris, Solaris JumpStart, docs.sun.com, AnswerBook2, Java, JumpStart, OpenBoot, ONC, OpenWindows, PGX32, Power<br>Management, Solstice, Solstice Enterprise Agents, ToolTalk, Ultra, Ultra Enterprise, Voyager, W o marchi di servizi di Sun Microsystems, Inc. negli Stati Uniti e in altri paesi. Tutti i marchi SPARC sono utilizzati su licenza e sono marchi o marchi registrati di SPARC International, Inc. negli Stati Uniti e in altri paesi. I prodotti con marchio SPARC sono basati su un'architettura sviluppata da Sun Microsystems, Inc. Adobe, PostScript e Display PostScript sono marchi o marchi registrati di Adobe Systems, Incorporated, che possono essere registrati in alcune giurisdizioni. Kodak Color Management System e KCMS sono marchi o<br>marchi registrati di Eastman Kodak Company negli Stati Uniti e in altri paesi. Netscape è un Communications Corporation negli Stati Uniti e in altri paesi.

OPEN LOOK e l'interfaccia utente grafica SunTM sono state sviluppate da Sun Microsystems, Inc. per i suoi utenti e licenziatari. Sun riconosce gli sforzi innovativi di Xerox nella ricerca e nello sviluppo del concetto di interfaccia utente grafica o visiva per l'industria<br>informatica. Sun detiene una licenza non esclusiva di Xerox per la Xerox Graphical Sun che implementano le GUI OPEN LOOK e che comunque rispettano gli accordi stabiliti nei contratti di licenza Sun.

**RESTRICTED RIGHTS:** Use, duplication, or disclosure by the U.S. Government is subject to restrictions of FAR 52.227–14(g)(2)(6/87) and FAR 52.227–19(6/87), or DFAR 252.227–7015(b)(6/95) and DFAR 227.7202–3(a).

QUESTA PUBBLICAZIONE VIENE FORNITA SENZA GARANZIE DI ALCUN TIPO, NÉ ESPLICITE NÉ IMPLICITE, INCLUSE, MA SENZA LIMITAZIONE, LE GARANZIE IMPLICITE DI COMMERCIABILITÀ, IDONEITÀ AD UN DETERMINATO SCOPO, O NON VIOLAZIONE, FATTA ECCEZIONE PER LE GARANZIE PREVISTE DALLA LEGGE.

Copyright 2000 Sun Microsystems, Inc. 901 San Antonio Road, Palo Alto, Californie 94303-4900 Etats-Unis. Tous droits réservés.

Ce produit ou document est protégé par un copyright et distribué avec des licences qui en restreignent l'utilisation, la copie, la distribution, et la décompilation. Aucune partie de ce produit ou document ne peut être reproduite sous aucune forme, par quelque moyen que ce soit, sans l'autorisation préalable et écrite de Sun et de ses bailleurs de licence, s'il y en a. Le logiciel détenu par des tiers, et qui comprend la technologie relative aux polices de caractères, est protégé par un copyright et licencié par des fournisseurs de Sun. Des parties de ce produit pourront être dérivées du système Berkeley BSD licenciés par l'Université de Californie. UNIX est une marque déposée aux Etats-Unis et dans d'autres pays et licenciée exclusivement par X/Open Company, Ltd.

Sun, Sun Microsystems, le logo Sun, SunOS, Sun Enterprise, Sun Enterprise Network Array, Sun Quad FastEthernet, SunSwift, SunVideo,<br>Sun Workshop, Solaris, Solaris JumpStart, docs.sun.com, AnswerBook2, Java, JumpStart, Open Management, Solstice, Solstice Enterprise Agents, ToolTalk, Ultra, Ultra Enterprise, Voyager, WebNFS, et XIL sont des marques de fabrique ou des marques déposées, ou marques de service, de Sun Microsystems, Inc. aux Etats-Unis et dans d'autres pays. Toutes les marques<br>SPARC sont utilisées sous licence et sont des marques de fabrique ou des marques déposées d dans d'autres pays. Les produits portant les marques SPARC sont basés sur une architecture développée par Sun Microsystems, Inc.<br>Adobe, PostScript, et Display PostScript sont des marques de fabrique d'Adobe Systems, Incorp certaines juridictions. Kodak Color Management System et KCMS sont des marques de Eastman Kodak Company aux Etats-Unis et dans d'autres pays. Netscape est une marque de Netscape Communications Corporation aux Etats-Unis et dans d'autres pays.

L'interface d'utilisation graphique OPEN LOOK et Sun™ a été développée par Sun Microsystems, Inc. pour ses utilisateurs et licenciés. Sun reconnaît les efforts de pionniers de Xerox pour la recherche et le développement du concept des interfaces d'utilisation visuelle ou<br>graphique pour l'industrie de l'informatique. Sun détient une licence non exclusive se conforment aux licences écrites de Sun.

CETTE PUBLICATION EST FOURNIE "EN L'ETAT" ET AUCUNE GARANTIE, EXPRESSE OU IMPLICITE, N'EST ACCORDEE, Y COMPRIS DES GARANTIES CONCERNANT LA VALEUR MARCHANDE, L'APTITUDE DE LA PUBLICATION A REPONDRE A UNE UTILISATION PARTICULIERE, OU LE FAIT QU'ELLE NE SOIT PAS CONTREFAISANTE DE PRODUIT DE TIERS. CE DENI DE GARANTIE NE S'APPLIQUERAIT PAS, DANS LA MESURE OU IL SERAIT TENU JURIDIQUEMENT NUL ET NON AVENU.

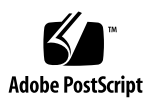

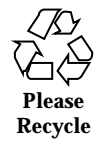

# Indice

**Prefazione 7**

**1. Operazioni iniziali 13**

Terminologia usata nel manuale 13

Pianificazione e preparazione dell'installazione 17

Metodi per eseguire Solaris Web Start 17

- $\blacktriangledown$  Pianificare l'installazione 18
- $\blacktriangledown$  Predisporre l'installazione 21

#### **2. Uso di Solaris Web Start 37**

Comportamento predefinito e limitazioni di Solaris Web Start 37

Limitazioni dell'installazione predefinita sui sistemi con più dischi 38

Configurazione manuale di un file system 39

Uso di Solaris Web Start per l'installazione di Solaris 39

- $\blacktriangledown$  Configurare il sistema 39
- $\blacktriangledown$  Installare Solaris 54

Uso di Solaris Web Start con un server di installazione 68

#### **3. Conservazione dei sistemi operativi e dei dati degli utenti preesistenti 69**

Installazione di Solaris in una partizione 69

Modalità di utilizzo del programma di installazione interattiva di Solaris 8 70

**3**

- $\blacktriangledown$  Creare una partizione fdisk per Solaris: Configurazione 70
- ▼ Creare una partizione fdisk per Solaris: Installazione 80

#### **4. Aggiornamento di un sistema 91**

Metodi di aggiornamento 91

Domande comuni sull'aggiornamento 92

Aggiornamento del sistema 94

- $\nabla$  Operazioni iniziali 94
- ▼ Eseguire il backup di un sistema 95
- $\blacktriangledown$  Pianificare l'aggiornamento 97
- ▼ Preparazione dell'aggiornamento 99
- $\blacktriangledown$  Configurare il sistema per l'aggiornamento 110
- ▼ Aggiornare Solaris 124
- $\blacktriangledown$  Completare l'aggiornamento 137
- **5. Aggiunta e rimozione di software dopo l'installazione di Solaris 8 139** Aggiunta di software con Solaris Web Start 140
	- ▼ Aggiungere software con Solaris Web Start 140

Aggiunta e rimozione di software con il Registro di configurazione 143

Scopo 143

Funzionamento del Registro di configurazione 143

- $\blacktriangledown$  Visualizzare informazioni su tutti i prodotti installati 146
- $\blacktriangledown$  Controllare l'integrità di un prodotto 146
- $\nabla$  Installare il software con il Registro di configurazione 147
- $\blacktriangledown$  Disinstallare un prodotto 148

Aggiunta e rimozione di package con Admintool 149

- ▼ Aggiungere un package con Admintool 149
- ▼ Rimuovere un package con Admintool 154

Aggiunta e rimozione dei package con pkgadd e pkgrm 157

Aggiungere un package con pkgadd 157

 $\blacktriangledown$  Rimuovere un package con pkgrm 158

#### **6. Soluzione dei problemi 161**

Boot del sistema 161

Messaggi di errore 161

Problemi generali 163

Installazione dell'ambiente operativo Solaris 166

Aggiornamento di Solaris 167

Messaggi di errore 167

Problemi generali 168

**A. Package contenuti nel CD Solaris 8 Software 1 of 2 Intel Platform Edition 171**

**B. Package contenuti nel CD Solaris 8 Software 2 of 2 Intel Platform Edition 203**

**C. Package contenuti nel CD Solaris 8 Languages Intel Platform Edition 211**

**Indice analitico 249**

Indice **5**

## Prefazione

La *Guida all'installazione di Solaris 8 (Edizione per piattaforma Intel)* spiega come utilizzare Solaris™ Web Start per installare e aggiornare l'ambiente operativo Solaris e i prodotti software in dotazione su un singolo sistema IA utilizzando un CD-ROM locale.

**Nota -** In questo documento, il termine "IA" si riferisce all'architettura dei processori Intel a 32 bit, vale a dire dei processori Pentium, Pentium Pro, Pentium II, Pentium II Xeon, Celeron, Pentium III e Pentium III Xeon e dei chip compatibili prodotti da AMD e Cyrix.

Questo manuale non affronta l'installazione dell'ambiente operativo Solaris su sistemi collegati in rete, né l'utilizzo dell'installazione interattiva di Solaris 8, di Solaris JumpStart<sup>™</sup> o della procedura JumpStart personalizzata. Le procedure avanzate per configurare, automatizzare, personalizzare ed eseguire l'installazione di Solaris su più sistemi in un ambiente di rete di grandi dimensioni sono descritte nel manuale *Solaris 8 Advanced Installation Guide*.

## A chi è destinato questo documento

Questo manuale è destinato agli utenti e agli amministratori di sistema che debbano installare Solaris su un singolo sistema usando Solaris Web Start, l'applicazione di installazione guidata di Sun Microsystems basata su Java™.

**7**

## Organizzazione del manuale

In questa sezione sono descritti i capitoli di questo manuale.

Il Capitolo 1 definisce i termini utilizzati nel manuale e spiega come pianificare e predisporre il processo di installazione.

Il Capitolo 2 spiega come utilizzare Solaris Web Start per configurare il sistema e installare Solaris.

Il Capitolo 3 spiega come usare il programma di installazione interattiva di Solaris per creare una partizione fdisk per Solaris e preservare eventuali altri sistemi operativi e dati degli utenti presenti sul disco.

Il Capitolo 4 descrive le procedure per creare una copia di backup della configurazione esistente e pianificare, configurare ed eseguire l'aggiornamento di Solaris. Descrive inoltre le procedure di amministrazione da eseguire al termine dell'aggiornamento.

Il Capitolo 5 descrive le procedure per aggiungere e rimuovere singoli package del software dopo l'installazione di Solaris.

Il Capitolo 6 descrive i problemi che si possono verificare durante l'installazione e le relative soluzioni.

L'Appendice A fornisce una breve descrizione dei package inclusi nel CD Solaris 8 Software 1 of 2 Intel Platform Edition.

L'Appendice B fornisce una breve descrizione dei package inclusi nel CD Solaris 8 Software 2 of 2 Intel Platform Edition.

L'Appendice C fornisce una breve descrizione dei package inclusi nel CD Solaris 8 Languages Intel Platform Edition.

## Altri manuali

La Tabella P–1 contiene un elenco di documenti di riferimento che può essere utile consultare durante l'installazione di Solaris 8.

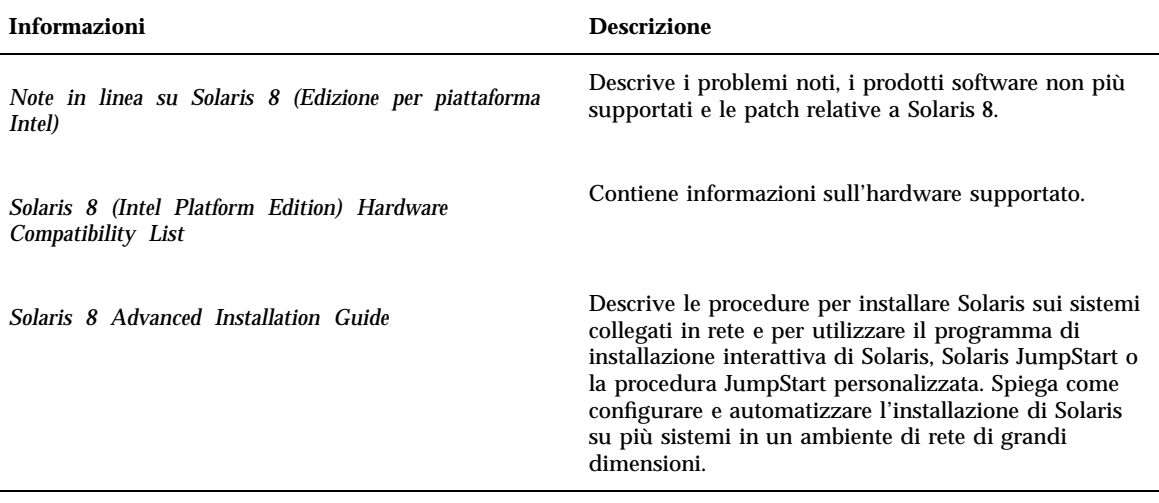

# Come ordinare i documenti Sun

La libreria Internet Fatbrain.com distribuisce la documentazione sui prodotti di Sun Microsystems, Inc.

Per ricevere l'elenco dei documenti e informazioni sulle procedure d'ordine, accedere al Sun Documentation Center sul sito di Fatbrain.com, all'indirizzo http:// www1.fatbrain.com/documentation/sun.

# Accesso alla documentazione Sun in linea

Il sito Web docs.sun.com<sup>SM</sup> permette di accedere alla documentazione tecnica di Sun in linea. È possibile consultare l'intero archivio oppure ricercare un titolo o un argomento specifico. L'indirizzo del sito è http://docs.sun.com.

Prefazione **9**

# Convenzioni tipografiche

La tabella seguente descrive le convenzioni tipografiche utilizzate nel manuale.

| Tipo di carattere<br>o simbolo | <b>Uso</b>                                                                             | <b>Esempio</b>                                                                                                   |
|--------------------------------|----------------------------------------------------------------------------------------|----------------------------------------------------------------------------------------------------|
| AaBbCc123                      | Nomi di comandi, file e directory;<br>output del computer sullo schermo                | Aprire il file . login.<br>Usare $\text{ls}$ –a per visualizzare<br>tutti i file.<br>sistema% Nuovi<br>messaggi. |
| AaBbCc123                      | Caratteri digitati dall'utente in contrasto<br>con l'output del computer sullo schermo | sistema% su Password:                                                                                            |
| $A$ aB $bCc123$                | Variabili dei comandi da sostituire con<br>nomi o valori reali                         | Per eliminare un file, digitare<br>rm nomefile.                                                                  |
| $A$ aBb $Cc123$                | Titoli di manuali, termini nuovi o parole<br>particolarmente importanti nel contesto   | Leggere il Capitolo 6 del<br>Manuale utente.                                                                     |
|                                |                                                                                        | Queste opzioni sono dette<br>classi.                                                                             |
|                                |                                                                                        | Questo file non deve essere<br>modificato.                                                                       |

**TABELLA P–2** Convenzioni tipografiche

# Prompt delle shell

La tabella seguente presenta i prompt di sistema predefiniti per la C shell, la Bourne shell e la Korn shell.

#### **TABELLA P–3** Prompt delle shell

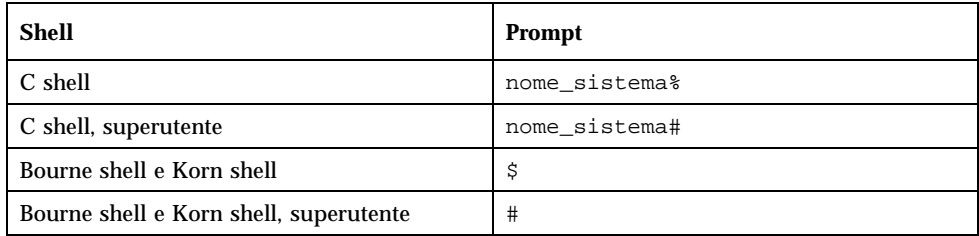

Prefazione **11**

# Operazioni iniziali

Questo capitolo spiega come pianificare e preparare l'installazione di Solaris 8 *Edizione per piattaforma Intel*.

**Nota -** Solaris potrebbe essere preinstallato sul sistema; vedere a riguardo la documentazione dell'hardware.

# Terminologia usata nel manuale

Prima di iniziare, vedere la definizione dei termini seguenti.

**13**

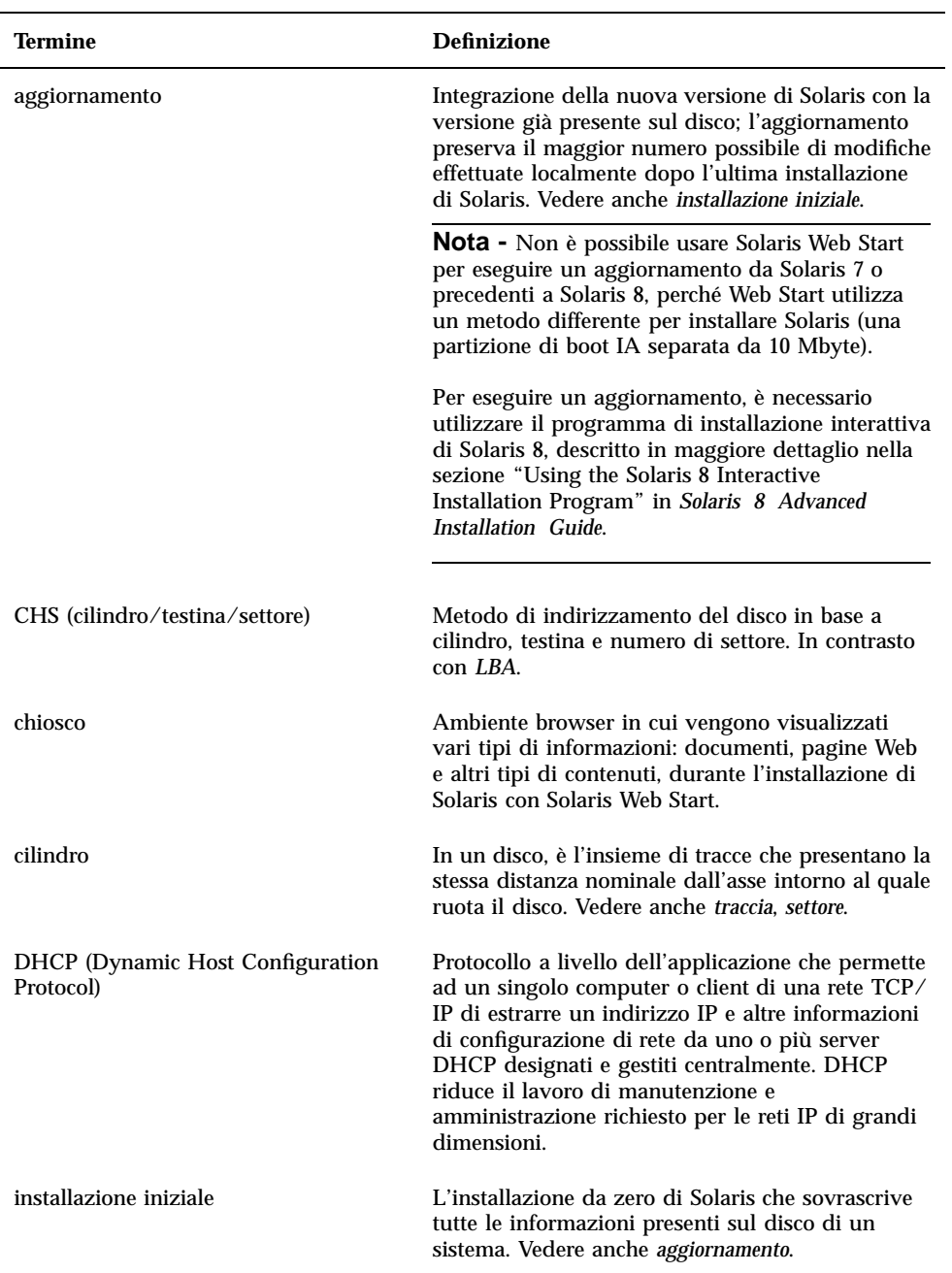

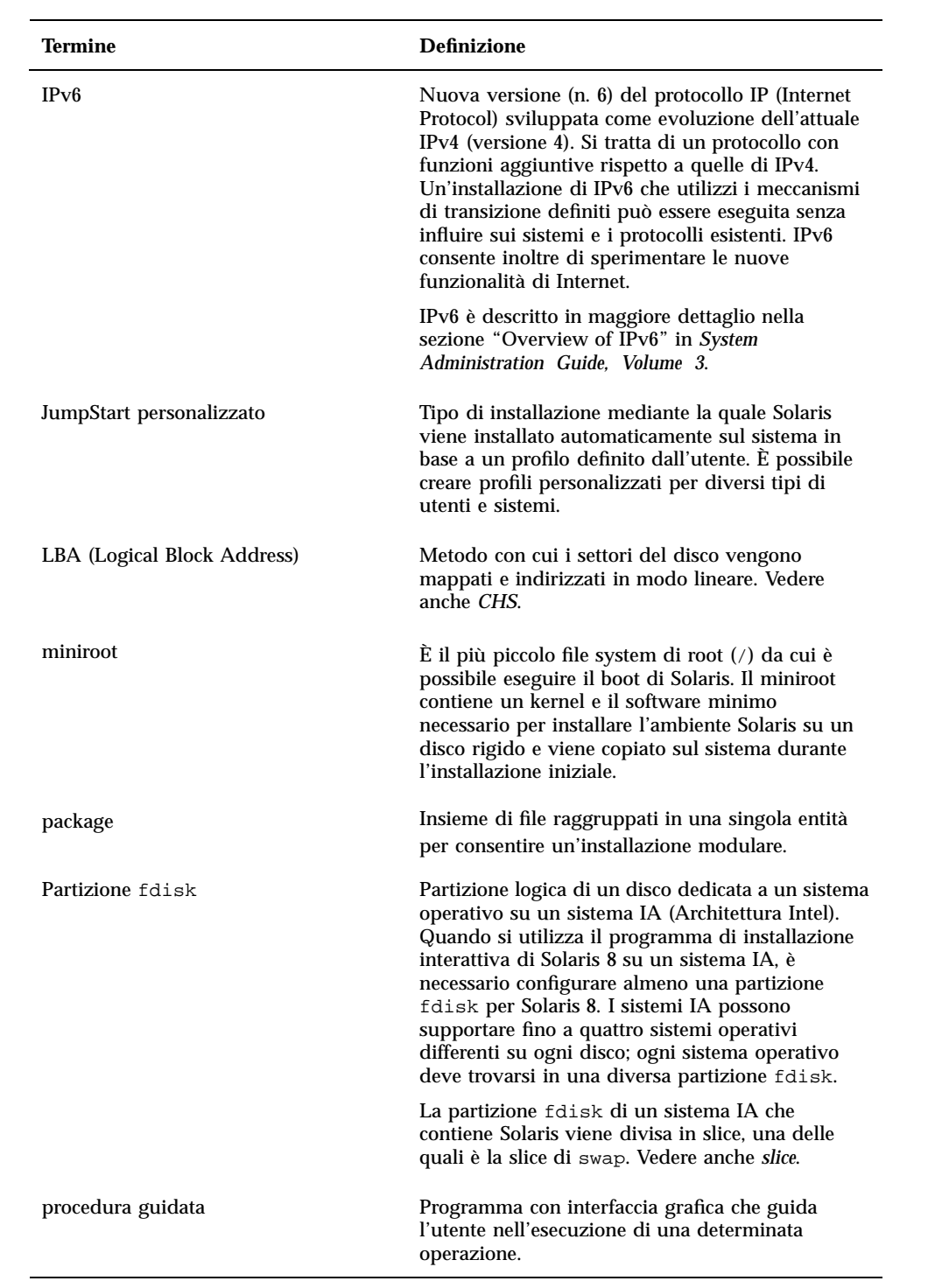

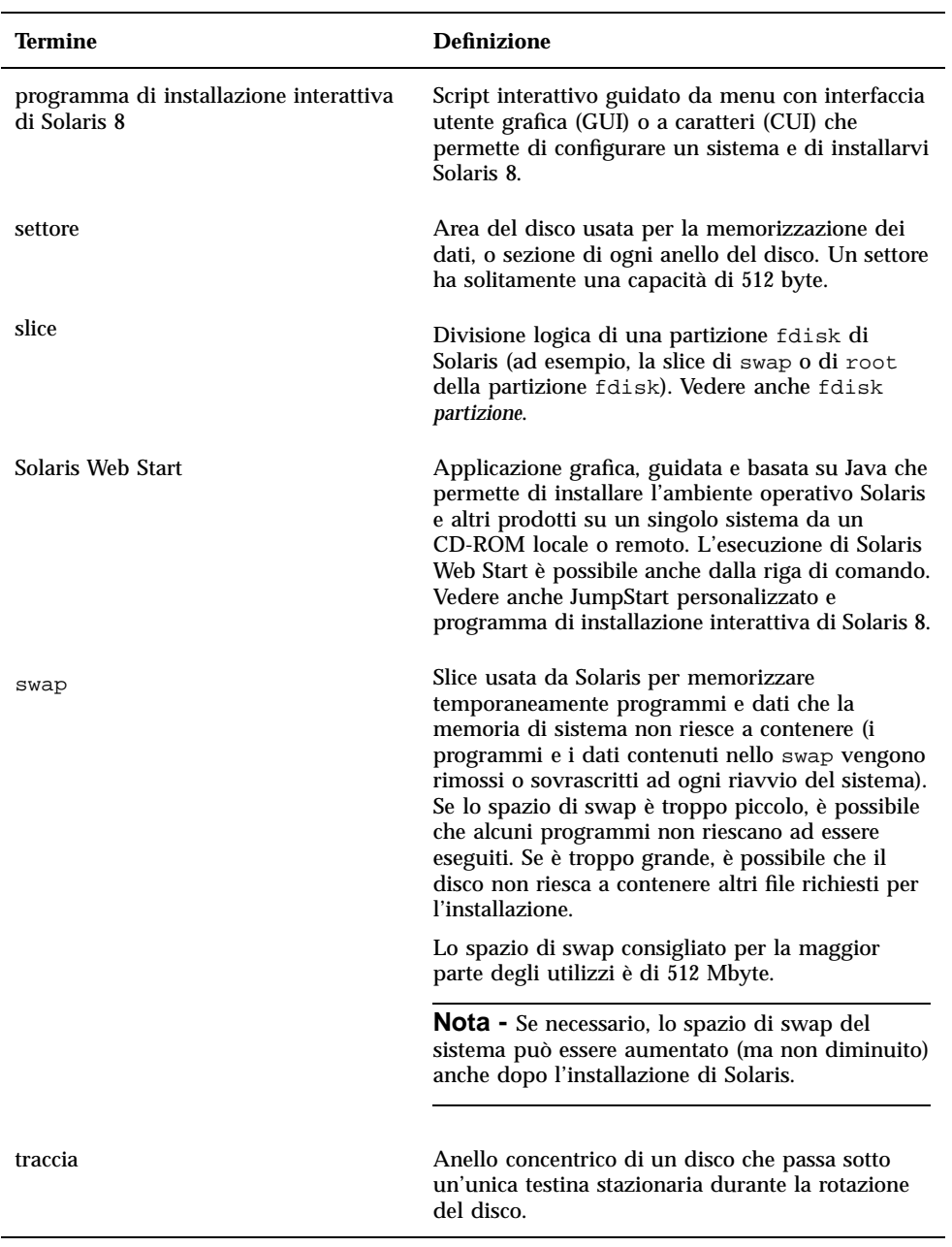

## Pianificazione e preparazione dell'installazione

### Metodi per eseguire Solaris Web Start

Solaris Web Start può essere eseguito in due modi:

- Con l'interfaccia utente grafica. Questa modalità richiede un lettore di CD-ROM locale o remoto o una connessione di rete, una scheda video, tastiera e monitor.
- Dalla riga di comando. Questa modalità richiede un lettore di CD-ROM locale o remoto o una connessione di rete, una tastiera e un monitor. È possibile eseguire Solaris Web Start dalla riga di comando tramite il comando tip(1)

Il contenuto e le sequenze di istruzioni dell'interfaccia grafica e di quella a caratteri sono pressoché uguali, fatta eccezione per alcune differenze illustrate in questi esempi:

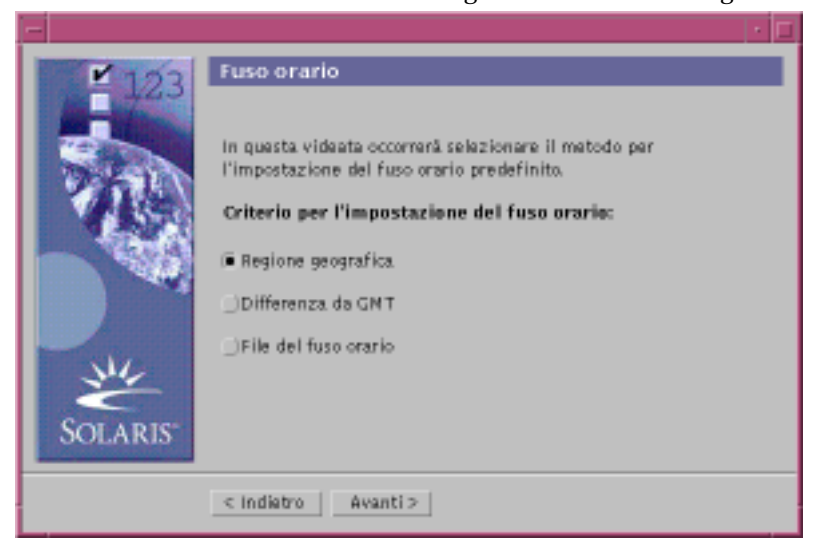

**ESEMPIO DI CODICE 1–1** Interfaccia utente grafica: finestra di dialogo "Fuso orario"

**ESEMPIO DI CODICE 1–2** Interfaccia a caratteri: Menu e prompt per il fuso orario

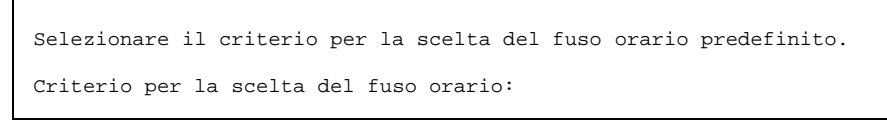

**(continua)**

```
1. Regione geografica
2. Differenza da GMT
3. File del fuso orario
   Inserire il numero corrispondente al metodo da usare per
   l'impostazione del fuso orario [1]:
```
### Fattori da cui dipende la scelta dell'interfaccia

Se Solaris Web Start rileva una scheda video sul sistema, allora utilizza l'interfaccia grafica; diversamente, viene usate l'interfaccia a caratteri.

### Pianificare l'installazione

**Nota -** Le istruzioni contenute in questo manuale si riferiscono all'installazione di Solaris 8 da un CD. La procedura di installazione di Solaris 8 tramite la rete può presentare alcune differenze.

**1. Per determinare come procedere, fare riferimento alla tabella seguente.**

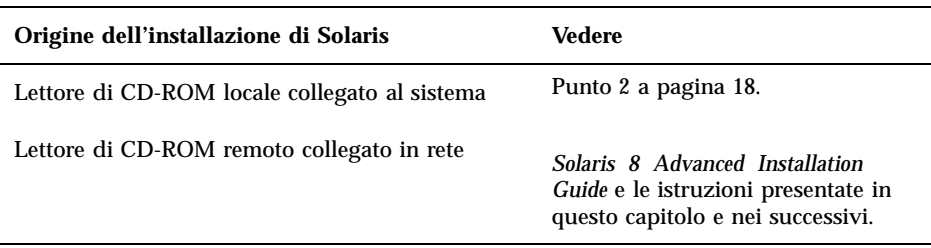

#### **2. Solaris è già installato sul sistema?**

- Se la risposta è sì, passare al Capitolo 4 di questo manuale.
- Diversamente, passare al Punto 3 a pagina 18.
- **3. Verificare che l'hardware del sistema sia supportato.** Vedere il documento *Solaris 8 (Intel Platform Edition) Hardware Compatibility List*.
- **4. Se il sistema è collegato a una rete, acquisire le seguenti informazioni sul sistema su cui deve essere installato l'ambiente operativo Solaris.**

**Nota -** Se Solaris non è ancora installato sul sistema, richiedere le informazioni all'amministratore di sistema o di rete.

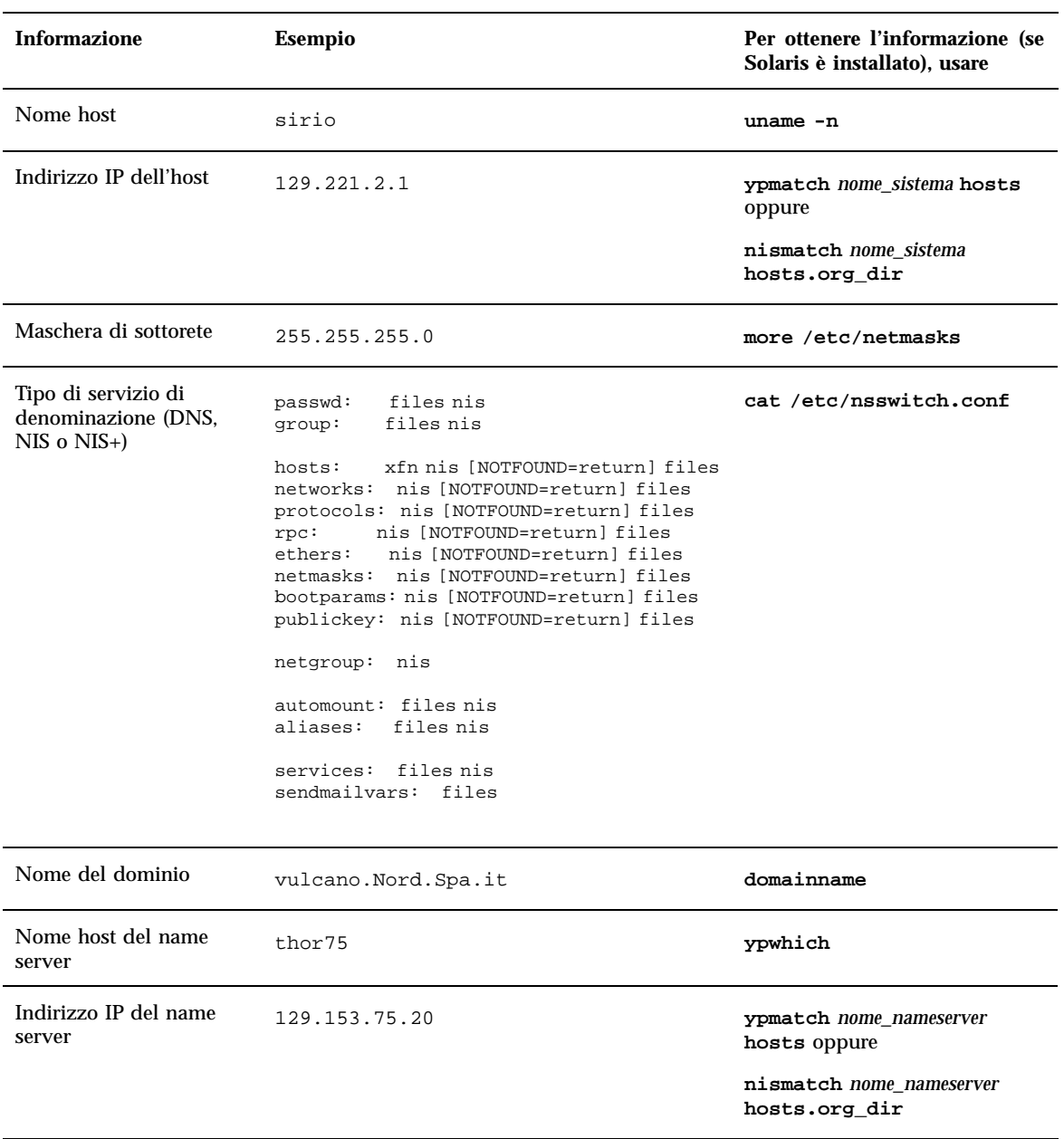

#### **5. Determinare quali prodotti software dovranno essere installati e lo spazio totale richiesto sul disco.**

Gruppo software di Solaris:

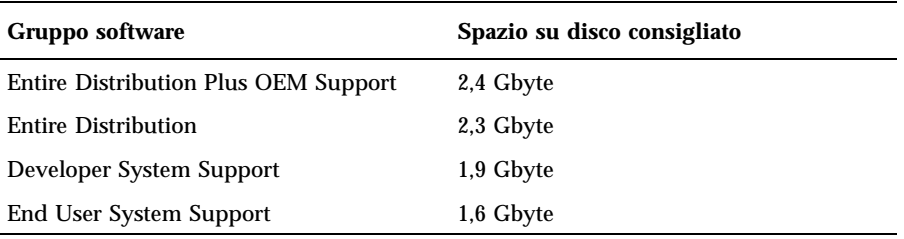

**Nota -** Lo spazio su disco consigliato include lo swap. Lo spazio di swap minimo è di 320 Mbyte, ma può essere necessario aumentarlo in base alla memoria disponibile o ad altri fattori. Nella configurazione predefinita, Solaris Web Start alloca 512 Mbyte per lo spazio di swap.

Software aggiuntivo

Per determinare lo spazio su disco richiesto, vedere la documentazione dei prodotti.

Software di terze parti

Vedere la documentazione del produttore.

Spazio per le directory iniziali (home)

Le directory iniziali possono contenere le caselle postali, i file di testo o di dati degli utenti o altri file delle applicazioni.

#### **6. Determinare la lingua da utilizzare per l'installazione di Solaris. Se si utilizza il CD:**

- Solaris 8 Installation English Intel Platform Edition: tutti i prompt, i messaggi e le altre informazioni relative all'installazione vengono visualizzati solo in inglese.
- Solaris 8 Installation Multilingual Intel Platform Edition: è possibile selezionare una delle lingue seguenti per i prompt, i messaggi e le altre informazioni di installazione:
	- Cinese semplificato
	- Cinese tradizionale
	- Inglese
	- Francese
	- Tedesco
	- Italiano
	- Giapponese

- **Coreano**
- Spagnolo
- **Svedese**

#### **7. Verificare di disporre** *almeno* **dei seguenti CD:**

- Solaris 8 Installation English Intel Platform Edition *o* Solaris 8 Installation Multilingual Intel Platform Edition
- Solaris 8 Software 1 of 2 Intel Platform Edition *e* Solaris 8 Software 2 of 2 Intel Platform Edition
- Solaris 8 Languages Intel Platform Edition (se si utilizza il CD multilingue)

### Predisporre l'installazione

**Nota -** Nella maggior parte delle schede madri IA prodotte dalla fine del 1997, il BIOS supporta lo standard "El Torito" e quindi riconosce i CD-ROM come dispositivi di boot.

#### **1. Si intende eseguire l'installazione di Solaris attraverso una linea** tip**(1)?**

- Se la risposta è no, passare al punto successivo.
- Se la risposta è sì, verificare che la visualizzazione supportata sia di almeno 80 colonne per 24 righe.

**Nota -** Per determinare le dimensioni correnti della finestra tip, usare il comando  $stty(1)$ .

#### **2. Il sistema può eseguire il boot da un CD?**

- Se la risposta è sì, verificare che questa funzione sia abilitata usando il tool di configurazione del BIOS del sistema.
- Se la risposta è no, inserire il dischetto Solaris 8 Device Configuration Assistant Intel Platform Edition nell'unità a dischetti del sistema.

**Nota -** L'utility Device Configuration Assistant di Solaris 8 può essere scaricata dal sito Solaris Driver Connection, all'indirizzo http://soldc.sun.com/ support/drivers.

**3. Inserire il CD Solaris 8 Installation English Intel Platform Edition o Solaris 8 Installation Multilingual Intel Platform Edition nel lettore di CD-ROM:**

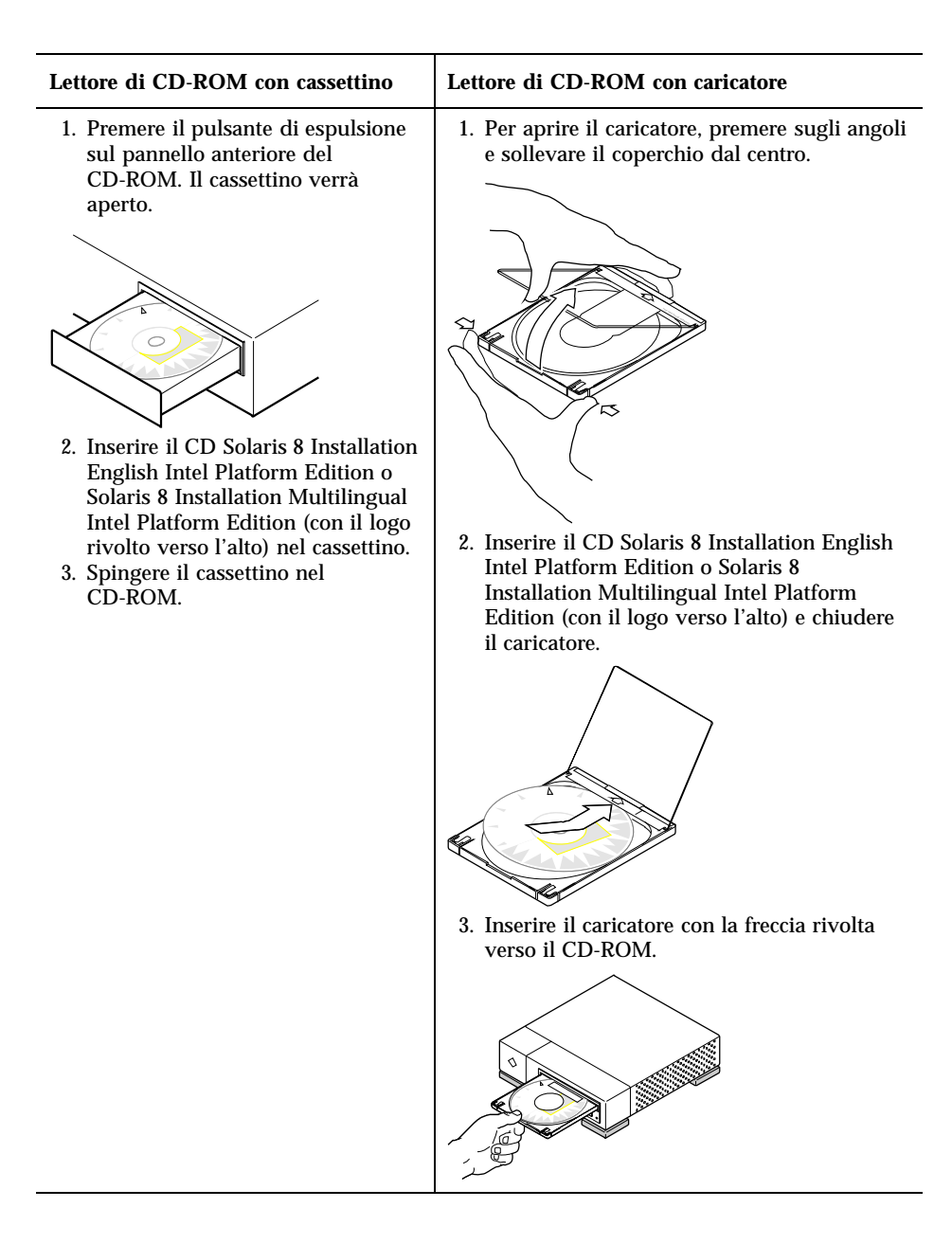

**4. Spegnere e riaccendere il sistema per eseguire il boot.**

Verranno eseguiti il test della memoria e la procedura di identificazione dei componenti hardware. Lo schermo verrà aggiornato.

 Se si utilizza il dischetto Solaris 8 Device Configuration Assistant Intel Platform Edition, nella parte superiore dello schermo compare il messaggio:

Solaris Boot Sector **Version** 1

Vengono quindi presentate informazioni simili alle seguenti:

Solaris for x86 - Generic DCB Version 1.234

loading /solaris/boot.bin

Lo schermo viene aggiornato e compaiono informazioni simili alle seguenti:

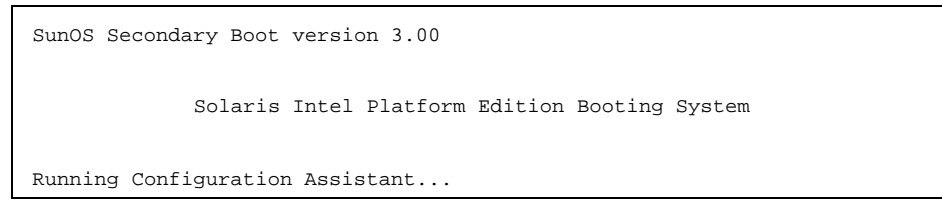

 Se si utilizza solo il CD Solaris 8 Installation English Intel Platform Edition o Solaris 8 Installation Multilingual Intel Platform Edition, nella parte superiore dello schermo compare il messaggio:

SunOS - Intel Platform Edition Primary Boot Subsystem, vsn 2.0

Vengono quindi visualizzate informazioni simili alle seguenti:

SunOS Secondary Boot version 3.00

Solaris Intel Platform Edition Booting System

Running Configuration Assistant...

**5. Quando compare la schermata dell'utility Solaris Device Configuration Assistant, premere F2\_Continue.**

Viene aperta la schermata "Bus Enumeration" con il messaggio:

Determining bus types and gathering hardware configuration data ...

Viene quindi visualizzata la schermata "Scanning Devices" e vengono analizzati i dispositivi di sistema. Al termine dell'operazione, compare la schermata "Identified Devices".

#### **6. Premere F2\_Continue.**

Viene visualizzata la schermata Loading e una serie di messaggi relativi ai driver che vengono caricati per l'avvio del sistema. Dopo alcuni secondi, compare la schermata "Boot Solaris".

- **7. Nella schermata Boot Solaris, selezionare CD e premere F2\_Continue.**
	- Se si utilizza il CD Solaris 8 Installation English Intel Platform Edition e Solaris Web Start non riesce a rilevare una partizione fdisk Solaris, viene visualizzata per qualche istante la schermata "Running Driver", seguita da informazioni simili alle seguenti:

```
<<< Current Boot Parameters >>>
Boot path: /pci@0,0/pci-ide@7,1/ide@1/sd@0,0:a
Boot args: kernel/unix
                        <<< Starting Installation >>>
SunOS Release 5.8 Version Generic 32-bit
Copyright 1983-2000 Sun Microsystems, Inc. All rights reserved.
Configuring /dev and /devices
Using RPC Bootparams for network configuration information.
Solaris Web Start 3.0 installer
English has been selected as the language in which to perform the install.
Starting the Web Start 3.0 Solaris installer
Solaris installer is searching the system's hard disks for a
location to place the Solaris installer software.
No suitable Solaris fdisk partition was found.
Solaris Installer needs to create a Solaris fdisk partition
on your root disk, c0d0, that is at least 395 MB.
WARNING: All information on the disk will be lost.
May the Solaris Installer create a Solaris fdisk [y,n,?]
```
- Diversamente, se si utilizza il CD Solaris 8 Installation English Intel Platform Edition e Solaris Web Start *rileva* una partizione fdisk Solaris, viene visualizzata per qualche istante la schermata "Running Driver", seguita da informazioni simili alle seguenti:
- **24** Guida all'installazione di Solaris 8 (Edizione per piattaforma Intel) ♦ Marzo 2000

<<< Current Boot Parameters >>> Boot path: /pci@0,0/pci-ide@7,1/ide@1/sd@0,0:a Boot args: kernel/unix <<< Starting Installation >>> SunOS Release 5.8 Version Generic 32-bit Copyright 1983-2000 Sun Microsystems, Inc. All rights reserved. Configuring /dev and /devices Using RPC Bootparams for network configuration information. Solaris Web Start 3.0 installer English has been selected as the language in which to perform the install. Starting the Web Start 3.0 Solaris installer Solaris installer is searching the system's hard disks for a location to place the Solaris installer software. The default root disk is /dev/dsk/c0d0. The Solaris installer needs to format /dev/dsk/c0d0 to install Solaris. WARNING: ALL INFORMATION ON THE DISK WILL BE ERASED! Do you want to format /dev/dsk/c0d0? [y,n,?,q]

#### Se si utilizza il CD Solaris 8 Installation Multilingual Intel Platform Edition, vengono visualizzate informazioni simili alle seguenti:

```
<<< Current Boot Parameters >>>
Boot path: /pci@0,0/pci-ide@7,1/ide@1/sd@0,0:a
Boot args: kernel/unix
                         <<< Starting Installation >>>
SunOS Release 5.8 Version Generic 32-bit
Copyright 1983-2000 Sun Microsystems, Inc. All rights reserved.
Configuring /dev and /devices
Using RPC Bootparams for network configuration information.
Solaris Web Start 3.0 installer
The Solaris Installer can be run in English, or any of the following languages:
  1) English 6) Japanese<br>2) German 7) Korean
  2) German
  3) Spanish 8) Swedish<br>
4) French 9) Simplif
                       9) Simplified_Chinese
  5) Italian 10) Traditional_Chinese
```
**(continua)**

Select the language you want to use to run the installer:

#### **8. Quale CD di installazione si sta utilizzando?**

- Se si utilizza il CD Solaris 8 Installation English Intel Platform Edition, passare al punto successivo.
- Se si utilizza il CD Solaris 8 Installation Multilingual Intel Platform Edition, selezionare il numero relativo alla lingua in cui verranno visualizzati i prompt, i messaggi e le altre informazioni di installazione.

Se Solaris Web Start non riesce a rilevare una partizione fdisk di Solaris, vengono visualizzate informazioni simili alle seguenti (nella lingua selezionata):

```
Come lingua di installazione è stato scelto l'italiano.
Avvio del programma di installazione guidata di Solaris Web Start 3.0
È in corso la ricerca sui dischi del sistema di una
directory in cui collocare il software di installazione.
Non è stata trovata nessuna partizione fdisk Solaris.
È necessario creare una partizione fdisk Solaris sul disco
radice, c0d0, con una dimensione minima di 395 MB.
ATTENZIONE: Tutte le informazioni contenute sul disco andranno perdute.
```
Creare una partizione fdisk Solaris? [y,n,?]

Se Solaris Web Start *rileva* una partizione fdisk Solaris, vengono visualizzate informazioni simili alle seguenti (nella lingua selezionata):

```
Come lingua di installazione è stato scelto l'italiano.
Avvio del programma di installazione guidata di Solaris Web Start 3.0
È in corso la ricerca sui dischi del sistema di una
directory in cui collocare il software di installazione.
Il disco radice predefinito è /dev/dsk/c0d0.
Per eseguire l'installazione di Solaris,
```
**(continua)**

```
sarà necessario formattare /dev/dsk/c0d0.
ATTENZIONE: TUTTE LE INFORMAZIONI CONTENUTE SUL DISCO VERRANNO CANCELLATE!
```

```
Formattare /dev/dsk/c0d0? [y,n,?,q]
```
#### **9. Solaris Web Start ha rilevato la presenza di una partizione** fdisk **Solaris?**

- Se la risposta è sì, passare al Punto 21 a pagina 31.
- Diversamente, al prompt di sistema digitare **y** e premere Enter.

Vengono visualizzate informazioni simili alle seguenti:

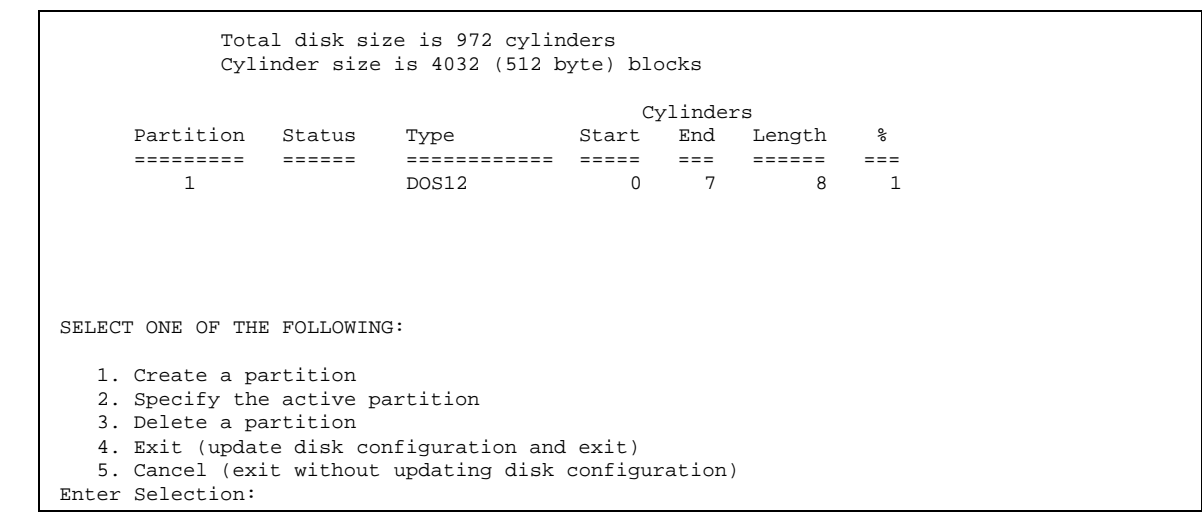

**10. Digitare 1 e premer Enter.**

Vengono visualizzate informazioni simili alle seguenti:

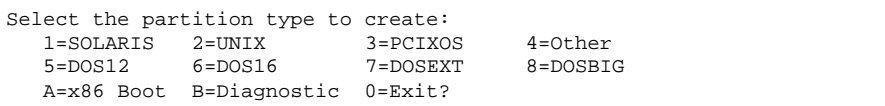

#### **11. Digitare A e premere Enter.**

Vengono visualizzate informazioni simili alle seguenti:

```
Specify the percentage of disk to use for this partition
(or type "c" to specify the size in cylinders).
```
#### **12. Digitare la percentuale desiderata e premere Enter.**

Vengono visualizzate informazioni simili alle seguenti:

```
Should this become the active partition? If yes, it will be activated
each time the computer is reset or turned on.
Please type "y" or "n".
```
#### **13. Digitare y e premere Enter.**

Vengono visualizzate informazioni simili alle seguenti:

```
Partition 2 is now the active partition.
SELECT ONE OF THE FOLLOWING:
  1. Create a partition
  2. Specify the active partition
  3. Delete a partition
  4. Exit (update disk configuration and exit)
  5. Cancel (exit without updating disk configuration)
```
#### **14. Digitare 1 e premere Enter.**

Vengono visualizzate informazioni simili alle seguenti:

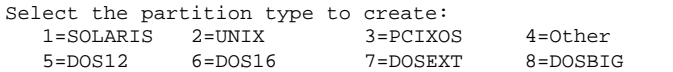

A=x86 Boot B=Diagnostic 0=Exit?

#### **15. Digitare 1 e premere Enter.**

Vengono visualizzate informazioni simili alle seguenti:

```
Specify the percentage of disk to use for this partition
(or type "c" to specify the size in cylinders).
```
#### **16. Inserire la percentuale desiderata e premere Enter.**

Vengono visualizzate informazioni simili alle seguenti:

```
Should this become the active partition? If yes, it will be activated
each time the computer is reset or turned on.
Please type "y" or "n".
```
#### **17. Digitare n e premere Enter.**

Verranno create due partizioni: una partizione di boot IA e una partizione Solaris. Vengono visualizzate informazioni simili alle seguenti:

```
Total disk size is 972 cylinders
         Cylinder size is 4032 (512 byte) blocks
                                Cylinders
    Partition Status Type Start End Length %
    ========= ====== ============ ===== === ====== ===
       1 DOS12 0 7 8 1
       2 Active x86 Boot 8 16 9 1
       3 Solaris 17 969 953 98
SELECT ONE OF THE FOLLOWING:
  1. Create a partition
  2. Specify the active partition
```
**(continua)**

```
3. Delete a partition
   4. Exit (update disk configuration and exit)
   5. Cancel (exit without updating disk configuration)
Enter Selection:
```
#### **18. Digitare 4 e premere Enter.**

Vengono visualizzate informazioni simili alle seguenti:

Non è stata trovata nessuna partizione fdisk Solaris. È necessario creare una partizione fdisk Solaris sul disco radice, c0d0, con una dimensione minima di 395 MB. ATTENZIONE: Tutte le informazioni contenute sul disco andranno perdute. Creare una partizione fdisk Solaris? [y,n,?]

#### **19. Digitare n e premere Enter.**

Vengono visualizzate informazioni simili alle seguenti:

```
Selezionare un'altra opzione di installazione.
Per maggiori dettagli, vedere la documentazione
sull'installazione di Solaris.
Per riavviare l'installazione, eseguire /sbin/cd0_install.
```
**20. Al prompt di sistema, digitare /sbin/cd0\_install e premere Enter.** Vengono visualizzate informazioni simili alle seguenti:

```
Il disco radice predefinito è /dev/dsk/c0d0.
Per eseguire l'installazione di Solaris,
sarà necessario formattare /dev/dsk/c0d0.
ATTENZIONE: TUTTE LE INFORMAZIONI CONTENUTE SUL DISCO VERRANNO CANCELLATE!
Formattare /dev/dsk/c0d0? [y,n,?,q]
```
#### **21. Al prompt, digitare y e premere Enter.**

Vengono visualizzate informazioni simili alle seguenti:

```
NOTA: La dimensione della slice di swap non può essere
modificata durante la configurazione dei file system.
Inserire una dimensione per la slice di swap compresa tra
384 MB e 1865 MB, il valore predefinito è di 512 MB [?]
```
#### **22. Al prompt, premere Enter per accettare la dimensione predefinita per la partizione di swap, oppure inserire la dimensione desiderata e premere Enter.**

Vengono visualizzate informazioni simili alle seguenti:

```
Il programma di installazione cerca di collocare la slice di swap
all'inizio del disco. Questa impostazione permette di partizionare
i file system in modo più flessibile nelle fasi successive
dell'installazione.
Confermare la configurazione della slice di swap all'inizio
del disco? [y,n,?,q]
```
- **23. Si desidera collocare lo spazio di swap all'inizio del disco (in modo da avere una maggiore flessibilità nel partizionare il file system e migliorare l'efficienza nell'accesso al disco)?**
	- Se la risposta è sì, digitare **y**, premere Enter e passare al Punto 25 a pagina 32.
	- Diversamente, digitare **n** e premere Enter.

Vengono visualizzate informazioni simili alle seguenti:

ATTENZIONE: Per collocare la slice di swap su un cilindro diverso da 3 è richiesta una buona esperienza nella configurazione dei dischi. Questa impostazione potrebbe influire sulle opzioni di configurazione da definire nelle fasi successive dell'installazione.

Inserire un cilindro iniziale compreso tra 3 e 590; il valore predefinito è 3 [?]

#### **24. Premere Enter per accettare il cilindro iniziale predefinito (3), oppure modificare il cilindro iniziale e premere Enter.**

Vengono visualizzate informazioni simili alle seguenti:

Sono state selezionate le seguenti opzioni per l'installazione guidata di Solaris: Slice : /dev/dsk/c0d0<br>Dimensione : 512 MB Dimensione Cil. iniziale : 3 ATTENZIONE: TUTTE LE INFORMAZIONI CONTENUTE SUL DISCO VERRANNO CANCELLATE! Confermare i valori presentati? [y,n,?,q]

#### **25. Al prompt, digitare y e premere Enter.**

Vengono visualizzate informazioni simili alle seguenti:

```
Verrà utilizzata la slice /dev/dsk/c0d0s1.
Dopo la copia dei file, il sistema si riavvierà automaticamente
e l'installazione passerà alla fase successiva.
Attendere...
Copying mini-root to local disk....done.
Copying platform specific files....done.
Preparing to reboot and continue installation.
Per continuare l'installazione è necessario riavviare il sistema.
Rimuovere il supporto di boot (dischetto o CD-ROM) e premere Enter.
Nota: Se il supporto di boot è un CD-ROM, prima di estrarlo è
necessario attendere il ripristino del sistema.
```
**(continua)**

#### **26. Al Punto 2 a pagina 21, era stato inserito il dischetto Solaris 8 Device Configuration Assistant Intel Platform Edition?**

- Se la risposta è sì, espellere il dischetto e premere Enter.
- Diversamente, premere Enter.

Vengono visualizzate informazioni simili alle seguenti:

Syncing file systems... 49 done rebooting...

Il sistema viene riavviato, e vengono eseguiti il test della memoria e la procedura di identificazione dell'hardware.

**27. Espellere il CD Solaris 8 Installation English Intel Platform Edition o Solaris 8 Installation Multilingual Intel Platform Edition dal CD-ROM prima che il sistema completi il test della memoria e la procedura di identificazione dell'hardware.**

Vengono visualizzate informazioni simili alle seguenti:

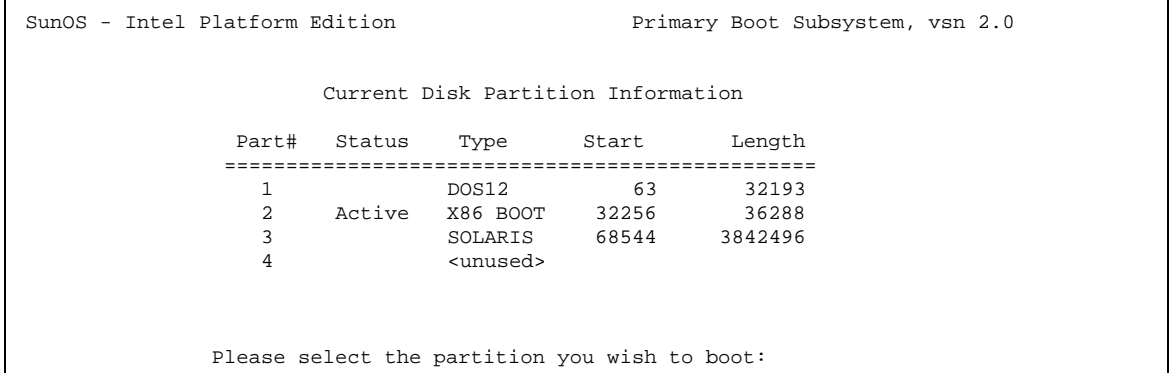

Dopo alcuni secondi, lo schermo viene aggiornato e vengono visualizzate informazioni simili alle seguenti:

SunOS Secondary Boot version 3.00 Solaris Intel Platform Edition Booting System Running Configuration Assistant... Autobooting from bootpath /pci@0,0/pci-ide@7,1/ata@1/cmdk@0,0:b If the system hardware has changed, or to boot from a different device, interrupt the autoboot process by pressing ESC. Initializing system Please wait... <<< Current Boot Parameters >>> Boot path: /pci@0,0/pci-ide@7,1/ata@1/cmdk@0,0:b Boot args: Type b [file-name] [boot-flags] <ENTER> to boot with options or i <ENTER> to enter boot interp or i <ENTER> to enter boot interpreter<br>or <ENTER> settled to boot with defaults or <ENTER> to boot with defaults <<< timeout in 5 seconds >>> Select (b)oot or (i)nterpreter: SunOS Release 5.8 Version Generic 32-bit Copyright 1983-2000 Sun Microsystems, Inc. All rights reserved. Configuring /dev and /devices Using RPC Bootparams for network configuration information.

Viene quindi visualizzata la schermata del programma di installazione di Solaris.

#### **28. Premere F2\_Continue.**

Viene aperta la schermata "kdmconfig - Introduction".

#### **29. Premere F2\_Continue.**

Viene visualizzata la schermata "kdmconfig - View and Edit Window System Configuration".

- **30. Esaminare le informazioni di configurazione presentate nella schermata "kdmconfig - View and Edit Window System Configuration" e apportare le modifiche necessarie.**
- **31. Al termine, selezionare "No changes needed Test/Save and Exit" e premere F2\_Continue.**

Viene aperta la schermata "kdmconfig Window System Configuration Test".

- **32. Premere F2\_Continue.**
- **33. Nella schermata successiva, verificare che sia possibile spostare il puntatore e controllare che i colori della tavolozza vengano visualizzati correttamente.**
- **34. I colori appaiono correttamente ed è possibile spostare il puntatore?**
	- Se la risposta è no, fare clic su No (se possibile), premere un tasto qualsiasi sulla tastiera, oppure attendere che kdmconfig esca automaticamente dalla schermata "kdmconfig Window System Configuration Test", quindi ripetere la procedura dal Punto 30 a pagina 34 al Punto 34 a pagina 35 finché i colori non verranno visualizzati correttamente e sarà possibile spostare il puntatore.
	- Se la risposta è sì, fare clic su Sì.

Dopo alcuni secondi, viene visualizzata la schermata di benvenuto:

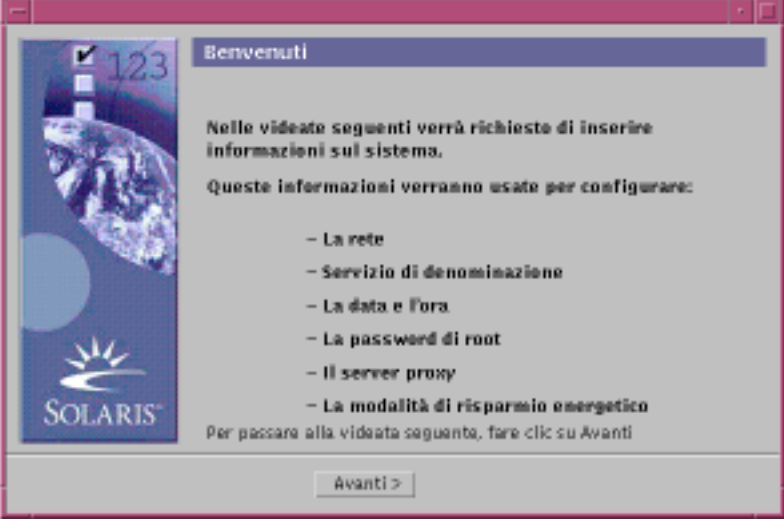

**35. Passare al Capitolo 2.**
## Uso di Solaris Web Start

In questo capitolo viene spiegato come usare Solaris Web Start per installare Solaris.

**Nota -** Per informazioni sulla personalizzazione di Solaris e degli altri prodotti software installati sul sistema, vedere il Capitolo 5.

## Comportamento predefinito e limitazioni di Solaris Web Start

La Tabella 2–1 presenta le funzionalità predefinite di Solaris Web Start e le operazioni che è possibile o non è possibile eseguire con questo software.

**TABELLA 2–1** Comportamento predefinito e limitazioni di Solaris Web Start

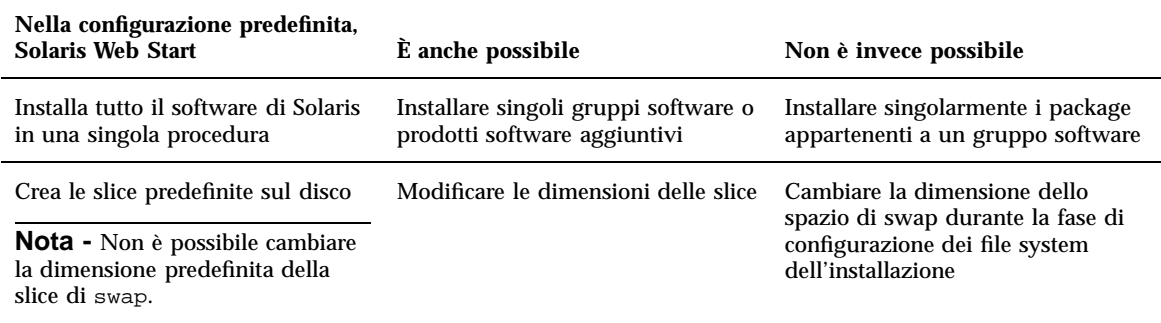

**37**

**TABELLA 2–1** Comportamento predefinito e limitazioni di Solaris Web Start *(continua)*

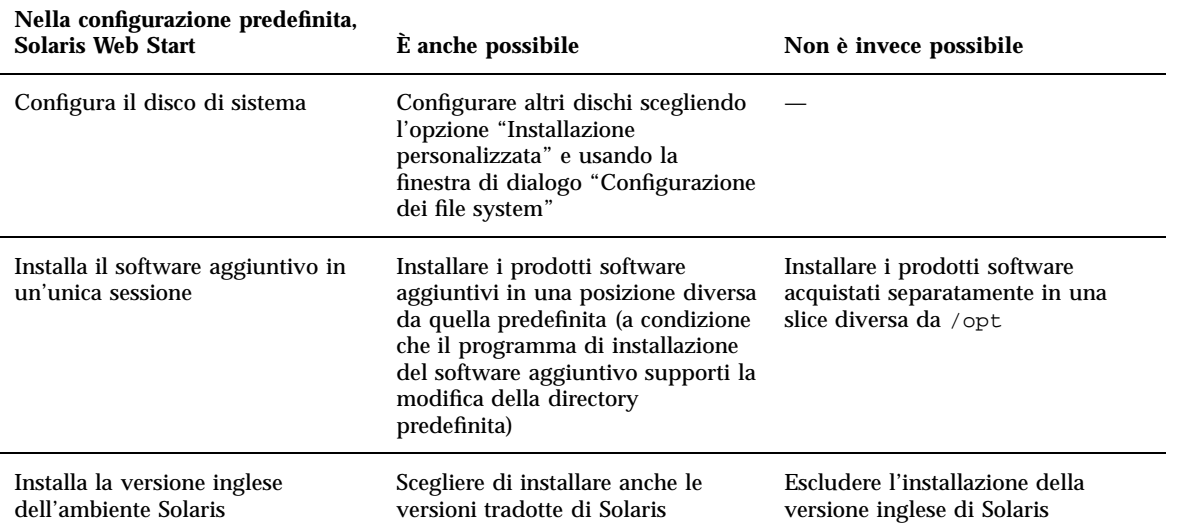

### Limitazioni dell'installazione predefinita sui sistemi con più dischi

Se il software deve essere installato su un sistema dotato di più dischi, selezionando "Installazione predefinita" nella finestra di dialogo "Selezione del tipo di installazione" verrà configurato solo il disco di sistema.

Perché il sistema riconosca gli altri dischi, è necessario configurare manualmente i file system, attivarli e creare le voci corrispondenti in /etc/vfstab. Per informazioni sulla configurazione dei file system, vedere la sezione "File Systems (Overview)" in *System Administration Guide, Volume I* e la pagina man format(1M).

Per fare in modo che Solaris Web Start configuri *tutti* i dischi del sistema, selezionare "Installazione personalizzata" nella finestra di dialogo "Selezione del tipo di installazione" e selezionare tutti i dischi presentati nella finestra "Configurazione dei file system".

# Configurazione manuale di un file system

Solaris Web Start configura i file system automaticamente, usando una configurazione appropriata per la maggior parte delle situazioni.

È tuttavia possibile configurare i file system manualmente se si desidera installare prodotti software aggiuntivi. Questi prodotti dovranno condividere gli stessi file system usati da Solaris (root (/), /usr e /swap).

Se occorre configurare i file system manualmente, Solaris Web Start comprende gli strumenti necessari per:

- Selezionare i dischi desiderati
- Selezionare i file system desiderati
- Creare, rinominare, spostare, eliminare, espandere o ridurre i file system

**Nota -** Non è possibile cambiare la dimensione predefinita della slice di swap.

Visualizzare il riepilogo delle opzioni selezionate e confermare le impostazioni

**Nota -** La modifica dei file system richiede una conoscenza approfondita delle procedure di amministrazione del sistema. Se non si dispone delle competenze richieste, non modificare la configurazione dei file system.

# Uso di Solaris Web Start per l'installazione di Solaris

Configurare il sistema

**Nota -** Per eseguire l'installazione di Solaris con l'interfaccia grafica di Solaris Web Start, il computer deve essere collegato a un CD-ROM locale o remoto (oppure disporre di una connessione di rete) e deve comprendere una scheda video, una tastiera e un monitor. Per eseguire l'installazione usando l'interfaccia a caratteri di Solaris Web Start, la scheda video non è necessaria.

**1. È stata seguita la procedura descritta nel Capitolo 1?**

- Se la risposta è no, tornare al Capitolo 1.
- Se la risposta è sì, passare al punto successivo.

#### **2. Nella schermata di benvenuto, fare clic su Avanti >.**

Solaris Web Start cercherà di acquisire informazioni sul sistema. Verrà quindi presentata la finestra di dialogo "Connettività di rete":

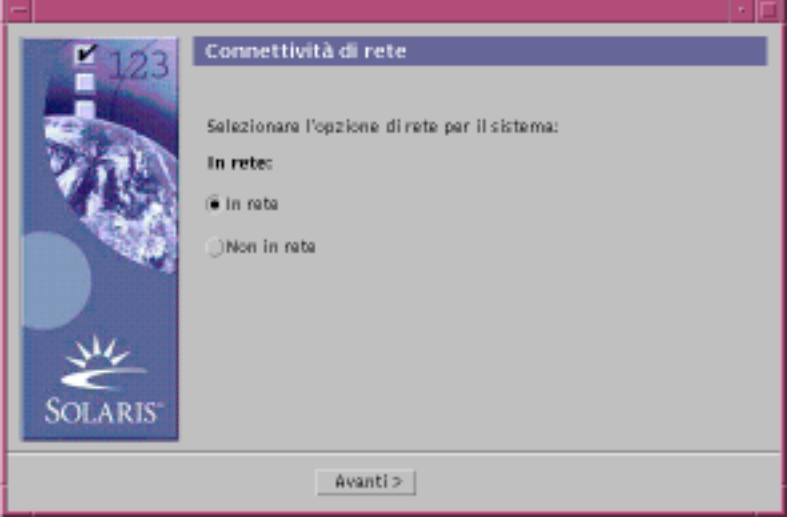

#### **3. Il sistema è collegato a una rete?**

 Se la risposta è no, selezionare "Non in rete" e fare clic su Avanti >. Viene aperta la finestra di dialogo "Nome host":

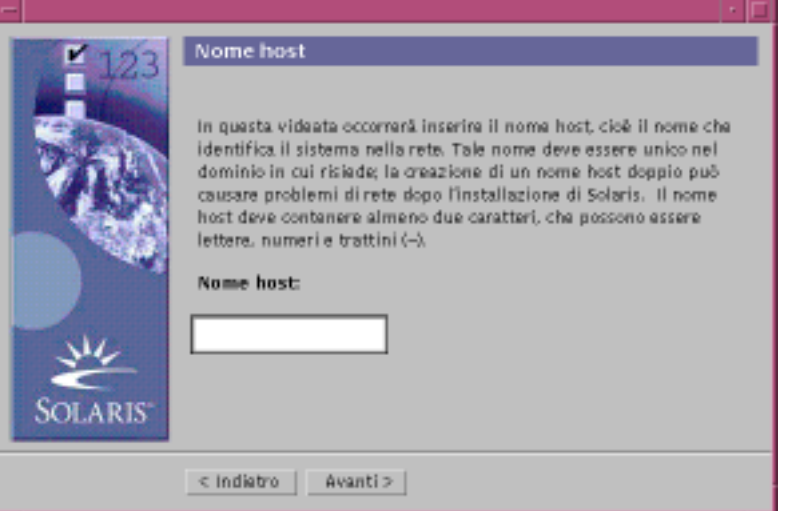

 Se la risposta è sì, selezionare "In rete" e fare clic su Avanti >. Viene aperta la finestra di dialogo DHCP:

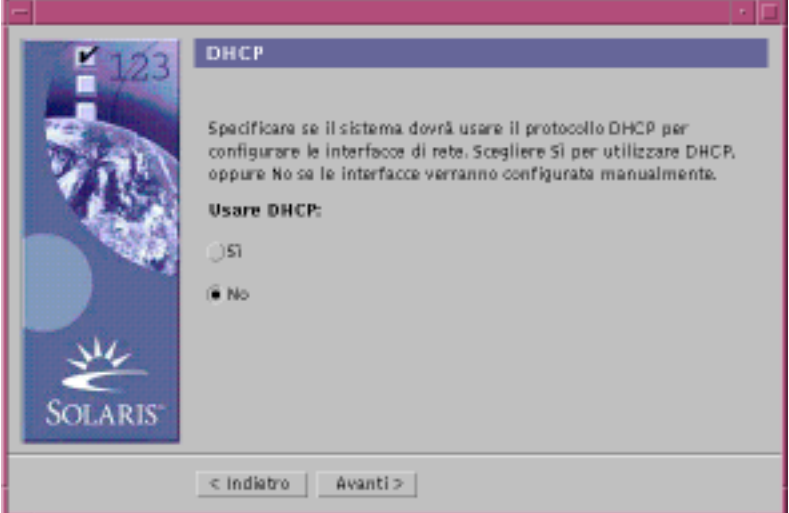

- **4. Al Punto 3 a pagina 40, era stata selezionata l'opzione "In rete"?**
	- Se la risposta è no, passare al Punto 7 a pagina 42.
	- Se la risposta è sì, passare al punto successivo.

#### **5. Si desidera usare DHCP per la configurazione dell'interfaccia di rete?**

- Se la risposta è no, selezionare No, fare clic su Avanti > e passare al Punto 7 a pagina 42.
- Se la risposta è sì, selezionare Sì e fare clic su Avanti >.

Viene aperta la finestra di dialogo IPv6:

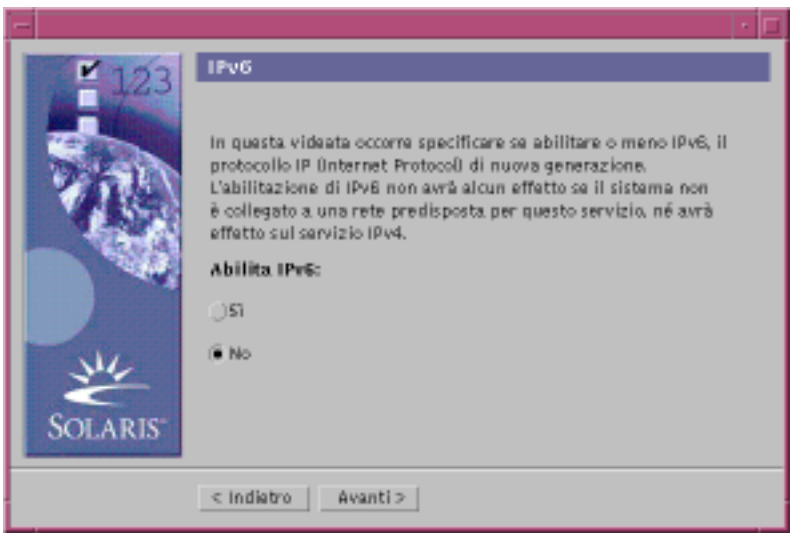

#### **6. Si desidera abilitare IPv6?**

- Se la risposta è no, selezionare No, fare clic su Avanti > e passare al Punto 11 a pagina 45.
- Se la risposta è sì, selezionare Sì, fare clic su Avanti > e passare al Punto 11 a pagina 45.
- **7. Nella finestra di dialogo "Nome host", inserire il nome dell'host e fare clic su Avanti >.**

Se nella finestra di dialogo "Connettività di rete" mostrata al Punto 3 a pagina 40 era stata selezionata l'opzione "In rete", viene aperta la finestra di dialogo "Indirizzo IP":

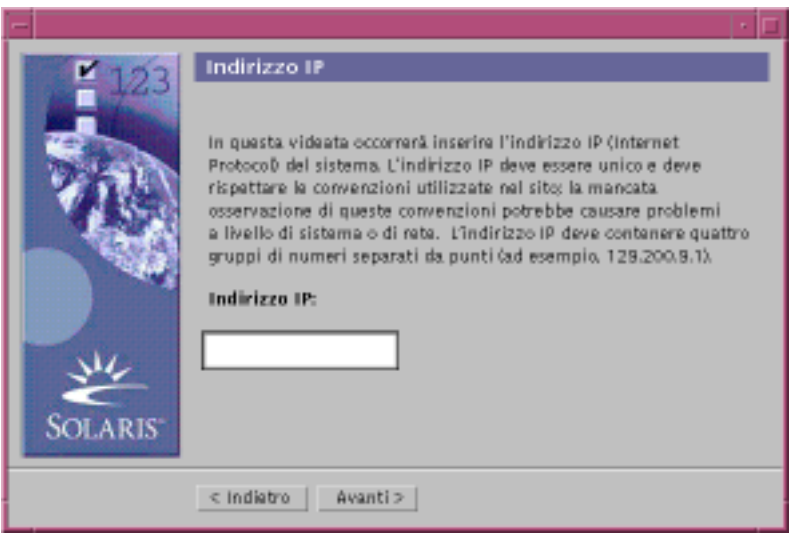

Se nella finestra di dialogo "Connettività di rete" mostrata al Punto 3 a pagina 40 era stata selezionata l'opzione "Non in rete", viene aperta la finestra di dialogo "Fuso orario":

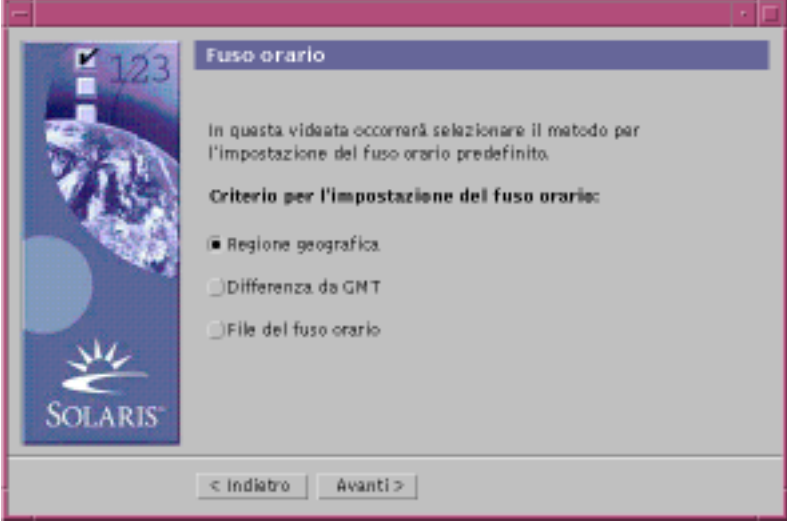

- **8. Il sistema è collegato a una rete (era stata selezionata l'opzione "In rete" nella finestra di dialogo "Connettività di rete")?**
	- Se la risposta è no, passare al Punto 15 a pagina 49.
	- Se la risposta è sì, era stato specificato l'uso di DHCP per la configurazione dell'interfaccia di rete (scegliendo Sì nella finestra di dialogo DHCP)?

- Se la risposta è sì, passare al Punto 11 a pagina 45.
- Se la risposta è no, nella finestra di dialogo "Indirizzo IP", inserire l'indirizzo IP del sistema in rete e fare clic su Avanti >.

Viene aperta la finestra di dialogo "Maschera di rete":

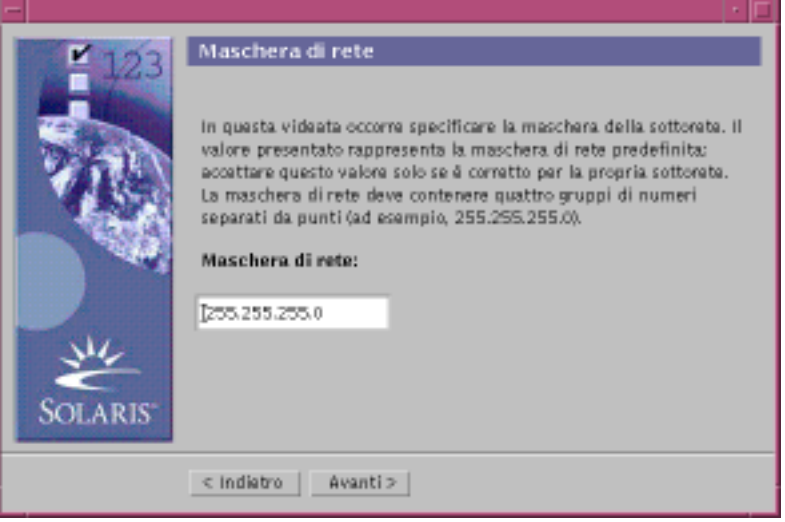

**9. Inserire la maschera di rete desiderata (o accettare il valore predefinito) e fare clic su Avanti >.**

Viene aperta la finestra di dialogo IPv6:

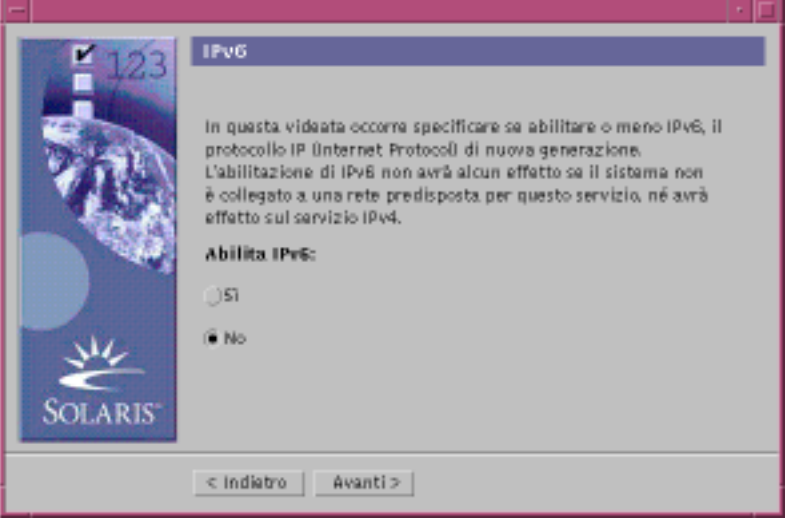

#### **10. Si desidera abilitare IPv6?**

- Se la risposta è no, selezionare No e fare clic su Avanti >.
- Se la risposta è sì, selezionare Sì e fare clic su Avanti >.

Viene aperta la finestra di dialogo "Servizio di denominazione":

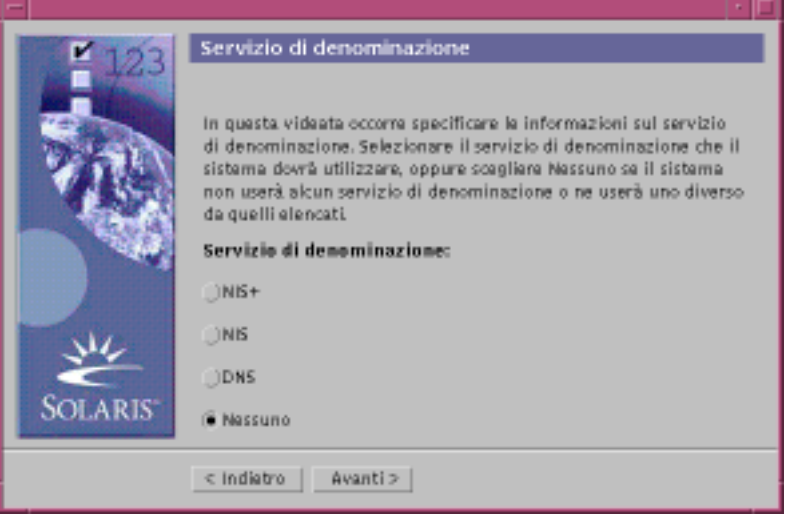

**11. Selezionare il servizio di denominazione che il sistema dovrà utilizzare, oppure scegliere Nessuno per non usare alcun servizio di denominazione e fare clic su Avanti >.**

Se è stata selezionata una delle opzioni NIS+, NIS o DNS, viene aperta la finestra di dialogo "Nome dominio":

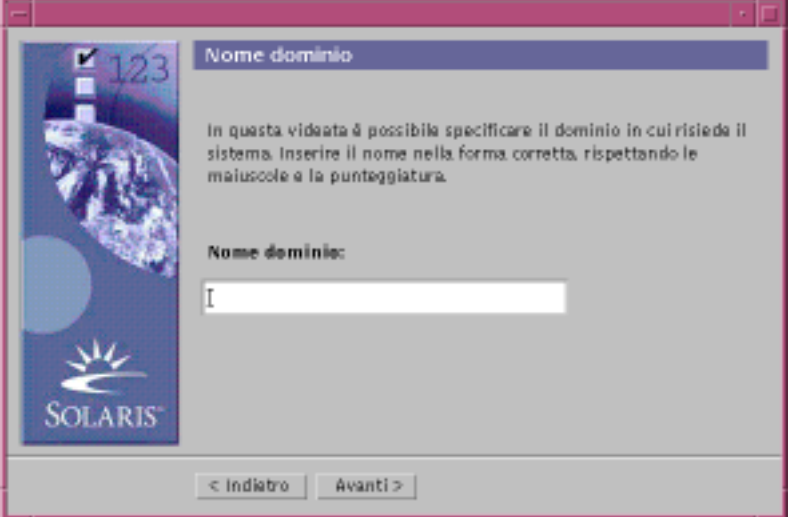

Se è stata scelta l'opzione Nessuno, viene aperta la finestra di dialogo "Fuso orario":

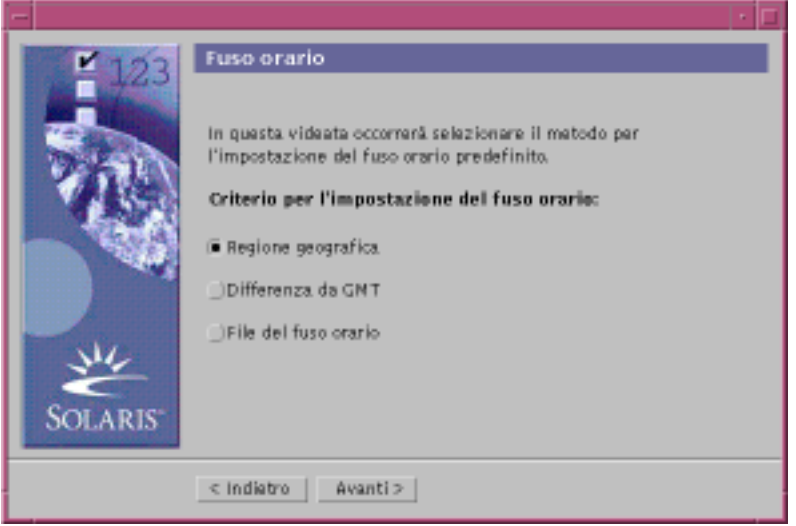

#### **12. Al punto precedente è stata selezionata l'opzione Nessuno?**

- Se la risposta è sì, passare al Punto 15 a pagina 49.
- Se la risposta è no, inserire il nome del dominio in cui si trova il sistema e fare clic su Avanti >.

Se è stata scelta l'opzione NIS+ o NIS, viene aperta la finestra di dialogo "Name server":

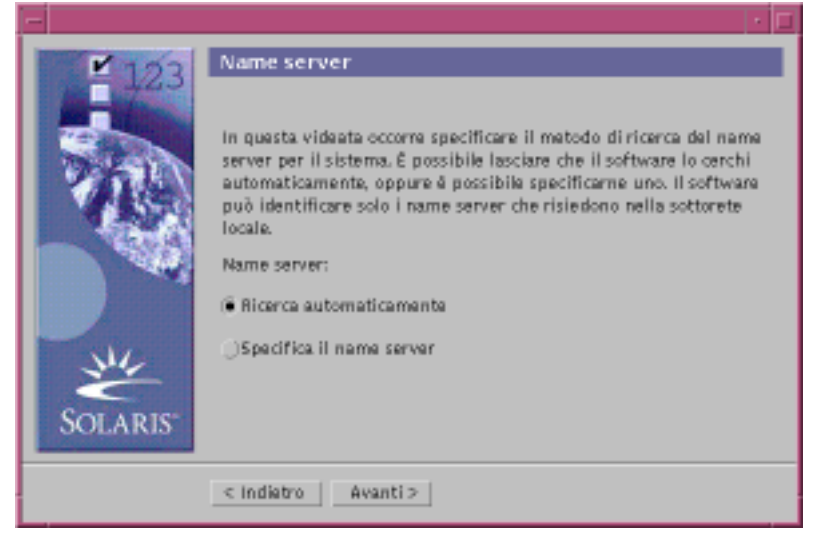

Se è stata scelta l'opzione DNS, viene aperta la finestra di dialogo "Indirizzo server DNS":

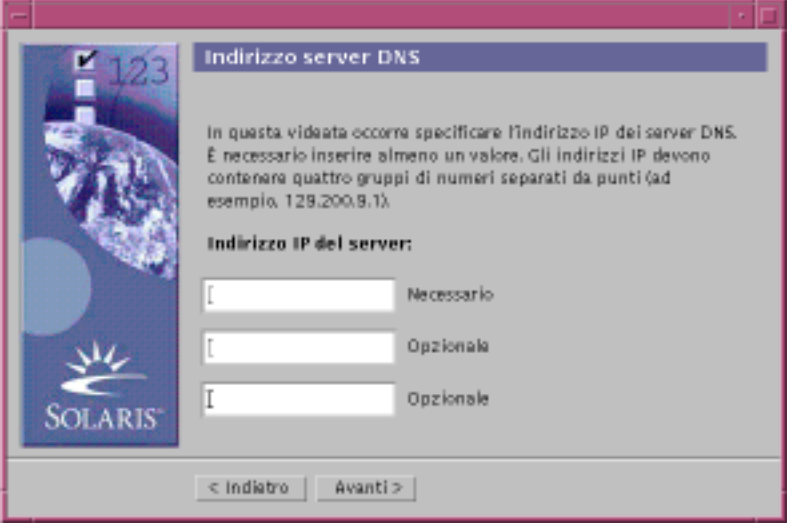

#### **13. Si utilizza il servizio di denominazione NIS+/NIS oppure DNS?**

- Se si utilizza il servizio di denominazione NIS+ o NIS, selezionare "Ricerca automaticamente" o "Specifica il name server" e fare clic su Avanti >.
	- Selezionando "Ricerca automaticamente", viene aperta la finestra di dialogo "Fuso orario".
	- Selezionando "Specifica il name server", viene aperta la finestra di dialogo "Informazioni sul name server":

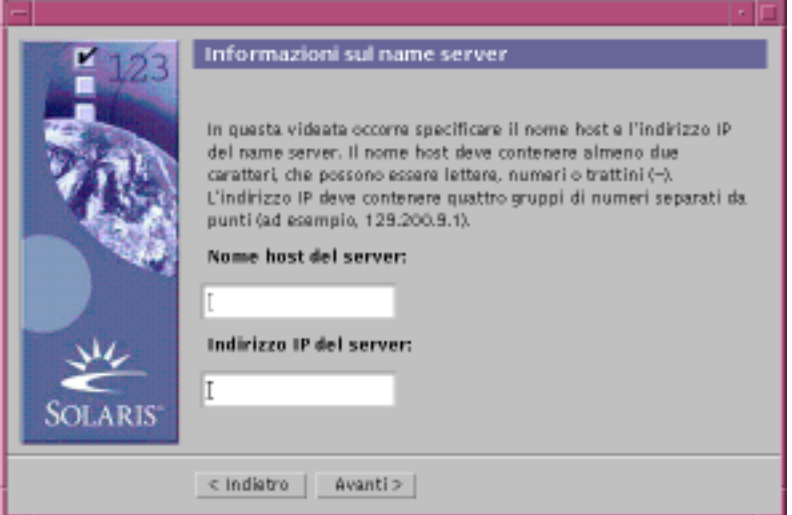

 Se si utilizza il servizio di denominazione DNS, inserire l'indirizzo IP dei server DNS da utilizzare e fare clic su Avanti >.

Viene aperta la finestra di dialogo "Elenco di ricerca DNS":

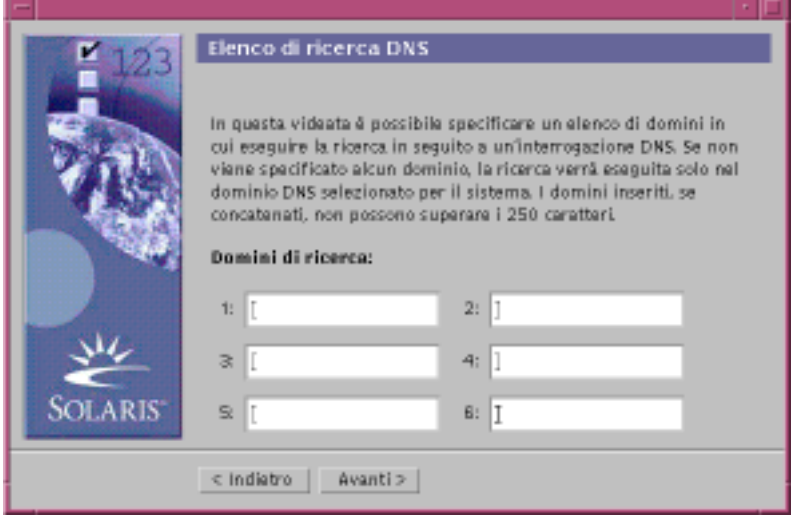

#### **14. Si utilizza il servizio di denominazione NIS+/NIS oppure DNS?**

- Se si utilizza il servizio di denominazione NIS+ o NIS, nella finestra di dialogo "Informazioni sul name server" inserire il nome host e l'indirizzo IP del name server e fare clic su Avanti >.
- Se si utilizza il servizio di denominazione DNS, inserire il nome dei domini in cui si desidera eseguire la ricerca in seguito a un'interrogazione DNS e fare clic su Avanti >.

Viene aperta la finestra di dialogo "Fuso orario":

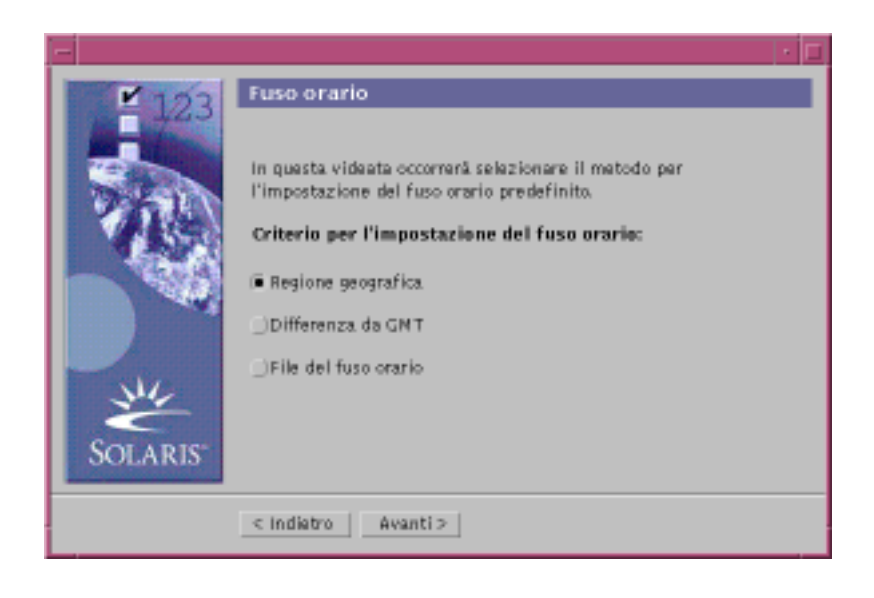

**15. Nella finestra di dialogo "Fuso orario", selezionare il criterio da utilizzare per l'impostazione del fuso orario e fare clic su Avanti >.**

A seconda del metodo prescelto, viene aperta la finestra di dialogo "Regione geografica", "Differenza da GMT" o "File del fuso orario".

**16. Per determinare come procedere, fare riferimento alla tabella seguente:**

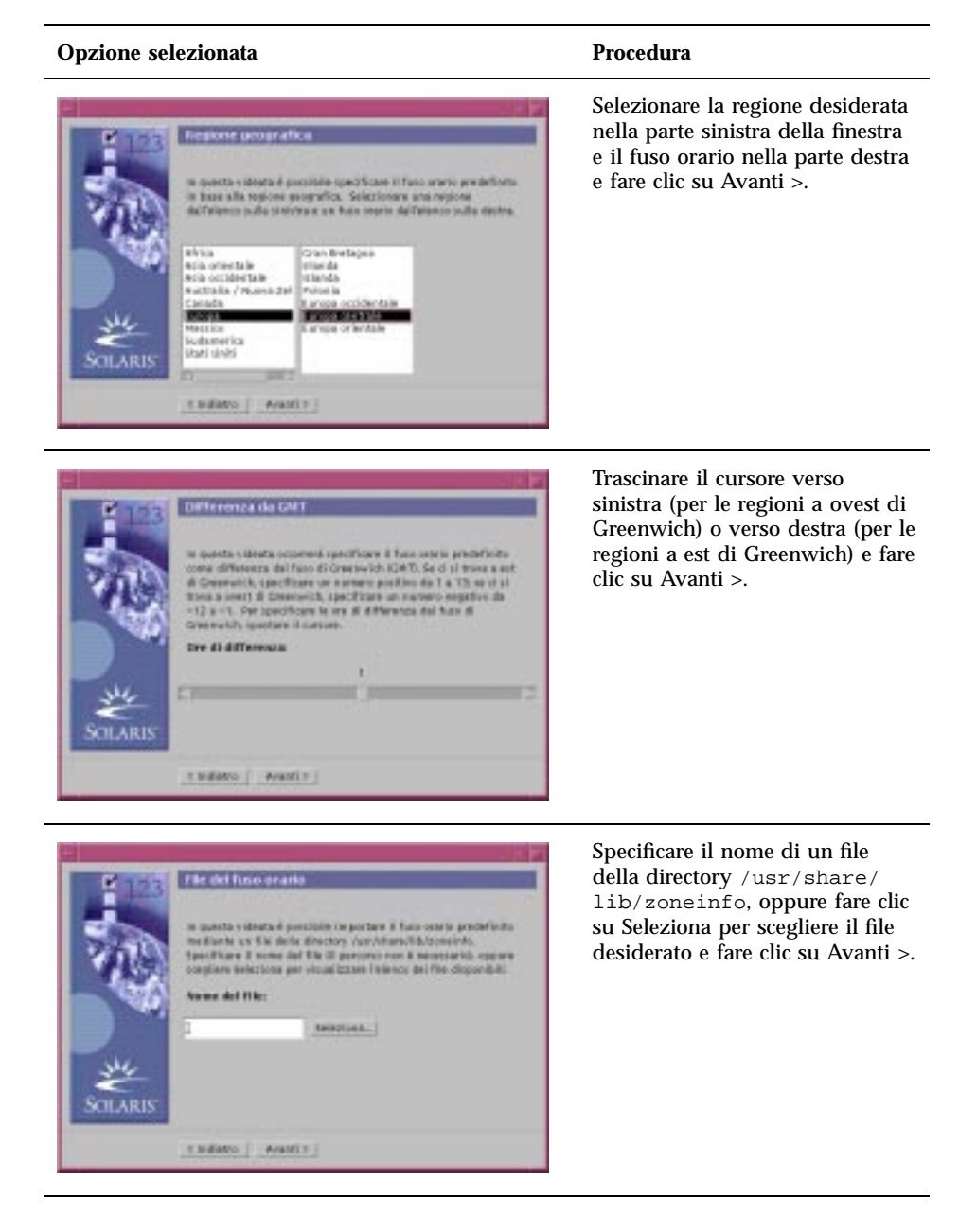

Viene aperta la finestra di dialogo "Data e ora":

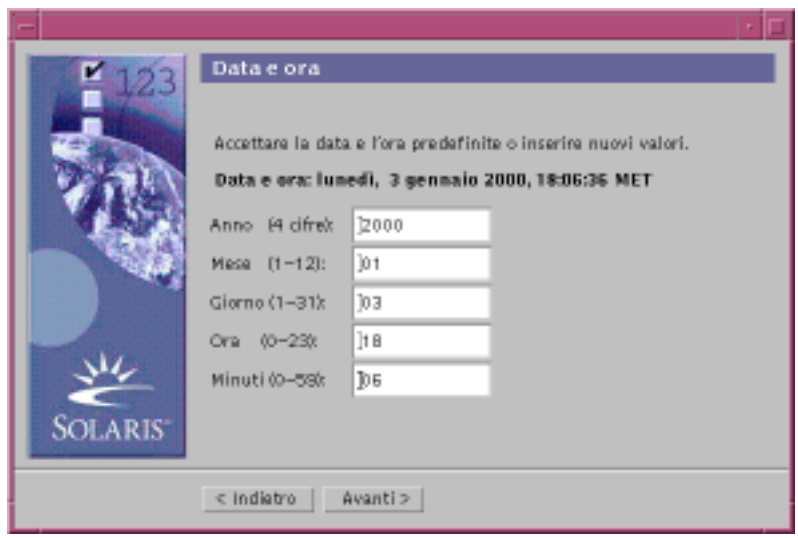

**17. Se necessario, correggere la data e l'ora e fare clic su Avanti >.** Viene aperta la finestra di dialogo "Password di root":

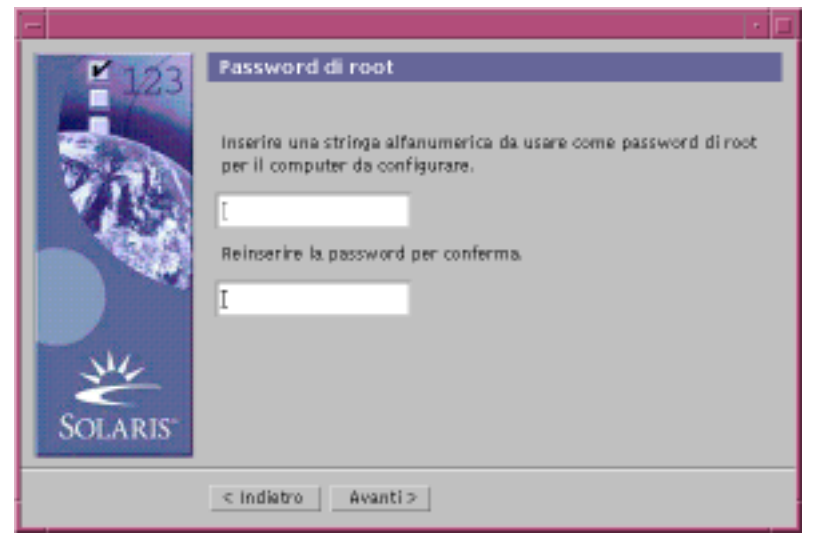

**18. Digitare la stringa alfanumerica da utilizzare come password di superutente in entrambi i campi e fare clic su Avanti >.**

Viene aperta la finestra di dialogo "Configurazione server proxy":

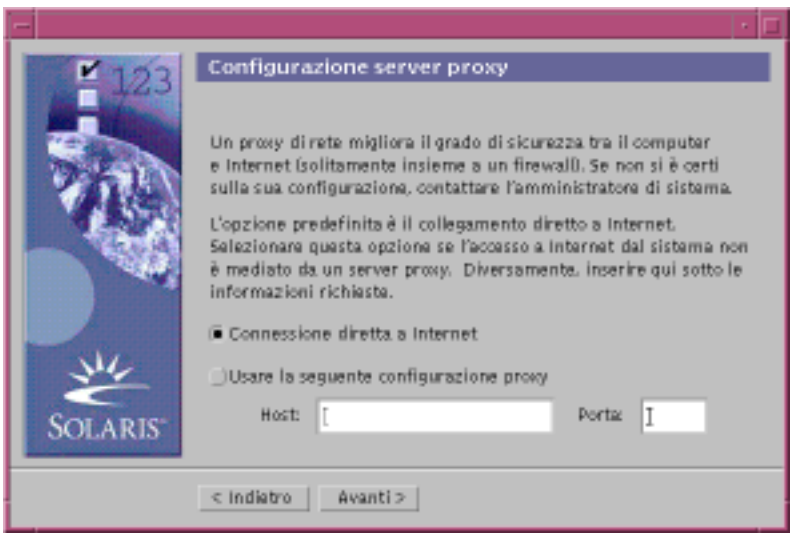

#### **19. Il sistema accede a Internet attraverso un server proxy?**

- Se la risposta è no, selezionare "Connessione diretta a Internet" e fare clic su Avanti >.
- Se la risposta è sì, selezionare "Usare la seguente configurazione proxy", specificare il nome host e la porta del server proxy del sistema e fare clic su Avanti >.

Viene aperta la finestra di dialogo "Conferma informazioni":

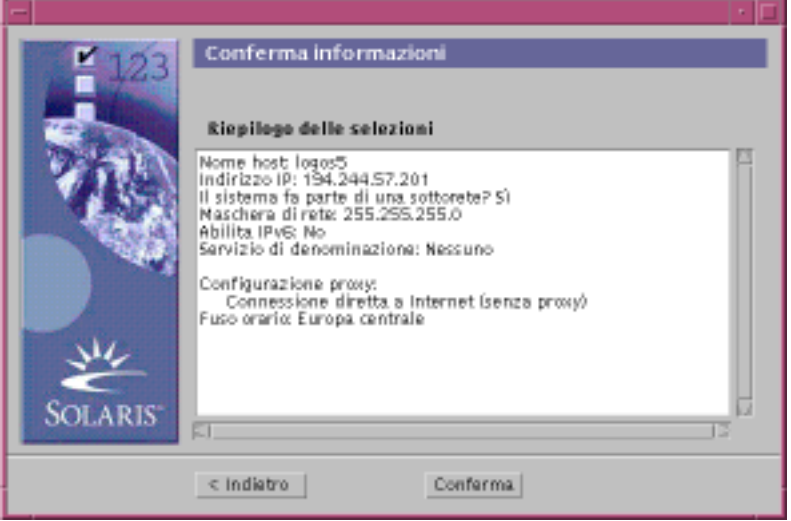

**20. Le informazioni presentate nella finestra di dialogo sono corrette?**

- Se la risposta è no, fare clic su < Indietro fino a visualizzare la finestra di dialogo di cui correggere le informazioni.
- Se la risposta è sì, fare clic su Conferma.

Nella finestra di dialogo "Conferma informazioni" compare il messaggio:

Attendere la configurazione del sistema con le informazioni impostate...

Per qualche istante comparirà la finestra di dialogo "Estrazione delle informazioni", quindi verranno visualizzati il chiosco di installazione di Solaris Web Start e la finestra di benvenuto di Solaris:

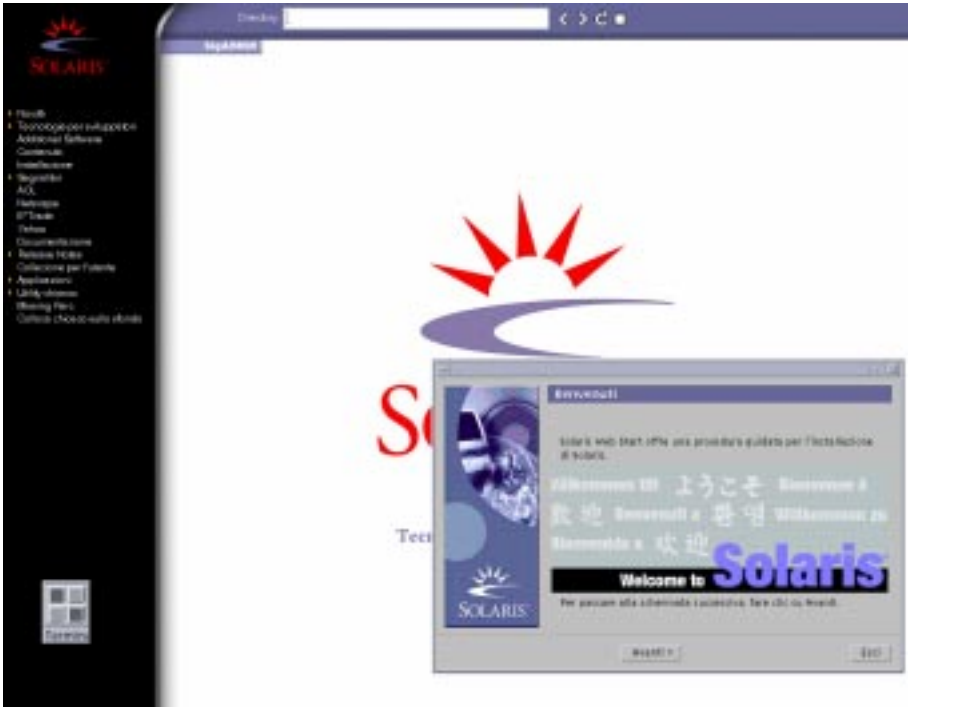

**Nota -** Da questo punto in avanti, sarà possibile fare clic su qualunque collegamento del menu Chiosco.

In alcuni casi, il chiosco può nascondere una finestra di dialogo. Per renderla visibile, selezionare "Disponi chiosco sullo sfondo" dal menu Chiosco.

**Nota -** Facendo clic su "Salva chiosco sul sistema", il chiosco verrà copiato sul sistema (in /var/sadm/webstart/kiosk) e potrà essere utilizzato anche dopo l'installazione di Solaris. Per poter utilizzare il chiosco, è inoltre necessario:

- **Usare Netscape<sup>TM</sup>** Communicator 4.7.
- Aprire in Netscape la pagina /var/sadm/webstart/kiosk/index.html.
- Nella Gestione degli stili del CDE, selezionare "Attiva con spostamento del puntatore" e deselezionare "Porta la finestra attiva in primo piano".

### Installare Solaris

**1. Nella schermata di benvenuto, fare clic su Avanti >.** Viene aperta la finestra di dialogo "Inserire il CD":

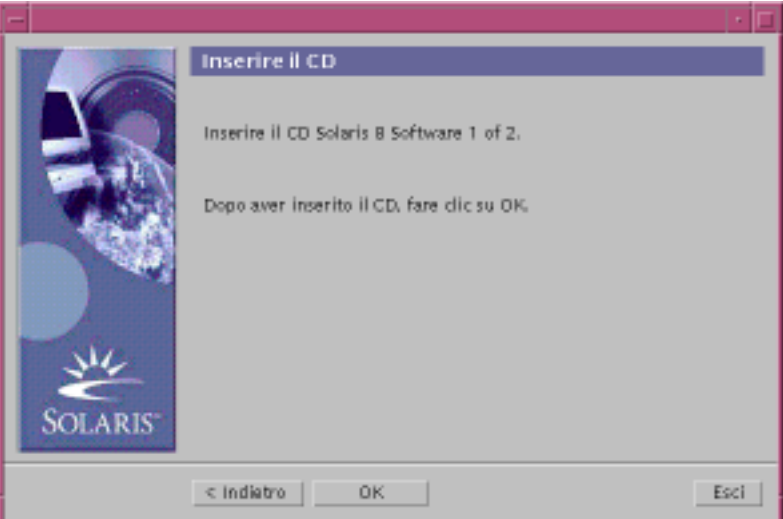

- **2. Rimuovere il CD presente nel cassettino o nel caricatore e inserire il CD Solaris 8 Software 1 of 2 Intel Platform Edition.**
- **3. Chiudere il cassettino, o inserire il caricatore, e fare clic su OK nella finestra di dialogo "Inserire il CD".**

Vengono visualizzate le finestre di dialogo "Lettura del CD" e "Inizializzazione", quindi viene aperta la finestra di dialogo "Selezione del tipo di installazione":

**<sup>54</sup>** Guida all'installazione di Solaris 8 (Edizione per piattaforma Intel) ♦ Marzo 2000

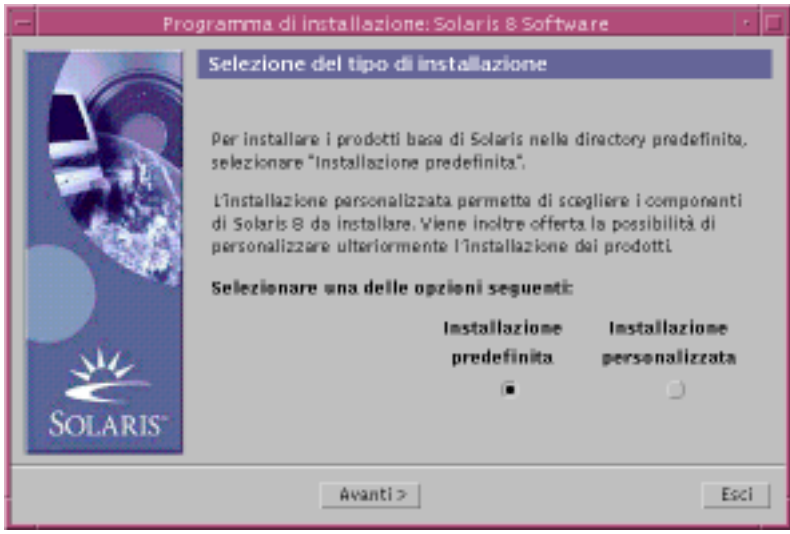

#### **4. Quale tipo di installazione si desidera eseguire?**

- Per eseguire l'installazione con le impostazioni predefinite, selezionare "Installazione predefinita", fare clic su Avanti > e passare al Punto 20 a pagina 63.
- Per eseguire l'installazione con impostazioni personalizzate, selezionare "Installazione personalizzata" e fare clic su Avanti >.

**Nota -** L'installazione personalizzata permette di installare prodotti di Solaris aggiuntivi e altro software di terze parti residente su un CD, su un file system locale o di rete o su una pagina Web visualizzata nel chiosco.

Viene aperta la finestra di dialogo "Selezione delle versioni locali del software":

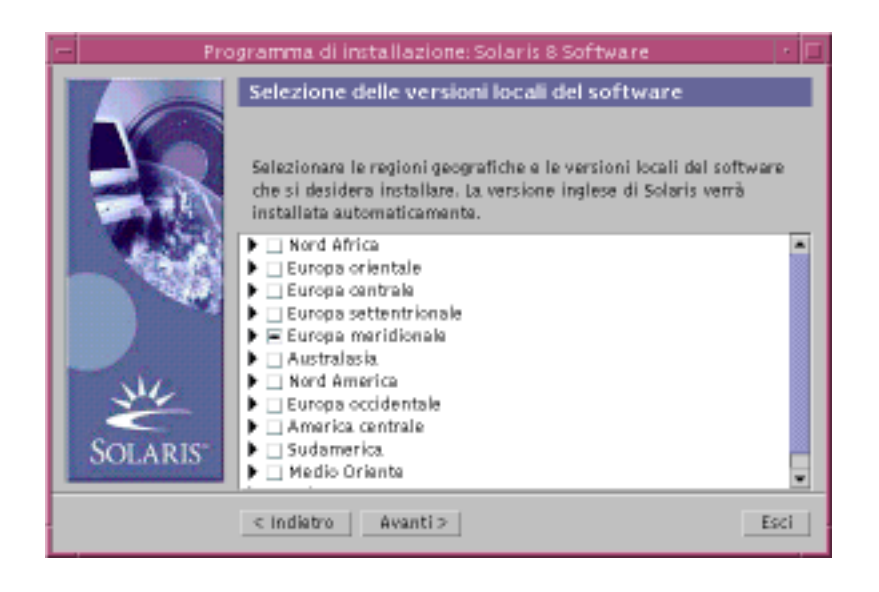

**5. Selezionare le regioni geografiche e le versioni locali da installare oltre alla versione inglese e fare clic su Avanti >.**

Viene aperta la finestra di dialogo "Selezione della versione locale del sistema":

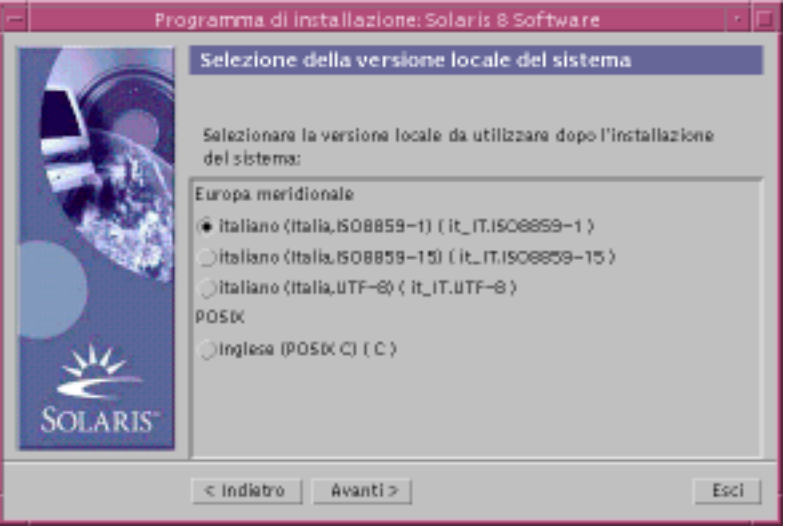

**6. Selezionare la versione locale da utilizzare dopo l'installazione di Solaris e fare clic su Avanti >.**

**Nota -** La versione inglese (Stati Uniti, en\_US) viene selezionata automaticamente.

Viene aperta la finestra di dialogo "Selezione dei prodotti":

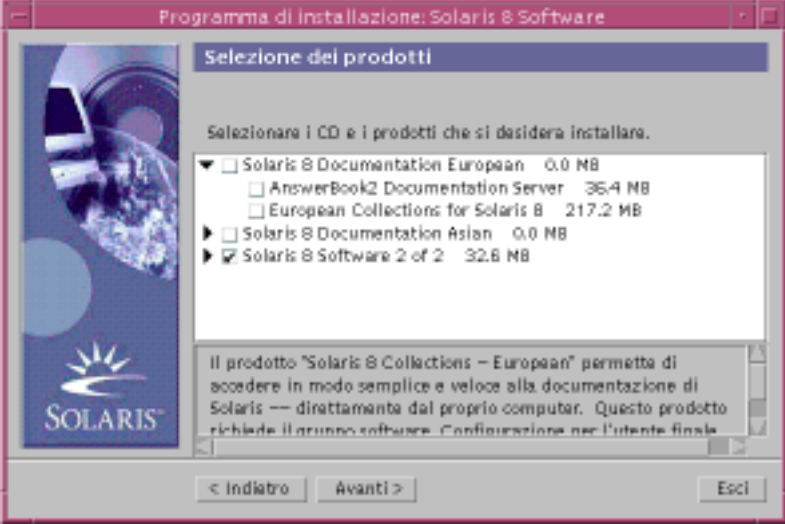

**7. Selezionare i prodotti che si desidera installare oltre a Solaris 8 e fare clic su Avanti >.**

**Nota -** Selezionando un prodotto, verrà visualizzata una breve descrizione del suo contenuto (se disponibile).

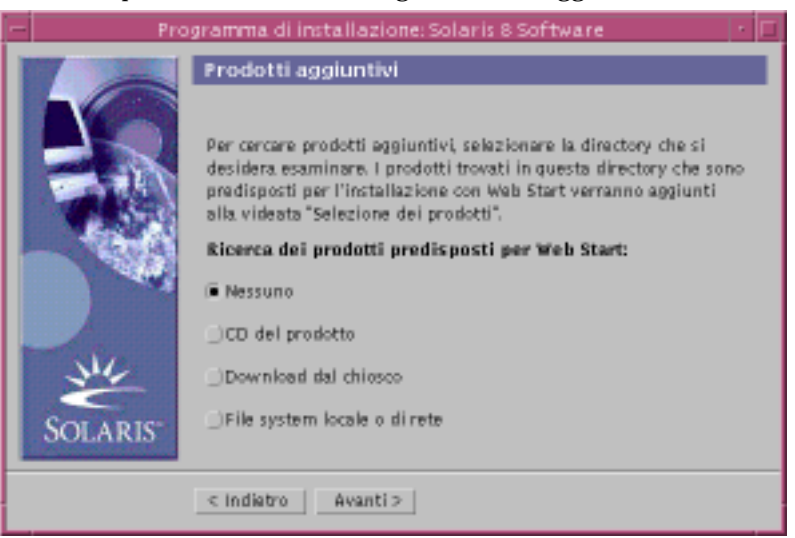

Viene aperta la finestra di dialogo "Prodotti aggiuntivi":

- **8. Si desidera installare altri prodotti o software di terze parti (predisposti per Solaris Web Start)?**
	- Se la risposta è no, selezionare Nessuno, fare clic su Avanti > e passare al Punto 13 a pagina 60.
	- Se la risposta è sì, selezionare "CD del prodotto", "Download dal chiosco" o "File system locale o di rete" e fare clic su Avanti >.
		- Selezionando "CD del prodotto", il CD Solaris 8 Software 1 of 2 Intel Platform Edition viene espulso e viene aperta la finestra di dialogo "Inserire il CD".
		- Selezionando "Download dal chiosco", viene aperta una finestra di dialogo di ricerca. Terminata la ricerca nell'area di download del chiosco (/ webstart/kiosk/download), verrà aperta la finestra di dialogo "Selezione dei prodotti" contenente l'elenco dei prodotti installabili con Solaris Web Start.
		- Selezionando "File system locale o di rete", viene aperta la finestra di dialogo "Percorso del file system di rete":

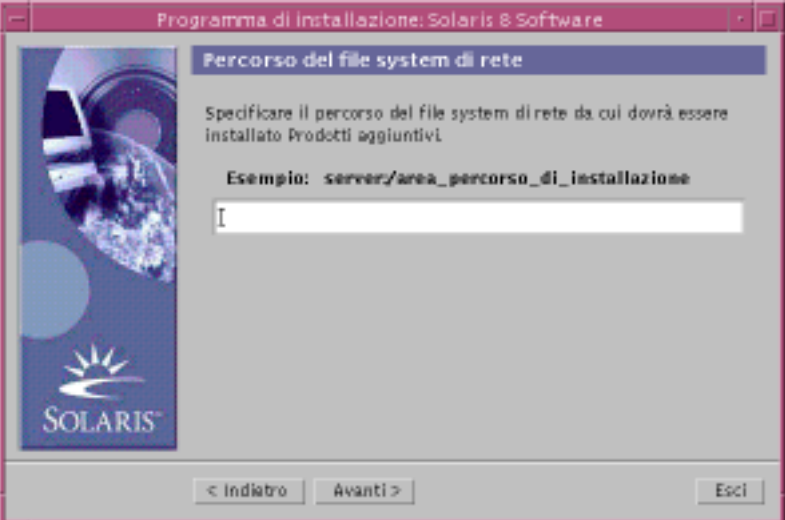

- **9. Quale origine era stata specificata per i prodotti?**
	- Se era stato specificato il CD del prodotto, rimuovere il CD Solaris 8 Software 1 of 2 Intel Platform Edition dal cassettino o dal caricatore, inserire il CD del prodotto desiderato e fare clic su OK nella finestra di dialogo "Inserire il CD".

Viene aperta la finestra di dialogo "Lettura del CD". Terminata la lettura del CD del prodotto, verrà aperta la finestra di dialogo "Selezione dei prodotti", con l'elenco dei prodotti contenuti nel CD che è possibile installare con Solaris Web Start.

- Se era stata selezionata l'opzione "Download dal chiosco", passare al punto successivo.
- Se era stata selezionata l'opzione "File system locale o di rete", inserire il percorso del file system nella finestra di dialogo "Percorso del file system di rete" e fare clic su Avanti >.

Viene aperta la finestra di dialogo di ricerca. Terminata la lettura del file system, verrà aperta la finestra di dialogo "Selezione dei prodotti" con l'elenco dei prodotti che è possibile installare con Solaris Web Start.

#### **10. Nella finestra di dialogo "Selezione dei prodotti", selezionare i prodotti da installare e fare clic su Avanti >.**

**Nota -** Selezionando un prodotto, verrà visualizzata una breve descrizione del suo contenuto (se disponibile).

Viene aperta la finestra di dialogo "Prodotti aggiuntivi".

#### **11. Si desidera installare altri software di terze parti o altri prodotti (che possano essere installati con Solaris Web Start)?**

- Se la risposta è sì, selezionare "CD del prodotto", "Download dal chiosco" o "File system locale o di rete", fare clic su Avanti > e ripetere la procedura dal Punto 9 a pagina 58.
- Se la risposta è no, selezionare Nessuno e fare clic su Avanti >.

Se in precedenza era stato inserito il CD di un prodotto aggiuntivo, il CD verrà espulso e la finestra di dialogo "Inserire il CD" chiederà di inserire il CD Solaris 8 Software 1 of 2 Intel Platform Edition.

#### **12. Si era scelto di installare prodotti aggiuntivi da un CD?**

- Se la risposta è no, passare al punto successivo.
- Se la risposta è sì, rimuovere il CD del prodotto dal cassettino o dal caricatore, inserire il CD Solaris 8 Software 1 of 2 Intel Platform Edition e fare clic su OK.

Viene aperta la finestra di dialogo "Lettura del CD", e quindi la finestra di dialogo "Selezione del cluster di configurazione per Solaris":

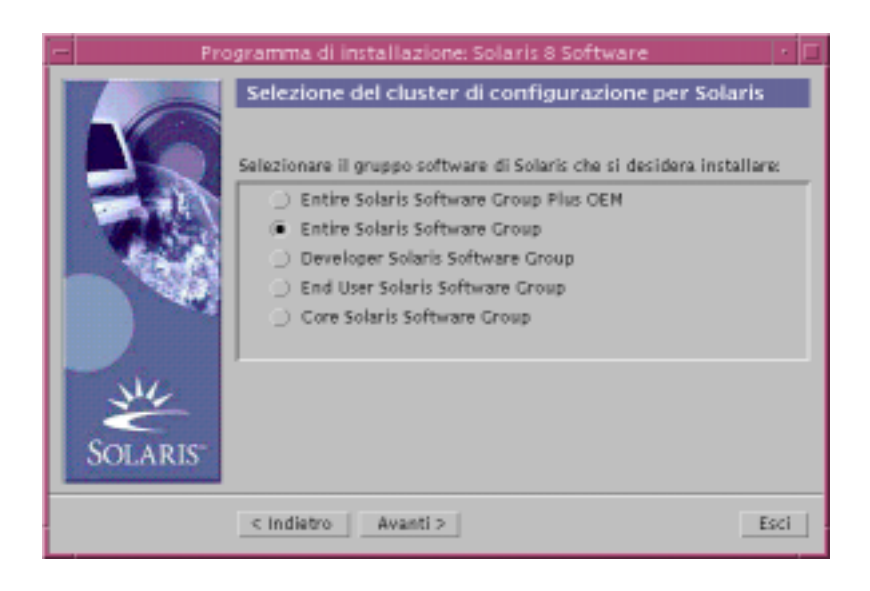

**13. Selezionare il gruppo software di Solaris che si desidera installare e fare clic su Avanti >.**

Viene aperta la finestra di dialogo "Selezione dei dischi":

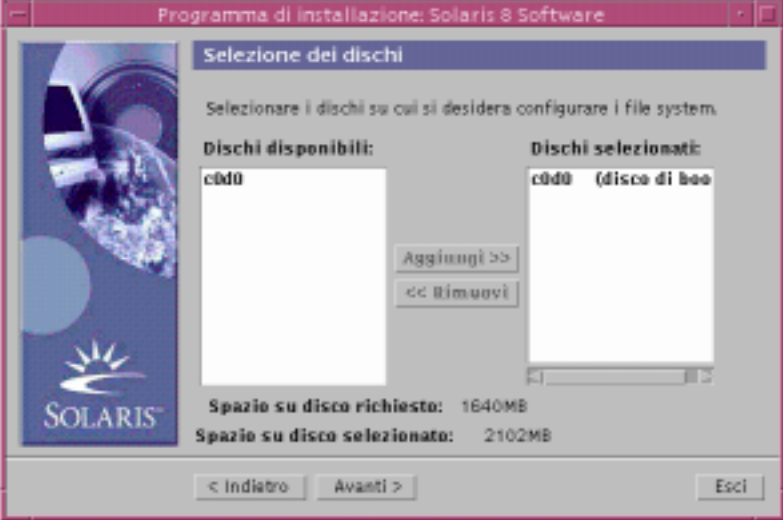

**14. Selezionare i dischi in cui configurare i file system e fare clic su Avanti >.**

Viene aperta la finestra di dialogo "Identificazione dei requisiti di spazio su disco", seguita dalla finestra di dialogo "Configurazione dei file system" (con il pulsante Modifica):

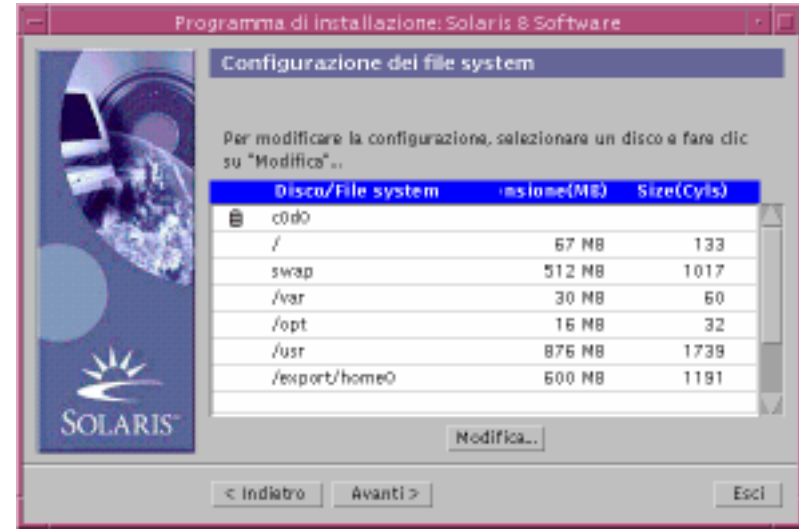

#### **15. Si desidera modificare i file system presenti su un disco?**

- Se la risposta è no, fare clic su Avanti > e passare al Punto 20 a pagina 63.
- Se la risposta è sì, evidenziare il disco o il file system desiderato e fare clic su Modifica.

Viene aperta la finestra di dialogo del disco:

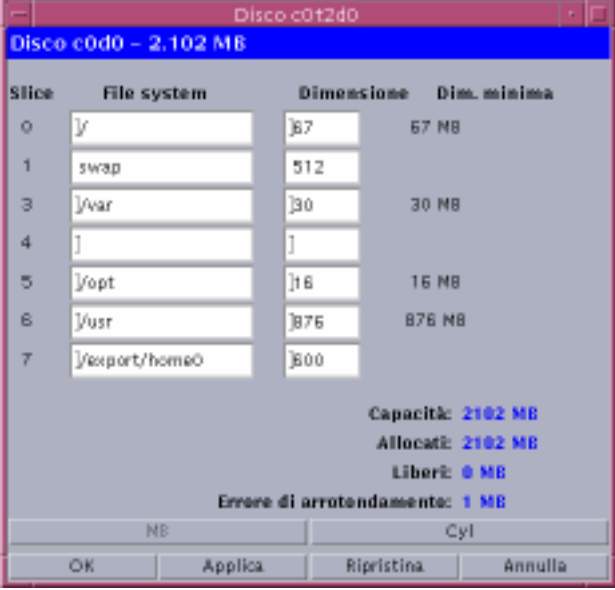

**Nota -** Anche se è stato evidenziato un file system specifico, è possibile modificare *qualsiasi* file system visualizzato nella finestra di dialogo.

#### **16. Si desidera specificare la dimensione da modificare in megabyte o in cilindri?**

- Se in cilindri, fare clic su Cil. Le dimensioni verranno visualizzate in cilindri.
- Se in megabyte (l'opzione predefinita), passare al punto successivo.

**Nota -** Se le dimensioni sono visualizzate in cilindri, fare clic su MB per specificare le modifiche in megabyte.

#### **17. Apportare le modifiche desiderate nella finestra di dialogo.**

**Nota -** Per applicare e salvare le modifiche senza uscire dalla finestra di dialogo, fare clic su Applica. Per abbandonare le modifiche non ancora applicate, fare clic su Ripristina. Per applicare e salvare le modifiche e uscire dalla finestra di dialogo, fare clic su OK.

#### **18. Al termine delle modifiche, fare clic su OK.**

La finestra di dialogo del disco viene chiusa.

**19. Terminata la modifica della configurazione dei file system, fare clic su Avanti >.** Viene aperta la finestra di dialogo "Sistema pronto per l'installazione":

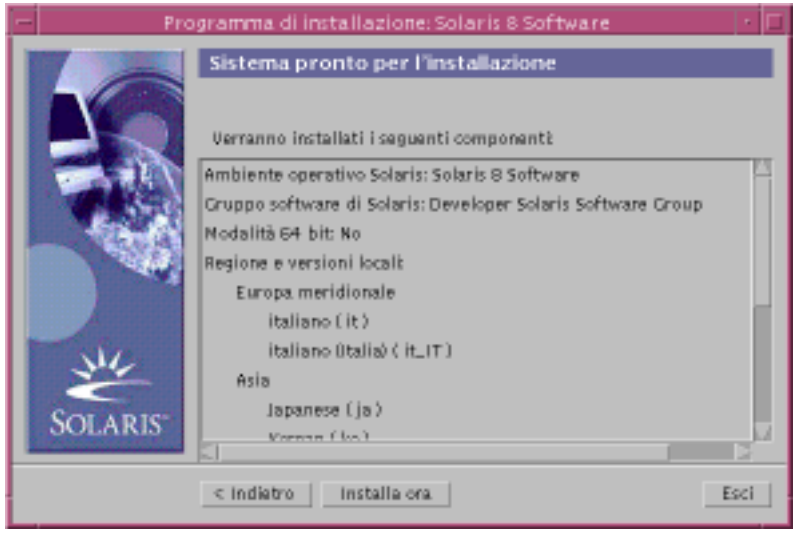

**20. Nella finestra di dialogo "Sistema pronto per l'installazione", fare clic su "Installa ora".**

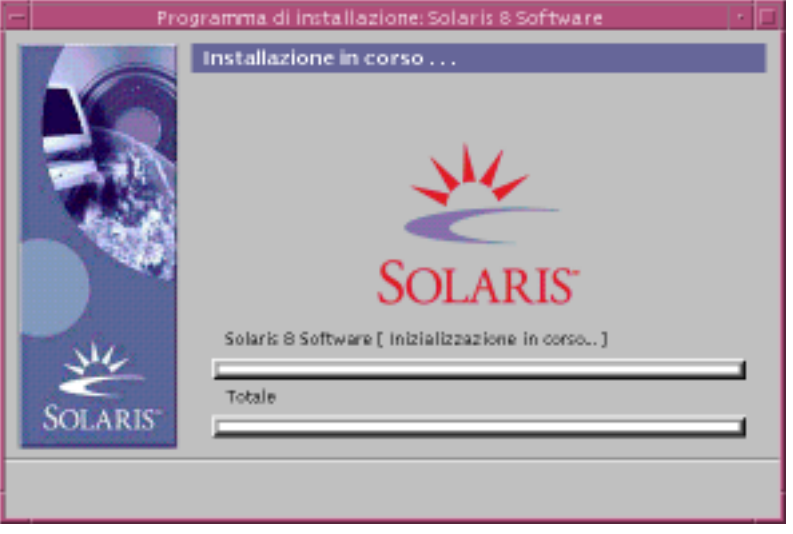

Viene aperta la finestra di dialogo "Installazione in corso":

Sopra la barra di avanzamento vengono visualizzati, tra parentesi, i messaggi di stato e il nome dei package aggiunti a Solaris. Sotto la barra di avanzamento viene indicato lo stato dell'intera installazione.

Per un elenco completo dei package di Solaris 8, vedere l'Appendice A, l'Appendice B e l'Appendice C.

**Nota -** L'installazione può richiedere un certo tempo. La durata effettiva dipende dal gruppo software selezionato per l'installazione, dall'eventuale necessità di riallocare lo spazio e dalla velocità del CD-ROM locale o di rete utilizzato.

Al termine dell'installazione del software contenuto nel CD Solaris 8 Software 1 of 2 Intel Platform Edition, il CD viene espulso e viene aperta la finestra di dialogo "Riepilogo dell'installazione":

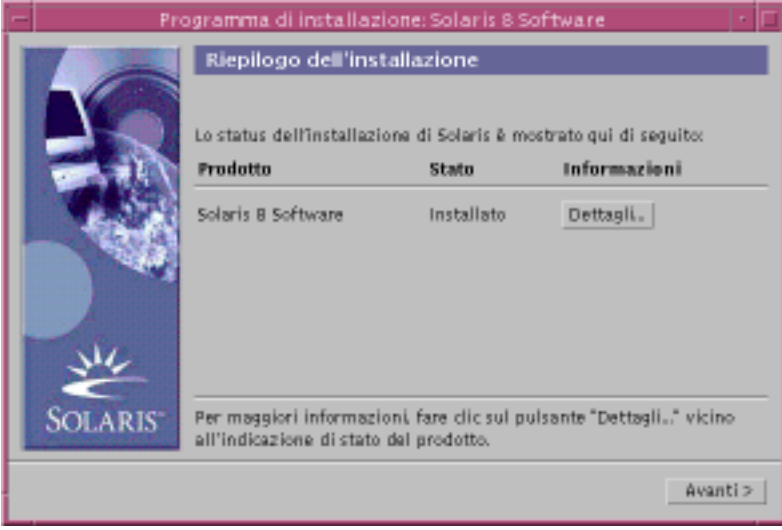

#### **21. Si desidera visualizzare un file di log che descriva i package installati sul sistema?**

- Se la risposta è no, passare al Punto 24 a pagina 66.
- Se la risposta è sì, fare clic su Dettagli in corrispondenza del prodotto desiderato.

Viene aperta una nuova finestra di dialogo Dettagli sopra la finestra di dialogo "Riepilogo dell'installazione":

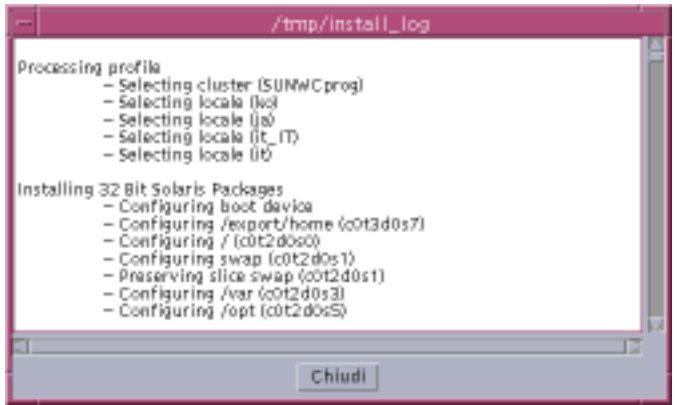

- **22. Dopo aver esaminato la finestra di dialogo Dettagli, fare clic su Chiudi.** La finestra di dialogo Dettagli viene chiusa.
- **23. Nella finestra di dialogo "Riepilogo dell'installazione", fare clic su Avanti >.**
	- Se il CD-ROM contiene un CD, il CD viene espulso.
	- Se è richiesta l'installazione di altro software, viene aperta una finestra di dialogo "Selezione del supporto" simile alla seguente:

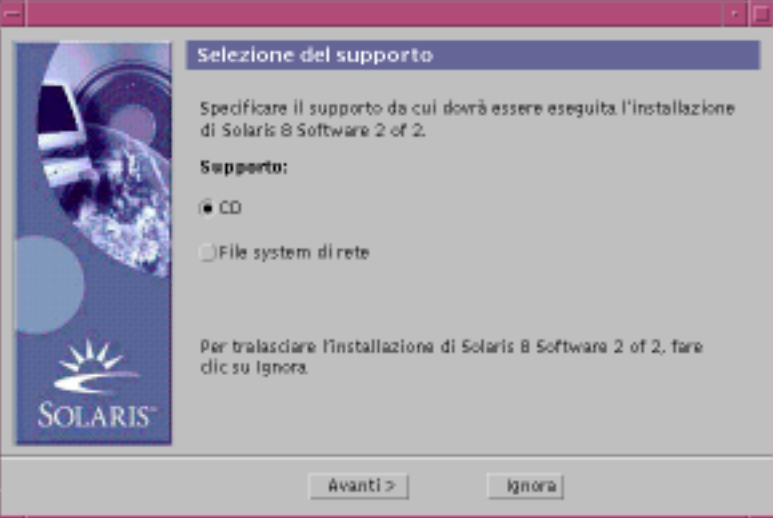

Diversamente, viene aperta una finestra di dialogo Riavvio:

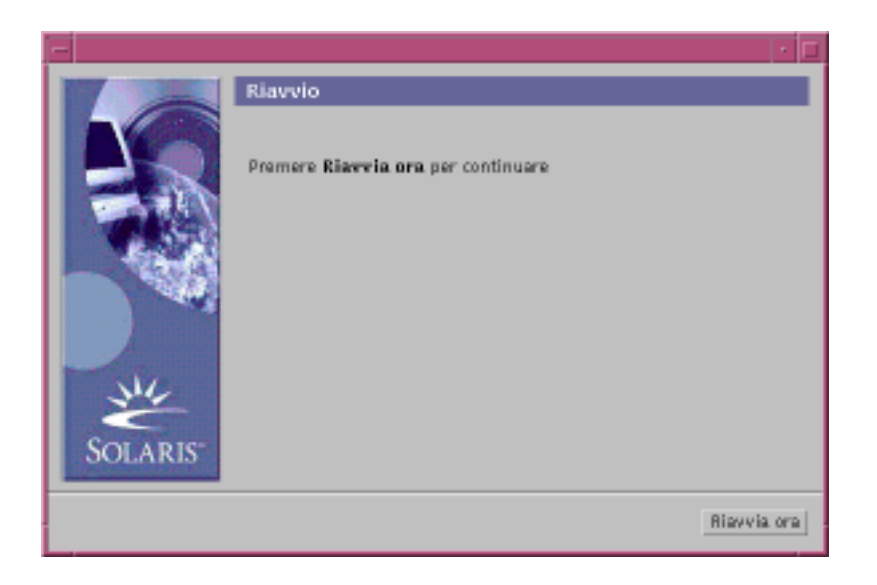

#### **24. È richiesta l'installazione di altro software?**

- Se la risposta è no, passare al Punto 27 a pagina 67.
- Se la risposta è sì, si desidera installare il software aggiuntivo da un CD o attraverso un file system di rete?
	- Se si desidera eseguire l'installazione dal CD, selezionare CD e fare clic su Avanti >.

Viene aperta la finestra di dialogo "Inserire il CD".

 Se si desidera eseguire l'installazione attraverso un file system di rete, selezionare "File system di rete" e fare clic su Avanti >.

Viene aperta la finestra di dialogo "Percorso del file system di rete", simile alla seguente:

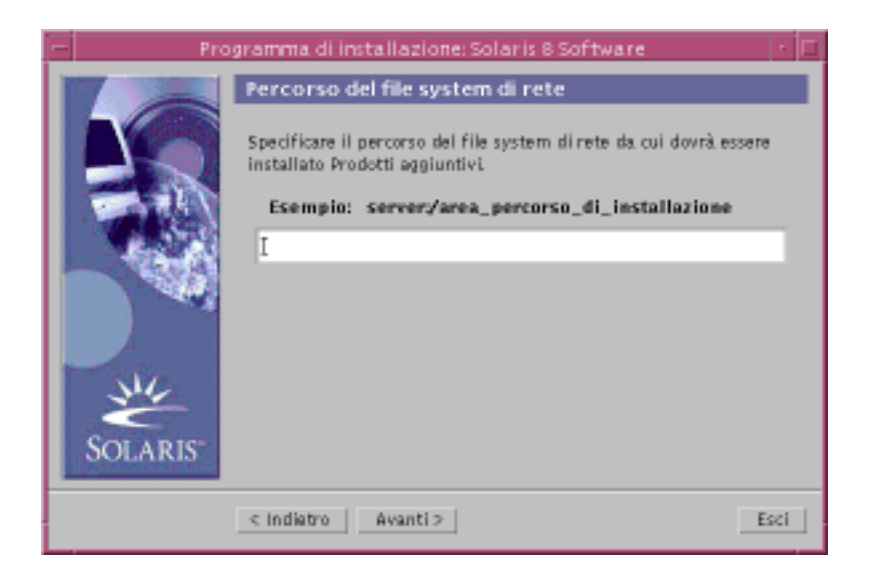

#### **25. Quale metodo è stato specificato per l'installazione del software aggiuntivo?**

 Se è stata selezionata l'installazione dal CD, inserire il CD specificato nella finestra di dialogo "Inserire il CD" e fare clic su OK.

Vengono aperte le finestre di dialogo "Lettura del CD", "Avvio del programma di installazione" ed "Estrazione delle informazioni", seguite dalla finestra di dialogo "Installazione in corso". Al termine dell'installazione del software dal CD, il CD viene espulso dal lettore di CD-ROM e viene aperta la finestra di dialogo "Riepilogo dell'installazione".

 Se è stata selezionata l'installazione da un file system di rete, inserire il percorso del file system nella finestra di dialogo "Percorso del file system di rete" e fare clic su Avanti >.

Vengono aperte le finestre di dialogo "Avvio del programma di installazione" ed "Estrazione delle informazioni", seguite dalla finestra di dialogo "Installazione in corso". Al termine dell'installazione del software dalla rete, viene aperta la finestra di dialogo "Riepilogo dell'installazione".

#### **26. Ripetere la procedura precedente a partire dal Punto 23 a pagina 65.**

#### **27. Nella finestra di dialogo Riavvio, fare clic su "Riavvia ora".**

Il sistema viene riavviato. Dopo alcuni secondi, compare una finestra di dialogo in cui è richiesto l'inserimento del nome utente e della password per il sistema.

#### **28. Inserire il nome utente e la password per il sistema.**

Viene aperta una finestra di dialogo in cui è possibile selezionare il desktop da utilizzare per Solaris (CDE o OpenWindows $TM$ ).

#### **29. Selezionare il desktop di Solaris desiderato e fare clic su OK.**

Dopo alcuni secondi viene visualizzato il desktop selezionato.

#### **30. Si intende utilizzare Netscape Communicator e OpenWindows sul sistema su cui è stato installato Solaris 8?**

- Se la risposta è no, la procedura di installazione è terminata.
- Se la risposta è sì, aprire il file .cshrc del sistema con un editor di testo e aggiungere alla variabile d'ambiente path la voce relativa alla directory in cui è installato Netscape Communicator.

Ad esempio, se Netscape Communicator è installato nella directory predefinita, aggiungere /opt/NSCPcom alla variabile d'ambiente path.

**Nota -** Per utilizzare Netscape Communicator in OpenWindows, la variabile d'ambiente path deve comprendere un puntatore alla directory NSCPcom in cui risiedono i file binari.

### Uso di Solaris Web Start con un server di installazione

In genere, Solaris viene installato con Solaris Web Start usando il lettore di CD-ROM locale. L'installazione di Solaris può tuttavia essere eseguita anche attraverso la rete. A tale scopo, è necessario configurare un *server di installazione*, cioè un sistema su cui sia presente un'immagine di Solaris. Tale immagine può così essere trasferita attraverso la rete ad altri sistemi.

Per informazioni sulla configurazione di un server di installazione e sull'installazione di Solaris in rete, vedere il manuale *Solaris 8 Advanced Installation Guide*.

## Conservazione dei sistemi operativi e dei dati degli utenti preesistenti

In molti casi, sui sistemi con processore Intel (IA) a 32 bit vengono preinstallati uno o più sistemi operativi, ad esempio Microsoft Windows, Microsoft Windows NT, OS/2 o altre versioni del sistema operativo UNIX®.

Questi sistemi operativi preinstallati utilizzano generalmente le partizioni presenti sul disco, le quali talvolta contengono dati che si desidera preservare. Per utilizzare sullo stesso sistema il sistema operativo esistente e l'ambiente operativo Solaris, è necessario creare una partizione fdisk separata per Solaris.

**Nota -** Non è possibile usare Solaris Web Start per eseguire un aggiornamento da Solaris 7 o da una versione precedente a Solaris 8, poiché questo software utilizza un metodo differente per installare l'ambiente operativo Solaris (una partizione di boot IA separata da 10 Mbyte).

Per eseguire un aggiornamento è necessario utilizzare il programma di installazione interattiva di Solaris 8, descritto in maggiore dettaglio nella sezione "Using the Solaris 8 Interactive Installation Program" in *Solaris 8 Advanced Installation Guide*.

### Installazione di Solaris in una partizione

In questa sezione viene spiegato come usare il programma di installazione interattiva di Solaris 8 per creare una partizione fdisk Solaris e preservare gli altri sistemi operativi e i dati degli utenti già presenti su un disco.

**69**

### Modalità di utilizzo del programma di installazione interattiva di Solaris 8

Il programma di installazione interattiva di Solaris 8 (con l'utility Device Configuration Assistant) può essere eseguito in due modi:

- Con l'interfaccia utente grafica. Questa modalità richiede un lettore di CD-ROM locale o remoto o una connessione di rete, una scheda video, tastiera e monitor.
- Con l'interfaccia a caratteri, che richiede un lettore di CD-ROM locale o remoto (oppure una connessione di rete) tastiera e monitor; l'interfaccia a caratteri del programma di installazione interattiva di Solaris 8 può essere avviata con il comando  $tip(1)$

Il contenuto e le sequenze di istruzioni dell'interfaccia grafica e di quella a caratteri sono pressoché uguali, fatta eccezione per alcune piccole differenze.

### Fattori da cui dipende la scelta dell'interfaccia

Se il programma di installazione interattiva di Solaris 8 rileva la presenza di una scheda video, utilizza l'interfaccia utente grafica; diversamente, viene utilizzata l'interfaccia a caratteri.

### ▼ Creare una partizione fdisk per Solaris: **Configurazione**

- **1. Consultare la documentazione del sistema operativo esistente per verificare che possa coesistere sullo stesso sistema con l'ambiente operativo Solaris.**
- **2. La partizione in cui si intende installare Solaris contiene dati che si desidera salvaguardare?**
	- Se la risposta è no, passare al punto successivo.
	- Se la risposta è sì, usare un'utility di backup per eseguire una copia di sicurezza dei dati.

#### **3. Si utilizza il sistema operativo Linux?**

- Se la risposta è no, passare al punto successivo.
- Se la risposta è sì, si noti che la partizione fdisk di Solaris e la partizione di swap di Linux utilizzano lo stesso identificativo (0x83); per risolvere questo problema, è possibile:
	- Non usare la partizione di swap (se la memoria del sistema è sufficiente)
	- Collocare la partizione di swap di Linux su un altro disco

 Eseguire una copia di sicurezza dei dati di Linux che si desidera salvaguardare, installare l'ambiente operativo Solaris e *quindi* reinstallare Linux

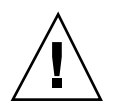

**Avvertenza -** Se si sceglie di installare Linux dopo l'ambiente operativo Solaris, quando il programma di installazione di Linux chiede se si desidera formattare la partizione di swap di Linux (che in realtà è una partizione fdisk di Solaris) come file di swap, rispondere no.

- **4. Si intende eseguire l'installazione di Solaris attraverso una linea** tip**(1)?**
	- Se la risposta è no, passare al punto successivo.
	- Se la risposta è sì, verificare che la visualizzazione supportata sia di almeno 80 colonne per 24 righe.

**Nota -** Per determinare le dimensioni correnti della finestra tip, usare il comando  $stty(1)$ .

- **5. Si intende eseguire l'installazione di Solaris 8 usando il lettore di CD-ROM del sistema?**
	- Se la risposta è no, passare al Punto 8 a pagina 72.
	- Se la risposta è sì, passare al punto successivo.

#### **6. Il sistema può eseguire il boot da un CD?**

- Se la risposta è sì, verificare che questa funzionalità sia abilitata usando il programma di configurazione del BIOS del sistema.
- Se la risposta è no, inserire il dischetto Solaris 8 Device Configuration Assistant Intel Platform Edition nell'unità a dischetti del sistema.

**Nota -** L'utility Device Configuration Assistant di Solaris 8 può essere scaricata dal sito Solaris Driver Connection, all'indirizzo http://soldc.sun.com/ support/drivers.

**Nota -** Nella maggior parte delle schede madri IA prodotte dalla fine del 1997, il BIOS supporta lo standard "El Torito" e quindi riconosce i CD-ROM come dispositivi di boot.

#### **7. Inserire il CD Solaris 8 Software 1 of 2 Intel Platform Edition nel lettore di CD-ROM.**

Conservazione dei sistemi operativi e dei dati degli utenti preesistenti **71**

#### **8. Spegnere e riaccendere il sistema per eseguire il boot.**

Verranno eseguiti un test della memoria e un processo di identificazione dei componenti hardware. Lo schermo verrà aggiornato.

 Se si utilizza il dischetto Solaris 8 Device Configuration Assistant Intel Platform Edition, nella parte superiore dello schermo compare il messaggio:

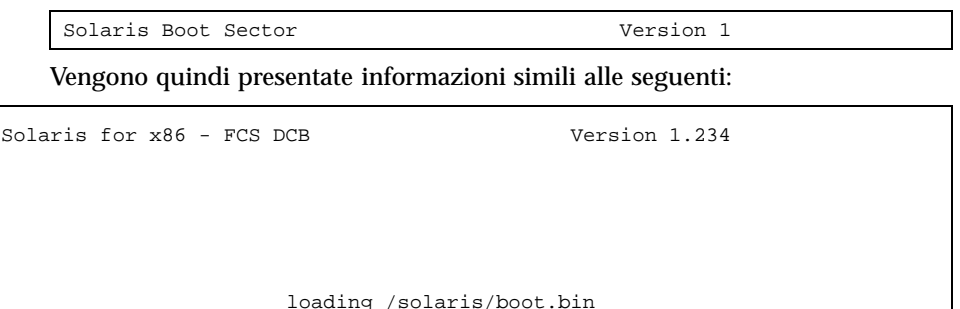

Lo schermo viene aggiornato e compaiono informazioni simili alle seguenti:

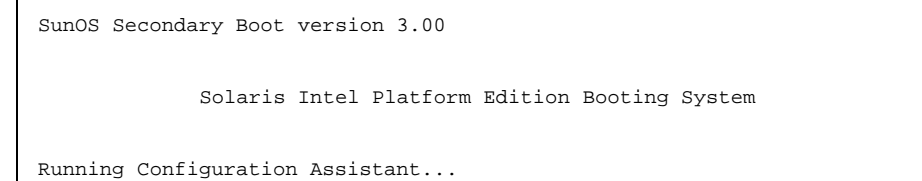

 Se si utilizzano solo i CD Solaris 8 Software 1 of 2 Intel Platform Edition e Solaris 8 Software 2 of 2 Intel Platform Edition, nella parte superiore dello schermo compare il messaggio:

SunOS - Intel Platform Edition Primary Boot Subsystem, vsn 2.0

Vengono quindi visualizzate informazioni simili alle seguenti:

```
SunOS Secondary Boot version 3.00
 Solaris Intel Platform Edition Booting System
```
**(continua)**
Running Configuration Assistant...

**9. Quando compare la schermata dell'utility Solaris Device Configuration Assistant, premere F2\_Continue.**

Viene aperta la schermata "Bus Enumeration" con il messaggio:

Determining bus types and gathering hardware configuration data ...

Viene quindi visualizzata la schermata "Scanning Devices" e vengono analizzati i dispositivi di sistema. Al termine dell'operazione, compare la schermata "Identified Devices".

#### **10. Premere F2\_Continue.**

Viene visualizzata la schermata Loading e una serie di messaggi sui driver caricati per l'avvio del sistema. Dopo alcuni secondi, compare la schermata "Boot Solaris".

#### **11. Nella schermata "Boot Solaris", selezionare CD e premere F2\_Continue.**

Viene visualizzata per qualche istante la schermata "Running Driver", seguita da informazioni simili alle seguenti:

```
<<< Current Boot Parameters >>>
Boot path: /pci@0,0/pci-ide@7,1/ata@1/sd@0,0:a
Boot args: kernel/unix
Select the type of installation you want to perform:
        1 Solaris Interactive
        2 Custom JumpStart
Enter the number of your choice followed by the <ENTER> key.
If you enter anything else, or if you wait for 30 seconds,
an interactive installation will be started.
Select type of installation:
```
**12. Digitare 1 e premere Invio, oppure attendere 30 secondi.**

Vengono visualizzate informazioni simili alle seguenti:

```
<<< starting interactive installation >>>
Booting kernel/unix...
SunOS Release 5.8 Version Generic 32-bit
Copyright 1983-2000 Sun Microsystems, Inc. All rights reserved.
Configuring /dev and /devices
Using RPC Bootparams for network configuration information.
Stand by...
```
Dopo pochi secondi, viene visualizzato il menu delle lingue disponibili.

**13. Digitare il numero corrispondente alla lingua in cui visualizzare i prompt, i messaggi e le altre informazioni di installazione.**

Viene visualizzato il menu delle versioni locali disponibili.

**14. Digitare il numero corrispondente alla lingua da utilizzare per l'installazione.**

Dopo alcuni secondi compare la schermata del programma di installazione di Solaris.

**15. Premere F2\_Continue.**

Viene aperta la schermata "kdmconfig - Introduction".

**16. Premere F2\_Continue.**

Viene visualizzata la schermata "kdmconfig - View and Edit Window System Configuration".

- **17. Esaminare le informazioni di configurazione presentate nella schermata "kdmconfig - View and Edit Window System Configuration" ed apportare le modifiche necessarie.**
- **18. Al termine, selezionare "No changes needed Test/Save and Exit" e premere F2\_Continue.**

Viene aperta la schermata "kdmconfig Window System Configuration Test".

**19. Premere F2\_Continue.**

Lo schermo viene aggiornato e viene aperta la schermata "kdmconfig Window System Configuration Test" con la tavolozza e i modelli di disegno disponibili.

**20. Provare a spostare il puntatore e verificare che i colori della tavolozza vengano visualizzati correttamente.**

#### **21. I colori appaiono correttamente ed è possibile spostare il puntatore?**

- Se la risposta è no, fare clic su No (se possibile), premere un tasto qualsiasi sulla tastiera, oppure attendere che kdmconfig esca automaticamente dalla schermata "kdmconfig Window System Configuration Test", quindi ripetere la procedura dal Punto 17 a pagina 74 al Punto 21 a pagina 75 finché i colori non verranno visualizzati correttamente e sarà possibile spostare il puntatore.
- Se la risposta è sì, fare clic su Sì.

Viene avviato OpenWindows. Il desktop appare vuoto e la console di installazione di Solaris presenta il seguente messaggio:

The system is coming up. Please wait.

Dopo alcuni secondi, viene aperta la finestra di dialogo "Identificazione del sistema":

#### **22. Fare clic su Continua.**

Viene aperta la finestra di dialogo "Configura criteri di sicurezza".

#### **23. Si desidera configurare il meccanismo di sicurezza Kerberos per il sistema?**

- Se la risposta è sì, selezionare Sì e fare clic su Continua. Viene aperta la finestra di dialogo "Configura sicurezza Kerberos".
- Se la risposta è no, selezionare No e fare clic su Continua. Viene aperta la finestra di dialogo "Conferma informazioni".

#### **24. Al punto precedente, si era scelto di configurare la sicurezza Kerberos?**

- Se la risposta è no, passare al punto successivo.
- Se la risposta è sì, compilare i campi della finestra di dialogo "Configura sicurezza Kerberos" e fare clic su Continua. Viene aperta la finestra di dialogo "Conferma informazioni".

# **25. Nella finestra di dialogo "Conferma informazioni", fare clic su Continua.**

- Se il sistema è già collegato a una rete e il programma di installazione interattiva di Solaris 8 riesce ad identificare tutti i suoi componenti, viene aperta la finestra di dialogo "Installazione interattiva di Solaris".
- Se il sistema non è collegato a una rete o alcuni dei suoi componenti non vengono identificati, il programma di installazione interattiva di Solaris 8 visualizza le finestre di dialogo necessarie per l'inserimento delle informazioni mancanti, iniziando dalla finestra di dialogo "Connettività di rete".

#### **26. Il programma di installazione interattiva di Solaris 8 è riuscito a identificare tutti i componenti?**

Se la risposta è sì, passare al Punto 1 a pagina 80.

Se la risposta è no, passare al punto successivo.

# **27. Il sistema è collegato a una rete?**

- Se la risposta è no, selezionare No nella finestra di dialogo "Connettività di rete", fare clic su Continua e passare al Punto 30 a pagina 76.
- Se la risposta è sì, selezionare Sì e fare clic su Continua.

Viene aperta la finestra di dialogo DHCP.

# **28. Si desidera usare DHCP per la configurazione dell'interfaccia di rete?**

- Se la risposta è no, selezionare No, fare clic su Continua e passare al Punto 30 a pagina 76.
- Se la risposta è sì, selezionare Sì e fare clic su Continua.

Viene aperta la finestra di dialogo IPv6.

## **29. Si desidera abilitare IPv6?**

- Se la risposta è no, selezionare No, fare clic su Continua e passare al Punto 33 a pagina 77.
- Se la risposta è sì, selezionare Sì, fare clic su Continua e passare al Punto 33 a pagina 77.

## **30. Nella finestra di dialogo "Nome host", inserire il nome dell'host desiderato e fare clic su Continua.**

- Se il sistema è collegato a una rete (era stato selezionato Sì nella finestra di dialogo "Connettività di rete" al Punto 27 a pagina 76), viene aperta la finestra di dialogo "Indirizzo IP".
- Se il sistema non è collegato a una rete, viene aperta la finestra di dialogo "Conferma informazioni".

#### **31. Il sistema è collegato a una rete ?**

- Se la risposta è no, passare al Punto 40 a pagina 78.
- Se la risposta è sì, era stato specificato l'uso di DHCP per la configurazione dell'interfaccia di rete (scegliendo Sì nella finestra di dialogo DHCP al Punto 28 a pagina 76)?
	- Se la risposta è sì, passare al Punto 33 a pagina 77.
	- Se la risposta è no, nella finestra di dialogo "Indirizzo IP", inserire l'indirizzo IP del sistema in rete e fare clic su Continua.

Viene aperta la finestra di dialogo IPv6.

#### **32. Si desidera abilitare IPv6?**

Se la risposta è sì, selezionare Sì e fare clic su Continua.

- Se la risposta è no, selezionare No e fare clic su Continua.
- Viene aperta la finestra di dialogo "Conferma informazioni".

#### **33. Il contenuto della finestra di dialogo "Conferma informazioni" è corretto?**

- Se la risposta è no, fare clic su Modifica e ripetere la procedura precedente dal Punto 27 a pagina 76 finché le informazioni non saranno corrette.
- Se la risposta è sì, fare clic su Continua.

Viene aperta la finestra di dialogo "Servizio di denominazione".

- **34. In questa finestra di dialogo, selezionare il servizio di denominazione che il sistema dovrà utilizzare, oppure scegliere Nessuno per non usare alcun servizio di denominazione e fare clic su Continua.**
	- Se è stata selezionata una delle opzioni NIS+, NIS o DNS, viene aperta la finestra di dialogo "Servizio di denominazione".
	- Se è stata scelta l'opzione Nessuno, viene aperta la finestra di dialogo "Conferma informazioni".

# **35. Al Punto 34 a pagina 77 è stata selezionata l'opzione Nessuno?**

- Se la risposta è sì, passare al Punto 40 a pagina 78.
- Se la risposta è no, nella finestra di dialogo "Nome del dominio", inserire il nome del dominio in cui si trova il sistema e fare clic su Continua.
	- Se è stata scelta l'opzione NIS+ o NIS, viene aperta la finestra di dialogo "Name server".
	- Se è stata scelta l'opzione DNS, viene aperta la finestra di dialogo "Indirizzo server DNS".

#### **36. Si utilizza il servizio di denominazione NIS+/NIS oppure DNS?**

- Se si utilizza il servizio di denominazione NIS+ o NIS, selezionare "Ricerca" o "Specifica nome" e fare clic su Continua.
	- Selezionando "Ricerca", viene aperta la finestra di dialogo "Conferma informazioni".
	- Selezionando "Specifica nome", viene aperta la finestra di dialogo "Informazioni sul name server".
- Se si utilizza il servizio di denominazione DNS, inserire l'indirizzo IP dei server DNS desiderati e fare clic su Continua. Viene aperta la finestra di dialogo "Elenco di ricerca DNS".

# **37. Si utilizza il servizio di denominazione NIS+/NIS oppure DNS?**

 Se si utilizza il servizio di denominazione NIS+ o NIS, al punto precedente è stata selezionata l'opzione "Ricerca" oppure "Specifica nome"?

- Se è stata scelta l'opzione "Ricerca", passare al Punto 40 a pagina 78.
- Se è stata scelta l'opzione "Specifica nome", inserire il nome host e l'indirizzo IP del name server e fare clic su Continua.

Viene aperta la finestra di dialogo Sottoreti.

 Se si utilizza il servizio di denominazione DNS, inserire il nome dei domini in cui si desidera eseguire la ricerca in seguito a un'interrogazione DNS, fare clic su Continua e passare al Punto 40 a pagina 78.

#### **38. Il name server specificato fa parte di una sottorete?**

- Se la risposta è sì, selezionare Sì e fare clic su Continua. Viene aperta la finestra di dialogo "Netmask".
- Se la risposta è no, fare clic su Continua e passare al Punto 40 a pagina 78.

#### **39. Inserire la maschera di rete desiderata e fare clic su Continua.**

Viene aperta la finestra di dialogo "Conferma informazioni".

#### **40. Il contenuto della finestra di dialogo "Conferma informazioni" è corretto?**

- Se la risposta è no, il sistema è collegato a una rete?
	- Se la risposta è no, fare clic su Modifica e ripetere la procedura dal Punto 27 a pagina 76 finché le informazioni non saranno corrette.
	- Se la risposta è sì, fare clic su Modifica e ripetere la procedura dal Punto 34 a pagina 77 finché le informazioni non saranno corrette.
- Se la risposta è sì, fare clic su Continua.

Viene aperta la finestra di dialogo "Fuso orario".

# **41. Nella finestra di dialogo "Fuso orario", selezionare il criterio da utilizzare per l'impostazione del fuso orario e fare clic su Imposta.**

A seconda del metodo prescelto, viene aperta la finestra di dialogo "Regione geografica", "Differenza rispetto a GMT" o "File del fuso orario".

#### **42. Per determinare come procedere, fare riferimento alla tabella seguente:**

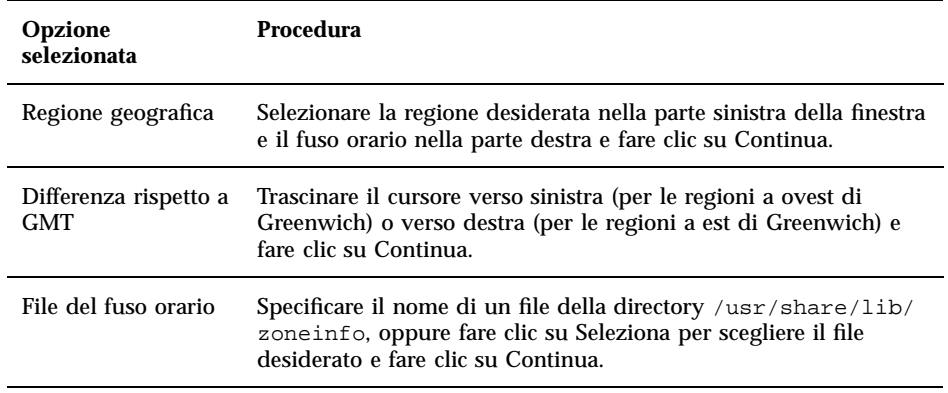

Viene aperta la finestra di dialogo "Data e ora".

#### **43. Se necessario, correggere la data e l'ora fare clic su Continua.**

Viene aperta la finestra di dialogo "Conferma informazioni".

# **44. Il contenuto della finestra di dialogo "Conferma informazioni" è corretto?**

- Se la risposta è no, fare clic su Modifica e ripetere la procedura dal Punto 41 a pagina 78 finché le informazioni non saranno corrette.
- Se la risposta è sì, fare clic su Continua.

Se l'ambiente operativo Solaris *non* è installato sul sistema, viene presentata questa versione della finestra di dialogo "Installazione interattiva di Solaris":

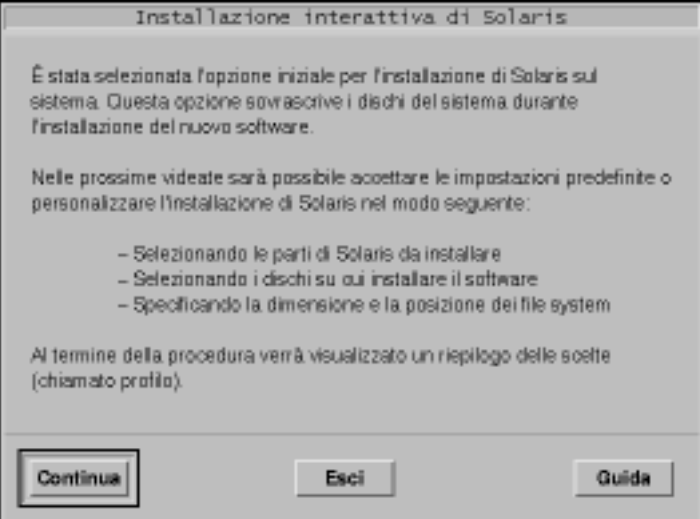

Se l'ambiente operativo Solaris è già installato sul sistema, viene presentata questa versione della finestra di dialogo "Installazione interattiva di Solaris":

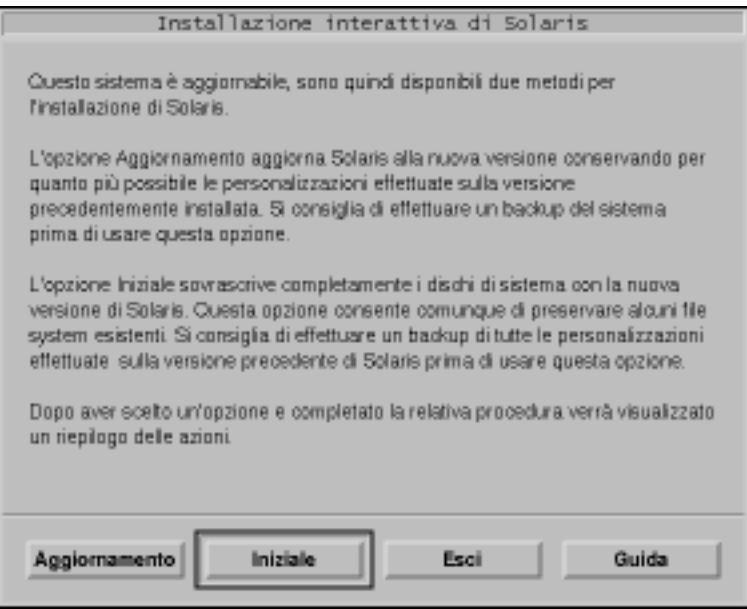

# Creare una partizione fdisk per Solaris: Installazione

- **1. Nella finestra di dialogo "Installazione interattiva di Solaris", fare clic su Continua o su Iniziale.**
	- Scegliendo Iniziale, nella finestra di dialogo "Installazione interattiva di Solaris" vengono presentate altre informazioni:

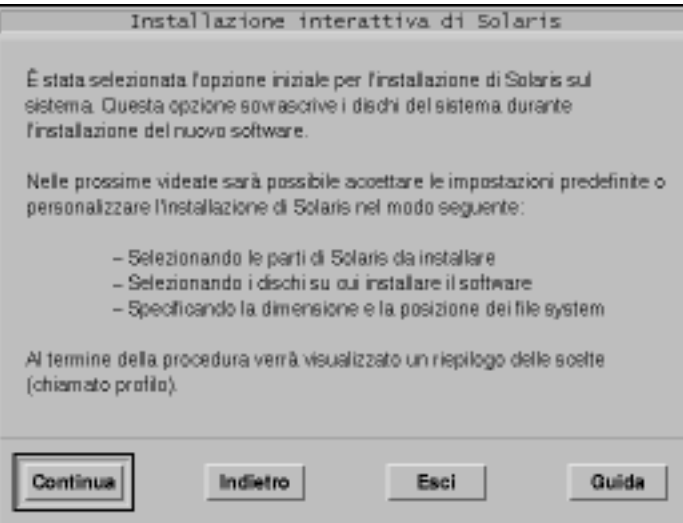

 Scegliendo Continua, viene aperta la finestra di dialogo "Selezione regioni geografiche":

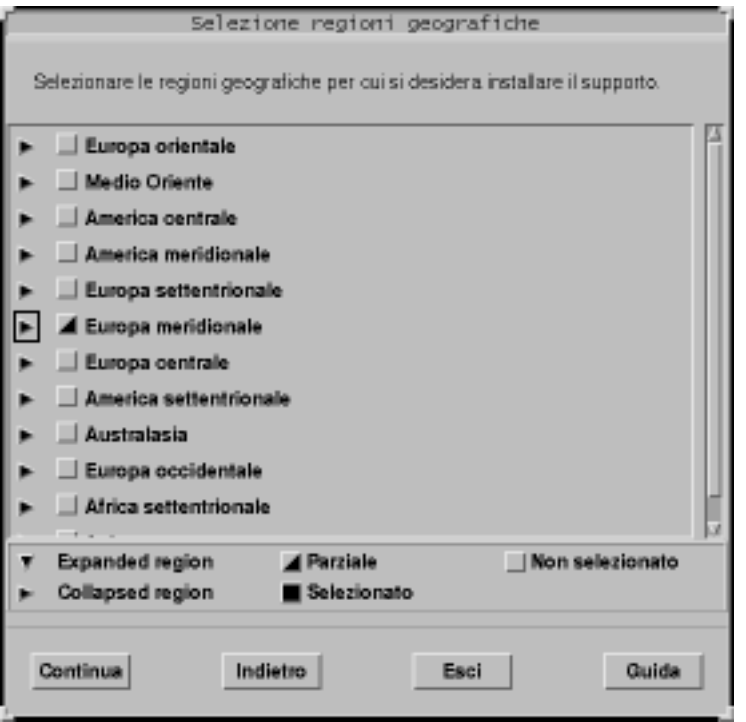

# **2. Al punto precedente, è stata selezionata l'opzione Continua o Iniziale?**

Se è stata selezionata l'opzione Continua, passare al punto successivo.

- Se è stata selezionata l'opzione Iniziale, fare clic su Continua.
- **3. Nella finestra di dialogo "Selezione regioni geografiche", selezionare le regioni geografiche che il sistema dovrà supportare e fare clic su Continua.**

Viene aperta la finestra di dialogo "Selezione del software":

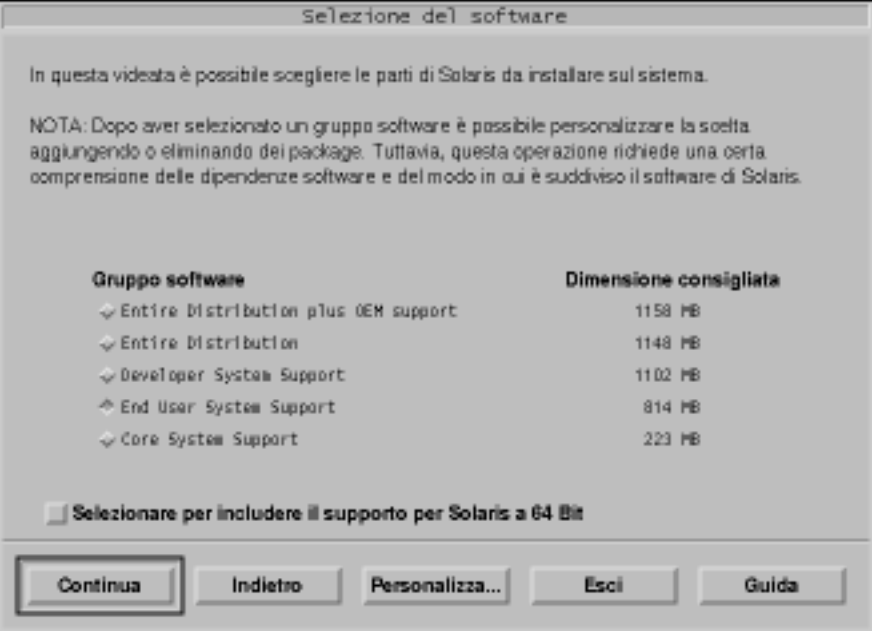

- **4. Selezionare il gruppo software da installare.**
- **5. Si desidera aggiungere o rimuovere cluster o package software dal gruppo selezionato al punto precedente?**
	- Se la risposta è no, passare al punto successivo.
	- Se la risposta è sì, fare clic su Personalizza e usare la finestra di dialogo "Personalizzazione del software" per aggiungere o rimuovere i cluster o i package software desiderati.

#### **6. Fare clic su Continua.**

 Se sul disco viene rilevata una partizione di boot IA, viene aperta la finestra di dialogo "Usare la partizione x86boot?":

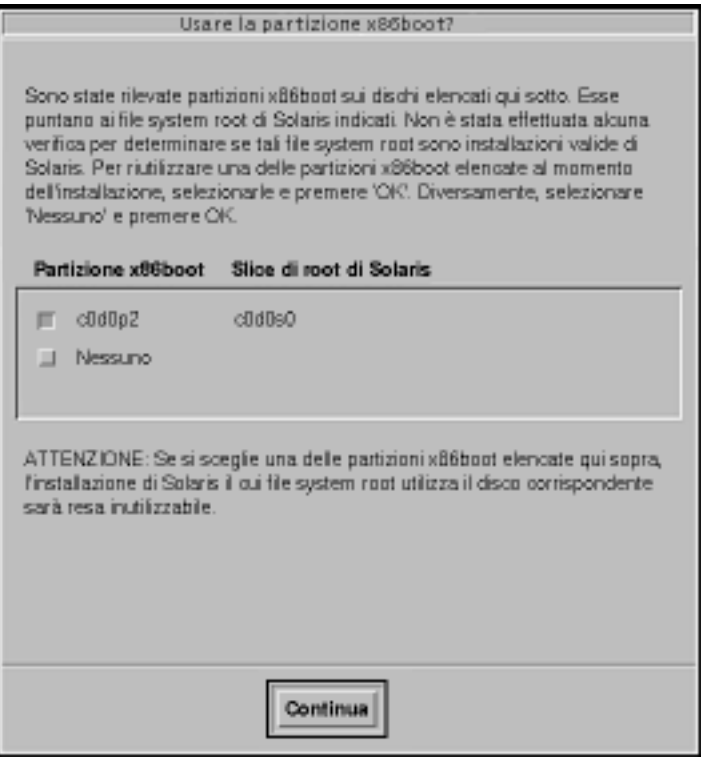

**Nota -** Non è possibile usare Solaris Web Start per eseguire un aggiornamento da Solaris 7 o da una versione precedente a Solaris 8, poiché questo software utilizza un metodo differente per installare l'ambiente operativo Solaris (una partizione di boot IA separata da 10 Mbyte).

Per eseguire un aggiornamento è necessario utilizzare il programma di installazione interattiva di Solaris 8, descritto in maggiore dettaglio nella sezione "Using the Solaris 8 Interactive Installation Program" in *Solaris 8 Advanced Installation Guide*.

Diversamente, viene aperta la finestra di dialogo "Selezione dei dischi":

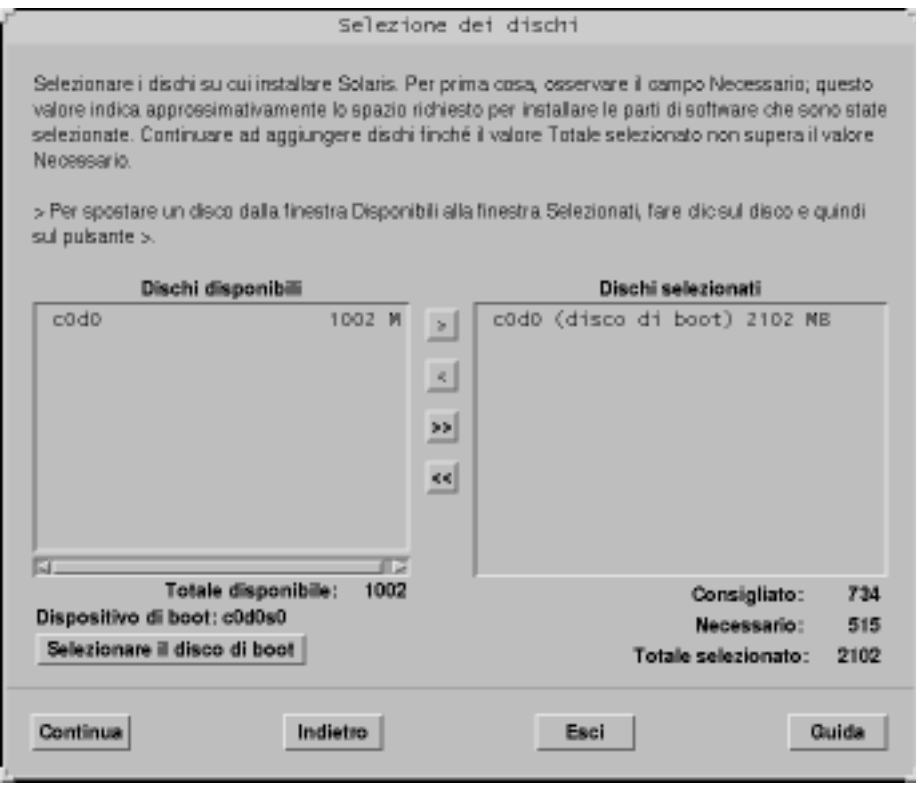

# **7. Al punto precedente, è stata rilevata una partizione di boot sul disco?**

- Se la risposta è no, passare al punto successivo.
- Se la risposta è sì, selezionare il disco di boot che si desidera riutilizzare oppure "Nessuno" e fare clic su Continua.

Viene aperta la finestra di dialogo "Selezione dei dischi".

- **8. Se il disco desiderato non compare nella finestra "Selezione dei dischi", evidenziarlo nella finestra "Dischi disponibili", fare clic sul pulsante > ed evidenziare il disco nella finestra "Dischi selezionati".** Il pulsante "Modifica fdisk" viene attivato.
- **9. Fare clic su "Modifica fdisk".**

Viene aperta la finestra di dialogo "Personalizza partizioni fdisk":

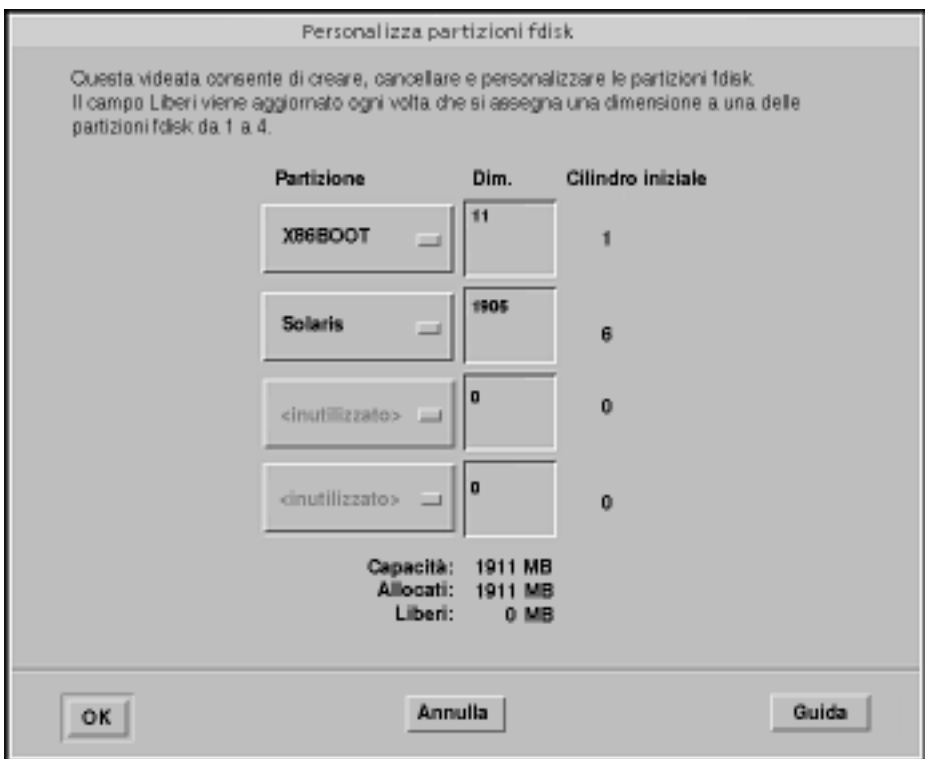

# **10. Premere il pulsante della colonna Partizione in corrispondenza con la partizione desiderata e selezionare Solaris dal menu.**

Viene visualizzato il seguente messaggio di avvertimento:

Le modifiche a questa partizione distruggeranno tutti i dati esistenti nella partizione

#### **11. Fare clic su OK.**

La finestra di dialogo "Personalizza partizioni fdisk" viene chiusa e viene aperta la finestra di dialogo "Selezione dei dischi".

# **12. Fare clic su Continua.**

- Se la partizione selezionata non è vuota, viene aperta la finestra di dialogo "Preservare i dati?".
- Se la partizione è vuota, viene aperta la finestra di dialogo "Configurare automaticamente i file system?":

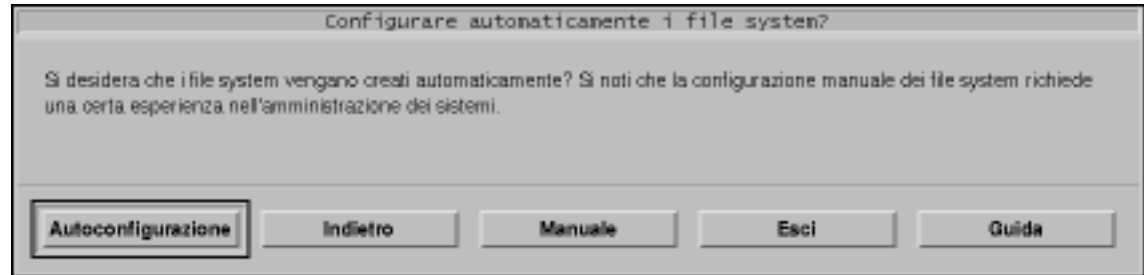

# **13. È stata visualizzata la finestra di dialogo "Preservare i dati?"?**

- Se la risposta è no, passare al punto successivo.
- Se la risposta è sì, si desidera preservare i dati contenuti nella partizione?
	- Se la risposta è no, passare al punto successivo.
	- Se la risposta è sì, fare clic su Preserva e seguire le istruzioni presentate nelle finestre di dialogo successive.

# **14. Si desidera che il programma di installazione interattiva di Solaris 8 configuri automaticamente i file system?**

Se la risposta è sì, fare clic su Autoconfigurazione.

Viene aperta la finestra di dialogo "Autoconfigurazione dei file system":

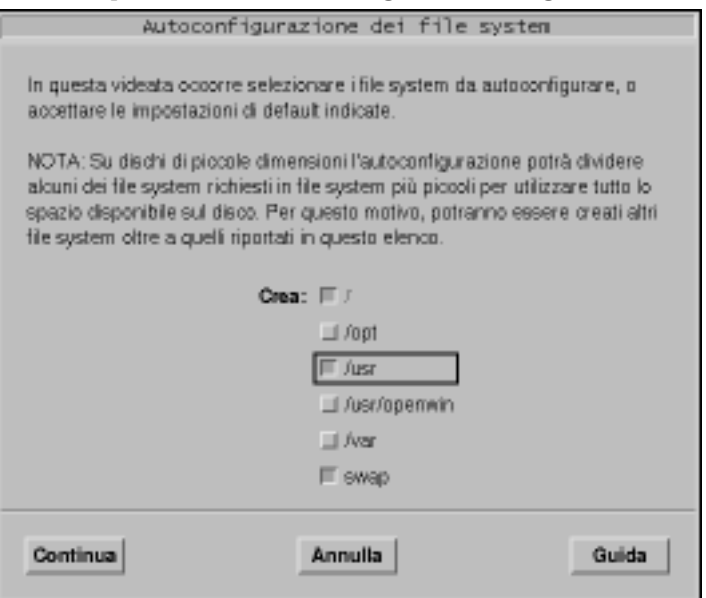

Se la risposta è no, fare clic su Manuale.

Viene aperta la finestra di dialogo "Configurazione dei file system e dei dischi":

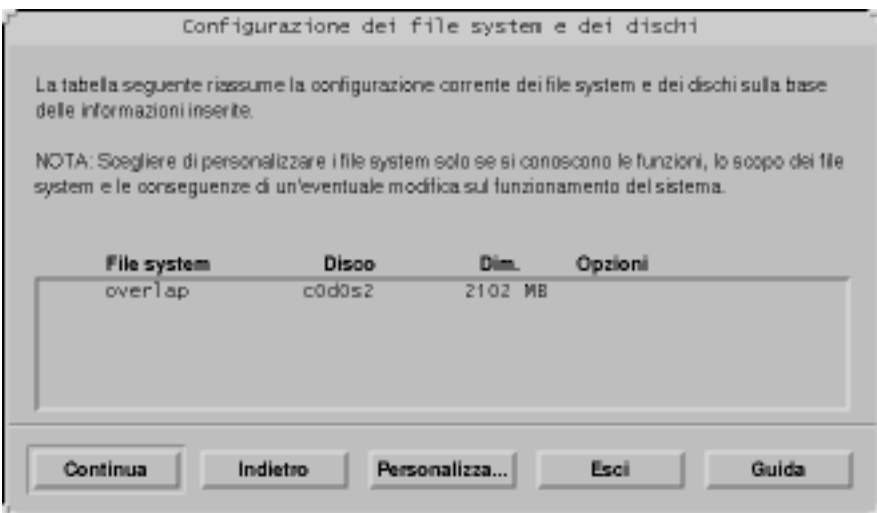

# **15. È stata selezionata la configurazione automatica o manuale?**

- Se è stata selezionata la configurazione manuale, passare al punto successivo.
- Se è stata selezionata l'autoconfigurazione, selezionare i file system da creare e fare clic su Continua.

Viene aperta la finestra di dialogo "Configurazione dei file system e dei dischi".

#### **16. Si desidera personalizzare la configurazione dei file system e dei dischi?**

- Se la risposta è sì, fare clic su Personalizza e seguire le istruzioni presentate nelle finestre di dialogo successive.
- Se la risposta è no, fare clic su Continua.

Viene aperta la finestra di dialogo "Attivazione di file system remoti":

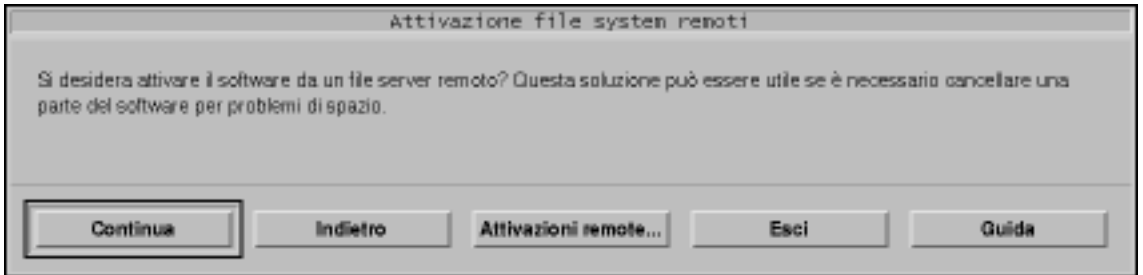

# **17. Si desidera attivare il software da un server di file remoto?**

 Se la risposta è sì, fare clic su "Attivazioni remote" e seguire le istruzioni presentate nelle finestre di dialogo successive.

# Se la risposta è no, fare clic su Continua.

Viene aperta la finestra di dialogo Profilo:

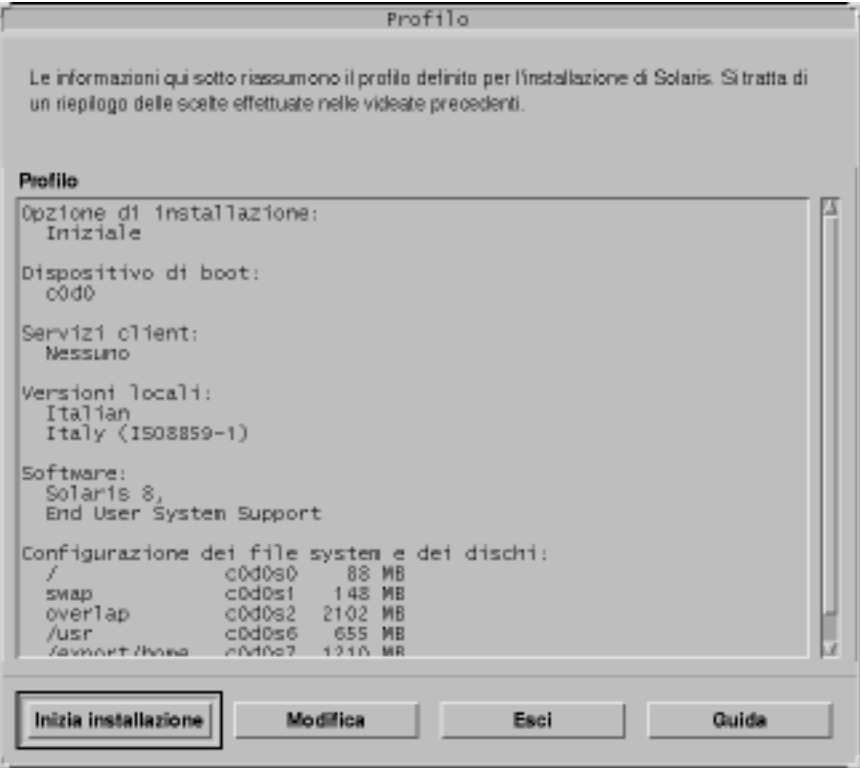

# **18. Fare clic su "Inizia installazione".**

Viene aperta una finestra di dialogo che ricorda che necessario modificare il dispositivo di boot predefinito specificato nel BIOS del sistema, sostituendo al CD-ROM o al dischetto il disco rigido, dopo l'installazione di Solaris:

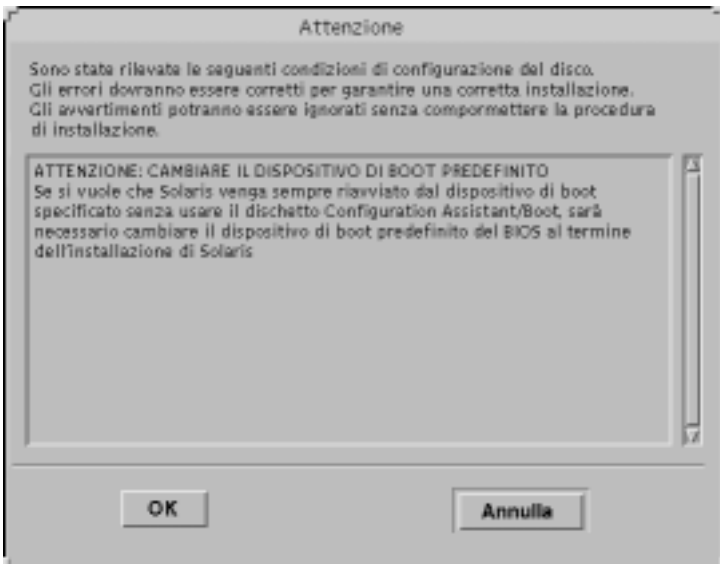

## **19. Fare clic su OK.**

Viene aperta una finestra di dialogo con due pulsanti: "Riavvia automaticamente" e "Riavvio manuale":

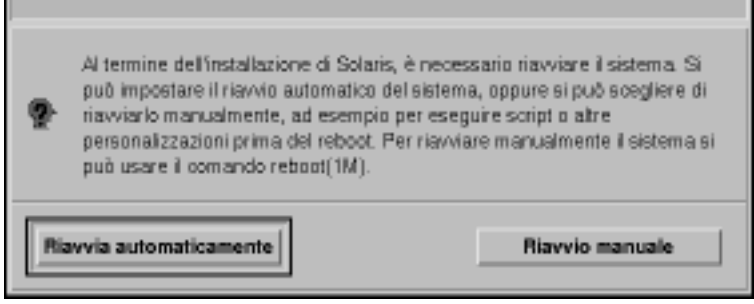

# **20. Fare clic su "Riavvia automaticamente" o su "Riavvio manuale".**

Viene aperta una finestra di dialogo che ricorda di espellere il CD Solaris 8 Software 1 of 2 Intel Platform Edition o Solaris 8 Software 2 of 2 Intel Platform Edition e/o il dischetto contenente l'utility Solaris Device Configuration Assistant:

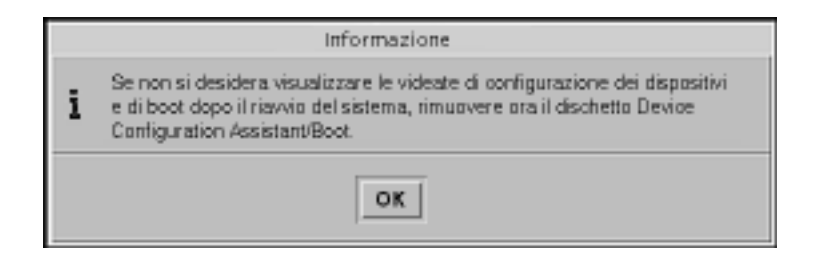

- **21. Al Punto 6 a pagina 71, era stato inserito il dischetto del Device Configuration Assistant ?**
	- Se la risposta è no, passare al punto successivo.
	- Se la risposta è sì, espellere il dischetto.

# **22. Espellere il CD Solaris 8 Software 1 of 2 Intel Platform Edition o Solaris 8 Software 2 of 2 Intel Platform Edition dal lettore di CD-ROM.**

# **23. Nella finestra di dialogo, fare clic su OK.**

Viene aperta la finestra di dialogo "Installazione di Solaris in corso":

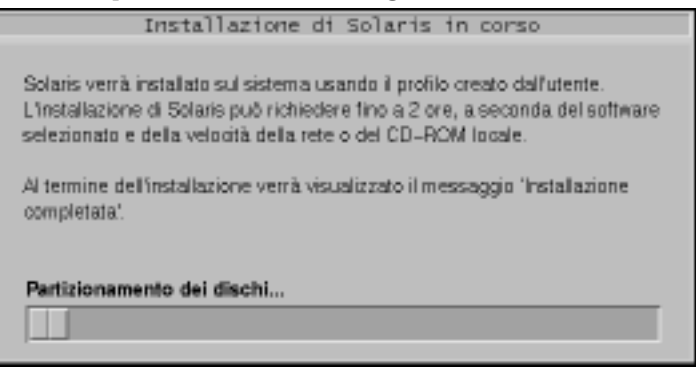

Quando il programma di installazione interattiva di Solaris 8 avrà terminato la procedura di installazione, il sistema verrà riavviato automaticamente, oppure un messaggio richiederà di riavviarlo manualmente.

**24. Una volta riavviato il sistema, verificare che la partizione attiva sia quella che contiene l'ambiente operativo Solaris.**

# Aggiornamento di un sistema

In questo capitolo viene spiegato come aggiornare un sistema su cui è già installato l'ambiente operativo Solaris *Edizione per piattaforma Intel*.

**Nota -** Prima di usare Solaris Web Start per aggiornare un sistema, vedere le *Note in linea su Solaris 8 (Edizione per piattaforma Intel)* e il *Supplemento per l'installazione di Solaris 8*.

# Metodi di aggiornamento

Per installare una nuova versione di Solaris su un sistema in cui è presente una versione precedente dell'ambiente operativo, scegliere uno dei metodi seguenti:

- *Aggiornamento*: questa opzione integra la nuova versione dell'ambiente operativo Solaris con i file già presenti sui dischi. Con questo metodo viene salvaguardato il maggior numero possibile di personalizzazioni effettuate dall'utente nella versione precedente di Solaris.
- *Installazione iniziale*: questa opzione sovrascrive il disco con la nuova versione dell'ambiente operativo Solaris. Le personalizzazioni effettuate sulla versione precedente di Solaris devono essere salvate in un backup prima di iniziare l'installazione, per essere poi ripristinate una volta installata la nuova versione.

**91**

# Domande comuni sull'aggiornamento

Come determinare se è possibile usare l'opzione di aggiornamento?

Non è possibile usare Solaris Web Start per eseguire un aggiornamento da Solaris 7 o da una versione precedente a Solaris 8, poiché questo software utilizza un metodo differente per installare l'ambiente operativo Solaris (una partizione di boot IA separata da 10 Mbyte). È tuttavia possibile aggiornare un sistema da Solaris 8 alle release di aggiornamento successive (Solaris 8 Update o Solaris 8 Maintenance Update).

Per eseguire l'aggiornamento da una versione precedente di Solaris è necessario utilizzare il programma di installazione interattiva di Solaris 8, descritto in maggiore dettaglio nella sezione "Using the Solaris 8 Interactive Installation Program" in *Solaris 8 Advanced Installation Guide*.

Per determinare la versione dell'ambiente operativo Solaris eseguita dal sistema, digitare:

\$ **uname -a**

Come si può determinare se il sistema è aggiornabile?

L'aggiornamento è possibile se il disco dispone di una partizione di boot IA separata da 10 Mbyte. Solaris Web Start crea automaticamente una partizione di boot IA, mentre questa operazione non viene eseguita dal programma di installazione interattiva di Solaris 8.

Inoltre, il disco da aggiornare deve disporre di una slice non utilizzata. La slice preferibile è quella di swap, ma è possibile usare qualunque altra slice che non sia tra le slice radice "aggiornabili" elencate in /etc/vfstab. La dimensione di questa slice deve essere uguale o superiore allo spazio minimo richiesto, che non è un valore fisso.

Lo spazio minimo richiesto per i CD Solaris 8 Installation English Intel Platform Edition e Solaris 8 Installation Multilingual Intel Platform Edition è indicato nella Tabella 4–1:

**TABELLA 4–1** Spazio minimo richiesto per le slice

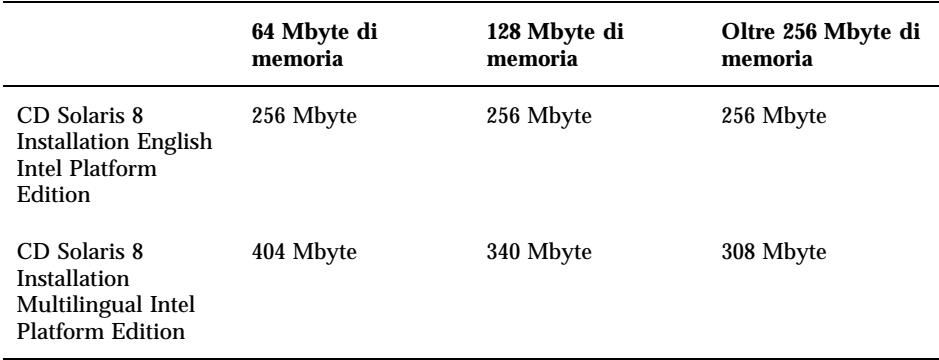

 È necessario disinstallare una o più patch prima di usare l'opzione di aggiornamento?

No, non è richiesta la disinstallazione di alcun package.

 Come procedere se Solaris Web Start non presenta l'opzione di aggiornamento anche se il sistema è aggiornabile?

Vedere il Capitolo 6.

 Come procedere se i file system non dispongono di spazio sufficiente per l'aggiornamento?

Se lo spazio disponibile nei file system non è sufficiente per l'aggiornamento, è possibile riallocare lo spazio su disco con Solaris Web Start. Solaris Web Start cerca di determinare il modo migliore per riallocare lo spazio su disco in modo che l'aggiornamento possa essere eseguito. Se questa procedura non ha successo, è necessario modificare manualmente la configurazione dei file system.

■ È possibile aggiornare il sistema passando ad un altro gruppo software?

No. Ad esempio, se in precedenza era stata installata la configurazione per l'utente finale (End User System Support), non è possibile usare l'opzione di aggiornamento per passare alla configurazione per sviluppatori (Developer System Support). Tuttavia, durante l'aggiornamento è possibile aggiungere alcuni package che non fanno parte del gruppo software precedentemente installato.

- Dove vengono documentate le modifiche e le personalizzazioni che Solaris Web Start non è riuscito a preservare?
	- Prima del riavvio del sistema: /a/var/sadm/system/data/ upgrade\_cleanup
	- Dopo il riavvio del sistema: /var/sadm/system/data/upgrade\_cleanup
- Dove vengono collocati i file di log dal programma di installazione?

- Prima del riavvio del sistema: /a/var/sadm/system/logs/upgrade\_log
- Dopo il riavvio del sistema: /var/sadm/system/logs/upgrade\_log

# Aggiornamento del sistema

# **v** Operazioni iniziali

# **1. Consultare la documentazione:**

- Leggere le *Note in linea su Solaris 8 (Edizione per piattaforma Intel)* e altre note sulla versione corrente del prodotto per verificare che il software in uso sia ancora supportato.
- Consultare la *Solaris 8 (Intel Platform Edition) Hardware Compatibility List* per verificare che l'hardware sia ancora supportato.
- Leggere la documentazione fornita con il sistema per verificare che il computer e i dispositivi siano ancora supportati dalla nuova release.
- Identificare le patch necessarie tra quelle disponibili. L'elenco aggiornato delle patch è disponibile sul Web all'indirizzo http://sunsolve.sun.com.
- Vedere la Tabella 4–2 per un elenco dei problemi noti. Questo elenco non è completo. Per istruzioni supplementari, consultare sempre la documentazione del produttore e la documentazione relativa al software di terze parti.

| <b>Software</b> | Descrizione del problema                                                                                                    |
|-----------------|----------------------------------------------------------------------------------------------------|
| Prestoserve     | Se si avvia il processo di aggiornamento arrestando il<br>sistema con init 0, è possibile che una parte dei dati vada<br>perduta. Per istruzioni sull'arresto del sistema, vedere la<br>documentazione di Prestoserve. |

**TABELLA 4–2** Software che necessita di modifiche prima dell'aggiornamento

#### **2. Determinare la lingua da utilizzare per l'aggiornamento di Solaris. Se si utilizza il CD:**

- Solaris 8 Installation English Intel Platform Edition: tutti i prompt, i messaggi e le altre informazioni relative all'installazione vengono visualizzati solo in inglese.
- Solaris 8 Installation Multilingual Intel Platform Edition: è possibile selezionare una delle lingue seguenti per i prompt, i messaggi e le altre informazioni di installazione:

- **Inglese**
- **Francese**
- **Tedesco**
- Italiano
- Giapponese
- **Coreano**
- Spagnolo
- **Svedese**
- Cinese semplificato
- Cinese tradizionale

# **3. Verificare di disporre dei seguenti CD:**

- Solaris 8 Installation English Intel Platform Edition *o* Solaris 8 Installation Multilingual Intel Platform Edition
- Solaris 8 Software 1 of 2 Intel Platform Edition *e* Solaris 8 Software 2 of 2 Intel Platform Edition
- Solaris 8 Languages Intel Platform Edition (se si utilizza il CD multilingue)

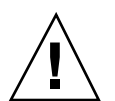

Eseguire il backup di un sistema

**Avvertenza -** Prima di aggiornare l'ambiente operativo Solaris, è buona norma eseguire il backup dei file system esistenti. La copia dei file system su un supporto removibile (ad esempio su nastro) rappresenta una protezione contro la perdita o il danneggiamento dei dati.

La finestra di dialogo "Selezione del supporto di backup" di Solaris Web Start offre la possibilità di eseguire il backup del sistema su un disco locale, su un'unità nastro locale o su un file system remoto.

Se non si dispone di una procedura di backup consolidata, utilizzare questa procedura per eseguire un backup completo dei file system su nastro. Per maggiori dettagli sul backup del sistema e sull'esecuzione di procedure di backup pianificate, vedere il manuale *System Administration Guide, Volume I*.

- **1. Diventare superutente.**
- **2. Arrestare il sistema:**

# **init 0**

**3. Avviare il sistema in modalità monoutente:**

```
ok boot -s
```
**4. Si desidera controllare la coerenza dei file system?**

**Nota -** Controllando la coerenza dei file system, si avrà la certezza di eseguire il backup di dati integri. Un'interruzione di corrente, ad esempio, può produrre uno stato incoerenti in alcuni file.

- Se la risposta è no, passare al punto successivo.
- Se la risposta è sì, usare il comando fsck con l'opzione −m:

```
# fsck -m /dev/rdsk/nome_dispositivo
```
- **5. Si desidera eseguire il backup dei file system su un'unità nastro remota?**
	- Se la risposta è no, passare al punto successivo.
	- Se la risposta è sì:
	- **a. Aggiungere la riga seguente al file** ./rhosts **del sistema da cui viene avviato il backup:**

```
host root
```
- **b. Verificare che il nome host aggiunto al file** /.rhosts **sia contenuto nel file** /etc/inet/hosts **locale o sia accessibile tramite un name server NIS o NIS+.**
- **6. Identificare il nome di dispositivo dell'unità nastro.**

L'unità nastro predefinita è /dev/rmt/0.

- **7. Inserire nell'unità un nastro non protetto in scrittura.**
- **8. Eseguire il backup dei file system usando uno dei comandi** ufsdump **elencati nella Tabella 4–3.**

#### **TABELLA 4–3** Comandi per il backup completo

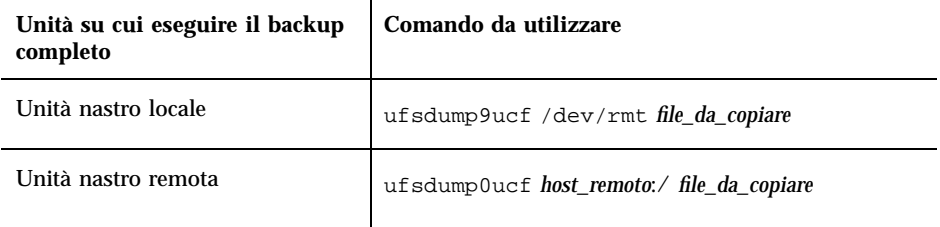

- **9. Alla richiesta del sistema, rimuovere il nastro e sostituirlo con il volume successivo.**
- **10. Indicare su ogni nastro con il numero del volume, il livello di backup, la data, il nome del sistema e il file system.**
- **11. Premere Control-D.**

Il sistema tornerà al livello di esecuzione 3.

**12. Verificare che il backup sia stato eseguito correttamente:**

# **ufsrestore -t**

 $\overline{a}$ 

#### Pianificare l'aggiornamento  $\blacktriangledown$

**1. Fare riferimento alla tabella seguente.**

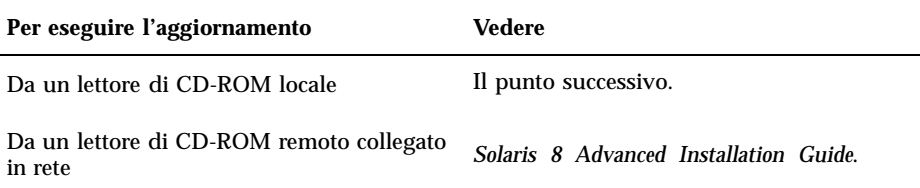

**2. Se il sistema è collegato a una rete, acquisire le seguenti informazioni sul sistema che contiene l'ambiente operativo Solaris da aggiornare.**

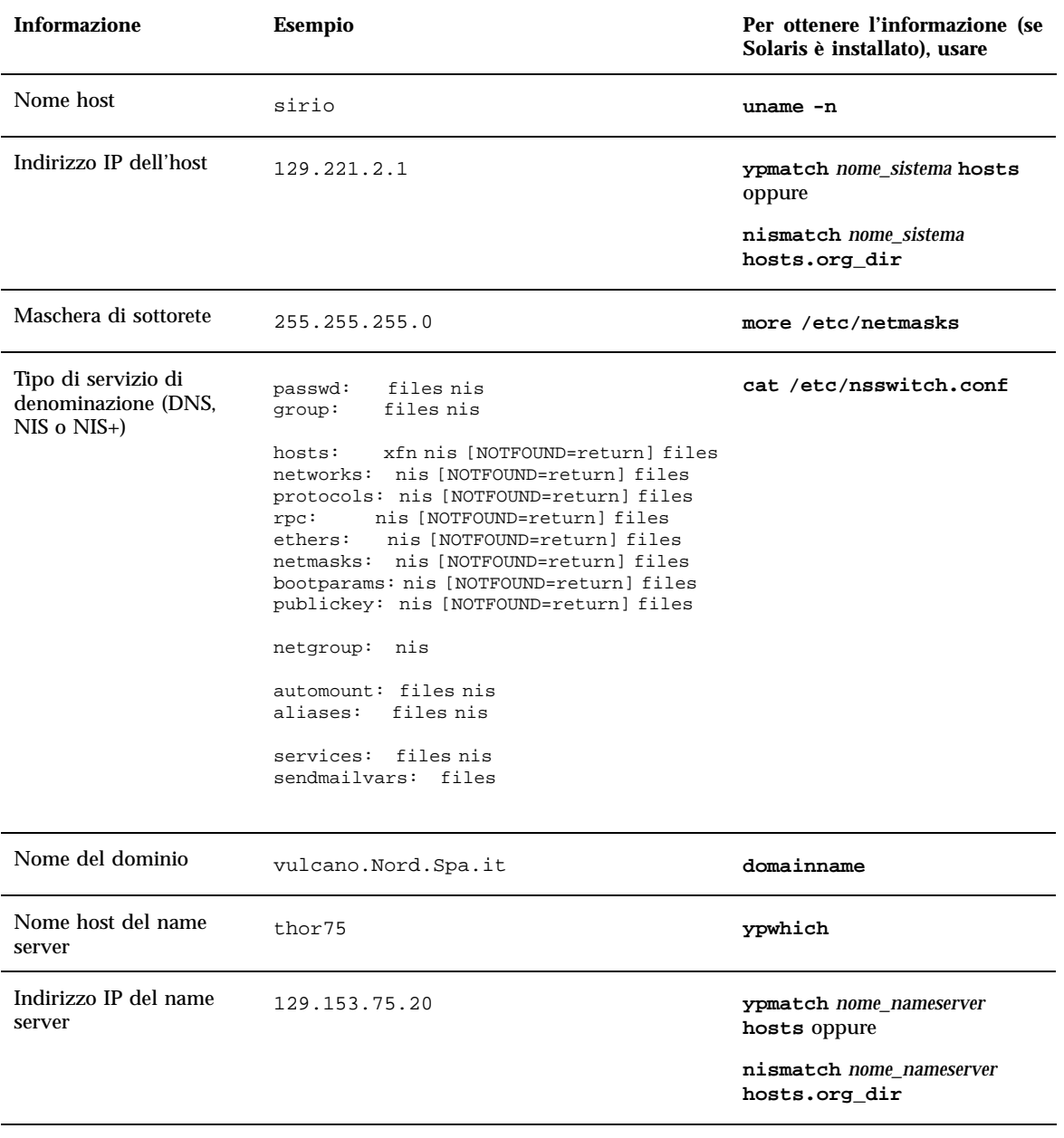

# Preparazione dell'aggiornamento

- **1. Si intende eseguire l'installazione di Solaris attraverso una linea** tip**(1)?**
	- Se la risposta è no, passare al punto successivo.
	- Se la risposta è sì, verificare che la visualizzazione supportata sia di almeno 80 colonne per 24 righe.

**Nota -** Per determinare le dimensioni correnti della finestra tip, usare il comando stty(1).

#### **2. Il sistema può eseguire il boot da un CD?**

- Se la risposta è sì, verificare che questa funzione sia abilitata usando il tool di configurazione del BIOS del sistema.
- Se la risposta è no, inserire il dischetto Solaris 8 Device Configuration Assistant Intel Platform Edition nell'unità a dischetti del sistema.

**Nota -** L'utility Device Configuration Assistant di Solaris 8 può essere scaricata dal sito Solaris Driver Connection, all'indirizzo http://soldc.sun.com/ support/drivers.

**3. Inserire il CD Solaris 8 Installation English Intel Platform Edition o Solaris 8 Installation Multilingual Intel Platform Edition nel lettore di CD-ROM del sistema.**

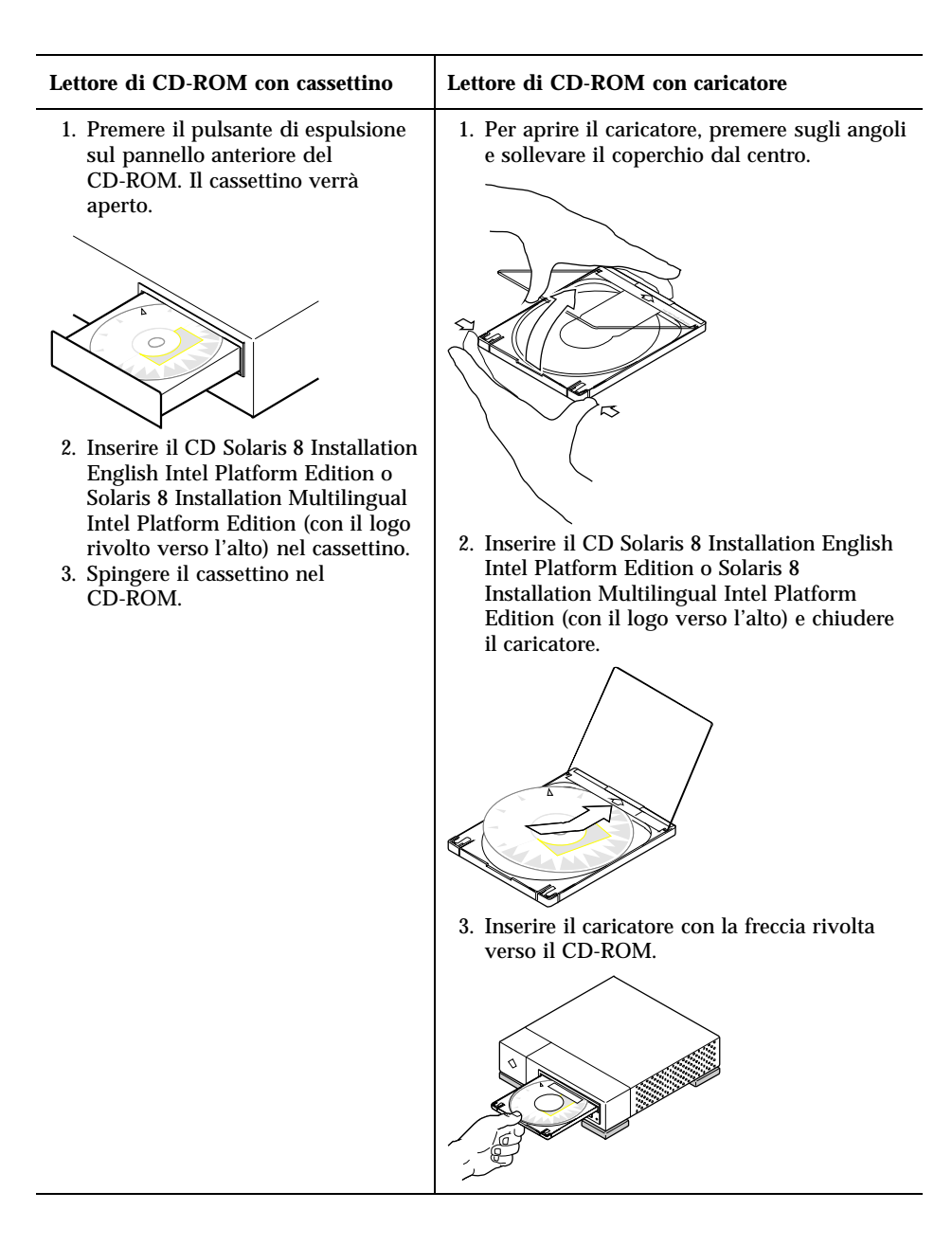

- **4. Spegnere e riaccendere il sistema per eseguire il boot.** Verranno eseguiti il test della memoria e il processo di identificazione dei
	- componenti hardware. Lo schermo verrà aggiornato. Se si utilizza il dischetto Solaris 8 Device Configuration Assistant Intel Platform
- Edition, nella parte superiore dello schermo compare il messaggio:
- **100** Guida all'installazione di Solaris 8 (Edizione per piattaforma Intel) ♦ Marzo 2000

Solaris Boot Sector **Version** 1

Vengono quindi presentate informazioni simili alle seguenti:

Solaris for x86 - Generic DCB Version 1.234

loading /solaris/boot.bin

Lo schermo viene aggiornato e compaiono informazioni simili alle seguenti:

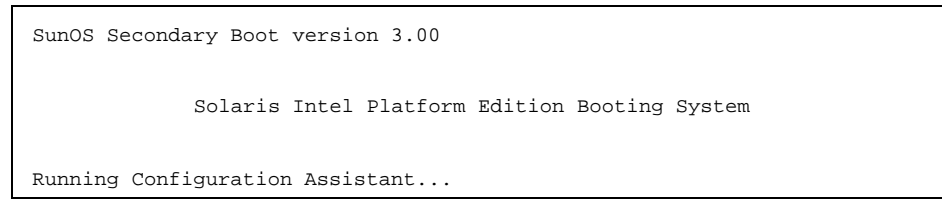

 Se si utilizza solo il CD Solaris 8 Installation English Intel Platform Edition o Solaris 8 Installation Multilingual Intel Platform Edition, nella parte superiore dello schermo compare il messaggio:

SunOS - Intel Platform Edition Primary Boot Subsystem, vsn 2.0

Vengono quindi visualizzate informazioni simili alle seguenti:

SunOS Secondary Boot version 3.00

Solaris Intel Platform Edition Booting System

Running Configuration Assistant...

**5. Quando compare la schermata dell'utility Solaris Device Configuration Assistant, premere F2\_Continue.**

Viene aperta la schermata "Bus Enumeration" con il messaggio:

Determining bus types and gathering hardware configuration data ...

Viene quindi visualizzata la schermata "Scanning Devices" e vengono analizzati i dispositivi di sistema. Al termine dell'operazione, compare la schermata "Identified Devices".

#### **6. Premere F2\_Continue.**

Viene visualizzata la schermata Loading e una serie di messaggi sui driver caricati per l'avvio del sistema. Dopo alcuni secondi, compare la schermata "Boot Solaris".

- **7. Nella schermata "Boot Solaris", selezionare CD e premere F2\_Continue.**
	- Se si utilizza il CD Solaris 8 Installation English Intel Platform Edition, viene visualizzata per qualche istante la schermata "Running Driver", seguita da informazioni simili alle seguenti:

```
<<< Current Boot Parameters >>>
Boot path: /pci@0,0/pci-ide@7,1/ide@1/sd@0,0:a
Boot args: kernel/unix
                        <<< Starting Installation >>>
SunOS Release 5.8 Version Generic 32-bit
Copyright 1983-2000 Sun Microsystems, Inc. All rights reserved.
Configuring /dev and /devices
Using RPC Bootparams for network configuration information.
Solaris Web Start 3.0 installer
English has been selected as the language in which to perform the install.
Starting the Web Start 3.0 Solaris installer
Solaris installer is searching the system's hard disks for a
location to place the Solaris installer software.
Your system appears to be upgradeable.
Do you want to do a Initial Install or Upgrade?
  1) Initial Install
  2) Upgrade
  Please Enter 1 or 2 >
```
#### Se si utilizza il CD Solaris 8 Installation Multilingual Intel Platform Edition, vengono visualizzate informazioni simili alle seguenti:

```
<<< Current Boot Parameters >>>
Boot path: /pci@0,0/pci-ide@7,1/ide@1/sd@0,0:a
Boot args: kernel/unix
```
**(continua)**

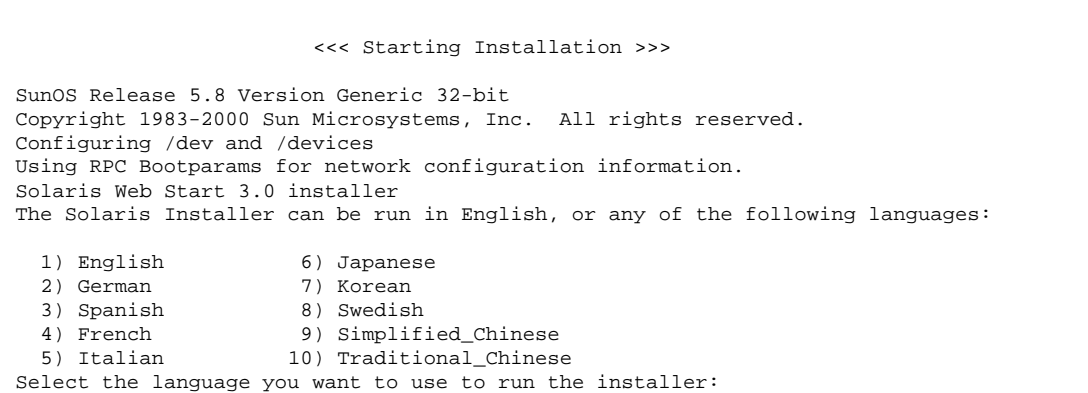

#### **8. Quale CD di installazione si sta utilizzando?**

- Se si utilizza il CD Solaris 8 Installation English Intel Platform Edition, passare al punto successivo.
- Se si utilizza il CD Solaris 8 Installation Multilingual Intel Platform Edition, digitare il numero corrispondente alla lingua in cui visualizzare i prompt, i messaggi e le altre informazioni di installazione.

Vengono visualizzate informazioni simili alle seguenti (nella lingua selezionata):

```
Come lingua di installazione è stato scelto l'italiano.
Avvio del programma di installazione guidata di Solaris Web Start 3.0
È in corso la ricerca sui dischi del sistema di una
directory in cui collocare il software di installazione.
Il sistema è aggiornabile.
Eseguire un'installazione iniziale o un aggiornamento?
  1) Installazione iniziale
  2) Aggiornamento
 Digitare 1 o 2 >
```
## **9. Al prompt del sistema, digitare 2 per selezionare l'aggiornamento e premere Enter.**

Solaris Web Start ricerca nel disco le slice di swap che dispongono dello spazio minimo richiesto. Vengono quindi visualizzate informazioni simili alle seguenti:

```
Poiché le slice di swap vengono generalmente cancellate ad
ogni riavvio, l'immagine per l'installazione di Solaris verrà, se possibile,
collocata su una slice denominata swap.
La slice consigliata è la slice c0d0s1, designata come swap.
ATTENZIONE: Tutte le informazioni in questa slice andranno perdute.
Confermare l'utilizzo di questa slice? [y,n,?,q]
```
**10. Si desidera usare la slice del disco presentata sullo schermo?**

- Se la risposta è sì, digitare **y** e passare al Punto 18 a pagina 107.
- Se la risposta è no, digitare **n** e premere Enter.

**Solaris Web Start ricerca nel disco eventuali slice che dispongano dello spazio minimo richiesto e non siano incluse tra le slice radice "aggiornabili" elencate in** /etc/vfstab**, come descritto nella Tabella 4–1. Vengono visualizzate informazioni simili alle seguenti:**

```
1) c0d0s1
2) Cerca un'altra slice
Selezionando "Cerca un'altra slice", verrà cercata
un'altra slice che risponda ai criteri indicati
nella Guida all'installazione di Solaris.
Selezionare un'opzione. >
```
#### **11. Si desidera usare la slice del disco presentata sullo schermo?**

- Se la risposta è sì, digitare **1** e passare al Punto 18 a pagina 107.
- Se la risposta è no, digitare **2** e premere Return.

Solaris Web Start continua a cercare altre slice del disco che dispongano di spazio sufficiente. Se non ne trova, viene usata automaticamente la slice di swap originale visualizzata sullo schermo. Se viene trovata un'altra slice idonea, vengono visualizzate informazioni simili alle seguenti:

```
Le seguenti slice rispondono ai criteri definiti \n\
nella Guida all'installazione di Solaris.
ATTENZIONE: Scegliendo una delle slice elencate
            per l'installazione guidata di Solaris, tutte
            le informazioni contenute in quella slice
            verranno cancellate.
1) c0d0s7 attivato su /export/home
2) Nessuna
Scegliendo "Nessuna", queste slice verranno ignorate e verrà
presentato un elenco dei dischi del sistema.
Selezionare una delle opzioni precedenti >
```
#### **12. Si desidera usare una delle slice visualizzate oppure Nessuna?**

**Nota -** Se è stata selezionata l'opzione Nessuna insieme a un identificativo del disco, il sistema non può più essere aggiornato. È necessario eseguire un'installazione iniziale.

- Se si desidera usare una delle slice visualizzate, digitare il numero della slice desiderata e passare al Punto 18 a pagina 107.
- Se non si desidera utilizzare alcuna slice, digitare **2** e premere Return. Vengono visualizzate informazioni simili alle seguenti:

```
Il disco radice predefinito è /dev/dsk/c0d0.
Per eseguire l'installazione di Solaris,
sarà necessario formattare /dev/dsk/c0d0.
ATTENZIONE: TUTTE LE INFORMAZIONI CONTENUTE SUL DISCO VERRANNO CANCELLATE!
Formattare /dev/dsk/c0d0? [y,n,?,q]
```
#### **13. Al prompt del sistema, digitare y e premere Enter.**

Vengono visualizzate informazioni simili alle seguenti:

Inserire una dimensione per la slice di swap compresa tra 384 MB e 1865 MB, il valore predefinito è di 512 MB [?]

# **14. Al prompt del sistema, premere Enter per inserire la dimensione predefinita della slice di swap, oppure digitare la dimensione desiderata e premere Enter.**

Vengono visualizzate informazioni simili alle seguenti:

```
Il programma di installazione cerca di collocare la slice di swap
all'inizio del disco. Questa impostazione permette di partizionare
i file system in modo più flessibile nelle fasi successive
dell'installazione.
Confermare la configurazione della slice di swap all'inizio
del disco? [y,n,?,q]
```
- **15. Si desidera collocare lo spazio di swap all'inizio del disco (in modo da avere una maggiore flessibilità nel partizionare il file system e migliorare l'efficienza nell'accesso al disco)?**
	- Se la risposta è sì, digitare **y** e passare al Punto 18 a pagina 107.
	- Se la risposta è no, digitare **n** e premere Enter.

Vengono visualizzate informazioni simili alle seguenti:

```
ATTENZIONE: Per collocare la slice di swap su un cilindro
diverso da 3 è richiesta una buona esperienza nella configurazione
dei dischi. Questa impostazione potrebbe influire sulle opzioni di
configurazione da definire nelle fasi successive dell'installazione.
```
Inserire un cilindro iniziale compreso tra 3 e 687; il valore predefinito è 3 [?]

#### **16. Premere Enter per accettare il cilindro iniziale predefinito (3), oppure inserire il cilindro iniziale desiderato e premere Enter.**

Vengono visualizzate informazioni simili alle seguenti:

```
Sono state selezionate le seguenti opzioni per l'installazione
guidata di Solaris:
        Slice : /dev/dsk/c0d0<br>Dimensione : 512 MB
        Dimensione
        Cil. iniziale : 3
ATTENZIONE: TUTTE LE INFORMAZIONI CONTENUTE SUL DISCO VERRANNO CANCELLATE!
Confermare i valori presentati? [y,n,?,q]
```
# **17. Al prompt, digitare y.**

## **18. Premere Enter.**

Vengono visualizzate informazioni simili alle seguenti:

```
Verrà utilizzata la slice /dev/dsk/c0d0s1.
Dopo la copia dei file, il sistema si riavvierà automaticamente
e l'installazione passerà alla fase successiva.
Attendere...
Copying mini-root to local disk....done.
Copying platform specific files....done.
Preparing to reboot and continue installation.
Per continuare l'installazione è necessario riavviare il sistema.
Rimuovere il supporto di boot (dischetto o CD-ROM) e premere Enter.
Nota: Se il supporto di boot è un CD-ROM, prima di estrarlo è
necessario attendere il ripristino del sistema.
```
#### **19. Al Punto 2 a pagina 99, era stato inserito il dischetto Solaris 8 Device Configuration Assistant Intel Platform Edition?**

- Se la risposta è sì, espellere il dischetto e premere Enter.
- Se la risposta è no, premere Enter.

Vengono visualizzate informazioni simili alle seguenti:

```
Syncing file systems... 49 done
rebooting...
```
Il sistema viene riavviato, e vengono eseguiti il test della memoria e la procedura di identificazione dell'hardware.

**20. Espellere il CD Solaris 8 Installation English Intel Platform Edition o Solaris 8 Installation Multilingual Intel Platform Edition dal CD-ROM prima che il sistema completi il test della memoria e la procedura di identificazione dell'hardware.**

Vengono visualizzate informazioni simili alle seguenti:

```
SunOS - Intel Platform Edition Primary Boot Subsystem, vsn 2.0
                     Current Disk Partition Information
               Part# Status Type Start Length
              ================================================
                                           1 0 32193<br>2256 36288
                 2 Active X86 BOOT 32256<br>3 SOLARIS 68544
                             3 SOLARIS 68544 3842496
                 4 <unused>
             Please select the partition you wish to boot:
```
Dopo alcuni secondi, lo schermo viene aggiornato e vengono visualizzate informazioni simili alle seguenti:

```
SunOS Secondary Boot version 3.00
            Solaris Intel Platform Edition Booting System
Running Configuration Assistant...
Autobooting from bootpath /pci@0,0/pci-ide@7,1/ata@1/cmdk@0,0:b
If the system hardware has changed, or to boot from a different
device, interrupt the autoboot process by pressing ESC.
Initializing system
Please wait...
```
**(continua)**
```
<<< Current Boot Parameters >>>
Boot path: /pci@0,0/pci-ide@7,1/ata@1/cmdk@0,0:b
Boot args:
Type b [file-name] [boot-flags] <ENTER> to boot with options
or i <ENTER> to enter boot interpreter
or <ENTER> to boot with defaults
               <<< timeout in 5 seconds >>>
Select (b)oot or (i)nterpreter:
SunOS Release 5.8 Version Generic 32-bit
Copyright 1983-2000 Sun Microsystems, Inc. All rights reserved.
Configuring /dev and /devices
Using RPC Bootparams for network configuration information.
```
Viene quindi visualizzata la schermata del programma di installazione di Solaris.

**21. Premere F2\_Continue.**

Viene aperta la schermata "kdmconfig - Introduction".

**22. Premere F2\_Continue.**

Viene visualizzata la schermata "kdmconfig - View and Edit Window System Configuration".

- **23. Esaminare le informazioni di configurazione presentate nella schermata "kdmconfig - View and Edit Window System Configuration" ed apportare le modifiche necessarie.**
- **24. Al termine, selezionare "No changes needed Test/Save and Exit" e premere F2\_Continue.**

Viene aperta la schermata "kdmconfig Window System Configuration Test".

- **25. Premere F2\_Continue.**
- **26. Nella schermata successiva, provare a spostare il puntatore e verificare che i colori della tavolozza vengano visualizzati correttamente.**
- **27. I colori appaiono correttamente ed è possibile spostare il puntatore?**
	- Se la risposta è no, fare clic su No (se possibile), premere un tasto qualsiasi sulla tastiera, oppure attendere che kdmconfig esca automaticamente dalla schermata "kdmconfig Window System Configuration Test", quindi ripetere la

procedura dal Punto 23 a pagina 109 al Punto 27 a pagina 109 finché i colori non verranno visualizzati correttamente e sarà possibile spostare il puntatore.

Se la risposta è sì, fare clic su Sì.

Dopo alcuni secondi, viene visualizzata la schermata di benvenuto:

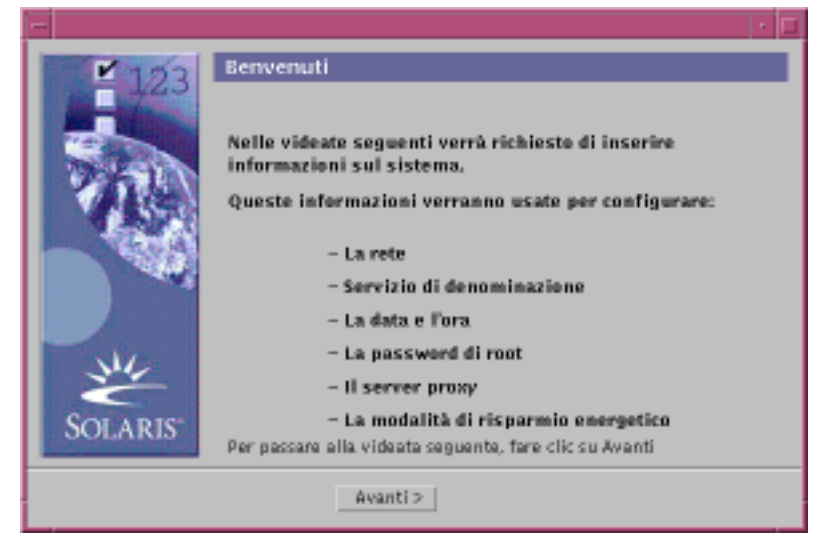

#### Configurare il sistema per l'aggiornamento  $\blacktriangledown$

#### **1. Nella schermata di benvenuto, fare clic su Avanti >.**

Solaris Web Start cerca di acquisire informazioni sul sistema, quindi viene aperta la finestra di dialogo "Connettività di rete":

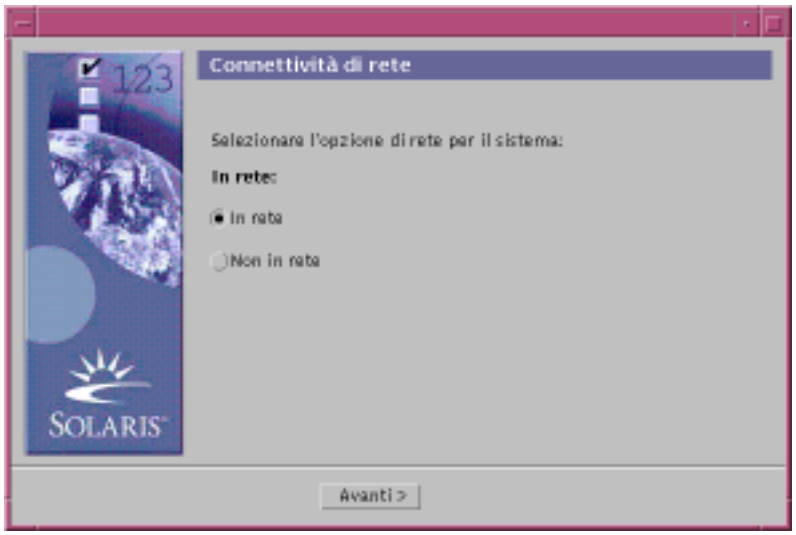

### **2. Il sistema è collegato a una rete?**

 Se la risposta è no, selezionare "Non in rete" e fare clic su Avanti >. Viene aperta la finestra di dialogo "Nome host":

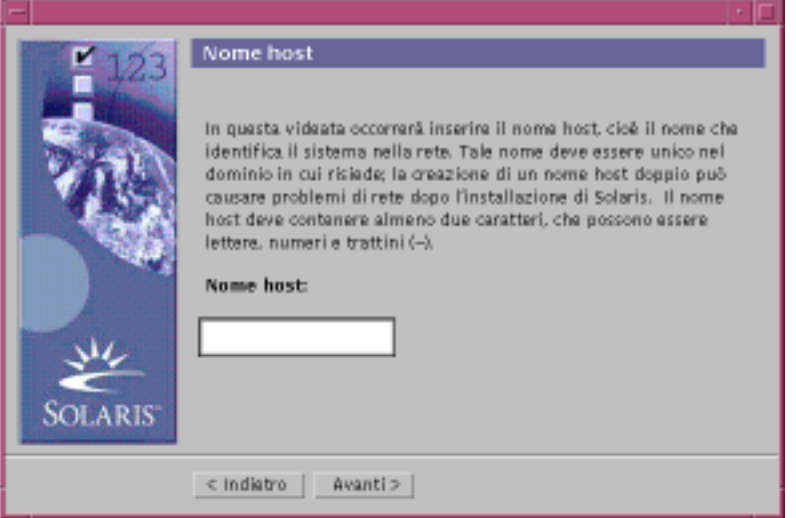

 Se la risposta è sì, selezionare "In rete" e fare clic su Avanti >. Viene aperta la finestra di dialogo DHCP:

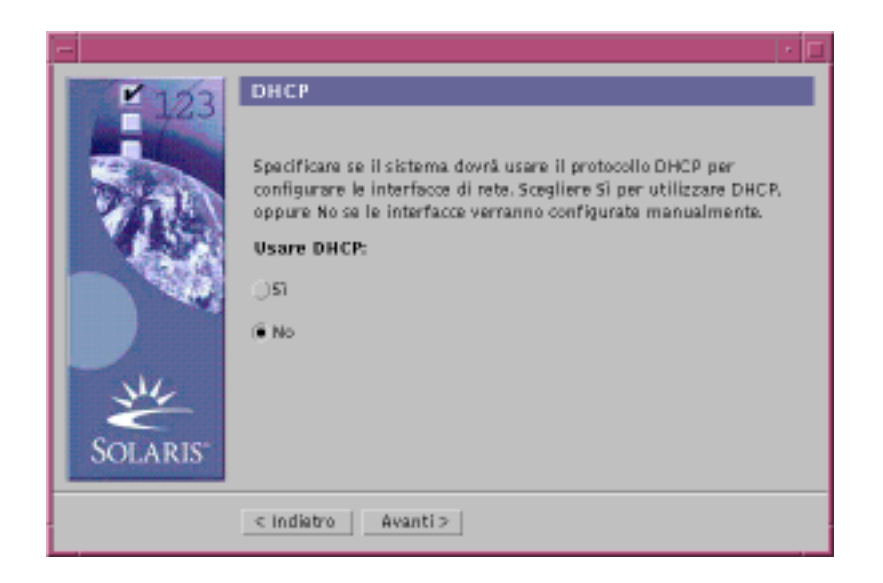

#### **3. Al Punto 2 a pagina 111, era stata selezionata l'opzione "In rete"?**

- Se la risposta è no, passare alPunto 6 a pagina 113.
- Se la risposta è sì, passare al punto successivo.

#### **4. Si desidera usare DHCP per la configurazione dell'interfaccia di rete?**

 Se la risposta è no, selezionare No, fare clic su Avanti > e passare al Punto 6 a pagina 113.

Se la risposta è sì, selezionare Sì e fare clic su Avanti >.

Viene aperta la finestra di dialogo IPv6:

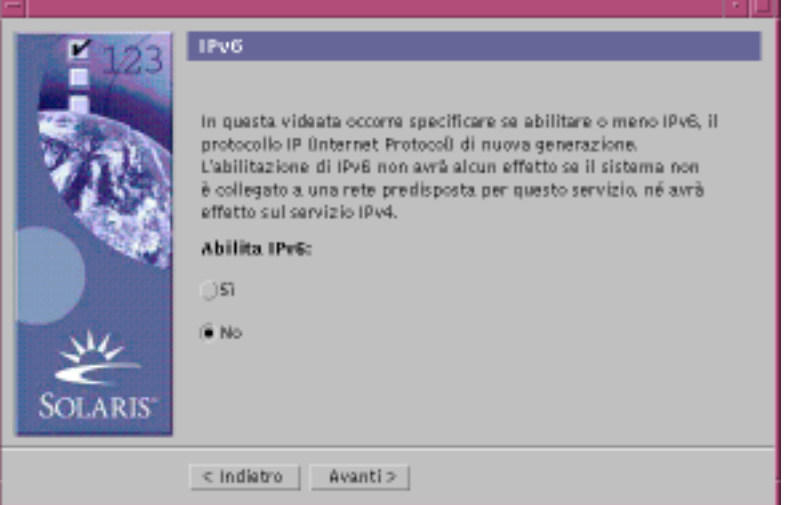

#### **5. Si desidera abilitare IPv6?**

- Se la risposta è no, selezionare No, fare clic su Avanti > e passare alPunto 10 a pagina 116.
- Se la risposta è sì, selezionare Sì, fare clic su Avanti > e passare alPunto 10 a pagina 116.

#### **6. Nella finestra di dialogo "Nome host", inserire il nome dell'host desiderato e fare clic su Avanti >.**

Se nella finestra di dialogo "Connettività di rete" mostrata al Punto 2 a pagina 111 era stata selezionata l'opzione "In rete", viene aperta la finestra di dialogo "Indirizzo IP":

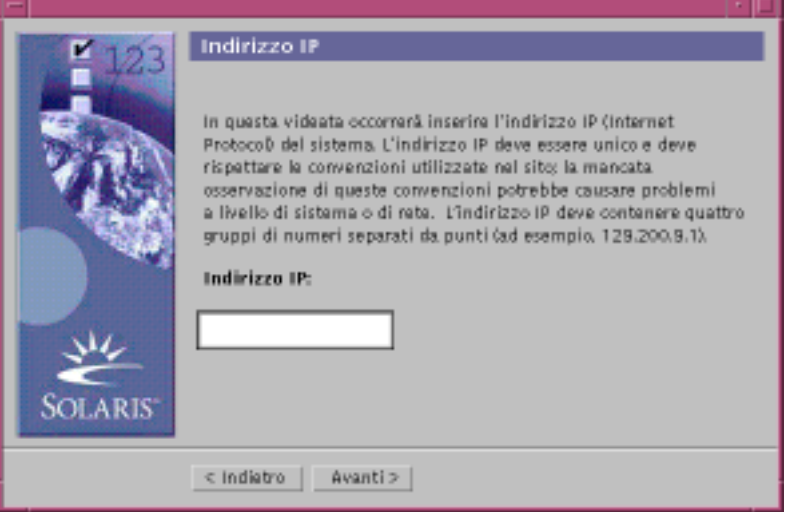

Se nella finestra di dialogo "Connettività di rete" mostrata al Punto 2 a pagina 111 era stata selezionata l'opzione "Non in rete", viene aperta la finestra di dialogo "Fuso orario":

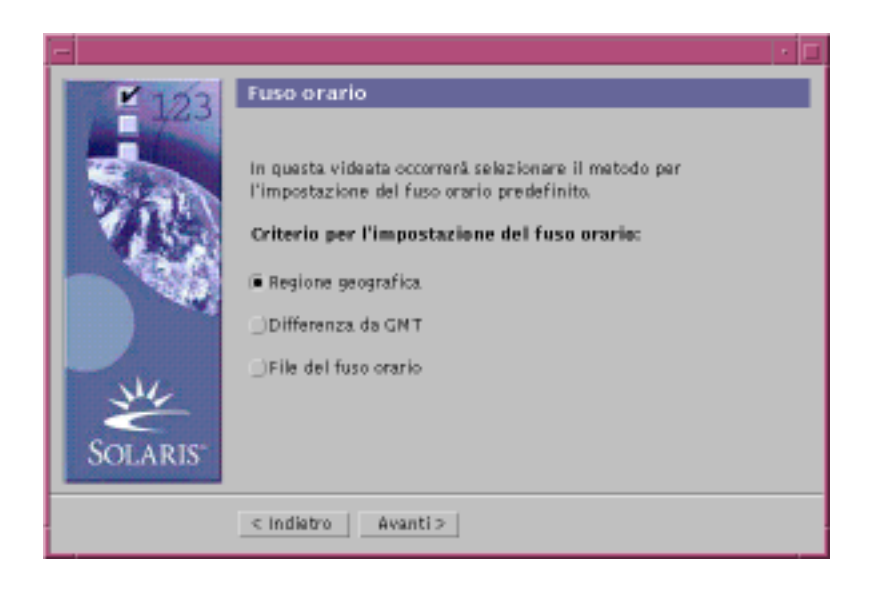

- **7. Il sistema è collegato a una rete (era stata selezionata l'opzione "In rete" nella finestra di dialogo "Connettività di rete")?**
	- Se la risposta è no, passare al Punto 14 a pagina 120.
	- Se la risposta è sì, era stato specificato l'uso di DHCP per la configurazione dell'interfaccia di rete (scegliendo Sì nella finestra di dialogo DHCP)?
		- Se la risposta è sì, passare al Punto 10 a pagina 116.
		- Se la risposta è no, nella finestra di dialogo "Indirizzo IP", inserire l'indirizzo IP del sistema in rete e fare clic su Avanti >.

Viene aperta la finestra di dialogo "Maschera di rete":

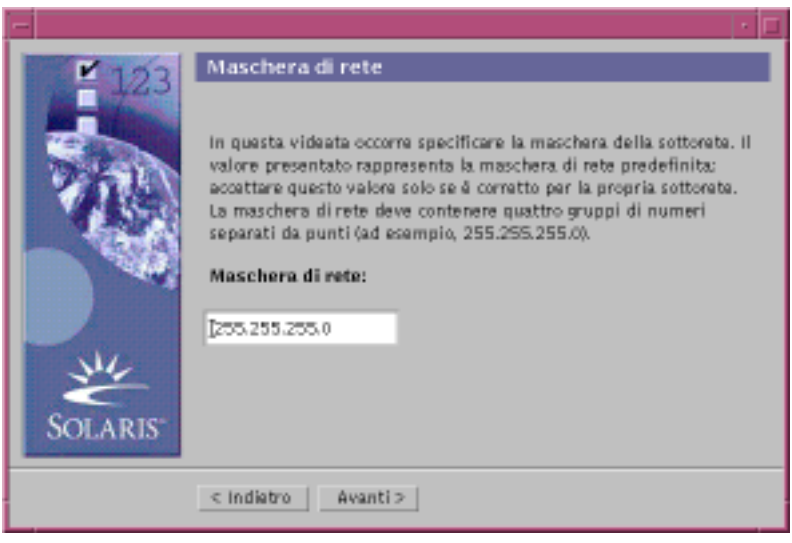

**8. Inserire la maschera di rete desiderata (o accettare il valore predefinito) e fare clic su Avanti >.**

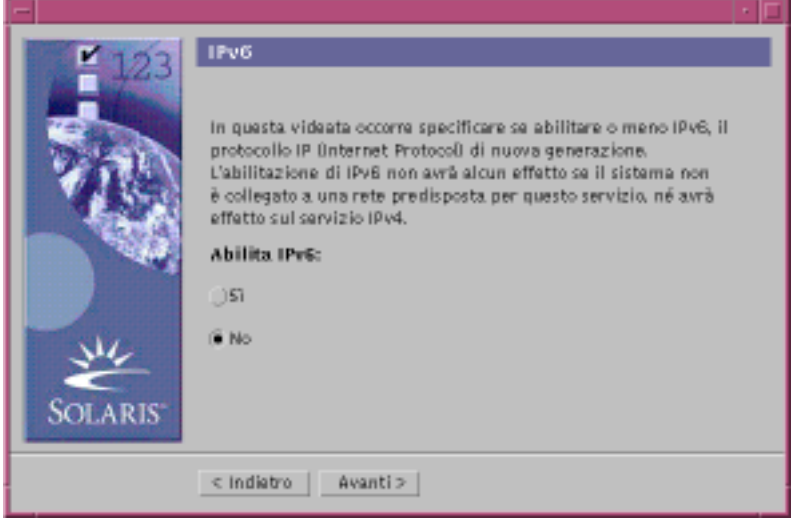

Viene aperta la finestra di dialogo IPv6:

## **9. Si desidera abilitare IPv6?**

- Se la risposta è no, selezionare No e fare clic su Avanti >.
- Se la risposta è sì, selezionare Sì e fare clic su Avanti >.

Viene aperta la finestra di dialogo "Servizio di denominazione":

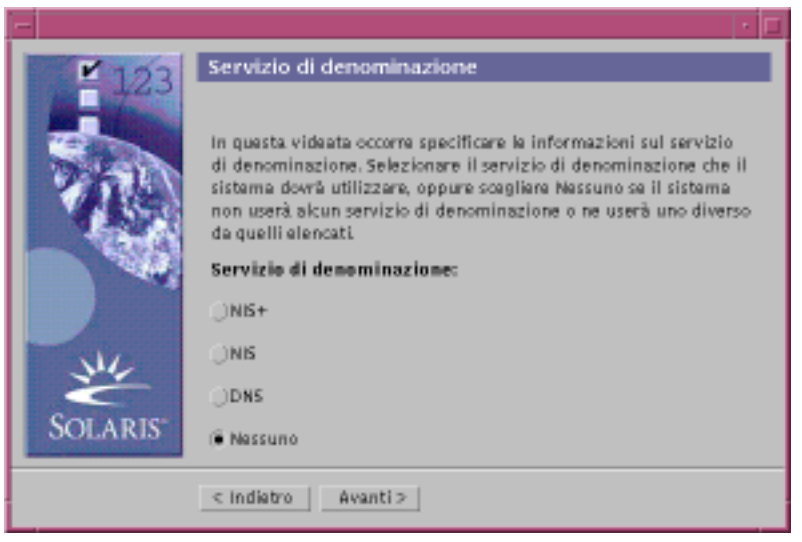

**10. Selezionare il servizio di denominazione che il sistema dovrà utilizzare, oppure scegliere Nessuno per non usare alcun servizio di denominazione e fare clic su Avanti >.**

Se è stata selezionata una delle opzioni NIS+, NIS o DNS, viene aperta la finestra di dialogo "Servizio di denominazione":

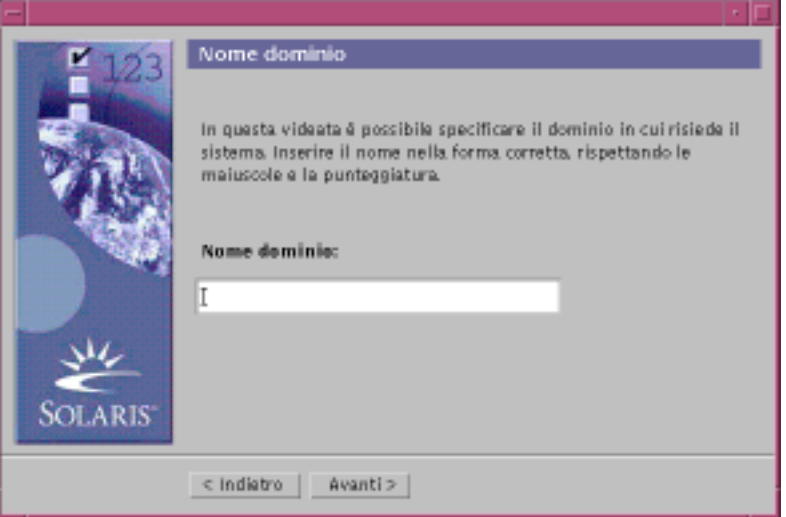

Se è stata scelta l'opzione Nessuno, viene aperta la finestra di dialogo "Fuso orario":

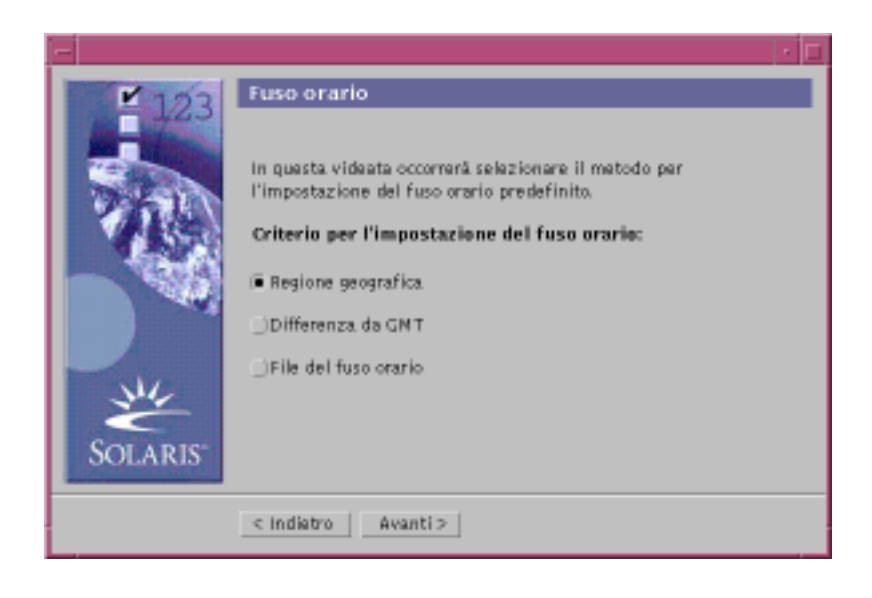

## **11. Al punto precedente è stata selezionata l'opzione Nessuno?**

- Se la risposta è sì, passare al Punto 14 a pagina 120.
- Se la risposta è no, inserire il nome del dominio in cui si trova il sistema e fare clic su Avanti >.

Se è stata scelta l'opzione NIS+ o NIS, viene aperta la finestra di dialogo "Name server":

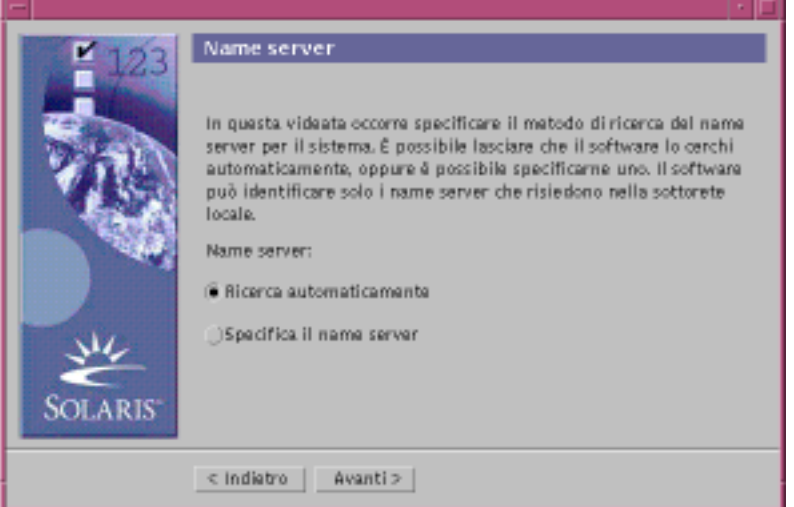

Se è stata scelta l'opzione DNS, viene aperta la finestra di dialogo "Indirizzo server DNS":

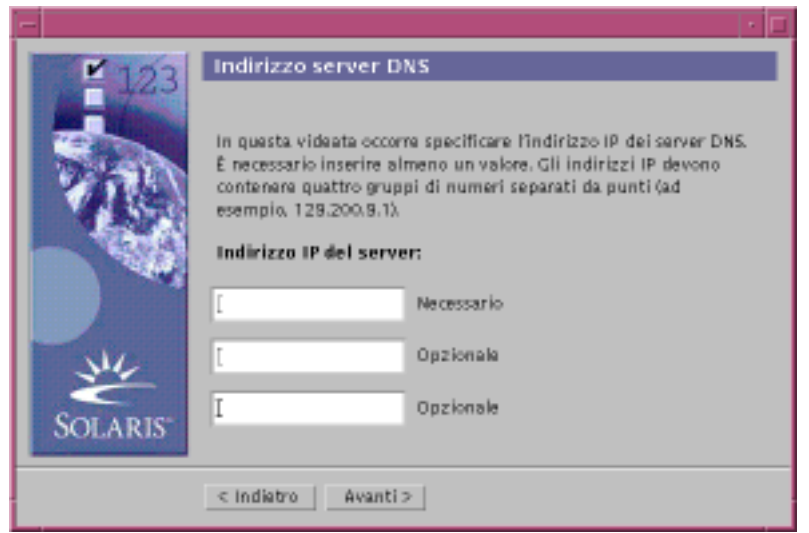

### **12. Si utilizza il servizio di denominazione NIS+/NIS oppure DNS?**

- Se si utilizza il servizio di denominazione NIS+ o NIS, selezionare "Ricerca automaticamente" o "Specifica il name server" e fare clic su Avanti >.
	- Selezionando "Ricerca automaticamente", viene aperta la finestra di dialogo "Fuso orario".
	- Selezionando "Specifica il name server", viene aperta la finestra di dialogo "Informazioni sul name server":

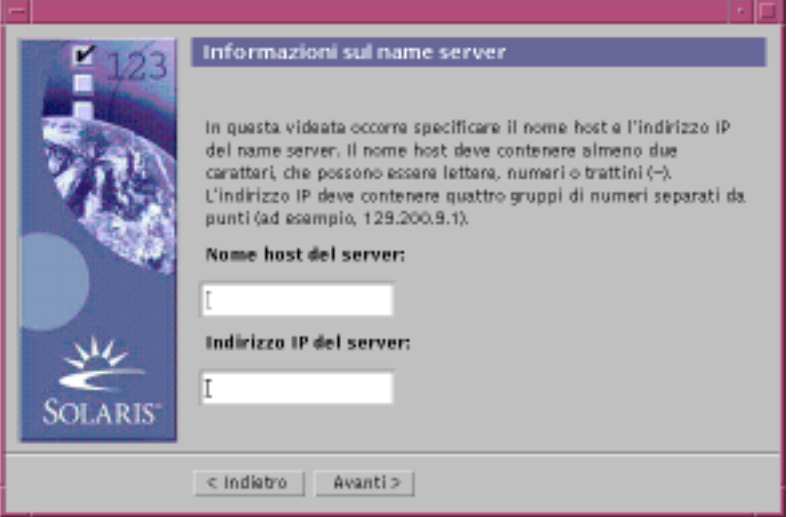

- Se si utilizza il servizio di denominazione DNS, inserire l'indirizzo IP dei server DNS desiderati e fare clic su Avanti >.
- **118** Guida all'installazione di Solaris 8 (Edizione per piattaforma Intel) ♦ Marzo 2000

Viene aperta la finestra di dialogo "Elenco di ricerca DNS":

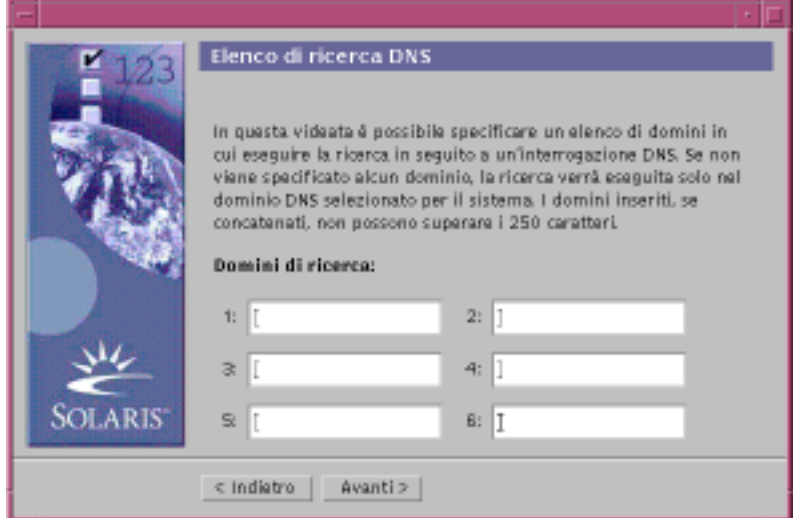

#### **13. Si utilizza il servizio di denominazione NIS+/NIS oppure DNS?**

- Se si utilizza il servizio di denominazione NIS+ o NIS, nella finestra di dialogo "Informazioni sul name server", inserire il nome host e l'indirizzo IP del name server e fare clic su Avanti >.
- Se si utilizza il servizio di denominazione DNS, inserire il nome dei domini in cui si desidera eseguire la ricerca in seguito a un'interrogazione DNS e fare clic su Avanti >.

Viene aperta la finestra di dialogo "Fuso orario":

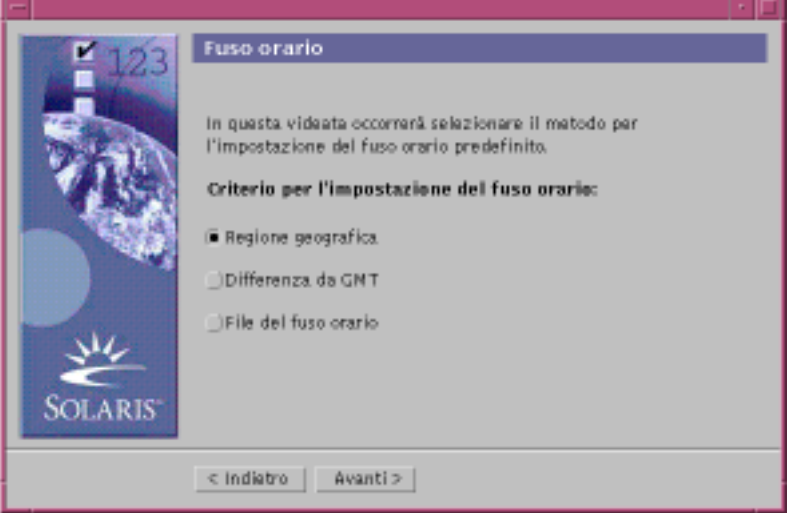

**14. Nella finestra di dialogo "Fuso orario", selezionare il criterio da utilizzare per l'impostazione del fuso orario e fare clic su Avanti >.**

A seconda del metodo prescelto, viene aperta la finestra di dialogo "Regione geografica", "Differenza da GMT" o "File del fuso orario".

**15. Per determinare come procedere, fare riferimento alla tabella seguente:**

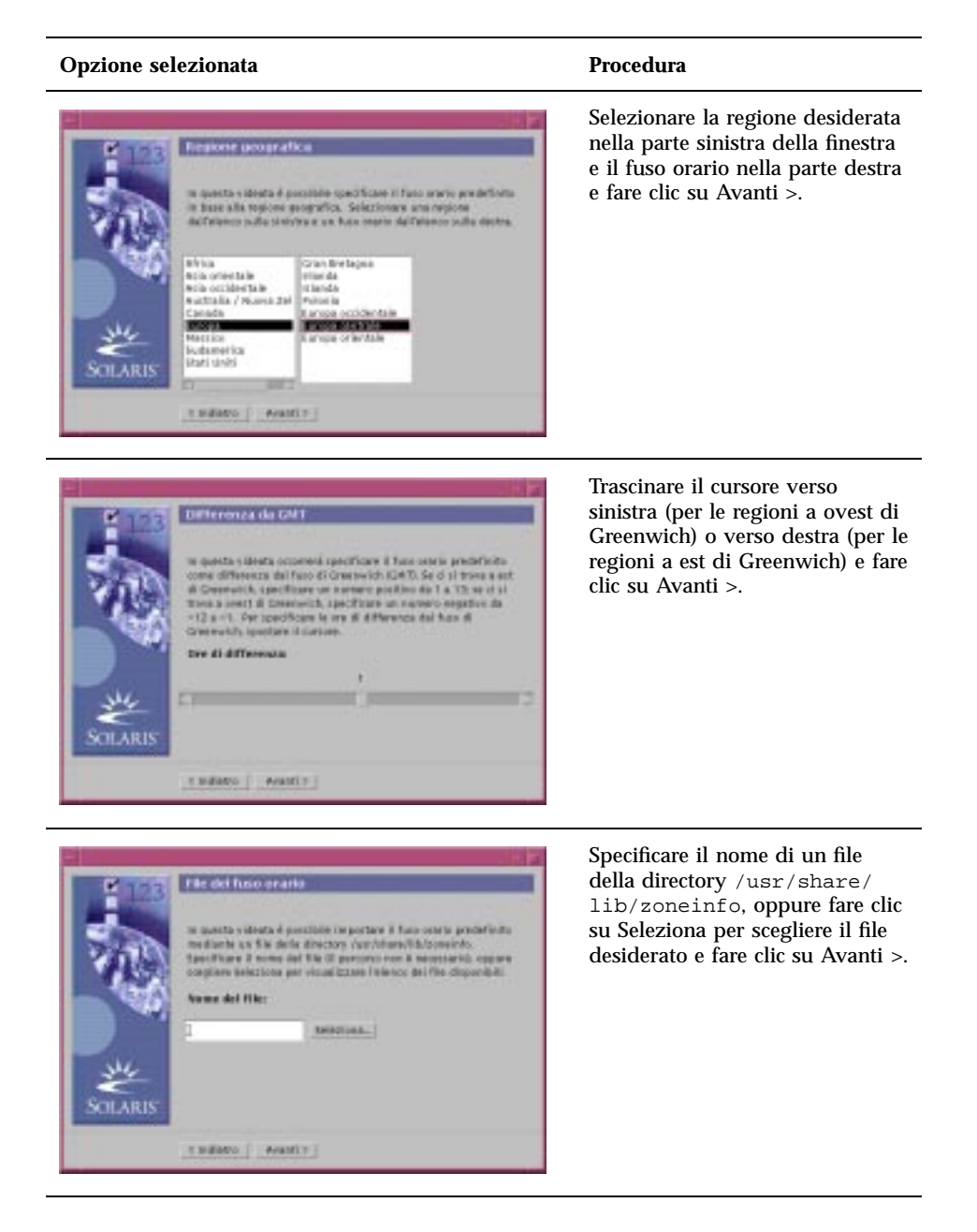

Viene aperta la finestra di dialogo "Data e ora":

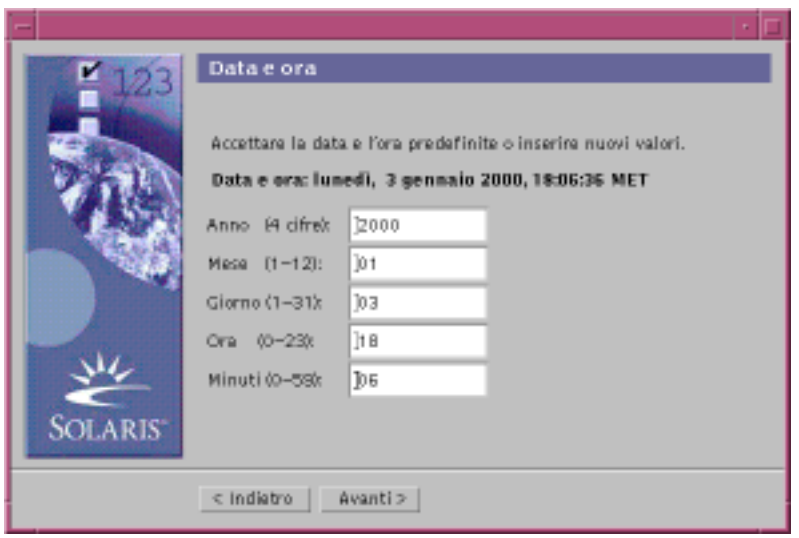

**16. Se necessario, correggere la data e l'ora e fare clic su Avanti >.** Viene aperta la finestra di dialogo "Password di root":

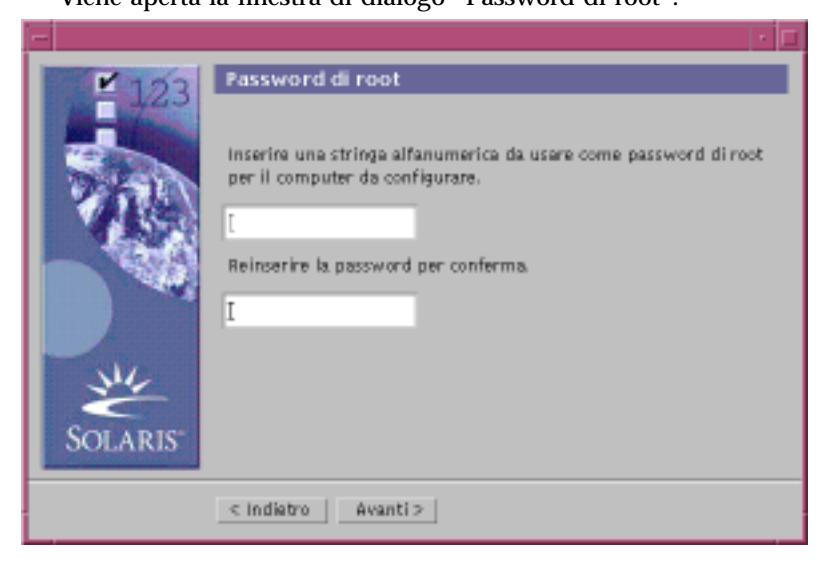

**17. Digitare la stringa alfanumerica da utilizzare come password di superutente in entrambi i campi e fare clic su Avanti >.**

Viene aperta la finestra di dialogo "Configurazione server proxy":

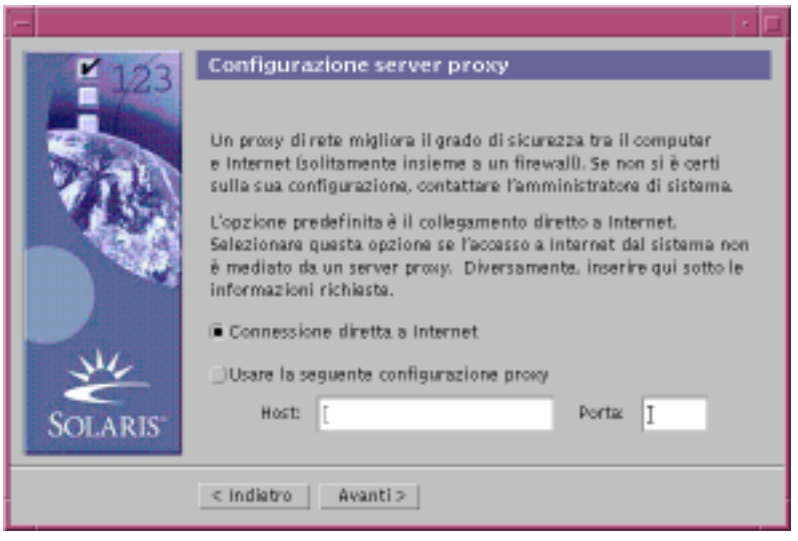

#### **18. Il sistema accede a Internet attraverso un server proxy?**

- Se la risposta è no, selezionare "Connessione diretta a Internet" e fare clic su Avanti >.
- Se la risposta è sì, selezionare "Usare la seguente configurazione proxy", specificare il nome host e la porta del server proxy del sistema e fare clic su Avanti >.

Viene aperta la finestra di dialogo "Conferma informazioni":

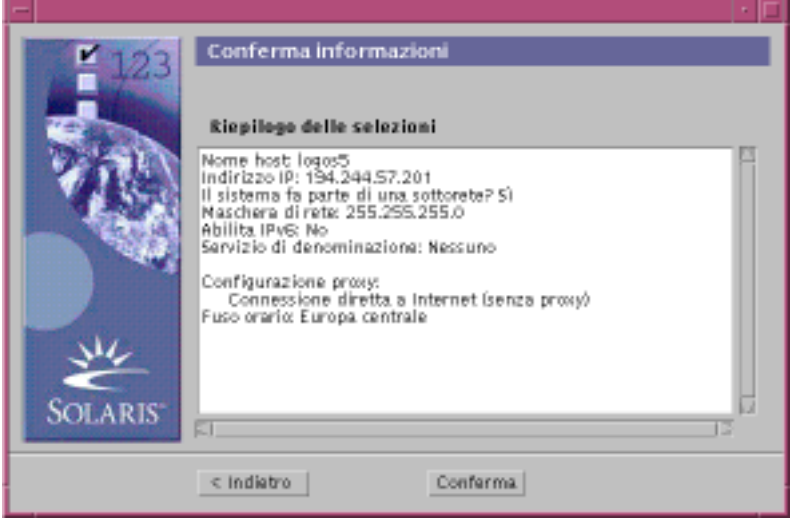

#### **19. Le informazioni presentate nella finestra di dialogo sono corrette?**

- Se la risposta è no, fare clic su < Indietro fino a visualizzare la finestra di dialogo che contiene le informazioni da correggere.
- Se la risposta è sì, fare clic su Conferma.

Nella finestra di dialogo "Conferma informazioni" compare il messaggio:

Attendere la configurazione del sistema con le informazioni impostate...

Per qualche istante comparirà la finestra di dialogo "Estrazione delle informazioni", quindi verranno visualizzati il chiosco di installazione di Solaris Web Start e la finestra di benvenuto di Solaris:

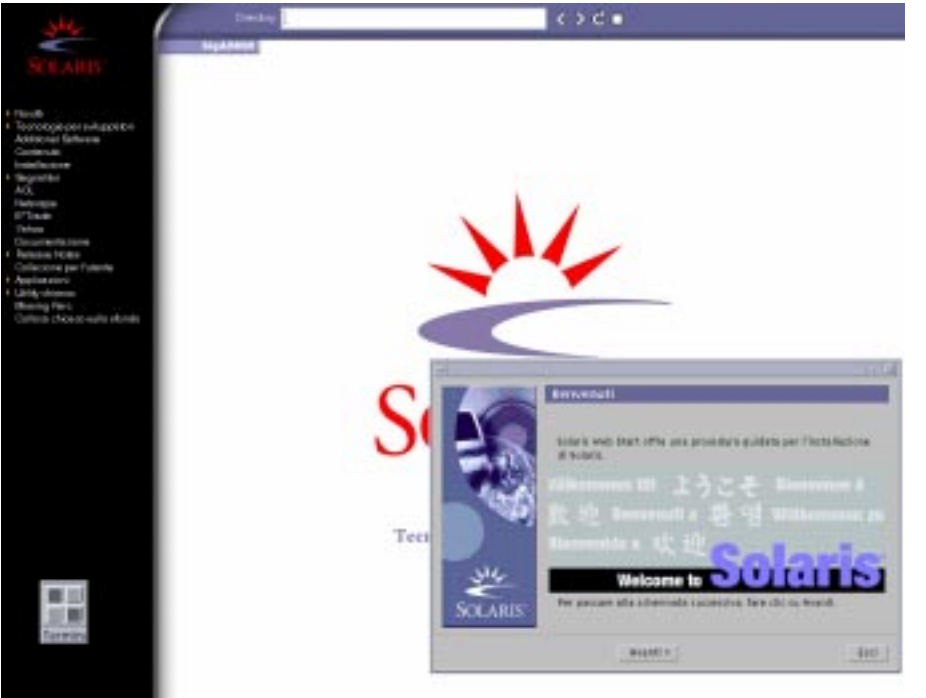

**Nota -** In alcuni casi, il chiosco può nascondere una finestra di dialogo. Per renderla visibile, selezionare "Disponi chiosco sullo sfondo" dal menu Chiosco.

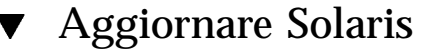

**1. Nella schermata di benvenuto di Solaris, fare clic su Avanti >.**

Il CD Solaris 8 Installation English Intel Platform Edition o Solaris 8 Installation Multilingual Intel Platform Edition viene espulso e viene aperta la finestra di dialogo "Inserire il CD":

ا کا ک

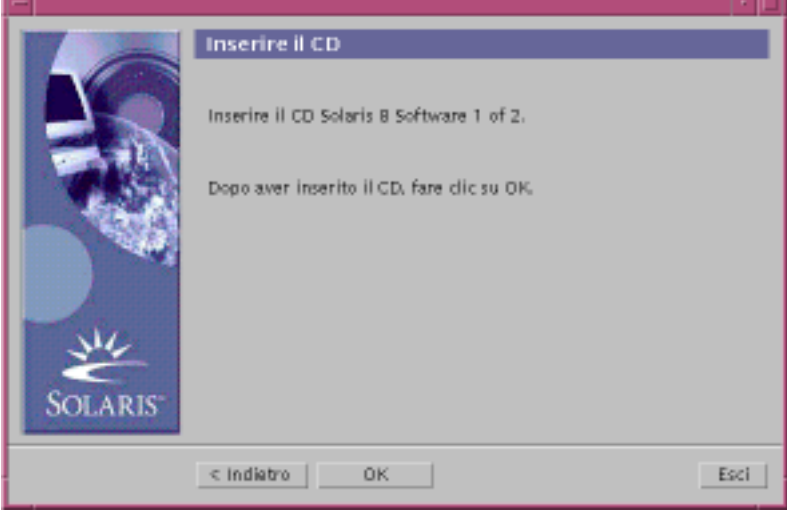

- **2. Rimuovere il CD presente nel cassettino o nel caricatore e inserire il CD contenente la versione aggiornata di Solaris 8.**
- **3. Chiudere il cassettino o inserire il caricatore e fare clic su OK nella finestra di dialogo "Inserire il CD".**

Vengono visualizzate le finestre di dialogo "Lettura del CD" e "Inizializzazione", quindi viene aperta la finestra di dialogo "Selezionare Aggiornamento o Installazione iniziale":

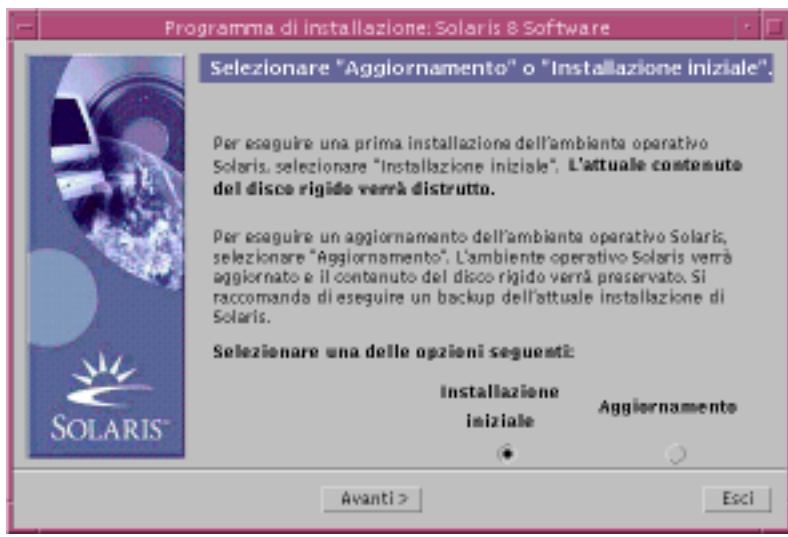

## **4. Quale tipo di installazione si desidera eseguire?**

- Per eseguire un'installazione iniziale, selezionare "Installazione iniziale" e fare clic su Avanti >.
- Per eseguire un aggiornamento, selezionare "Aggiornamento" e fare clic su Avanti >.

Scegliendo "Installazione iniziale", viene aperta la finestra di dialogo "Inizializzazione", quindi viene aperta la finestra di dialogo "Selezione del tipo di installazione":

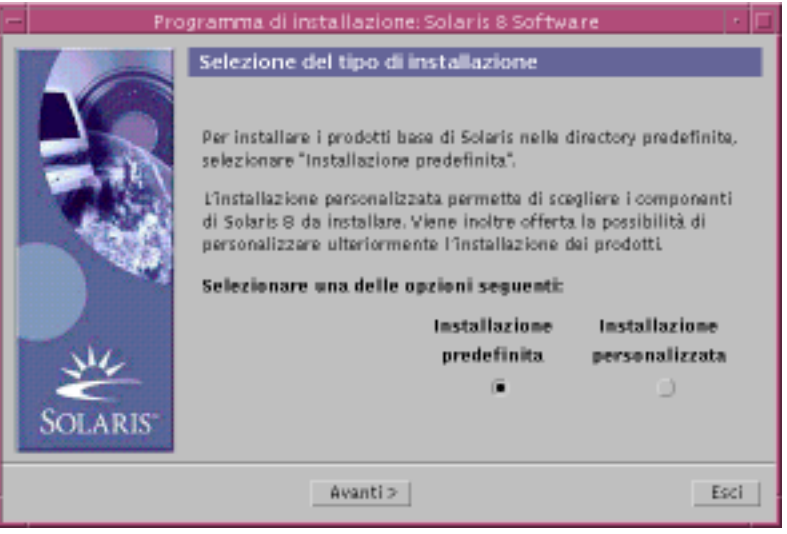

Se si sceglie "Aggiornamento" e sul sistema sono già installate più versioni dell'ambiente operativo Solaris, viene aperta la finestra di dialogo "Selezionare la versione da aggiornare":

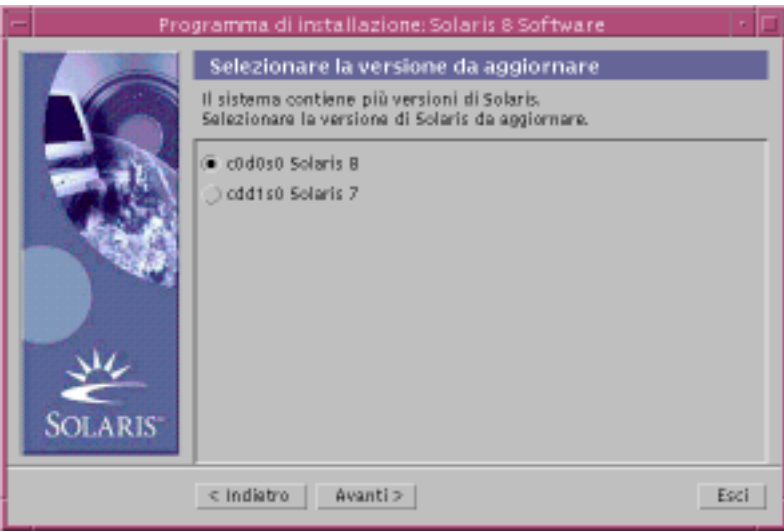

Se si sceglie "Installazione iniziale" e sul sistema è presente solo una versione dell'ambiente operativo Solaris, viene aperta la finestra di dialogo "Selezione del supporto di backup":

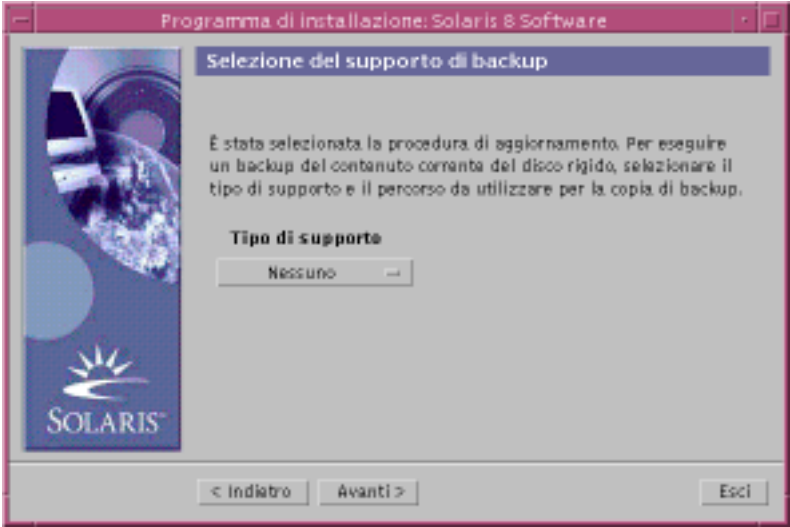

- **5. Quante versioni di Solaris sono già installate sul sistema?**
	- Se non è installata nessuna versione, passare al Punto 7 a pagina 128.

- Se è installata una sola versione di Solaris, passare al punto successivo.
- Se sono installate più versioni di Solaris, selezionare la versione da aggiornare nella finestra di dialogo "Selezionare la versione da aggiornare" e fare clic su Avanti >.

Viene aperta la finestra di dialogo "Selezione del supporto di backup".

**6. Nella finestra di dialogo "Selezione del supporto di backup", selezionare il tipo di supporto desiderato (aprendo il menu "Tipo di supporto", selezionando "Disco locale", "Unità nastro locale" o "File system remoto" e specificando il percorso del dispositivo) e fare clic su Avanti >.**

Viene aperta la finestra di dialogo "Prova del profilo di aggiornamento".

**Nota -** A questo punto, Solaris Web Start verifica che il sistema da aggiornare disponga di spazio su disco sufficiente per l'aggiornamento di Solaris. Se lo spazio su disco non è sufficiente, Solaris Web Start presenta un messaggio che consiglia di eseguire un'installazione iniziale.

Viene aperta la finestra di dialogo "Selezione del tipo di installazione":

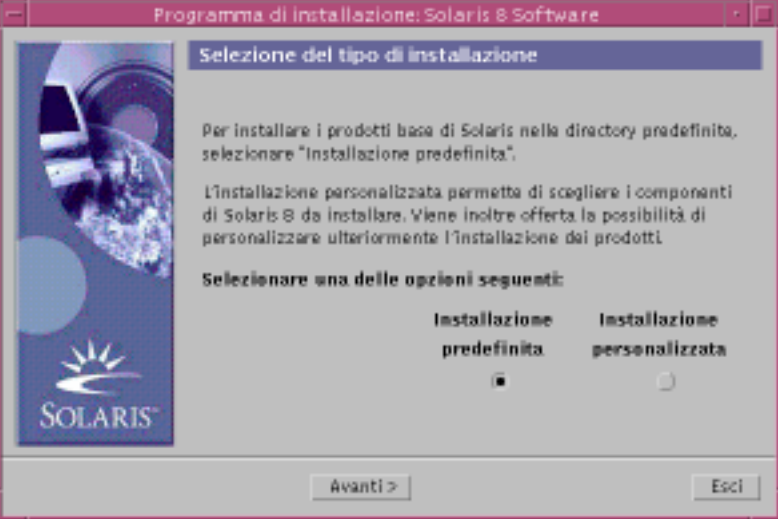

- **7. Quale tipo di installazione si desidera eseguire?**
	- Per eseguire l'installazione con le impostazioni predefinite, selezionare "Installazione predefinita", fare clic su Avanti > e passare al Punto 16 a pagina 133.
	- Per eseguire l'installazione con impostazioni personalizzate, selezionare "Installazione personalizzata" e fare clic su Avanti >.

Viene aperta la finestra di dialogo "Selezione delle versioni locali del software":

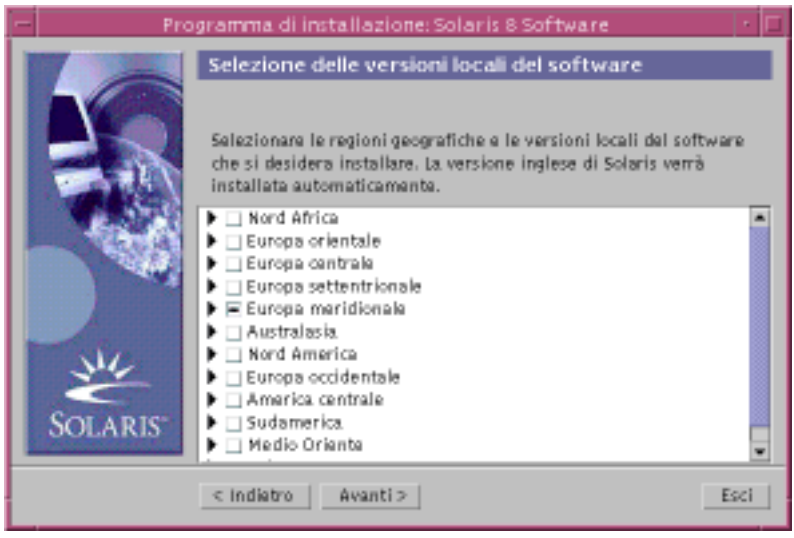

**8. Selezionare le regioni geografiche e le versioni locali da installare oltre alla versione inglese e fare clic su Avanti >.**

Viene aperta la finestra di dialogo "Selezione della versione locale del sistema":

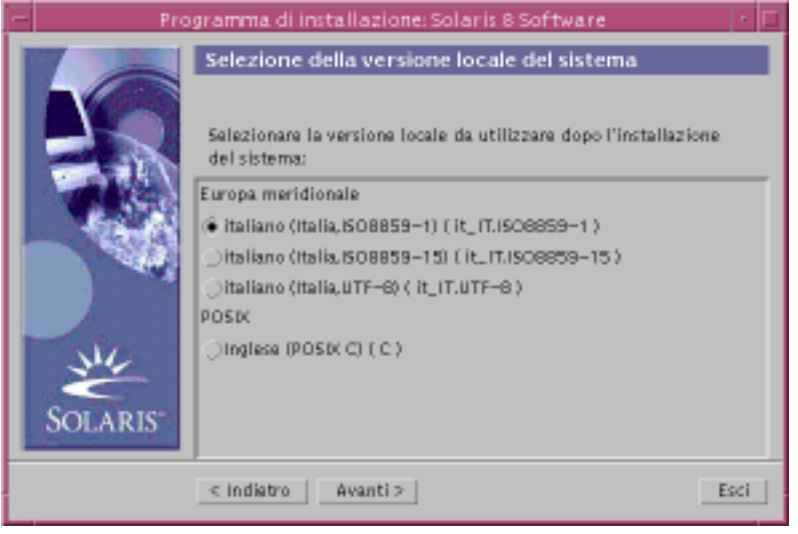

**9. Selezionare la versione locale da utilizzare dopo l'aggiornamento di Solaris e fare clic su Avanti >.**

**Nota -** La versione inglese (Stati Uniti, en\_US) viene selezionata automaticamente.

Viene aperta la finestra di dialogo "Selezione dei prodotti":

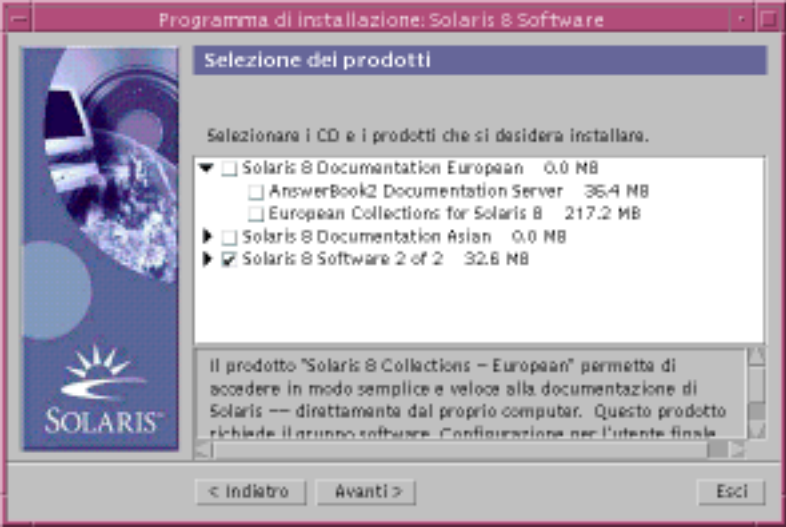

#### **10. Selezionare i prodotti che si desidera installare oltre alla versione aggiornata di Solaris 8 e fare clic su Avanti >.**

**Nota -** Selezionando un prodotto, verrà visualizzata una breve descrizione del suo contenuto (se disponibile).

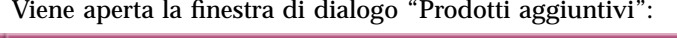

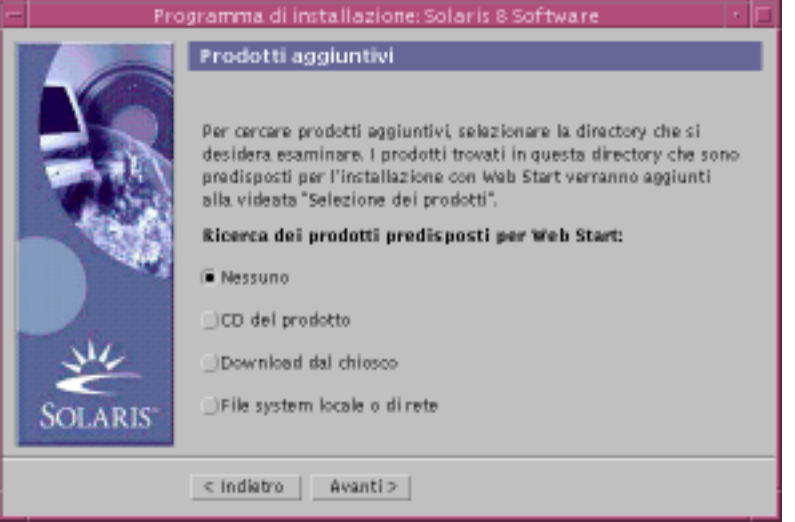

#### **11. Si desidera installare altri prodotti o software di terze parti (predisposti per Solaris Web Start)?**

- Se la risposta è no, selezionare Nessuno, fare clic su Avanti > e passare al Punto 16 a pagina 133.
- Se la risposta è sì, selezionare "CD del prodotto", "Download dal chiosco" o "File system locale o di rete" e fare clic su Avanti >.
	- Selezionando "CD del prodotto", il CD Solaris 8 Software 1 of 2 Intel Platform Edition viene espulso e viene aperta la finestra di dialogo "Inserire il CD".
	- Selezionando "Download dal chiosco", viene aperta la finestra di dialogo di ricerca. Terminata la ricerca nell'area di download del chiosco (/webstart/ kiosk/download), verrà aperta la finestra di dialogo "Selezione dei prodotti" contenente l'elenco dei prodotti installabili con Solaris Web Start.
	- Selezionando "File system locale o di rete", viene aperta la finestra di dialogo "Percorso del file system di rete":

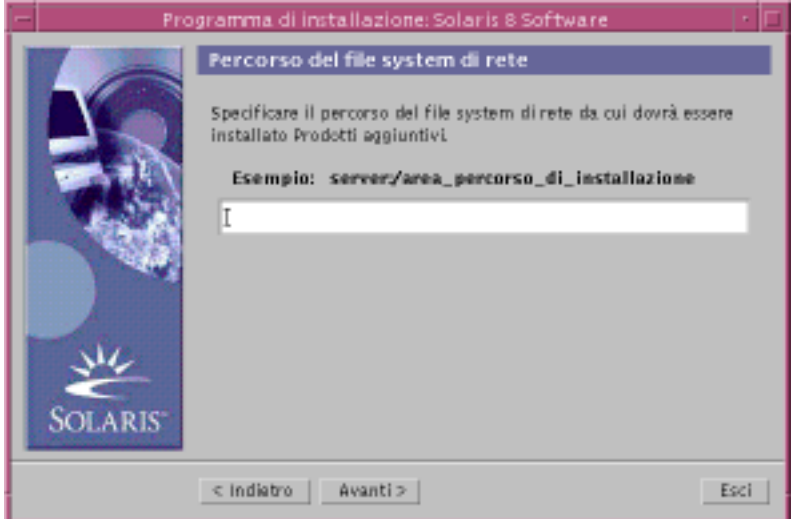

#### **12. Quale origine era stata specificata per i prodotti?**

 Se era stato specificato il CD del prodotto, rimuovere il CD Solaris 8 Software 1 of 2 Intel Platform Edition dal cassettino o dal caricatore, inserire il CD del prodotto desiderato e fare clic su OK nella finestra di dialogo "Inserire il CD".

Viene aperta la finestra di dialogo "Lettura del CD". Terminata la lettura del CD del prodotto, verrà aperta la finestra di dialogo "Selezione dei prodotti", con l'elenco dei prodotti contenuti nel CD che è possibile installare con Solaris Web Start.

 Se era stata selezionata l'opzione "Download dal chiosco", passare al punto successivo.

 Se era stata selezionata l'opzione "File system locale o di rete", inserire il percorso del file system nella finestra di dialogo "Percorso del file system di rete" e fare clic su Avanti >.

Viene aperta la finestra di dialogo di ricerca. Terminata la lettura del file system, verrà aperta la finestra di dialogo "Selezione dei prodotti" con l'elenco dei prodotti che è possibile installare con Solaris Web Start.

#### **13. Nella finestra di dialogo "Selezione dei prodotti", selezionare i prodotti che si desidera installare e fare clic su Avanti >.**

**Nota -** Selezionando un prodotto, verrà visualizzata una breve descrizione del suo contenuto (se disponibile).

Viene aperta la finestra di dialogo "Prodotti aggiuntivi".

#### **14. Si desidera installare software di terze parti o altri prodotti (predisposti per Solaris Web Start)?**

- Se la risposta è sì, selezionare "CD del prodotto", "Download dal chiosco" o "File system locale o di rete", fare clic su Avanti > e ripetere la procedura dal Punto 12 a pagina 131.
- Se la risposta è no, selezionare Nessuno e fare clic su Avanti >.

Se in precedenza era stato inserito il CD di un prodotto aggiuntivo, il CD verrà espulso e la finestra di dialogo "Inserire il CD" richiederà l'inserimento del CD Solaris 8 Software 1 of 2 Intel Platform Edition.

#### **15. Si era scelto di installare prodotti aggiuntivi da un CD?**

- Se la risposta è no, passare al punto successivo.
- Se la risposta è sì, rimuovere il CD del prodotto dal cassettino o dal caricatore, inserire il CD Solaris 8 Software 1 of 2 Intel Platform Edition e fare clic su OK.

Viene aperta la finestra di dialogo "Lettura del CD". Se era stata scelta l'opzione di aggiornamento, per alcuni secondi comparirà anche la finestra di dialogo "Prova del profilo di aggiornamento". Verrà quindi aperta la finestra di dialogo "Sistema pronto per l'installazione":

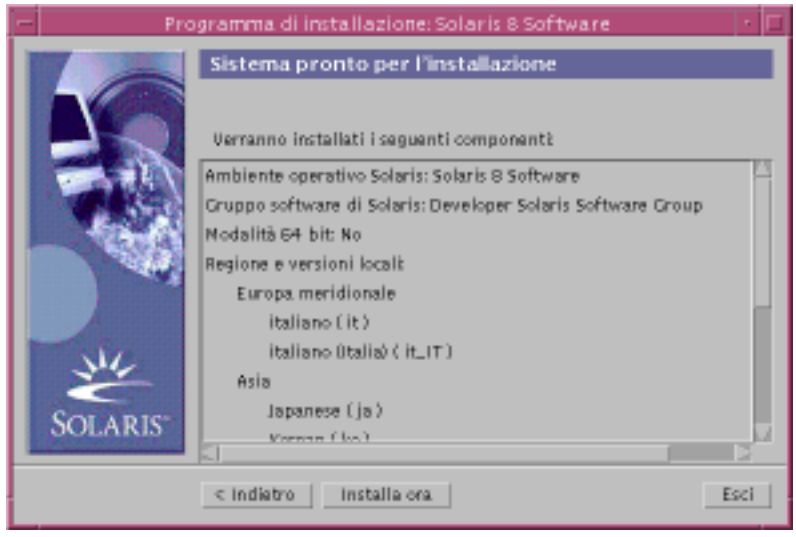

#### **16. Nella finestra di dialogo "Sistema pronto per l'installazione", fare clic su "Installa ora".**

Viene aperta la finestra di dialogo "Installazione in corso".

Sopra la barra di avanzamento vengono visualizzati, tra parentesi, i messaggi di stato e i nomi dei package aggiunti a Solaris. Sotto la barra di avanzamento viene indicato lo stato dell'intera installazione.

Per un elenco completo dei package di Solaris 8, vedere l'Appendice A, l'Appendice B e l'Appendice C.

**Nota -** L'aggiornamento può richiedere un certo tempo. La durata effettiva dipende dal gruppo software selezionato per l'installazione, dall'eventuale necessità di riallocare lo spazio e dalla velocità del CD-ROM locale o di rete utilizzato.

Al termine dell'installazione del software contenuto nel CD Solaris 8 Software 1 of 2 Intel Platform Edition, il CD viene espulso e viene aperta la finestra di dialogo "Riepilogo dell'installazione":

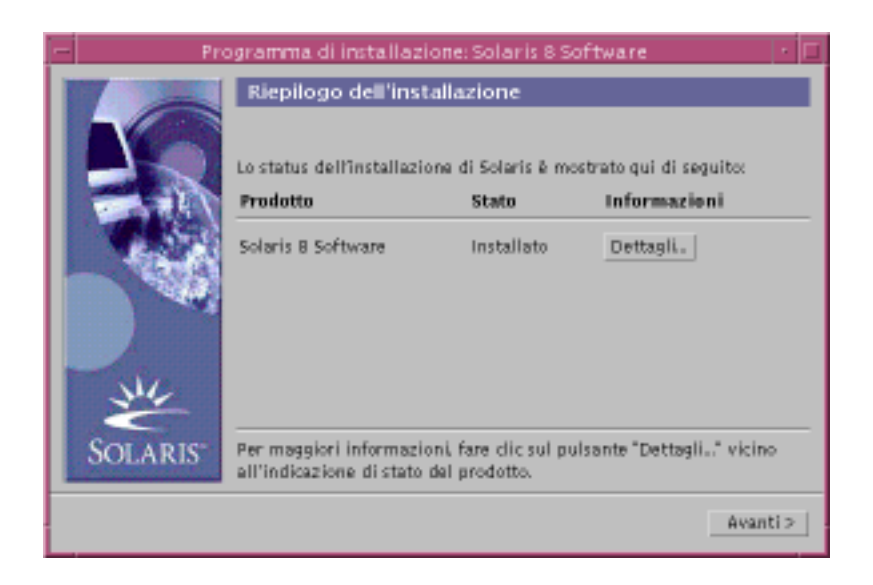

- **17. Si desidera visualizzare un file di log che descriva i package installati sul sistema?**
	- Se la risposta è no, passare al Punto 20 a pagina 135.
	- Se la risposta è sì, fare clic su Dettagli in corrispondenza del prodotto desiderato.

Viene aperta la finestra di dialogo Dettagli sopra la finestra di dialogo "Riepilogo dell'installazione":

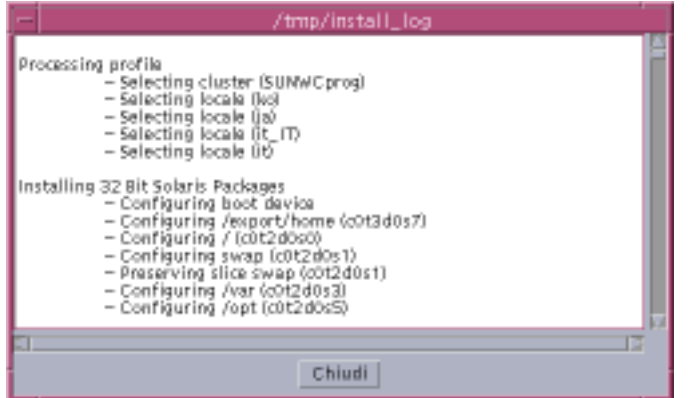

**18. Dopo aver esaminato la finestra di dialogo Dettagli, fare clic su Chiudi.**

La finestra di dialogo Dettagli viene chiusa.

**19. Nella finestra di dialogo "Riepilogo dell'installazione", fare clic su Avanti >.** Se il CD-ROM contiene un CD, il CD viene espulso.

Se è richiesta l'installazione di altro software, viene aperta una finestra di dialogo "Selezione del supporto" simile alla seguente:

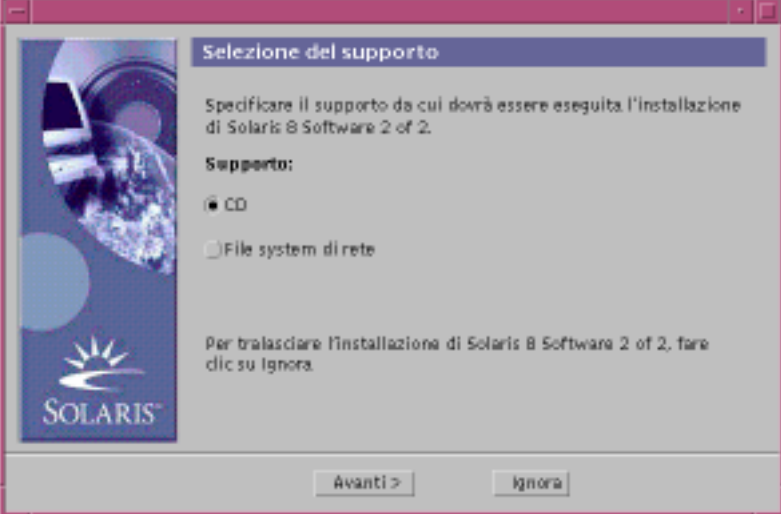

Diversamente, viene aperta una finestra di dialogo Riavvio:

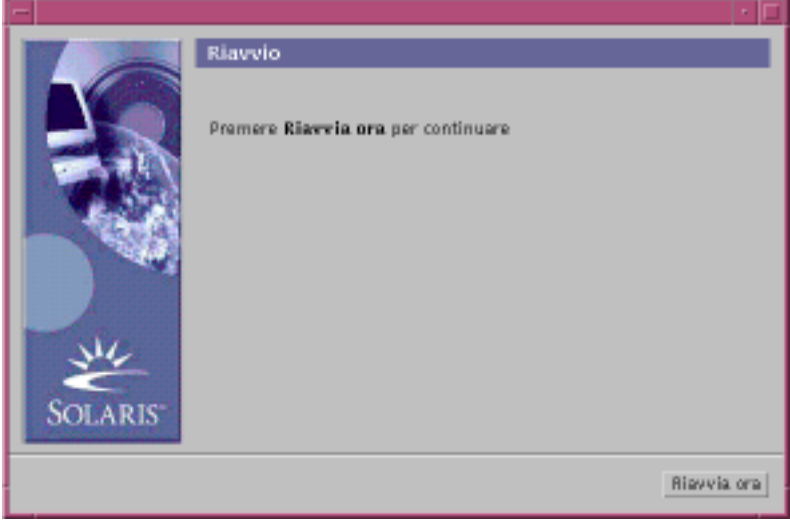

**20. È richiesta l'installazione di altro software?**

- Se la risposta è no, passare al Punto 23 a pagina 137.
- Se la risposta è sì, si desidera installare il software aggiuntivo da un CD o attraverso un file system di rete?

 Se si desidera eseguire l'installazione dal CD, selezionare CD e fare clic su Avanti >.

Viene aperta la finestra di dialogo "Inserire il CD".

 Se si desidera eseguire l'installazione attraverso un file system di rete, selezionare "File system di rete" e fare clic su Avanti >.

Viene aperta una finestra di dialogo "Percorso del file system di rete" simile alla seguente:

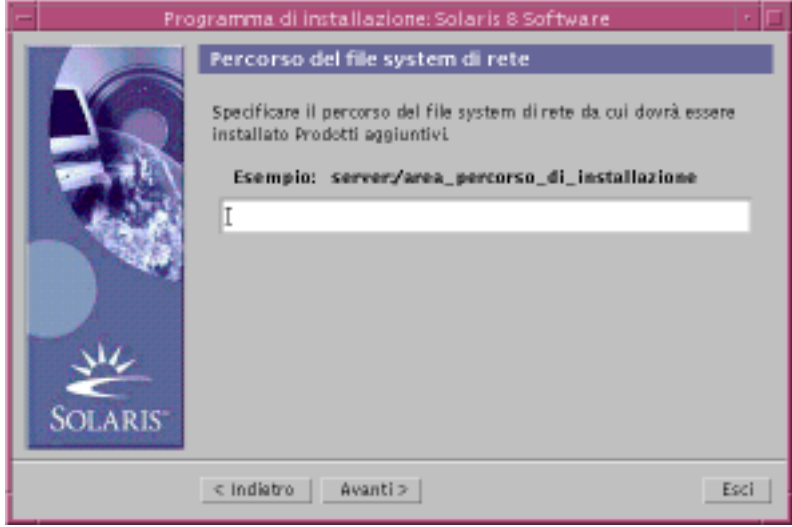

#### **21. Quale metodo è stato specificato per l'installazione del software aggiuntivo?**

 Se è stata selezionata l'installazione dal CD, inserire il CD specificato nella finestra di dialogo "Inserire il CD" e fare clic su OK.

Vengono aperte le finestre di dialogo "Lettura del CD", "Avvio del programma di installazione" ed "Estrazione delle informazioni", seguite dalla finestra di dialogo "Installazione in corso". Al termine dell'installazione del software dal CD, il CD viene espulso dal lettore di CD-ROM e viene aperta la finestra di dialogo "Riepilogo dell'installazione".

 Se è stata selezionata l'installazione da un file system di rete, inserire il percorso del file system nella finestra di dialogo "Percorso del file system di rete" e fare clic su Avanti >.

Vengono aperte le finestre di dialogo "Avvio del programma di installazione" ed "Estrazione delle informazioni", seguite dalla finestra di dialogo "Installazione in corso". Al termine dell'installazione del software dalla rete, viene aperta la finestra di dialogo "Riepilogo dell'installazione".

#### **22. Ripetere la procedura precedente dal Punto 19 a pagina 134.**

#### **23. Nella finestra di dialogo Riavvio, fare clic su "Riavvia ora".**

Il sistema viene riavviato. Dopo alcuni secondi, compare una finestra di dialogo in cui è richiesto l'inserimento del nome utente e della password per il sistema.

**24. Inserire il nome utente e la password per il sistema.**

Viene aperta una finestra di dialogo in cui occorre selezionare il desktop di Solaris da utilizzare (CDE o OpenWindows).

#### **25. Selezionare il desktop di Solaris desiderato e fare clic su OK.**

Dopo alcuni secondi viene visualizzato il desktop selezionato.

#### **26. Si intende utilizzare Netscape Communicator e OpenWindows sul sistema su cui è stato installato Solaris 8?**

- Se la risposta è no, la procedura di installazione è terminata.
- Se la risposta è sì, aprire il file .cshrc del sistema con un editor di testo e aggiungere alla variabile d'ambiente path la voce relativa alla directory in cui è installato Netscape Communicator.

Ad esempio, se Netscape Communicator è installato nella directory predefinita, aggiungere /opt/NSCPcom alla variabile d'ambiente path.

**Nota -** Per utilizzare Netscape Communicator in OpenWindows, la variabile d'ambiente path deve comprendere un puntatore alla directory NSCPcom in cui risiedono i file binari.

**Nota -** I file di log dell'aggiornamento sono consultabili nelle seguenti posizioni:

- Prima del riavvio del sistema: /a/var/sadm/system/logs/upgrade\_log
- Dopo il riavvio del sistema: /var/sadm/system/logs/upgrade\_log

# Completare l'aggiornamento

Terminato l'aggiornamento, può essere necessario eseguire alcune procedure di amministrazione. Nel corso dell'aggiornamento, Solaris Web Start integra le modifiche e personalizzazioni esistenti con il nuovo software. In alcuni casi, tuttavia questa operazione non è possibile.

**1. Consultare i seguenti file per determinare se è necessario ripristinare le personalizzazioni che Solaris Web Start non ha potuto salvaguardare:**

/a/var/sadm/system/data/upgrade\_cleanup

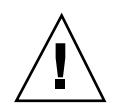

**Avvertenza -** Verificare con attenzione il contenuto del file upgrade\_cleanup. Se le personalizzazioni non vengono ripristinate, il sistema potrebbe non essere in grado di avviarsi.

- **2. Se necessario, riapplicare le modifiche che non sono state preservate nell'aggiornamento.**
- **3. Riavviare il sistema:**

# **reboot**

# Aggiunta e rimozione di software dopo l'installazione di Solaris 8

In questo capitolo viene descritto come personalizzare Solaris dopo avere eseguito un'installazione iniziale o un aggiornamento a Solaris 8.

Per aggiungere o rimuovere componenti del software sono disponibili i seguenti metodi:

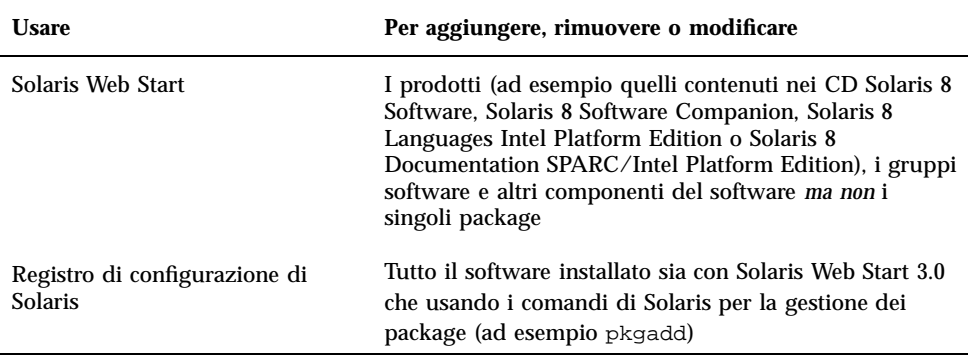

**139**

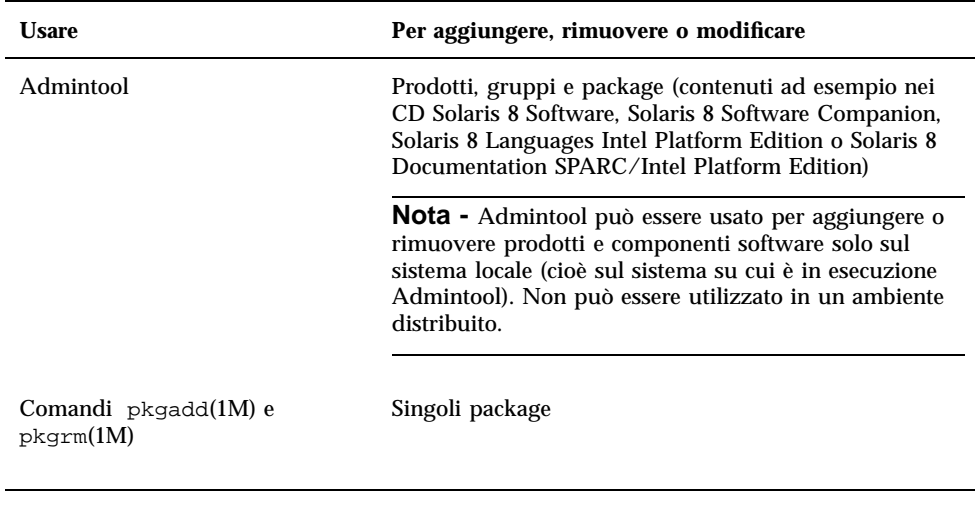

**Nota -** Per informazioni sull'aggiunta e la rimozione dei package sui sistemi client in diversi ambienti operativi, vedere il manuale *System Administration Guide, Volume I*.

# Aggiunta di software con Solaris Web Start

In questa sezione viene descritto come usare Solaris Web Start per aggiungere prodotti e componenti software a un sistema su cui è stato installato l'ambiente operativo Solaris.

# Aggiungere software con Solaris Web Start

**Nota -** La procedura qui descritta presuppone che sul sistema sia in esecuzione la gestione dei volumi. Se non si utilizza la gestione dei volumi, consultare il manuale *System Administration Guide, Volume I* per informazioni dettagliate sulla gestione di CD e dischetti senza questa utility.

**1. Eseguire il login nel sistema su cui è stata eseguita l'installazione o l'aggiornamento di Solaris.**

#### **2. Individuare l'immagine di rete del software da installare, oppure inserire il CD che contiene il software da aggiungere nel lettore di CD-ROM.**

Se viene inserito un CD, la gestione dei volumi lo attiva automaticamente.

**Nota -** Se viene inserito il CD Solaris 8 Languages Intel Platform Edition, Solaris Web Start si avvia automaticamente.

#### **3. Individuare la directory che contiene il software da aggiungere.**

La Tabella 5–1 contiene un elenco delle directory incluse nei CD di Solaris 8 che contengono il programma di installazione guidata Solaris Web Start e descrive il software che è possibile aggiungere con questo programma.

**TABELLA 5–1** Posizione del software che è possibile aggiungere

| CD                                                         | Contenuto                                                                                                    | <b>Directory</b>                                                                                          |
|------------------------------------------------------------|----------------------------------------------------------------------------------------------------|----------------------------------------------------------------------------------------------------|
| Solaris 8 Software 2 of 2 Intel<br><b>Platform Edition</b> | Componenti dei gruppi software<br>Developer System Support, Entire<br>Distribution e Entire Distribution<br>Plus OEM Support                                                                                                    | Directory di primo livello<br>(identificativo del volume) del CD<br>Esempio: $\text{sol}_8$ $\text{ia}_2$ |
|                                                            | <b>Nota -</b> Il programma di<br>installazione Solaris Web Start<br>contenuto nel CD Solaris 8<br>Software 2 of 2 Intel Platform<br>Edition permette di installare solo i<br>componenti dei gruppi software<br>che sono stati tralasciati durante<br>l'installazione iniziale dell'ambiente<br>operativo Solaris 8. Non è possibile<br>passare a un diverso gruppo<br>software dopo l'installazione o<br>l'aggiornamento a Solaris 8. |                                                                                                    |
| Solaris 8 Software 2 of 2 Intel<br><b>Platform Edition</b> | Software distribuito separatamente<br>o software in versione preliminare<br>di valutazione                                                                                                    | Solaris_8/EA nella directory di<br>primo livello (identificativo del<br>volume) del CD                    |
|                                                            |                                                                                                    | Esempio: $\text{sol}_8$ ia_2/<br>Solaris 8/EA                                                             |

Aggiunta e rimozione di software dopo l'installazione di Solaris 8 **141**

| CD                                                                                                    | Contenuto                                                                                                    | <b>Directory</b>                                                                                                    |
|----------------------------------------------------------------------------------------------------|----------------------------------------------------------------------------------------------------|----------------------------------------------------------------------------------------------------|
| Solaris 8 Software 2 of 2 Intel<br><b>Platform Edition</b>                                                                                           | Singoli package di Solaris 8 facenti<br>parte dei gruppi software<br>Developer System Support, Entire<br>Distribution e Entire Distribution<br>Plus OEM Support che è possibile<br>installare individualmente con<br>$p$ kgadd $(1M)$ | Solaris_8/Product nella<br>directory di primo livello<br>(identificativo del volume) del CD<br>Esempio: $sol_8_ia_2/$<br>Solaris 8/Product                                                                                          |
| Solaris 8 Software 2 of 2 Intel<br><b>Platform Edition</b>                                                                                           | Codice sorgente di prodotti<br>software di pubblico dominio non<br>Sun inclusi in Solaris 8                                                                                                    | Solaris_8/Tools nella directory<br>di primo livello (identificativo del<br>volume) del CD<br>Esempio: $sol_8_ia_2$<br>Solaris_8/Tools<br>Nota - Il programma di<br>installazione contenuto in questa<br>directory è install_source. |
| Solaris 8 Languages Intel Platform<br>Edition<br>Nota - Inserendo questo CD nel<br>lettore di CD-ROM. Solaris Web<br>Start si avvia automaticamente. | Versioni tradotte delle interfacce e<br>dei documenti, in cinese<br>semplificato, cinese tradizionale,<br>francese, tedesco, italiano,<br>giapponese, coreano, spagnolo e<br>svedese                                                  | Directory di primo livello<br>(identificativo del volume) del CD<br>Esempio: sol_8_lang_ia                                                                                                    |
|                                                                                                    | <b>Nota</b> - I CD di Solaris 8<br>contengono gli strumenti necessari<br>per inserire, visualizzare e<br>stampare i testi in varie lingue,<br>incluse quelle che utilizzano<br>caratteri multibyte.                                   |                                                                                                    |
| <b>Solaris 8 Documentation English</b><br>SPARC/Intel Platform Edition                                                                               | Server AnswerBook2 di Solaris,<br>collezioni di Solaris 8, note sul<br>software e altri documenti                                                                                                    | Directory di primo livello<br>(identificativo del volume) del CD<br>Esempio: sol_8_doc                                                                                                    |

**TABELLA 5–1** Posizione del software che è possibile aggiungere *(continua)*

### **4. Fare doppio clic su "Installer"o "installer".**

Viene aperta la finestra del programma di installazione, seguita dalla finestra di dialogo di Solaris Web Start.

142 Guida all'installazione di Solaris 8 (Edizione per piattaforma Intel) ♦ Marzo 2000

- **5. Seguire le istruzioni che compaiono sullo schermo.**
- **6. Al termine della procedura, fare clic su Esci.**

La finestra di Solaris Web Start viene chiusa.

- **7. L'installazione del software è stata eseguita da un CD?**
	- Se la risposta è no, la procedura è terminata.
	- Se la risposta è sì, si sta utilizzando il Common Desktop Environment (CDE) o OpenWindows?
		- Se si utilizza il CDE, nella finestra della Gestione di file relativa al CD, selezionare File e quindi Espelli.
		- Se si utilizza OpenWindows, nella finestra di File Manager relativa al il CD, fare clic su "Espelli disco".

Il CD viene espulso.

# Aggiunta e rimozione di software con il Registro di configurazione

# Scopo

Il Registro di configurazione di Solaris è un tool che facilita la gestione del software. Dopo l'installazione di Solaris, il Registro di configurazione presenta un elenco completo dei prodotti installati usando Solaris Web Start 3.0 o i comandi di Solaris per la gestione dei package (ad esempio pkgadd).

Il Registro di configurazione di Solaris permette di:

- Visualizzare un elenco e vari attributi del software installato e registrato
- Individuare e avviare un programma di installazione
- **Installare prodotti software aggiuntivi**
- Disinstallare il software

# Funzionamento del Registro di configurazione

La finestra principale del Registro di configurazione di Solaris, mostrata nella Figura 5–1, presenta tre tipi di informazioni:

Aggiunta e rimozione di software dopo l'installazione di Solaris 8 **143**

- Il software installato, registrato e rimosso
- Gli attributi standard del software selezionato
- Gli attributi personalizzati e gli attributi interni del software registrato

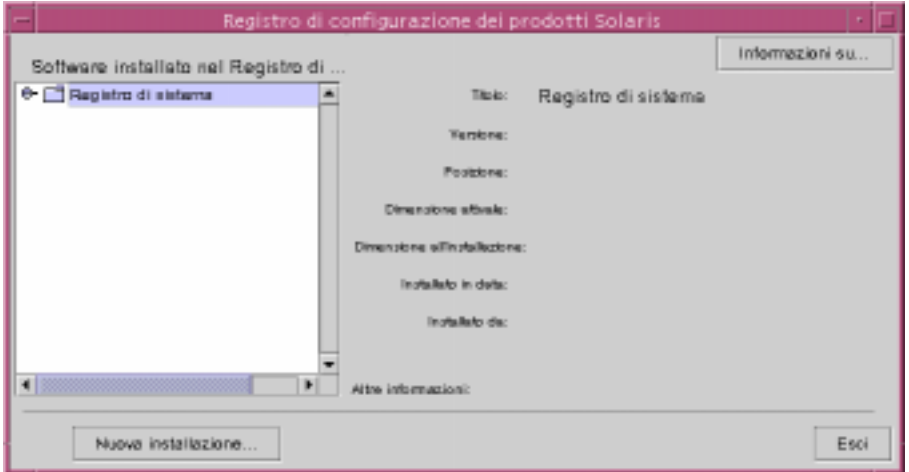

*Figura 5–1* Finestra del Registro di configurazione di Solaris

Per visualizzare gli elementi del Registro di configurazione, fare clic sull'icona di espansione/compressione alla sinistra della cartella "Registro di sistema". Si noti che l'icona cambia direzione, puntando in basso invece che a destra.

Tutti gli elementi del Registro di configurazione possono essere espansi e compressi, ad eccezione di quelli che presentano alla loro sinistra l'icona di un file di testo.

La cartella "Solaris 8" situata al di sotto di "Software installato nel Registro di configurazione di Solaris" e indicata nella Figura 5–2, contiene sempre due elementi: il gruppo software selezionato durante l'installazione di Solaris e "altro software di sistema".

I gruppi software che possono essere visualizzati sono: Core, End User System Support, Developer System Support e Entire Distribution.

La cartella "altro software di sistema" contiene i prodotti che fanno parte di Solaris ma non fanno parte del gruppo software che è stato installato. La cartella "software non classificato" contiene invece i package installati con il comando pkgadd che non fanno parte né di Solaris né del gruppo software installato.
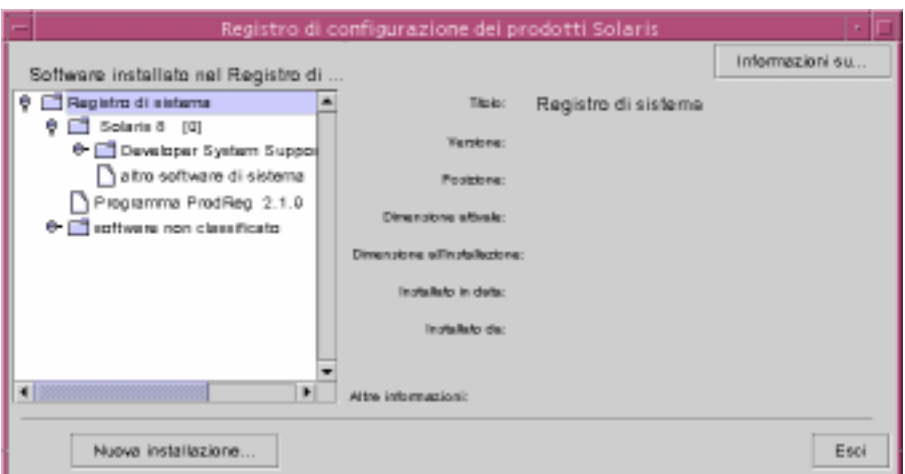

*Figura 5–2* Finestra del Registro di configurazione di Solaris in modalità espansa

Nel Registro di configurazione gli attributi dei prodotti appaiono al di sopra del riquadro "Altre informazioni". Per i prodotti installati con Solaris Web Start, vengono sempre visualizzati i seguenti attributi: Titolo, Versione, Posizione e "Installato in data". I componenti che appartengono a un prodotto o a un gruppo software ereditano la versione da questi ultimi. Facendo clic su un elemento è possibile visualizzarne gli attributi.

A volte, può accadere che un prodotto venga visualizzato nel Registro di configurazione anche se è stato rimosso con il comando pkgrm.

In questo caso, dopo l'attributo "Installato da" compare il messaggio "File mancanti in uno o più componenti" (vedere la Figura 5–3). È possibile reinstallare il software usando il comando pkgadd, oppure rimuoverlo usando il Registro di configurazione.

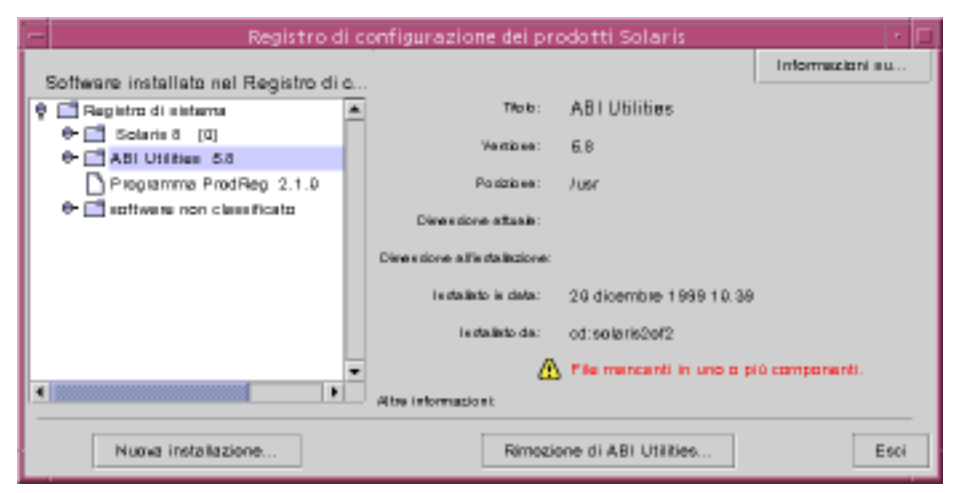

*Figura 5–3* Messaggio "File mancanti" nel Registro di configurazione di Solaris

## Visualizzare informazioni su tutti i prodotti installati

- **1. Si desidera visualizzare informazioni su tutti i prodotti software installati sul sistema?**
	- Se la risposta è no, la procedura è terminata.
	- Se la risposta è sì, passare al punto successivo.
- **2. Se il Registro di configurazione di Solaris non è in esecuzione, digitare: /usr/bin/prodreg**

**Nota -** In genere, non è necessario specificare il percorso /usr/bin/.

Viene aperta la finestra del Registro di configurazione di Solaris contenente il Registro di sistema.

- **3. Per visualizzare l'elenco del software installato e registrato, fare clic sull'icona di espansione/compressione del Registro di sistema.**
- **4. Si desidera visualizzare gli attributi del software?**
	- Se la risposta è no, passare al punto successivo.
	- Se la risposta è sì, selezionare il software desiderato nel riquadro "Software installato nel Registro di configurazione di Solaris".

Vengono visualizzati gli attributi del software selezionato.

Controllare l'integrità di un prodotto

#### **1. Si desidera controllare l'integrità dei prodotti software installati sul sistema?**

- Se la risposta è no, la procedura è terminata.
- Se la risposta è sì, passare al punto successivo.
- **2. Se il Registro di configurazione di Solaris non è in esecuzione, digitare: /usr/bin/prodreg**

**Nota -** In genere, non è necessario specificare il percorso /usr/bin/.

Viene aperta la finestra del Registro di configurazione di Solaris contenente il Registro di sistema.

- **3. Per visualizzare l'elenco del software installato e registrato, fare clic sull'icona di espansione/compressione del Registro di sistema.**
- **4. Selezionare il software desiderato nel riquadro "Software installato nel Registro di configurazione di Solaris".**

Se il prodotto è stato rimosso interamente o in parte con il comando pkgrm, nel campo "Installato da" compare il messaggio "File mancanti in uno o più componenti".

## Installare il software con il Registro di configurazione

- **1. Si desidera aggiungere uno o più prodotti software a Solaris 8?**
	- Se la risposta è no, la procedura è terminata.
	- Se la risposta è sì, passare al punto successivo.
- **2. Eseguire il login nel sistema su cui è stata eseguita l'installazione o l'aggiornamento di Solaris.**
- **3. Individuare l'immagine di rete del software da installare, oppure inserire il CD che contiene il software da aggiungere nel lettore di CD-ROM.** Se viene inserito un CD, la gestione dei volumi lo attiva automaticamente.
- **4. Se il Registro di configurazione di Solaris non è in esecuzione, digitare: /usr/bin/prodreg**

**Nota -** In genere, non è necessario specificare il percorso /usr/bin/.

Viene aperta la finestra del Registro di configurazione di Solaris contenente il Registro di sistema.

- **5. Per visualizzare l'elenco del software installato e registrato, fare clic sull'icona di espansione/compressione del Registro di sistema.**
- **6. Nella parte inferiore della finestra del Registro di configurazione di Solaris, fare clic sul pulsante "Nuova installazione".**

Viene aperta la finestra di dialogo "Seleziona il programma di installazione", con impostata la directory /cdrom.

**Nota -** L'installazione del software può essere eseguita da un supporto locale o attraverso la rete.

**7. Una volta individuato il programma di installazione desiderato, fare clic sul suo nome nella casella File.**

**Nota -** Il nome del programma di installazione guidata Solaris Web Start è Installer o installer.

#### **8. Fare clic su OK.**

Il programma di installazione selezionato viene avviato.

**9. Seguire le istruzioni che compaiono sullo schermo per l'installazione del software.**

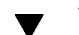

## Disinstallare un prodotto

- **1. Si desidera disinstallare uno o più prodotti software installati sul sistema?**
	- Se la risposta è no, la procedura è terminata.
	- Se la risposta è sì, passare al punto successivo.
- **2. Se il Registro di configurazione di Solaris non è in esecuzione, digitare: /usr/bin/prodreg**

**Nota -** In genere, non è necessario specificare il percorso /usr/bin/.

Viene aperta la finestra del Registro di configurazione di Solaris contenente il Registro di sistema.

- **3. Per visualizzare l'elenco del software installato e registrato, fare clic sull'icona di espansione/compressione del Registro di sistema.**
- **4. Selezionare il software da disinstallare nel riquadro "Software installato nel Registro di configurazione di Solaris".**
- **5. Controllare gli attributi del software per verificare che si tratti del componente desiderato.**

**6. Nella parte inferiore della finestra del Registro di configurazione di Solaris, fare clic sul pulsante "Rimozione di** *nome\_prodotto\_software***".** Il prodotto selezionato viene disinstallato.

# Aggiunta e rimozione di package con Admintool

Questa sezione spiega come aggiungere e rimuovere i package software usando l'interfaccia utente grafica Admintool.

## Aggiungere un package con Admintool

**Nota -** Fatta eccezione per i membri del gruppo degli amministratori di sistema UNIX® (gruppo 14), per aggiungere o rimuovere i package software con Admintool è necessario diventare superutente.

**1. Eseguire il login nel sistema su cui è stata eseguita l'installazione o l'aggiornamento di Solaris e diventare superutente:**

# **su**

- **2. Inserire il CD che contiene il software da aggiungere nel lettore di CD-ROM.** La gestione dei volumi attiva automaticamente il CD.
- **3. Annotare il percorso del CD che si desidera aggiungere.**
- **4. Avviare Admintool:**

# **admintool &**

Viene aperta la finestra Utenti:

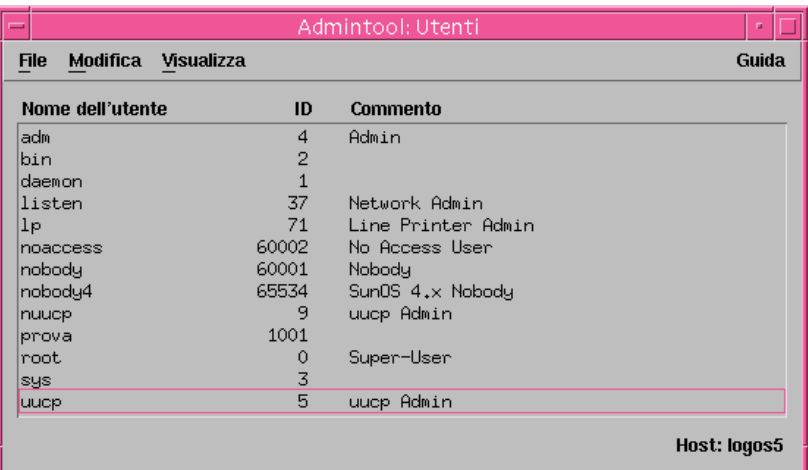

## **5. Scegliere Software dal menu Visualizza.**

Viene aperta la finestra Software:

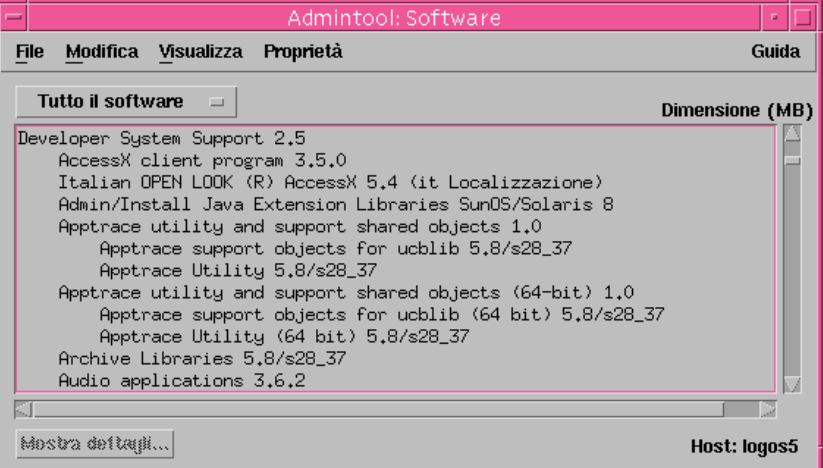

**6. Scegliere Aggiungi dal menu Modifica.**

**7. È comparsa la finestra "Impostazione del supporto di origine"?**

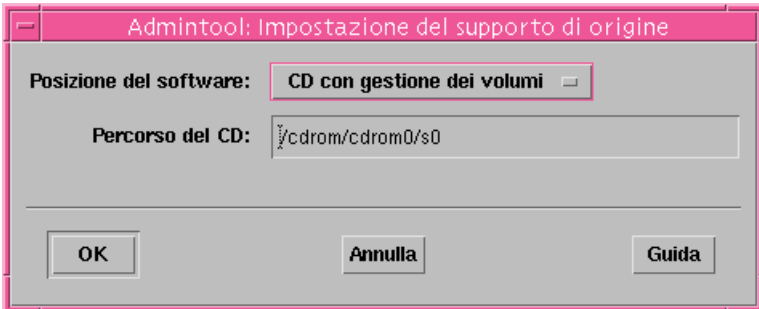

- Se la risposta è no, passare al punto successivo.
- Se la risposta è sì e il contenuto del campo "Percorso del CD" non è quello corretto, specificare il percorso del CD annotato al Punto 3 a pagina 149 e fare clic su OK.

Viene aperta la finestra "Aggiunta di software":

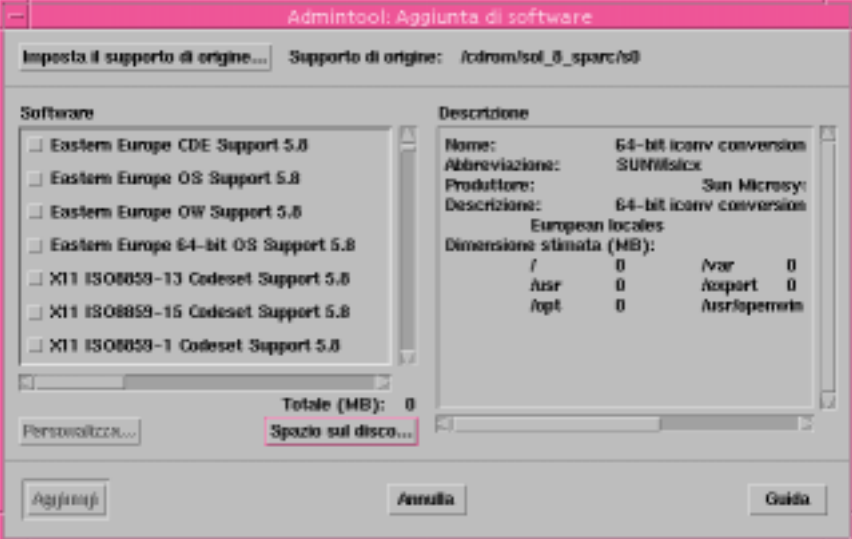

**8. Nel riquadro Software, selezionare il software che si desidera installare sul sistema locale:**

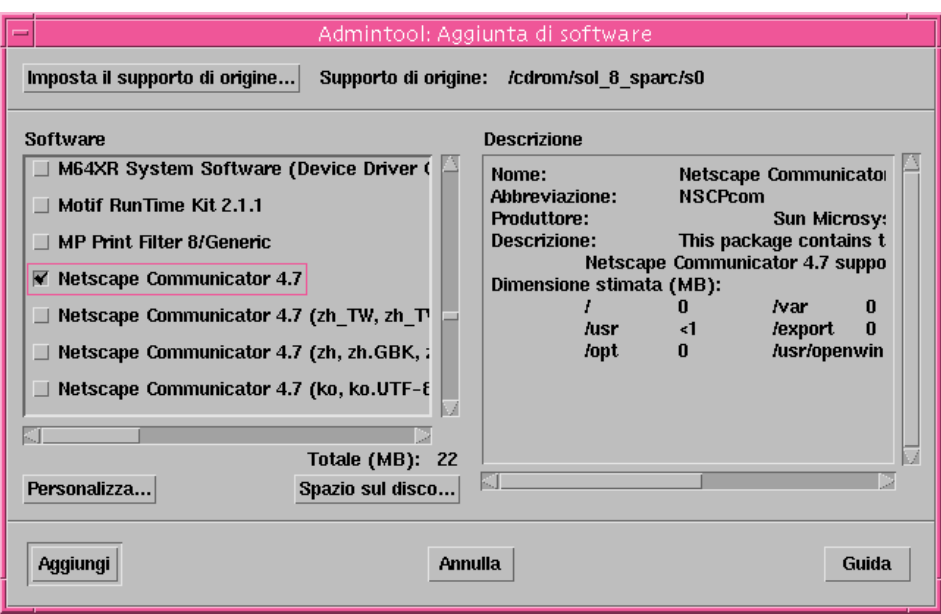

## **9. Fare clic su Aggiungi.**

Viene aperta una finestra di terminale "Add Software" che presenta un messaggio per ogni componente che viene aggiunto:

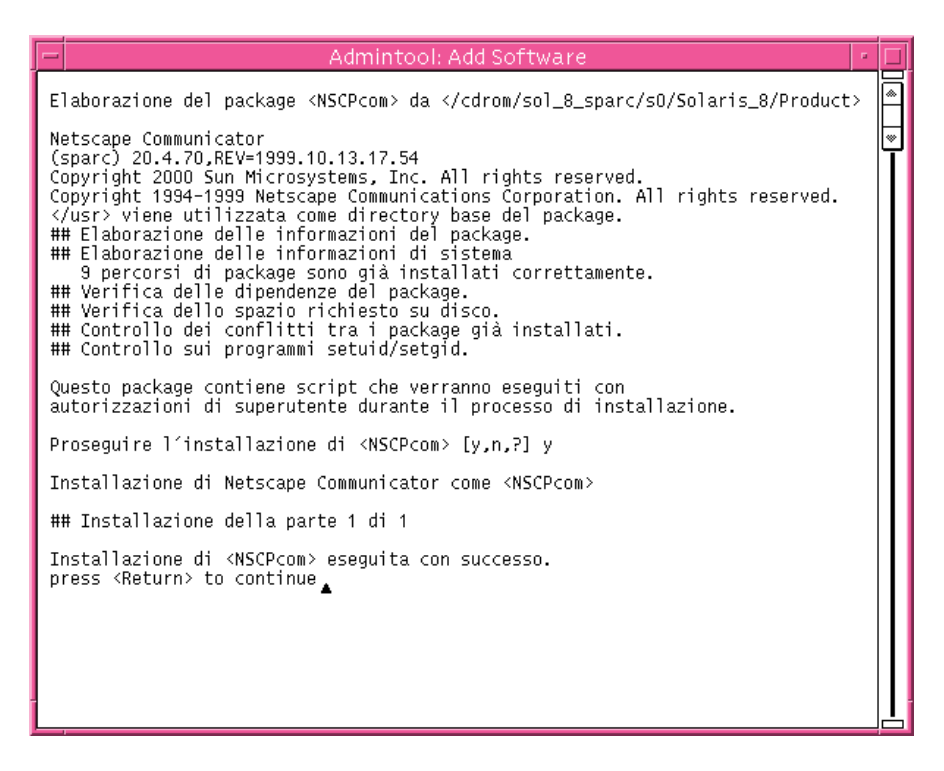

Quando tutti i componenti del software selezionato sono stati aggiunti, compare il messaggio seguente:

Installazione di *nome\_del\_software*> eseguita con successo. press <Return> to continue.

#### **10. Premere Enter.**

La finestra di terminale "Add Software" viene chiusa, mentre la finestra Software rimane aperta per consentire l'aggiunta di altri prodotti.

**11. Terminata la procedura, scegliere Esci dal menu File.**

#### Rimuovere un package con Admintool  $\blacktriangledown$

**Nota -** Fatta eccezione per i membri del gruppo degli amministratori di sistema UNIX (gruppo 14), per aggiungere o rimuovere i package software con Admintool è necessario diventare superutente.

**1. Eseguire il login nel sistema su cui è stata eseguita l'installazione o l'aggiornamento di Solaris e diventare superutente:**

# **su**

**2. Avviare Admintool:**

# **admintool &**

Viene aperta la finestra Utenti:

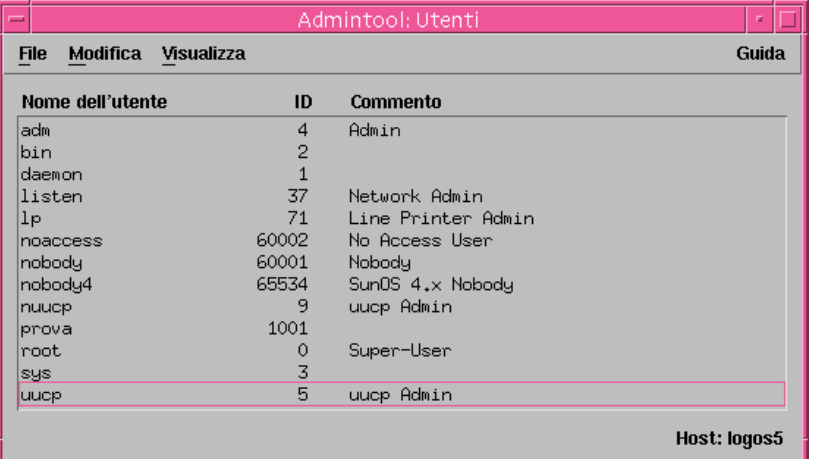

### **3. Scegliere Software dal menu Visualizza.**

Viene aperta la finestra Software:

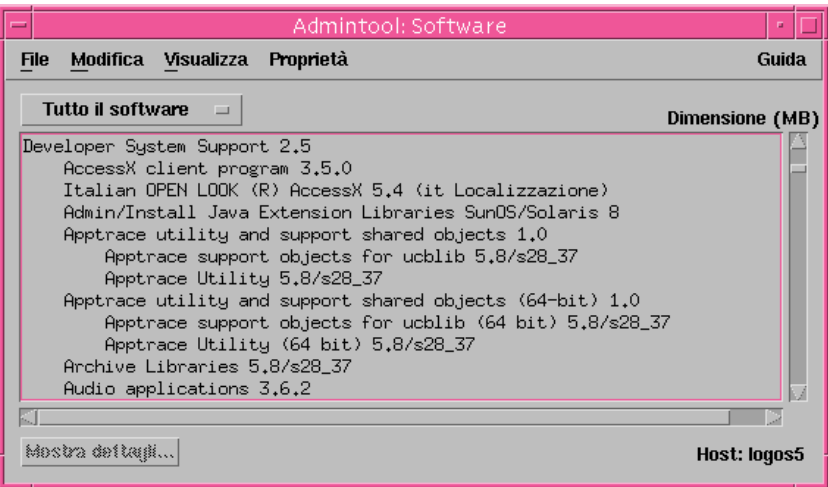

**4. Selezionare il software che si desidera rimuovere.**

#### **5. Scegliere Elimina dal menu Modifica.**

Viene aperta una finestra di avvertimento che chiede di confermare l'eliminazione del software:

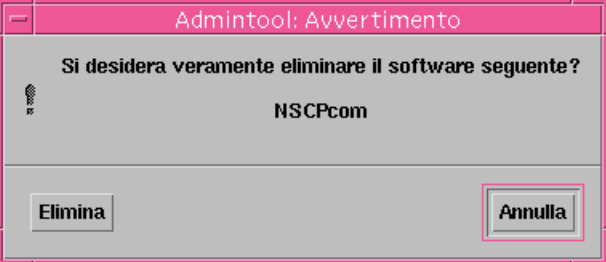

### **6. Nella finestra di avvertimento, fare clic su Elimina.**

Viene aperta una finestra di terminale "Delete Software" che presenta una serie di messaggi relativi alla rimozione del software:

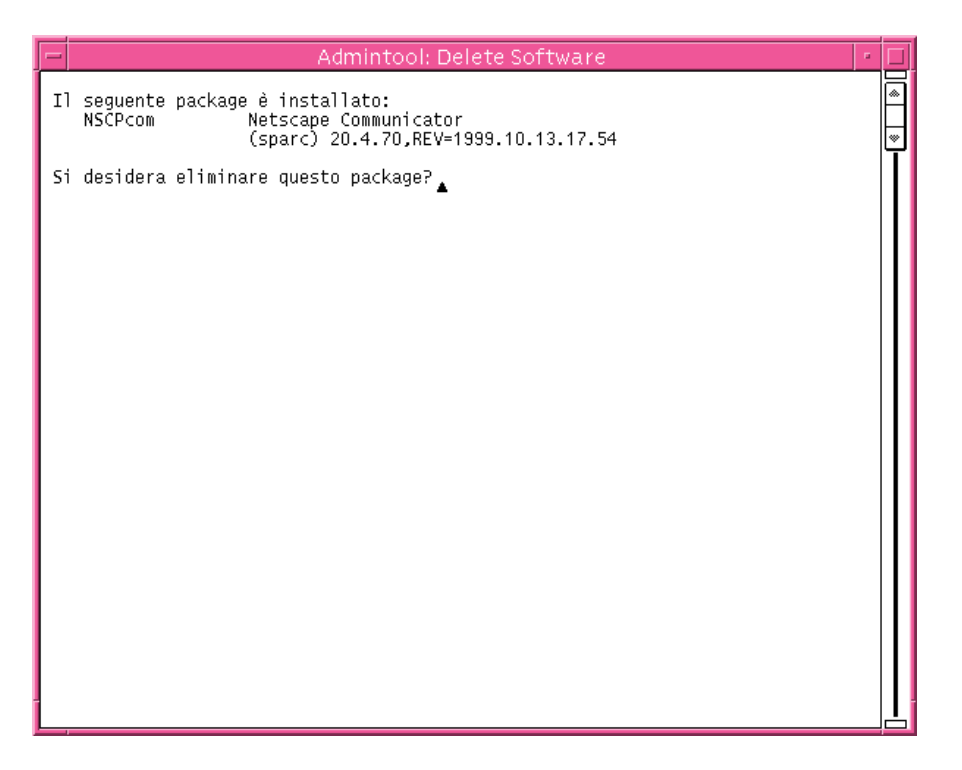

Verrà chiesta conferma dell'eliminazione di ciascun package.

**7. Ad ogni richiesta del sistema, digitare** y**,** n **o** q**.**

Viene visualizzato un messaggio per ogni componente eliminato. Una volta eliminati tutti i componenti, compare il seguente messaggio:

Rimozione di *nome\_del\_software*> eseguita con successo. press <Return> to continue

#### **8. Premere Enter.**

La finestra di terminale "Delete Software" viene chiusa, mentre la finestra Software rimane aperta per consentire l'eliminazione di altri prodotti.

**9. Terminata la procedura, scegliere Esci dal menu File.**

# Aggiunta e rimozione dei package con pkgadd e pkgrm

## Aggiungere un package con pkgadd

**1. Eseguire il login nel sistema su cui è stata eseguita l'installazione o l'aggiornamento di Solaris e diventare superutente:**

# **su**

- **2. Inserire il CD che contiene il software da aggiungere nel lettore di CD-ROM.** La gestione dei volumi attiva automaticamente il CD.
- **3. Annotare il percorso del CD che si desidera aggiungere.**

SUNWaudio.

**4. Aggiungere i package al sistema:**

# **/usr/sbin/pkgadd -d** *nome\_dispositivo id\_pkg* dove: *nome\_dispositivo* È il percorso del CD che contiene il software da aggiungere al sistema. *id\_pkg* È il nome del package da aggiungere al sistema. Ad esempio,

**5. Al termine della procedura, usare il comando** pkgchk**(1M) per verificare che il package sia stato installato correttamente:**

# **/usr/sbin/pkgchk -v** *id\_pkg*

Se non vengono riscontrati errori, pkgchk visualizza un elenco dei file installati. Se viene riscontrato un errore, pkgchk visualizza un messaggio che descrive il problema.

## Esempio: Installazione del software da un CD attivato

L'esempio seguente spiega come usare pkgadd per installare il package SUNWaudio da un CD Solaris 8 Software 1 of 2 Intel Platform Edition attivato.

**Nota -** Il nome del prodotto è Solaris 8, ma è possibile che nel codice o nei percorsi compaiano le diciture Solaris\_2.8 o SunOS\_5.8. Usare sempre i codici e i percorsi nella forma riportata.

```
# /usr/sbin/pkgadd -d /cdrom/sol_8_ia/Solaris_8/Product SUNWaudio.
.
.
Installazione di <SUNWaudio> eseguita con successo.
# pkgchk -v SUNWaudio
/usr
/usr/bin
/usr/bin/audioconvert
/usr/bin/audioplay
/usr/bin/audiorecord
#
```
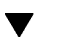

## **V** Rimuovere un package con pkgrm

**1. Eseguire il login nel sistema su cui è stata eseguita l'installazione o l'aggiornamento di Solaris e diventare superutente:**

# **su**

**2. Rimuovere i package dal sistema:**

# **/usr/sbin/pkgrm** *id\_pkg*

Dove *id\_pkg* è il nome del package software che si desidera rimuovere dal sistema installato. Ad esempio, SUNWaudio.

- **3. Ad ogni prompt, digitare** y **per rimuovere il package,** n **per non rimuoverlo o** q **per uscire.**
- **4. Al termine della procedura, usare il comando** pkgchk**(1M) per verificare che il package sia stato rimosso correttamente:**

# **/usr/sbin/pkgchk -v** *id\_pkg*

Se il package non è stato rimosso correttamente, pkgchk visualizza un messaggio di avvertimento.

## Esempio: Rimozione del software dal sistema

L'esempio seguente mostra come usare pkgrm per rimuovere il package SUNWaudio.

```
# /usr/sbin/pkgrm SUNWaudio
Il seguente package è installato:
   SUNWaudio Audio applications
                   (i386) 3.6.20,REV=1.2000.11.7
Si desidera eliminare questo package? y
.
.
.
Rimozione di <SUNWaudio> eseguita con successo.
# pkgchk -v SUNWaudio
ATTENZIONE: nessun percorso associato a <SUNWaudio>
#
```
# Soluzione dei problemi

Questo capitolo descrive i messaggi di errore e i problemi che si possono verificare nell'installazione di Solaris. Alcuni di questi problemi sono specifici di Solaris Web Start. L'elenco seguente può essere usato per determinare in quale punto del processo di installazione si verifica il problema.

# Boot del sistema

# Messaggi di errore

le0: No carrier - transceiver cable problem

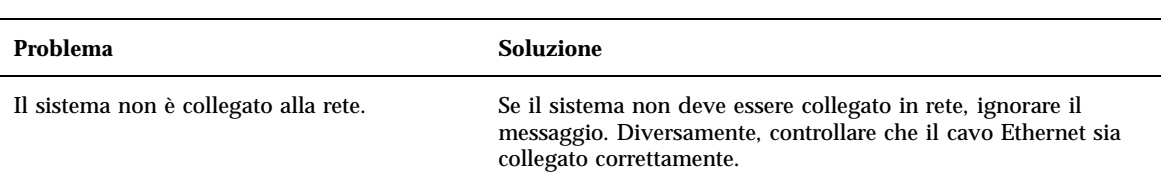

The file just loaded does not appear to be executable

**161**

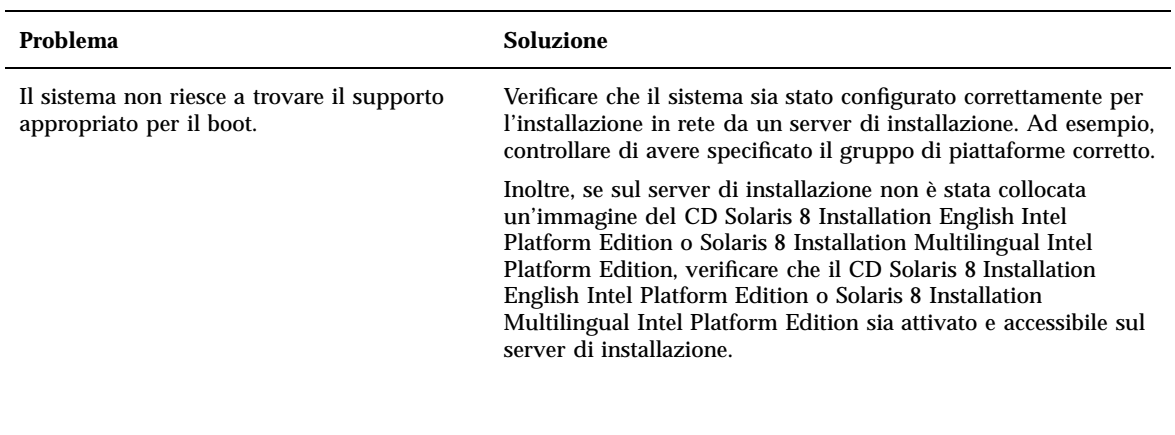

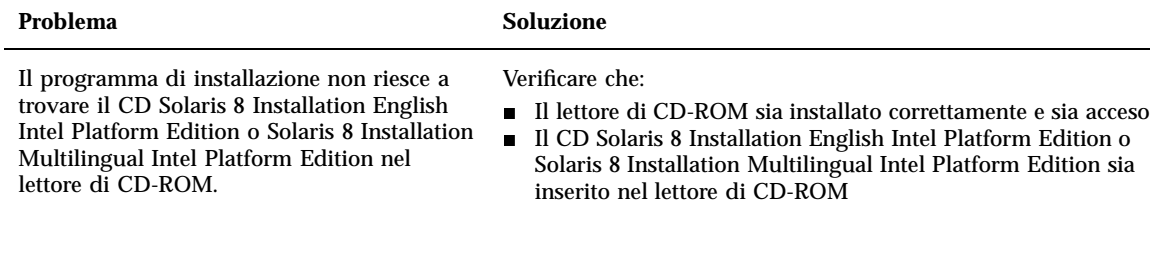

Can't boot from file/device

Not a UFS filesystem

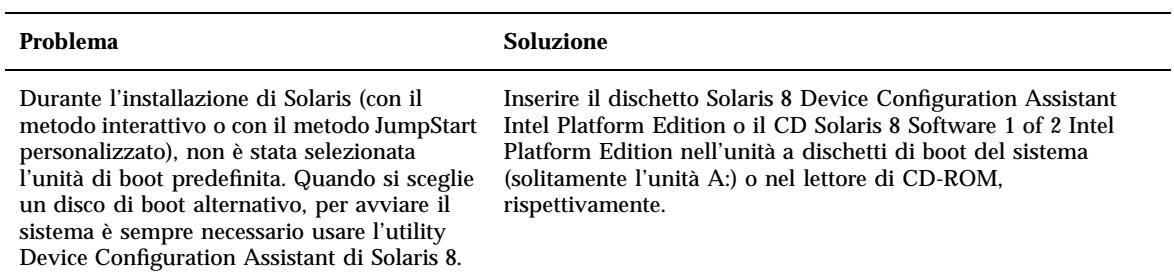

# Problemi generali

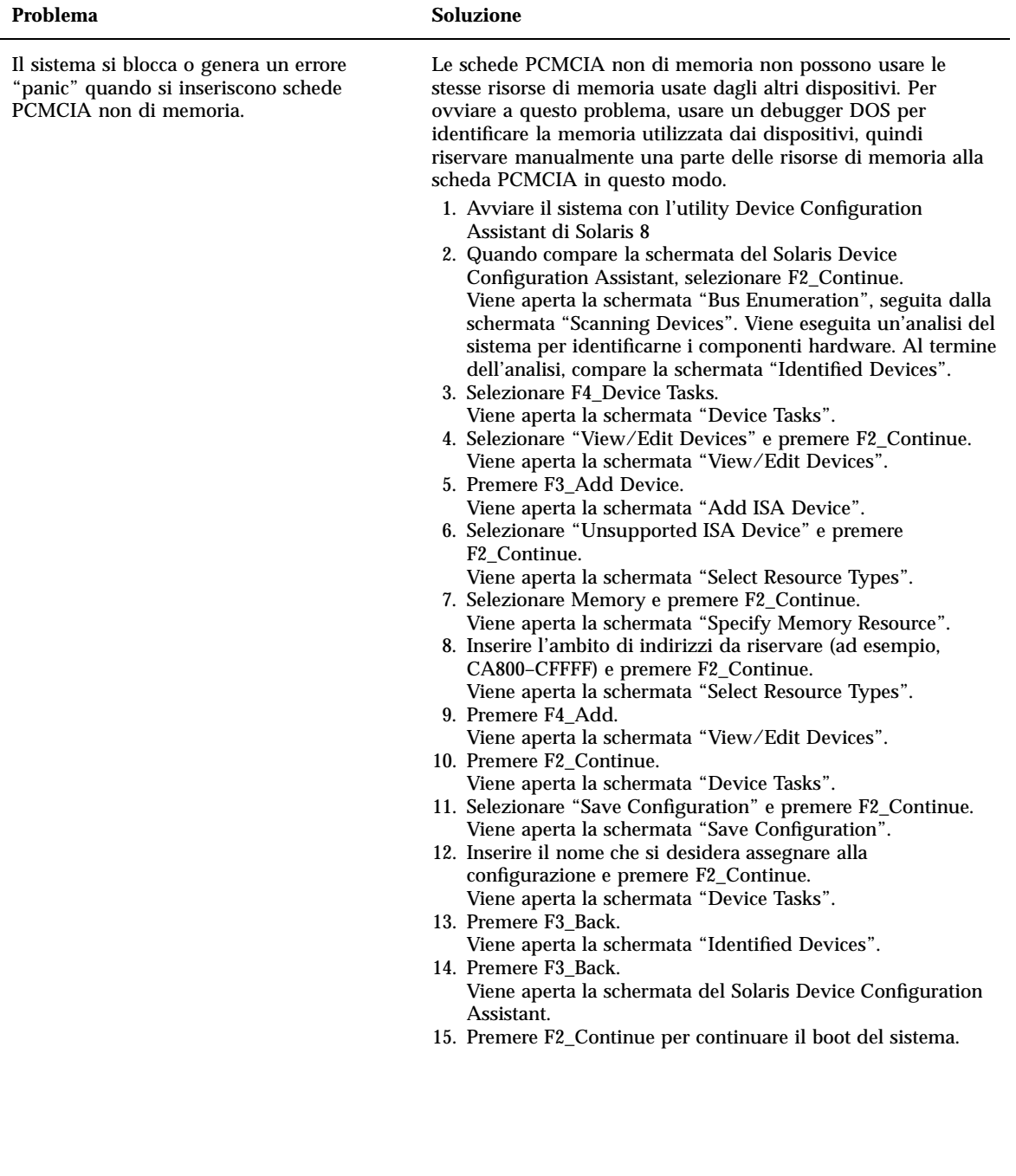

Soluzione dei problemi **163**

#### **Problema Soluzione**

Il disco IDE primario del BIOS del sistema non è stato identificato dal Solaris Device Configuration Assistant nella fase di pre-boot.

- È possibile che il disco non sia supportato. Consultare il documento *Solaris 8 (Intel Platform Edition) Hardware Compatibility List*.
- Controllare che il cavo piatto e il cavo di alimentazione siano inseriti correttamente. Consultare la documentazione del produttore.
- Se al controller è collegata una sola unità, designarla come unità master configurando i jumper in modo appropriato. Alcuni dispositivi richiedono una configurazione diversa dei jumper se l'unità master opera da sola o insieme a un'unità slave. Collegare il dispositivo al connettore terminale del cavo per ridurre i segnali di "ringing" che vengono generati quando un connettore non utilizzato viene lasciato libero alla fine del cavo.
- Se al controller sono collegate due unità, configurare i jumper per designare la prima come master (o come master operante con uno slave) e la seconda come slave.
- Se la prima unità è un disco rigido e la seconda un CD-ROM, designare quest'ultimo come slave impostando i jumper in modo appropriato. È possibile collegare le unità con qualsiasi connettore del cavo.
- Se si verificano problemi persistenti con due unità collegate a un unico controller, collegarle una alla volta per verificarne il funzionamento individuale. A tale scopo, configurare i jumper in modo da designare l'unità come master o come master singolo e usare il connettore terminale del cavo piatto IDE per collegarla. Verificare che ogni unità funzioni correttamente, quindi ripristinare i jumper per la configurazione master-slave.
- Se l'unità è un disco rigido, usare l'utility di configurazione del BIOS per controllare che il tipo di dispositivo (numero di cilindri, testine e settori) sia configurato correttamente. Alcuni BIOS hanno una funzione per l'identificazione automatica del tipo di disco.
- Se l'unità è un lettore di CD-ROM, usare l'utility di configurazione del BIOS per configurare il tipo di dispositivo come CD-ROM (se il BIOS offre questa possibilità).
- Se il sistema operativo MS-DOS non riconosce l'unità, è probabile che vi sia un problema di configurazione hardware o del BIOS. Su molti sistemi, i CD-ROM IDE vengono riconosciuti solo se è stato installato un apposito driver per MS-DOS.

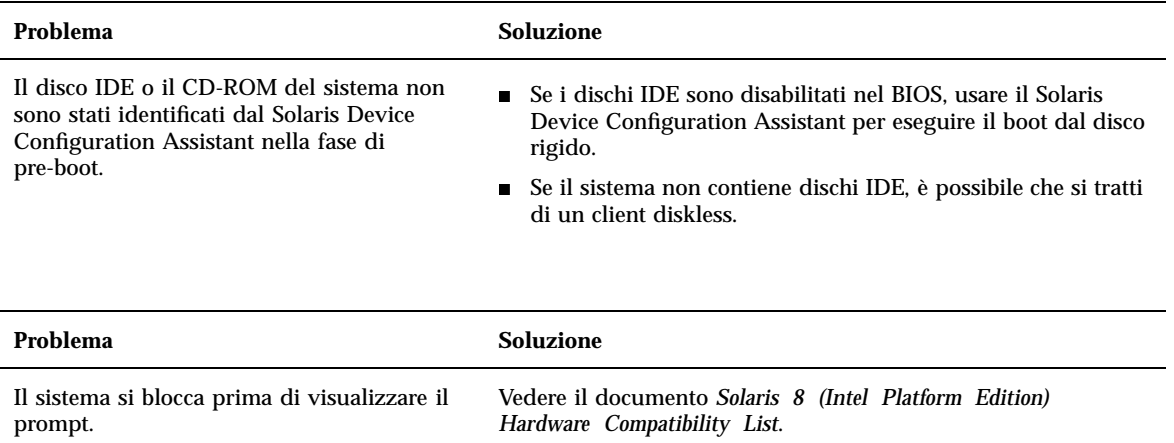

Soluzione dei problemi **165**

# Installazione dell'ambiente operativo Solaris

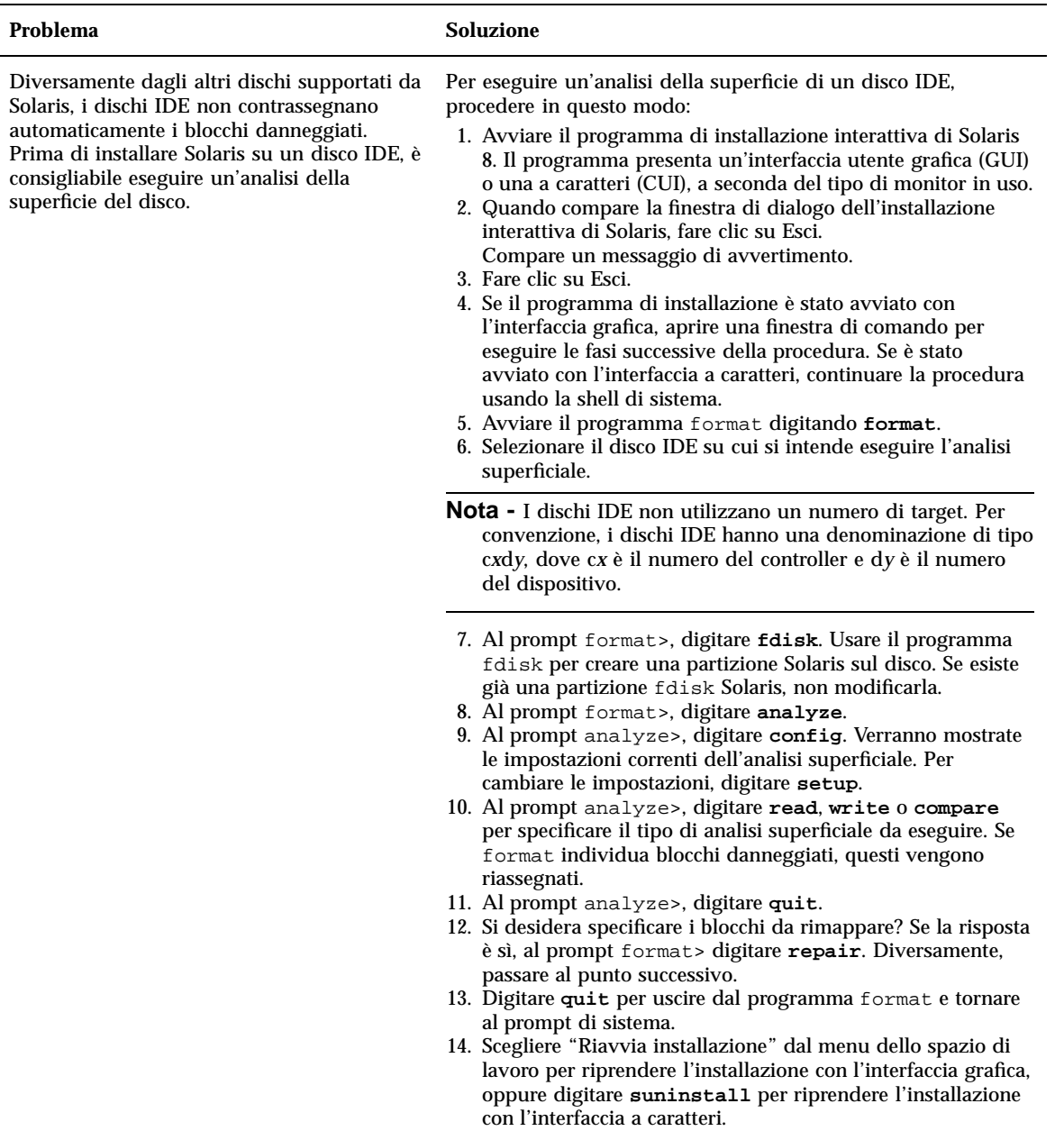

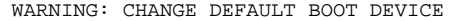

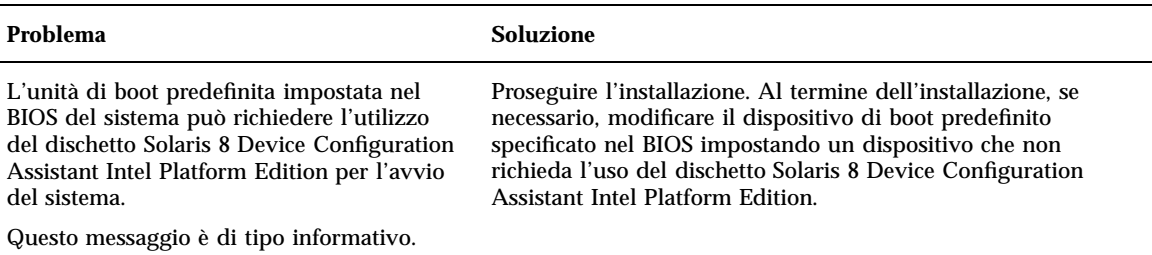

# Aggiornamento di Solaris

Questa sezione descrive i problemi che si possono verificare durante l'aggiornamento di Solaris.

# Messaggi di errore

No upgradeable disks Problema Soluzione Una voce swap nel file /etc/vfstab impedisce l'esecuzione dell'aggiornamento. Commentare le righe del file /etc/vfstab che si riferiscono ai seguenti elementi: Tutti i file di swap e le slice dei dischi che non devono essere aggiornati I file di swap che non sono più presenti **Le slice di swap non utilizzate** 

Soluzione dei problemi **167**

# Problemi generali

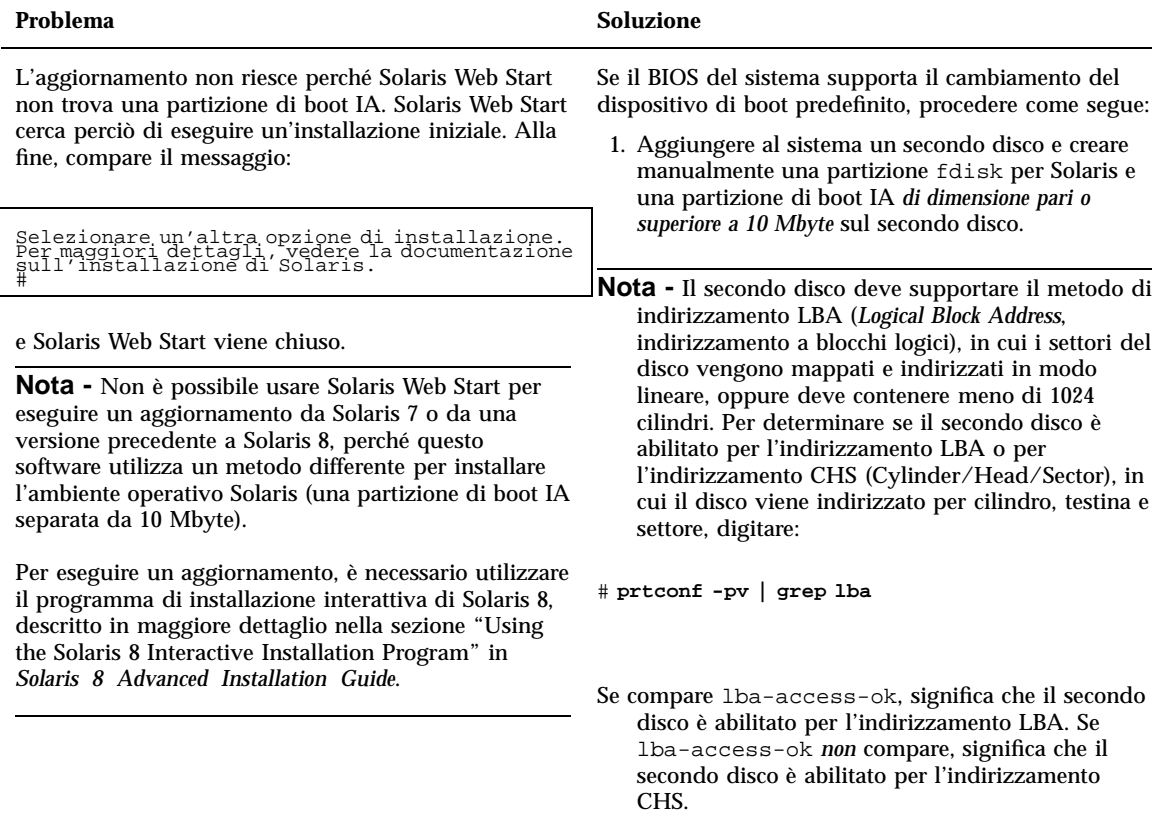

- 2. Usare l'utility di configurazione del BIOS del sistema per impostare il secondo disco come dispositivo di boot predefinito.
- 3. Formattare la partizione Solaris in modo che contenga una slice di swap di dimensioni sufficienti a contenere Solaris (la dimensione minima richiesta è di 256 Mbyte, ma il valore consigliato è di 512 Mbyte; per Solaris 8 Installation Multilingual Intel Platform Edition sono richiesti almeno 320 Mbyte).
- 4. Aggiornare Solaris sul primo disco eseguendo il boot dal secondo disco.

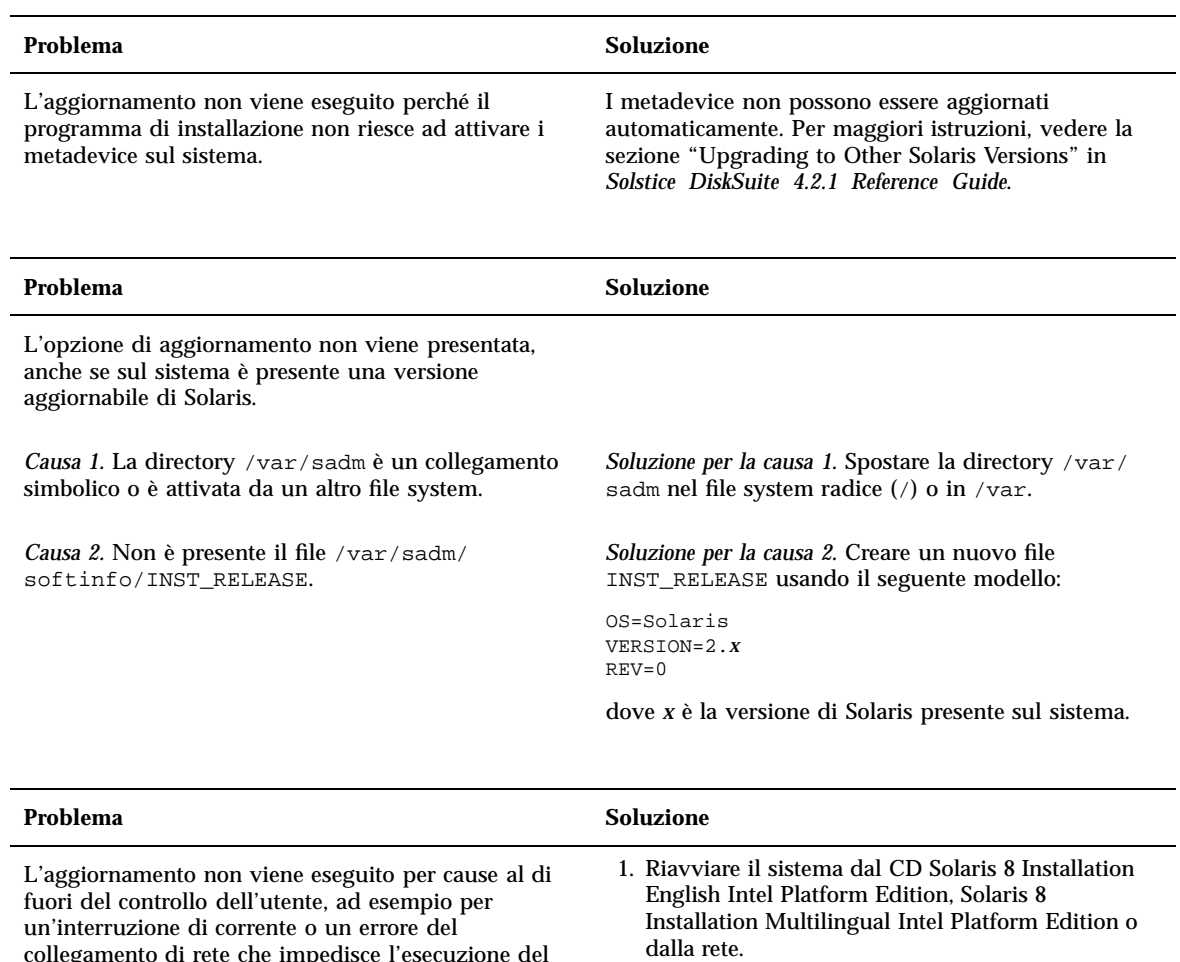

collegamento di rete che impedisce l'esecuzione del

boot.

2. Scegliere l'opzione di aggiornamento. Solaris Web Start rileva che il sistema è stato aggiornato parzialmente e continua l'aggiornamento.

Soluzione dei problemi **169**

L'aggiornamento non viene eseguito perché il programma di installazione di Solaris non riesce ad attivare un file system. Durante l'aggiornamento, il programma di installazione cerca di attivare tutti i file system elencati nel file /etc/vfstab contenuto nel file system radice (/) del sistema da aggiornare. Se non riesce ad attivare un file system, il programma si interrompe e la procedura viene terminata.

#### Problema **Soluzione**

Verificare che tutti i file system indicati nel file /etc/ vfstab del sistema possano essere attivati. Commentare i file system elencati in /etc/vfstab che non possano essere attivati o che possano causare il problema, per evitare che il programma di installazione cerchi di attivarli durante l'aggiornamento.

**Nota -** I file system residenti sul sistema che contengono software da aggiornare (ad esempio, / usr) non possono essere commentati.

#### Problema **Soluzione**

Sul sistema non vi è spazio sufficiente per l'aggiornamento. Verificare se il problema sia legato a una delle cause seguenti e provare a risolverlo senza usare la funzione di autoconfigurazione per riallocare lo spazio:

*Causa 1.* Poiché l'automounter non è attivo durante l'aggiornamento, il programma di installazione installa anche i file e le directory del package che sono collegamenti simbolici ai file system attivati automaticamente. Se un collegamento simbolico viene sovrascritto, l'aggiornamento può fallire per insufficienza di spazio sul disco.

**Nota -** Le directory /var/mail e /var/news, che solitamente risiedono in un file system attivato automaticamente, non vengono interessate dall'aggiornamento.

*Soluzione per la causa 1.* Durante l'aggiornamento, deselezionare i package che creano file o directory nei file system attivati automaticamente. In questo modo, il programma di installazione non sovrascriverà i collegamenti simbolici.

*Causa 2.* È stato aggiunto nuovo software al gruppo software da aggiornare, oppure è aumentata la dimensione di una parte del software esistente. Durante l'aggiornamento, il programma di installazione installa tutto il software nuovo che fa parte del gruppo software precedentemente installato sul sistema, e aggiorna i package esistenti sul sistema. *Soluzione per la causa 2.* Durante l'aggiornamento, deselezionare i package che verranno installati nei file system che hanno problemi di spazio. In particolare, deselezionare i nuovi package di Solaris che non si ritiene necessario installare.

# Package contenuti nel CD Solaris 8 Software 1 of 2 Intel Platform Edition

In questa appendice sono elencati e descritti i package inclusi nel CD Solaris 8 Software 1 of 2 Intel Platform Edition.

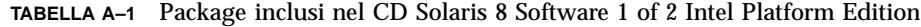

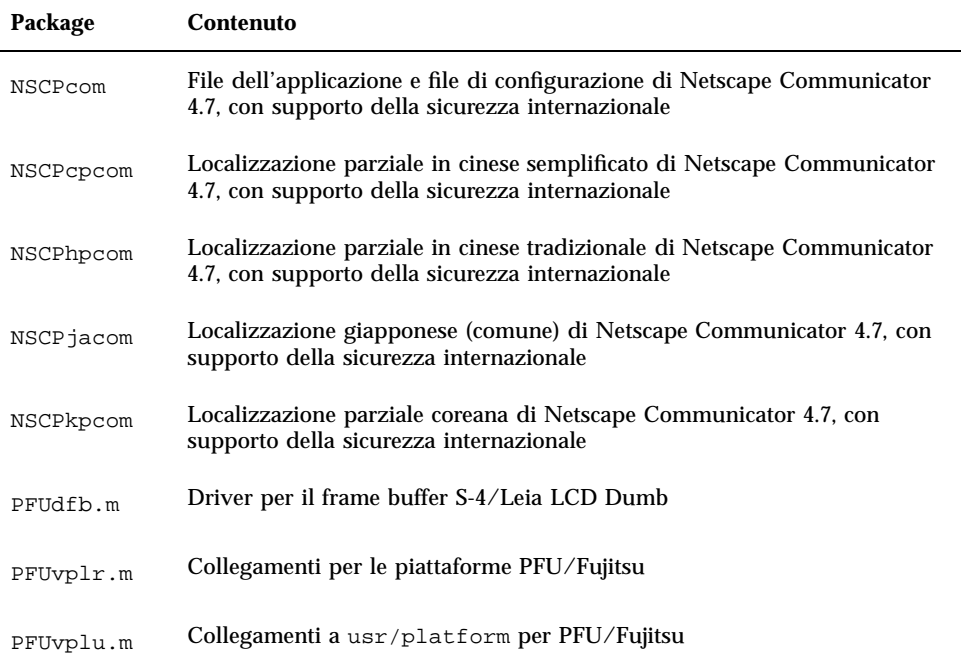

**171**

| Package   | Contenuto                                                                                                    |
|-----------|----------------------------------------------------------------------------------------------------|
| SMEvplr.u | Collegamenti per le piattaforme SME (root)                                                                                                  |
| SMEvplu.u | Collegamenti per le piattaforme SME (usr)                                                                                                   |
| SUNW1251f | Font supplementari per la versione locale russa (1251)                                                                                      |
| SUNW5dt   | Versione cinese tradizionale per il login nel desktop CDE                                                                                   |
| SUNW5leu  | File specifici per la lingua cinese tradizionale; questo package è necessario<br>per l'esecuzione dell'ambiente BIG5 in cinese tradizionale |
| SUNW5leux | File per gli utenti per l'ambiente in lingua cinese tradizionale (BIG5) (64 bit)                                                            |
| SUNW5ttf  | Font True Type per il cinese tradizionale                                                                                                   |
| SUNW5xe   | Software per la piattaforma X Window System BIG5 per la lingua cinese<br>tradizionale                                                       |
| SUNW5xmft | Font richiesti per la piattaforma X Window System BIG5 per la lingua<br>cinese/taiwanese                                                    |
| SUNW5xplt | Software per la piattaforma X Window System BIG5 per la lingua cinese<br>tradizionale                                                       |
| SUNW5xplx | Software per la piattaforma X Window System (BIG5) per la lingua cinese<br>tradizionale (64 bit)                                            |
| SUNWadmap | Software di amministrazione del sistema                                                                                                    |
| SUNWadmc  | Librerie software di base per l'amministrazione del sistema                                                                                 |
| SUNWadmfw | Librerie e servizi per l'amministrazione dei sistemi e delle reti                                                                           |
| SUNWadmr  | Programmi e script di root per l'inizializzazione dell'installazione del<br>sistema                                                         |
| SUNWafb.u | Driver per l'acceleratore grafico UPA Bus Elite3D                                                                                           |
| SUNWafbcf | Software di configurazione per l'acceleratore grafico UPA Bus Elite3D                                                                       |

**TABELLA A–1** Package inclusi nel CD Solaris 8 Software 1 of 2 Intel Platform Edition *(continua)*

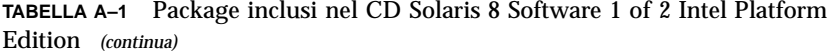

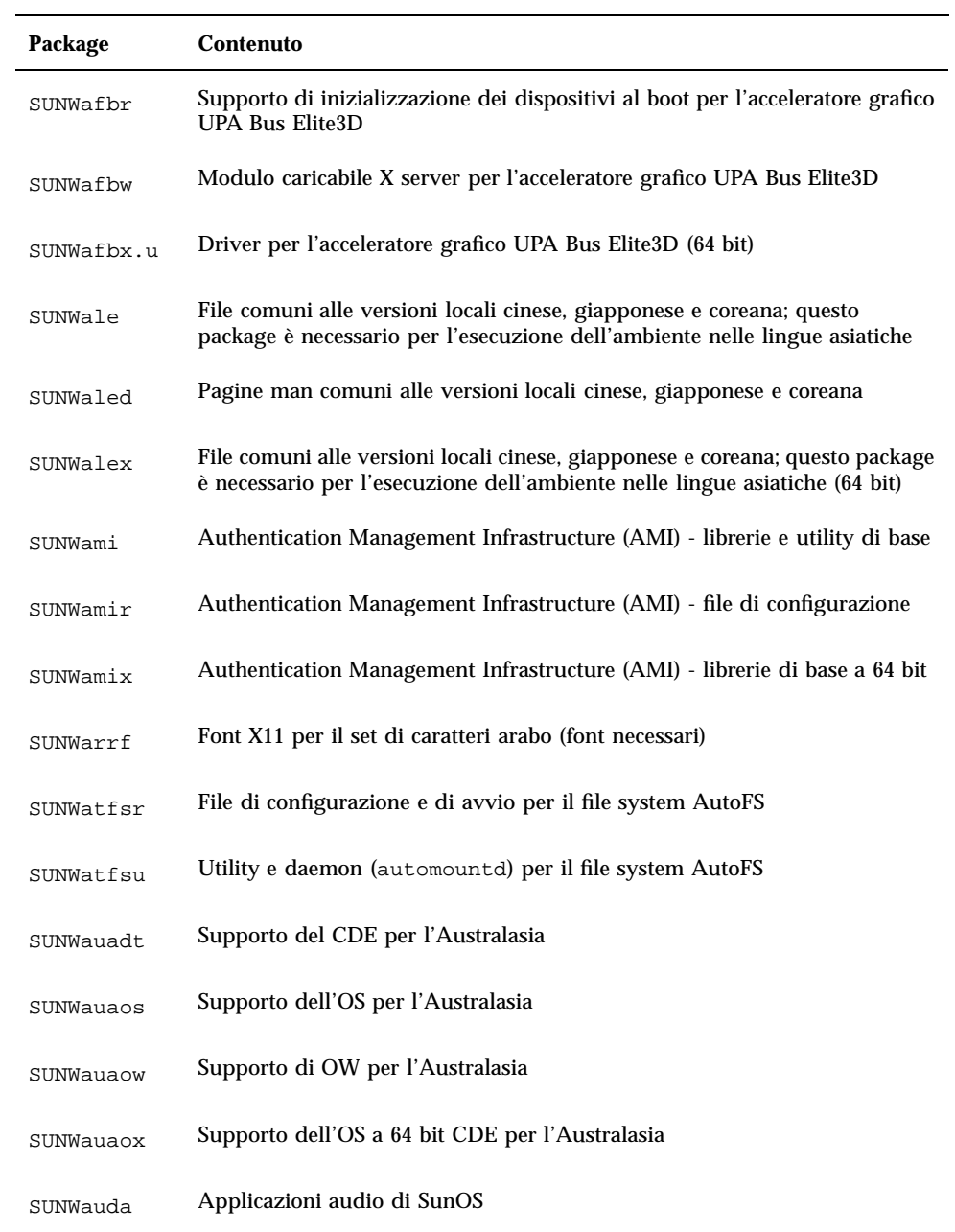

Package contenuti nel CD Solaris 8 Software 1 of 2 Intel Platform Edition **173**

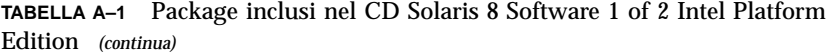

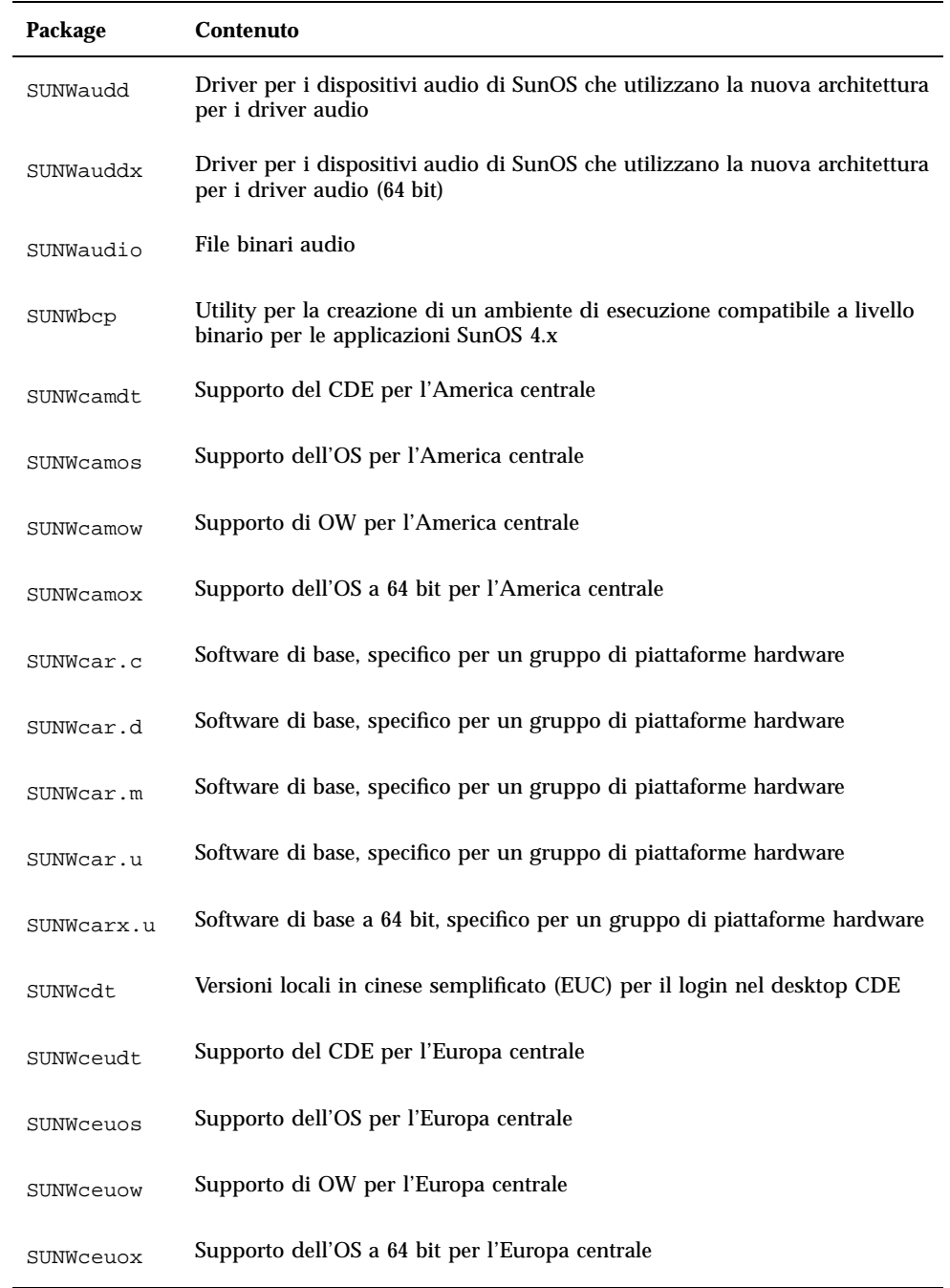

| Package    | <b>Contenuto</b>                                                                                                    |
|------------|----------------------------------------------------------------------------------------------------|
| SUNWcg6.c  | Driver del kernel per il frame buffer GX                                                                                                    |
| SUNWcg6.d  | Driver del kernel per il frame buffer GX                                                                                                    |
| SUNWcg6.m  | Driver del kernel per il frame buffer GX                                                                                                    |
| SUNWcg6.u  | Driver del kernel per il frame buffer GX                                                                                                    |
| SUNWcg6x.u | Driver del kernel (64 bit) per il frame buffer GX                                                                                                    |
| SUNWcicd   | File sorgenti per la localizzazione del CD di installazione di Solaris in<br>cinese semplificato                                                                          |
| SUNWciu8   | Moduli iconv in cinese semplificato (EUC) per UTF-8                                                                                                    |
| SUNWciu8x  | Moduli iconv in cinese semplificato (EUC) per UTF-8 (64 bit)                                                                                                    |
| SUNWcleu   | File specifici per l'ambiente in lingua cinese semplificata (EUC); questo<br>package è necessario per l'esecuzione dell'ambiente in cinese semplificato<br>(EUC)          |
| SUNWcleux  | File specifici per l'ambiente in lingua cinese semplificata (EUC); questo<br>package è necessario per l'esecuzione dell'ambiente in cinese semplificato<br>(EUC) (64 bit) |
| SUNWcpr.m  | Sospensione/Ripresa                                                                                                    |
| SUNWcpr.u  | Sospensione/Ripresa                                                                                                    |
| SUNWcprx.u | Sospensione/Ripresa (64 bit)                                                                                                    |
| SUNWcsd    | Voci di base per /dev e /devices richieste per il boot iniziale di Solaris                                                                                                |
| SUNWCsl    | Librerie di base comuni per il set di istruzioni di una specifica architettura                                                                                            |
| SUNWCSlx   | Librerie di base a 64 bit per il set di istruzioni di una specifica architettura                                                                                          |
| SUNWCSr    | Software di base per il set di istruzioni di una specifica architettura                                                                                                   |

**TABELLA A–1** Package inclusi nel CD Solaris 8 Software 1 of 2 Intel Platform Edition *(continua)*

Package contenuti nel CD Solaris 8 Software 1 of 2 Intel Platform Edition **175**

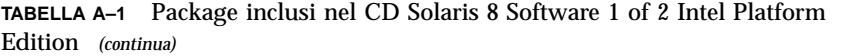

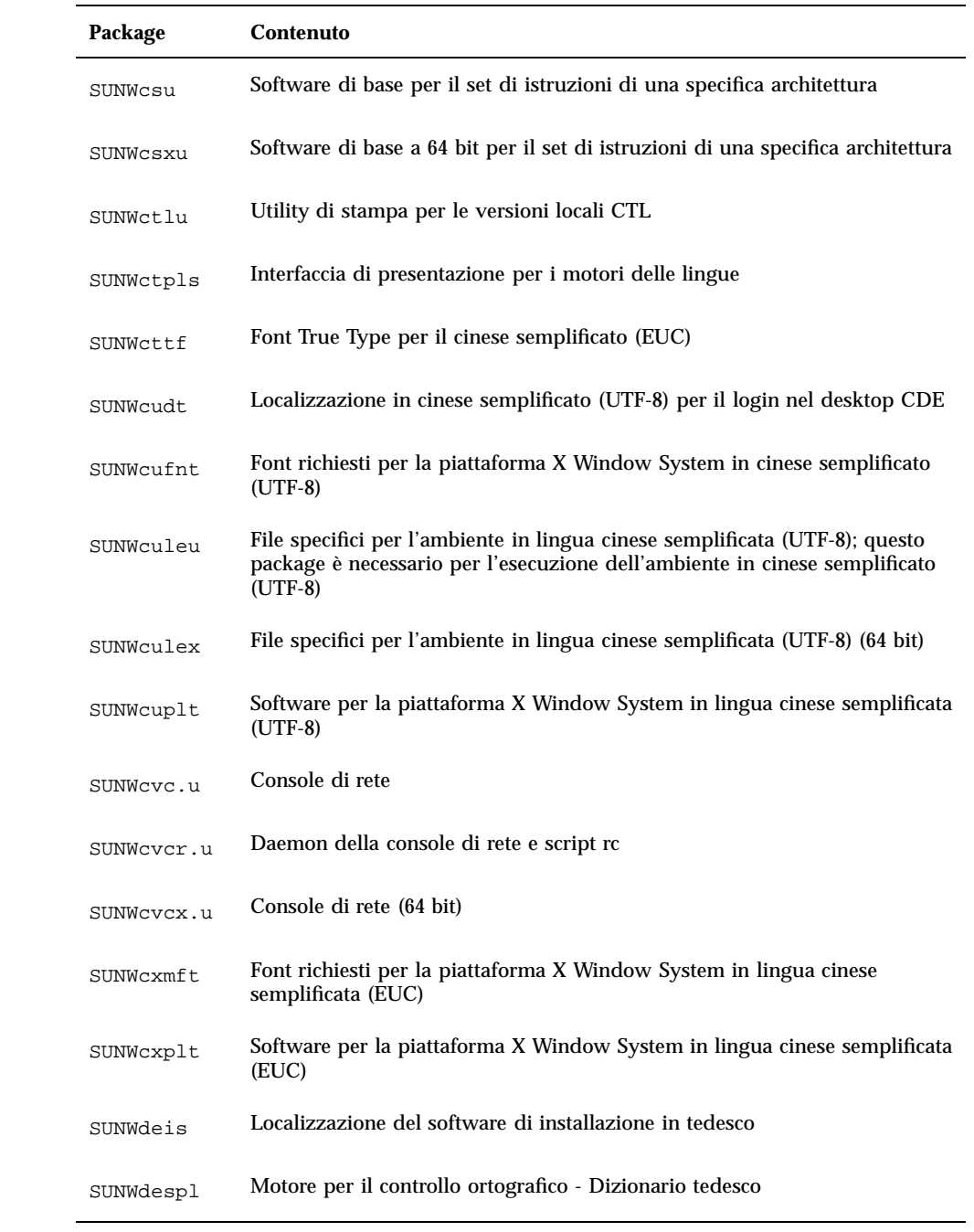

| Package    | <b>Contenuto</b>                                                                                                    |
|------------|----------------------------------------------------------------------------------------------------|
| SUNWdfb.c  | Driver del kernel per i frame buffer asincroni                                                                          |
| SUNWdfb.d  | Driver del kernel per i frame buffer asincroni                                                                          |
| SUNWdfb.m  | Driver del kernel per i frame buffer asincroni                                                                          |
| SUNWdfb.u  | Driver del kernel per i frame buffer asincroni                                                                          |
| SUNWdoc    | Utility e font per lo sviluppo, la visualizzazione e la produzione di pagine<br>man e altri documenti (nroff/troff)     |
| SUNWdrr.u  | Moduli di riconfigurazione dinamica per Sun Enterprise 10000                                                            |
| SUNWdrrx.u | Moduli di riconfigurazione dinamica per Sun Enterprise 10000 (64 bit)                                                   |
| SUNWdtbas  | Ambiente di esecuzione di base per le applicazioni del CDE                                                              |
| SUNWdtbax  | Ambiente di esecuzione di base per le applicazioni del CDE (64 bit)                                                     |
| SUNWdtcor  | Punto di ancoraggio per il file system /usr/dt del desktop Solaris                                                      |
| SUNWdtct   | Tool di conversione dei codici UTF-8                                                                                    |
| SUNWdtdmn  | Daemon per il Common Desktop Environment (CDE)                                                                          |
| SUNWdtdst  | Applicazioni del desktop CDE                                                                                            |
| SUNWdtdte  | Ambiente di login per il desktop di Solaris                                                                             |
| SUNWdtezt  | Gestione degli indirizzi, Gestione dei processi, Trova file, Misurazione<br>prestazioni, Informazioni sulla workstation |
| SUNWdthe   | Ambiente di esecuzione per la Guida del CDE                                                                             |
| SUNWdthev  | Volumi della Guida del CDE                                                                                              |
| SUNWdthez  | Volumi della Guida per Power Pack                                                                                       |

**TABELLA A–1** Package inclusi nel CD Solaris 8 Software 1 of 2 Intel Platform Edition *(continua)*

Package contenuti nel CD Solaris 8 Software 1 of 2 Intel Platform Edition **177**

| Package     | <b>Contenuto</b>                                                                                                 |
|-------------|----------------------------------------------------------------------------------------------------|
| SUNWdticn   | Icone per il Common Desktop Environment (CDE)                                                                    |
| SUNWdtim    | Gestione immagini del CDE Solaris                                                                                |
| SUNWdtjxt   | Estensioni Java                                                                                                  |
| SUNWdtlog   | Boot di sistema per il login nel desktop                                                                         |
| SUNWdtnsc   | Supporto della componentizzazione di Netscape per il CDE                                                         |
| SUNWdtrme   | Documentazione sul Common Desktop Environment (CDE)                                                              |
| SUNWdtwm    | Gestione delle finestre del desktop CDE                                                                          |
| SUNWeeudt   | Supporto del CDE per l'Europa orientale                                                                          |
| SUNWeeuos   | Supporto dell'OS per l'Europa orientale                                                                          |
| SUNWeeuow   | Supporto di OW per l'Europa orientale                                                                            |
| SUNWeeuox   | Supporto dell'OS a 64 bit per l'Europa orientale                                                                 |
| SUNWensqr.u | Driver per il dispositivo audio Ensoniq ES1370 (32 bit), (root)                                                  |
| SUNWensqx.u | Driver per il dispositivo audio Ensoniq ES1370 (64 bit), (root)                                                  |
| SUNWesis    | Localizzazione del software di installazione in spagnolo (America Latina)                                        |
| SUNWesspl   | Motore per il controllo ortografico - Dizionario spagnolo                                                        |
| SUNWesu     | Utility UNIX aggiuntive: awk, bc, cal, compress, diff, dos2unix,<br>last, rup, sort, spell, sum, uniq e uuencode |
| SUNWesxu    | Utility UNIX aggiuntive a 64 bit                                                                                 |
| SUNWeudba   | Localizzazione in inglese americano/UTF-8 per le applicazioni base del<br>CDE                                    |

**TABELLA A–1** Package inclusi nel CD Solaris 8 Software 1 of 2 Intel Platform Edition *(continua)*

| Package   | Contenuto                                                                                      |
|-----------|------------------------------------------------------------------------------------------------|
| SUNWeudbd | Localizzazione in inglese americano/UTF-8 per Dtbuilder del CDE                                |
| SUNWeudda | Localizzazione in inglese americano/UTF-8 per le applicazioni del desktop<br>$_{\rm CDE}$      |
| SUNWeudhr | Localizzazione in inglese americano/UTF-8 per l'esecuzione della Guida<br>del CDE              |
| SUNWeudhs | Localizzazione in inglese americano/UTF-8 per l'esecuzione della Guida<br>del CDE              |
| SUNWeudis | Localizzazione in inglese americano/UTF-8 per le icone del CDE                                 |
| SUNWeudiv | Localizzazione in inglese americano/UTF-8 per i tool di gestione delle<br>immagini del desktop |
| SUNWeudlg | Localizzazione in inglese americano/UTF-8 per il login nel desktop CDE                         |
| SUNWeudmg | Localizzazione in inglese americano/UTF-8 per la gestione delle finestre<br>del desktop        |
| SUNWeuezt | Localizzazione in inglese americano/UTF-8 per le applicazioni Power Pack<br>del desktop        |
| SUNWeugrf | Font X11 per il set di caratteri sun_eu_greek                                                  |
| SUNWeuluf | Localizzazione in inglese americano/UTF-8 per i file degli utenti                              |
| SUNWeulux | Localizzazione in inglese americano/UTF-8 per i file degli utenti (64 bit)                     |
| SUNWeuodf | File di base per il desktop OPENLOOK in inglese americano/UTF-8                                |
| SUNWeusru | Localizzazione in inglese americano/UTF-8 per la registrazione dell'utente<br>di Solaris       |
| SUNWeuxwe | Ambiente X Window System in inglese americano/UTF-8                                            |
| SUNWfbc   | Utility di configurazione generica per frame buffer                                            |
| SUNWfcp   | Driver per il dispositivo in fibra ottica SCSI Sun FCP                                         |

**TABELLA A–1** Package inclusi nel CD Solaris 8 Software 1 of 2 Intel Platform Edition *(continua)*

Package contenuti nel CD Solaris 8 Software 1 of 2 Intel Platform Edition **179**

| Package    | <b>Contenuto</b>                                                                                                    |
|------------|----------------------------------------------------------------------------------------------------|
| SUNWfcpx   | Driver per il dispositivo in fibra ottica SCSI Sun FCP (64 bit)                                                                                                  |
| SUNWfctl   | Modulo fctl e driver fp                                                                                                    |
| SUNWfctlx  | Modulo fctl e driver fp (64 bit)                                                                                                    |
| SUNWfdl    | Solaris Desktop Font Downloader per stampanti Adobe PostScript                                                                                                   |
| SUNWffb.u  | Driver per l'acceleratore grafico UPA Bus Creator                                                                                                    |
| SUNWffbcf  | Utility di configurazione per l'acceleratore grafico UPA Bus Creator                                                                                             |
| SUNWffbw   | Modulo caricabile X server per l'acceleratore grafico UPA Bus Creator                                                                                            |
| SUNWffbx.u | Driver per l'acceleratore grafico UPA Bus Creator (64 bit)                                                                                                    |
| SUNWfns    | Federated Naming Service (XFN) - librerie e utility di base                                                                                                    |
| SUNWfnsx   | Federated Naming Service (XFN) - librerie e utility di base (64 bit)                                                                                             |
| SUNWfris   | Localizzazione del software di installazione in francese                                                                                                    |
| SUNWfrspl  | Motore per il controllo ortografico - Dizionario francese                                                                                                    |
| SUNWftpr   | Daemon e utility per FTP (File Transfer Protocol)                                                                                                    |
| SUNWftpu   | Daemon e utility per FTP (File Transfer Protocol)                                                                                                    |
| SUNWgdt    | Localizzazione in lingua cinese semplificata (GBK) per il login nel desktop<br><b>CDE</b>                                                                        |
| SUNWgleu   | File specifici per l'ambiente in lingua cinese semplificata (GBK); questo<br>package è necessario per l'esecuzione dell'ambiente in cinese semplificato<br>(GBK) |
| SUNWgleux  | File specifici per l'ambiente in lingua cinese semplificata (GBK) (64 bit)                                                                                       |
| SUNWglmr.u | Driver per il dispositivo SCSI Symbios 875/876, (root)                                                                                                    |

**TABELLA A–1** Package inclusi nel CD Solaris 8 Software 1 of 2 Intel Platform Edition *(continua)*
| Package    | Contenuto                                                                                         |
|------------|---------------------------------------------------------------------------------------------------|
| SUNWglmx.u | Driver per il dispositivo SCSI Symbios 875/876, (root)                                            |
| SUNWgsdhx  | Librerie per il meccanismo a 64 bit della GSS-API per NIS+ con estensione<br>Diffie-Hellman       |
| SUNWgss    | Generic Security Service Application Program Interface, Versione 2 - utente                       |
| SUNWgssc   | Generic Security Service Application Program Interface, Versione 2 -<br>configurazione            |
| SUNWqssdh  | Librerie per il meccanismo della GSS-API per NIS+ con estensione<br>Diffie-Hellman                |
| SUNWqssk   | Generic Security Service Application Program Interface, Versione 2 - kernel                       |
| SUNWgsskx  | Generic Security Service Application Program Interface, Versione 2 - kernel<br>$(64 \text{ bit})$ |
| SUNWgssx   | Generic Security Service Application Program Interface, Versione 2 - utente<br>$(64 \text{ bit})$ |
| SUNWgttf   | Font True Type per il cinese semplificato (GBK)                                                   |
| SUNWgxfnt  | Font richiesti per la piattaforma X Window System in cinese semplificato<br>(GBK)                 |
| SUNWqxplt  | Software per la piattaforma X Window System in cinese semplificato (GBK)                          |
| SUNWqxplx  | Software per la piattaforma X Window System in cinese semplificato (GBK)<br>$(64 \text{ bit})$    |
| SUNWhdt    | Localizzazione in cinese tradizionale per il login nel desktop CDE                                |
| SUNWhicd   | File sorgenti per la localizzazione in cinese tradizionale del CD di<br>installazione di Solaris  |
| SUNWhiu8   | Moduli iconv in cinese tradizionale per UTF-8                                                     |
| SUNWhiu8x  | Moduli iconv in cinese tradizionale (EUC) per UTF-8 (64 bit)                                      |

**TABELLA A–1** Package inclusi nel CD Solaris 8 Software 1 of 2 Intel Platform Edition *(continua)*

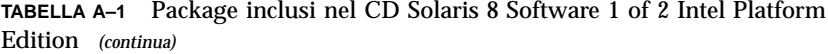

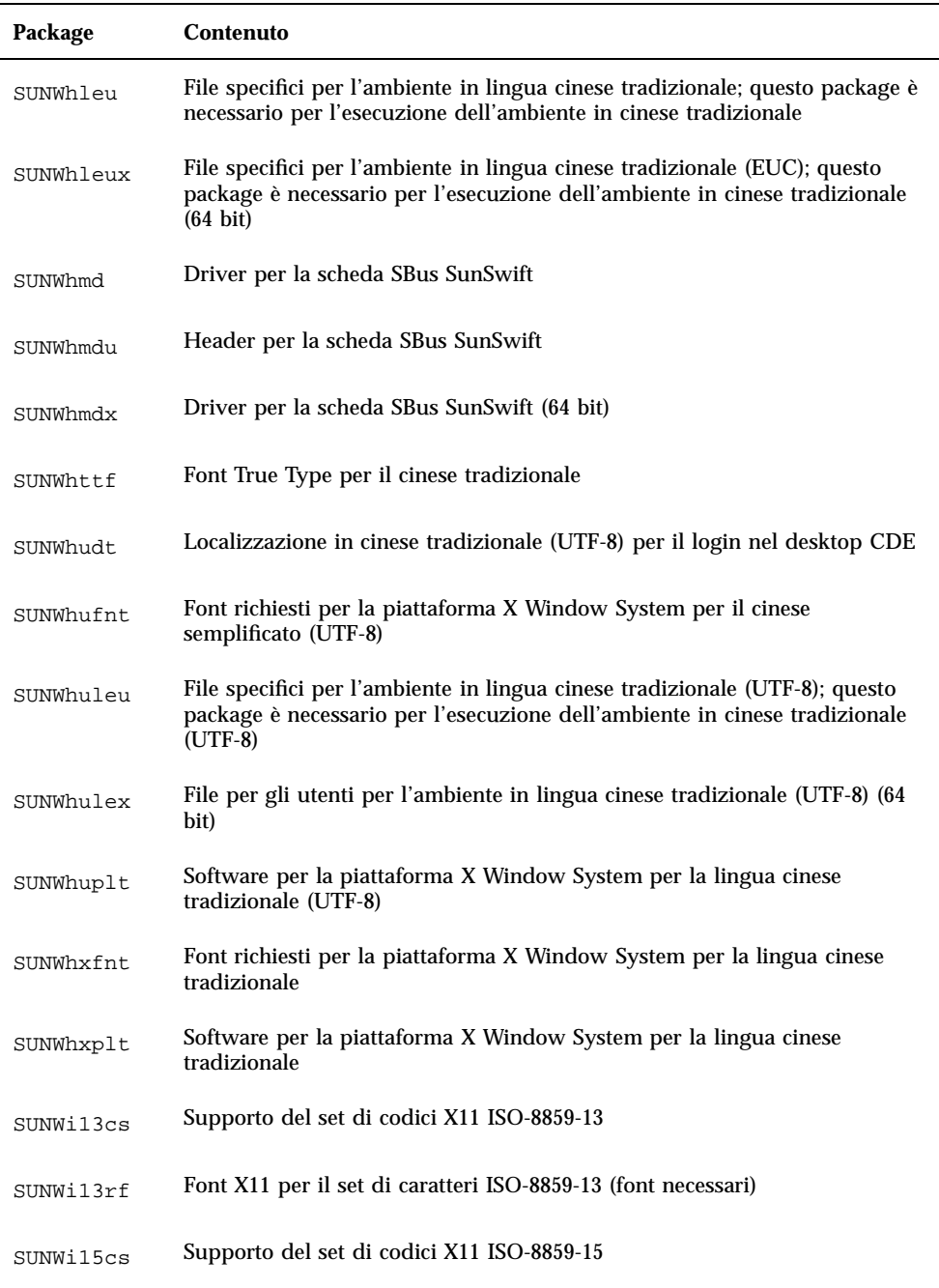

| Package    | Contenuto                                                     |
|------------|---------------------------------------------------------------|
| SUNWi15rf  | Font X11 per il set di caratteri ISO-8859-15 (font necessari) |
| SUNWilcs   | Supporto del set di codici X11 ISO-8859-1                     |
| SUNWi2cr.u | Driver per i dispositivi I2C, (root, 32 bit)                  |
| SUNWi2cs   | Supporto del set di codici X11 ISO-8859-2                     |
| SUNWi2cx.u | Driver per i dispositivi I2C, (root, 64 bit)                  |
| SUNWi2of   | Font X11 per il set di caratteri ISO-8859-2 (font opzionali)  |
| SUNWi2rf   | Font X11 per il set di caratteri ISO-8859-2 (font necessari)  |
| SUNWi4of   | Font X11 per il set di caratteri ISO-8859-4 (font opzionali)  |
| SUNWi4rf   | Font X11 per il set di caratteri ISO-8859-4 (font necessari)  |
| SUNWi5cs   | Supporto del set di codici X11 ISO-8859-5                     |
| SUNWi5of   | Font X11 per il set di caratteri ISO-8859-5 (font opzionali)  |
| SUNWi5rf   | Font X11 per il set di caratteri ISO-8859-5 (font necessari)  |
| SUNWi7cs   | Supporto del set di codici X11 ISO-8859-7                     |
| SUNWi7of   | Font X11 per il set di caratteri ISO-8859-7 (font opzionali)  |
| SUNWi7rf   | Font X11 per il set di caratteri ISO-8859-7 (font necessari)  |
| SUNWi8rf   | Font X11 per il set di caratteri ISO-8859-8 (font necessari)  |
| SUNWi9cs   | Supporto del set di codici X11 ISO-8859-9                     |
| SUNWi9of   | Font X11 per il set di caratteri ISO-8859-9 (font opzionali)  |

**TABELLA A–1** Package inclusi nel CD Solaris 8 Software 1 of 2 Intel Platform Edition *(continua)*

| Package     | Contenuto                                                                          |
|-------------|------------------------------------------------------------------------------------|
| SUNWi9rf    | Font X11 per il set di caratteri ISO-8859-9 (font necessari)                       |
| SUNWidecr.u | Driver per dispositivi IDE aggiornati per UltraAX                                  |
| SUNWidecx.u | Driver per dispositivi IDE - 64 bit, aggiornati per UltraAX                        |
| SUNWider.u  | Driver per dispositivi IDE, (root)                                                 |
| SUNWidn.u   | Moduli Inter-Domain Network per Sun Enterprise 10000                               |
| SUNWidnx.u  | Moduli Inter-Domain Network per Sun Enterprise 10000 (64 bit)                      |
| SUNWifb.u   | Driver per l'acceleratore grafico PCI Bus IFB                                      |
| SUNWifbcf   | Utility di configurazione per l'acceleratore grafico PCI Bus IFB                   |
| SUNWifbr    | Supporto dell'inizializzazione al boot per l'acceleratore grafico PCI Bus IFB      |
| SUNWifbw    | Modulo caricabile X server per l'acceleratore grafico PCI Bus IFB                  |
| SUNWifbx.u  | Driver per l'acceleratore grafico PCI Bus IFB (64 bit)                             |
| SUNWifp     | Driver Sun FC-AL per la famiglia di dispositivi in fibra ottica QLogic             |
| SUNWifpx    | Driver Sun FC-AL per la famiglia di dispositivi in fibra ottica QLogic (64<br>bit) |
| SUNWigsr.u  | Driver del kernel (32 bit) per la scheda grafica IGS                               |
| SUNWigsu    | Driver ddx e utility di OpenWindows per la scheda grafica IGS                      |
| SUNWigsx.u  | Driver del kernel a 64 bit per la scheda grafica IGS                               |
| SUNWiiimr   | Internet/Intranet Input Method Framework (root)                                    |
| SUNWiiimu   | Internet/Intranet Input Method Framework (usr)                                     |

**TABELLA A–1** Package inclusi nel CD Solaris 8 Software 1 of 2 Intel Platform Edition *(continua)*

| Package   | <b>Contenuto</b>                                                                                                    |
|-----------|----------------------------------------------------------------------------------------------------|
| SUNWinst  | Software di installazione Sun                                                                                                    |
| SUNWipc   | Utility per il monitoraggio e la rimozione di messaggi, semafori o memoria<br>condivisa per le comunicazioni interprocesso          |
| SUNWipcx  | Utility a 64 bit per il monitoraggio e la rimozione di messaggi, semafori o<br>memoria condivisa per le comunicazioni interprocesso |
| SUNWislcc | Conversione XSH4 per le versioni locali dell'Europa orientale                                                                       |
| SUNWislcx | Conversione iconv a 64 bit per le versioni locali dell'Europa orientale                                                             |
| SUNWisolc | Conversione XSH4 per i set di caratteri ISO Latin                                                                                   |
| SUNWisolx | Conversione iconv a 64 bit per i set di caratteri ISO Latin                                                                         |
| SUNWitis  | Localizzazione italiana del software di installazione                                                                               |
| SUNWitspl | Motore per il controllo ortografico - Dizionario italiano                                                                           |
| SUNWj2dem | Applicazioni e applet dimostrative                                                                                                  |
| SUNWj2pi  | File di configurazione per Java Plug-In 1.2.2                                                                                       |
| SUNWj2rt  | Java Virtual Machine e librerie di base per le classi                                                                               |
| SUNWjc0r  | File del server di conversione giapponese Kana-Kanji cs00 root                                                                      |
| SUNWjc0u  | File per l'utente del server di conversione giapponese Kana-Kanji cs00                                                              |
| SUNWjcom  | Supporto della Java Communications API per Smart Card - Java e codice<br>nativo                                                     |
| SUNWjcomx | Supporto della Java Communications API per Smart Card - Codice nativo<br>$(64 \text{ bit})$                                         |
| SUNWjdhcm | Localizzazione giapponese per DHCP Manager                                                                                          |

**TABELLA A–1** Package inclusi nel CD Solaris 8 Software 1 of 2 Intel Platform Edition *(continua)*

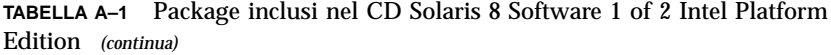

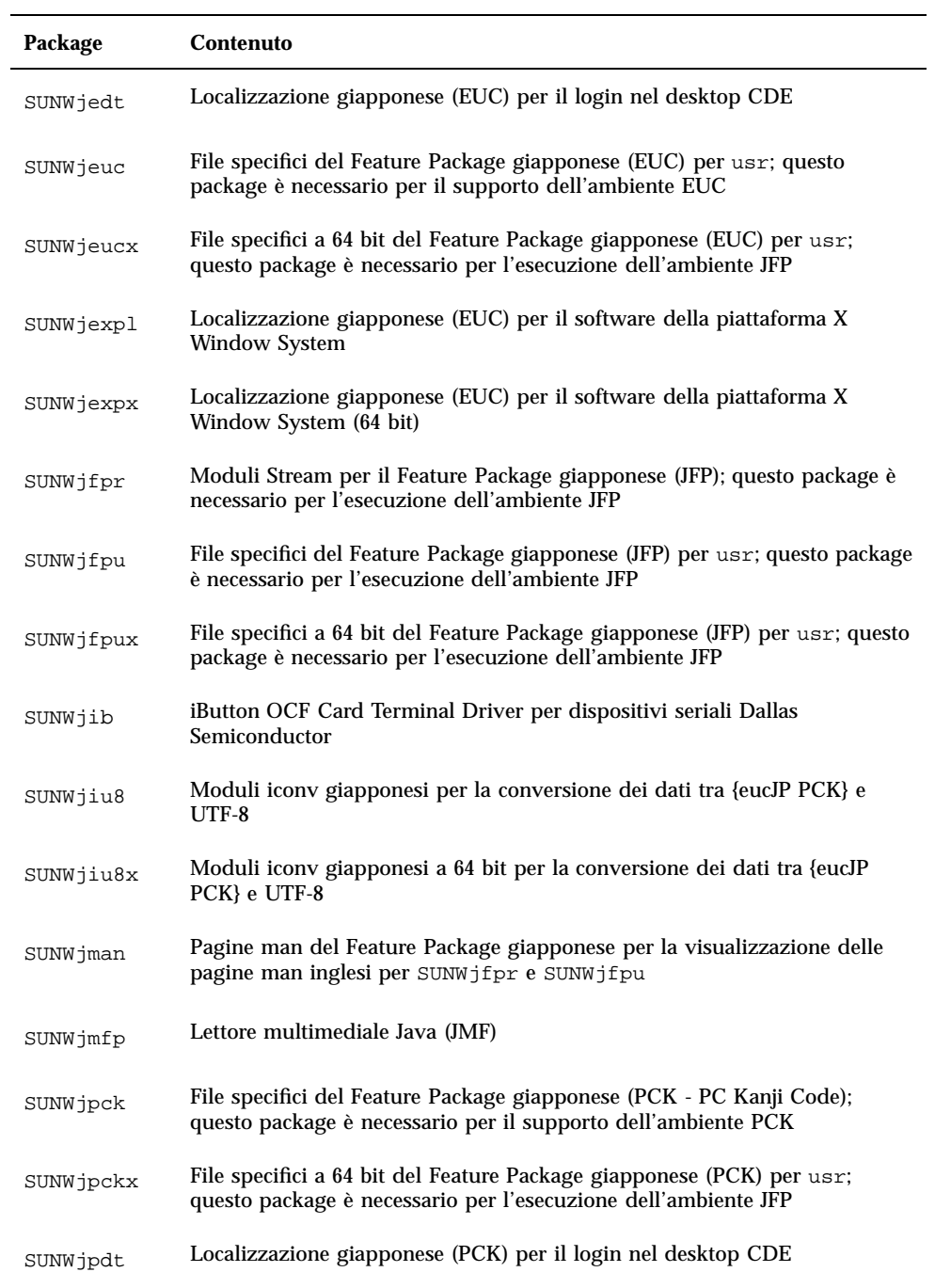

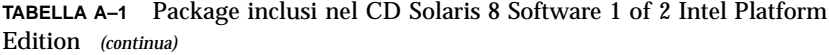

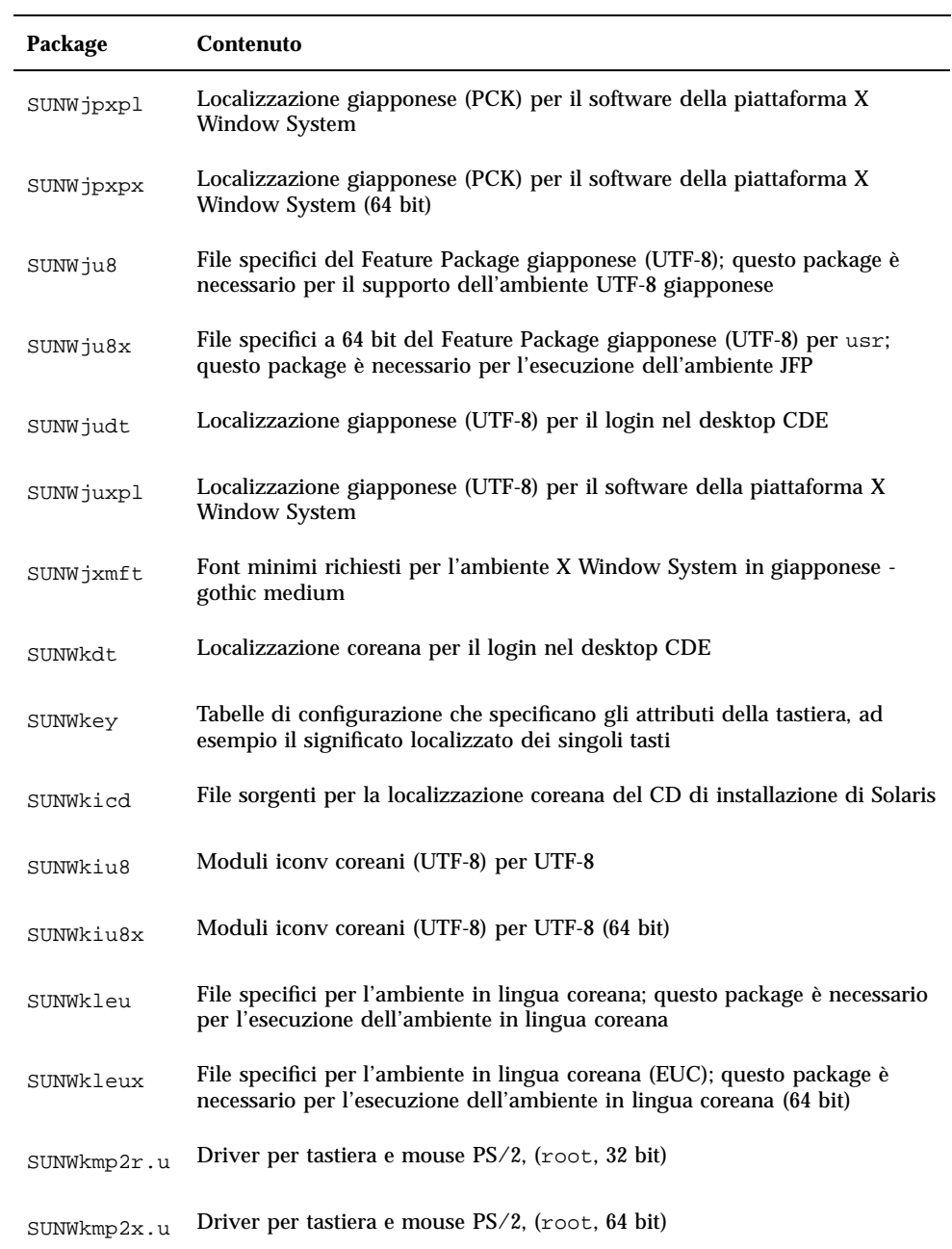

| Package    | Contenuto                                                                                                    |
|------------|----------------------------------------------------------------------------------------------------|
| SUNWkoi8f  | Font X11 per il set di caratteri KOI8-R                                                                                                    |
| SUNWkttf   | Font True Type per la lingua coreana                                                                                                    |
| SUNWkudt   | Localizzazione coreana/UTF-8 per il login nel desktop CDE                                                                                         |
| SUNWkuleu  | File specifici per l'ambiente in lingua coreana (UTF-8); questo package è<br>necessario per l'esecuzione dell'ambiente in lingua coreana          |
| SUNWkulex  | File specifici per l'ambiente in lingua coreana (UTF-8); questo package è<br>necessario per l'esecuzione dell'ambiente in lingua coreana (64 bit) |
| SUNWkuxpl  | Software per la piattaforma X Window System in lingua coreana (UTF-8)                                                                             |
| SUNWkvm.c  | Software di base, specifico per un gruppo di piattaforme hardware                                                                                 |
| SUNWkvm.d  | Software di base, specifico per un gruppo di piattaforme hardware                                                                                 |
| SUNWkvm.m  | Software di base, specifico per un gruppo di piattaforme hardware                                                                                 |
| SUNWkvm.u  | Software di base, specifico per un gruppo di piattaforme hardware                                                                                 |
| SUNWkvmx.u | Software di base, specifico per un gruppo di piattaforme hardware                                                                                 |
| SUNWkxfnt  | Font richiesti per la piattaforma X Window System in lingua coreana                                                                               |
| SUNWkxmft  | Font richiesti per la piattaforma X Window System in lingua coreana<br>$(UTF-8)$                                                                  |
| SUNWkxplt  | Software per la piattaforma X Window System in lingua coreana                                                                                     |
| SUNWlccom  | File di localizzazione comuni                                                                                                    |
| SUNWlcl    | Libreria di conversione per le versioni locali                                                                                                    |
| SUNWlclx   | Libreria di conversione per le versioni locali (64 bit)                                                                                           |
| SUNWlibC   | libC per Sun Workshop Compilers Bundled                                                                                                    |

**TABELLA A–1** Package inclusi nel CD Solaris 8 Software 1 of 2 Intel Platform Edition *(continua)*

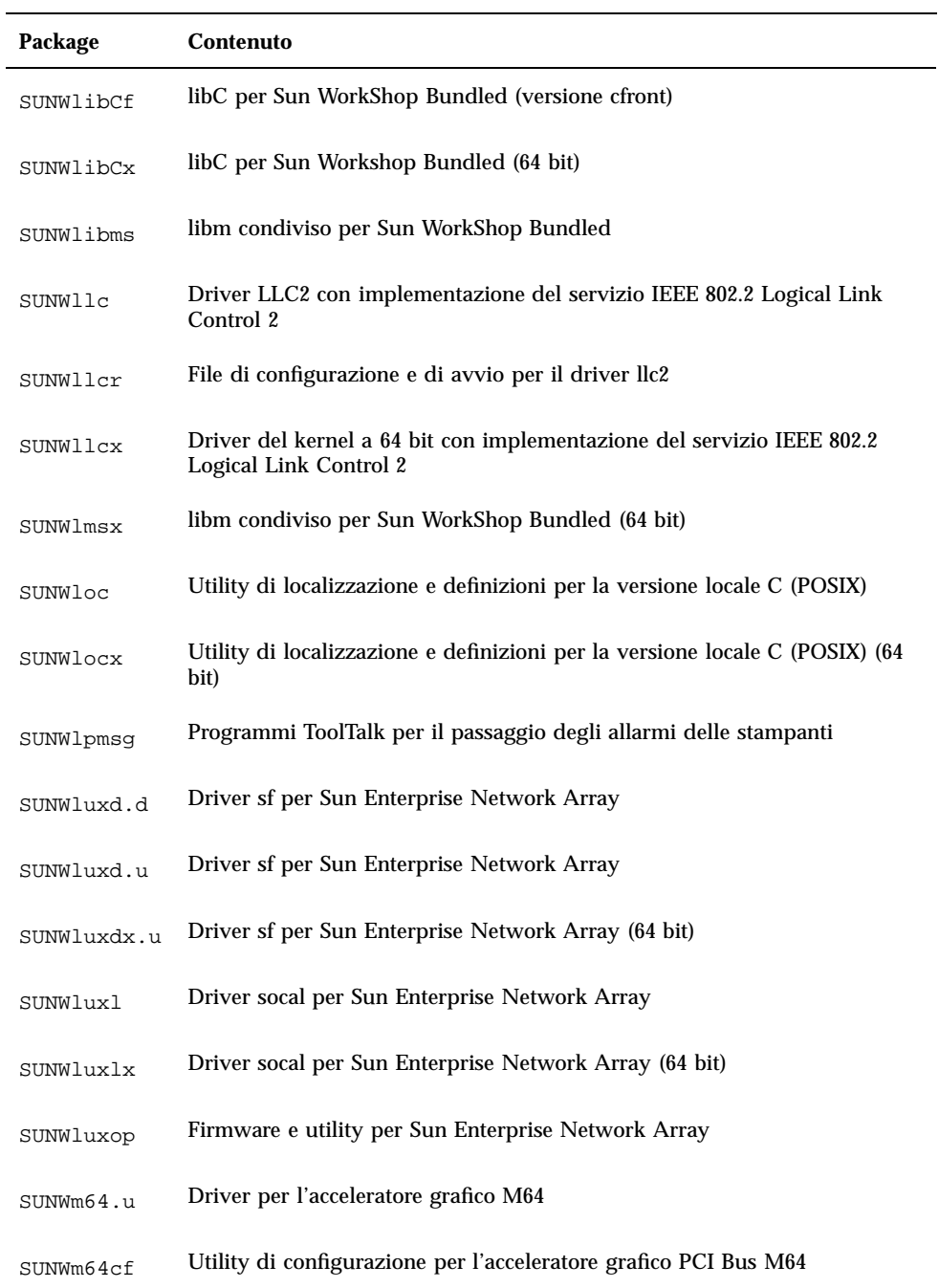

**TABELLA A–1** Package inclusi nel CD Solaris 8 Software 1 of 2 Intel Platform Edition *(continua)*

| Package     | Contenuto                                                            |
|-------------|----------------------------------------------------------------------|
| SUNWm64w    | Modulo caricabile X server per l'acceleratore grafico M64            |
| SUNWm64x.u  | Driver per l'acceleratore grafico M64 (64 bit)                       |
| SUNWm64xr.u | Configurazione estesa per schede grafiche Xclaim, Charger e Rage Pro |
| SUNWmeadt   | Supporto del CDE per il Medio Oriente                                |
| SUNWmeaos   | Supporto dell'OS per il Medio Oriente                                |
| SUNWmeaow   | Supporto di OW per il Medio Oriente                                  |
| SUNWmeaox   | Supporto dell'OS a 64 bit per il Medio Oriente                       |
| SUNWmfrun   | Librerie Motif 2.1.1, header, xmbind e associazioni                  |
| SUNWmibii   | Daemon snmp per Solstice Enterprise Agents 1.0.3                     |
| SUNWmp      | Filtro di stampa MP                                                  |
| SUNWnafdt   | Supporto del CDE per l'Africa settentrionale                         |
| SUNWnafos   | Supporto dell'OS per l'Africa settentrionale                         |
| SUNWnafow   | Supporto di OW per l'Africa settentrionale                           |
| SUNWnafox   | Supporto dell'OS a 64 bit per l'Africa settentrionale                |
| SUNWnamdt   | Supporto del CDE per l'America settentrionale                        |
| SUNWnamos   | Supporto dell'OS per l'America settentrionale                        |
| SUNWnamow   | Supporto di OW per l'America settentrionale                          |
| SUNWnamox   | Supporto dell'OS a 64 bit per l'America settentrionale               |

**TABELLA A–1** Package inclusi nel CD Solaris 8 Software 1 of 2 Intel Platform Edition *(continua)*

| Package   | Contenuto                                                                                  |
|-----------|--------------------------------------------------------------------------------------------|
| SUNWneudt | Supporto del CDE per l'Europa settentrionale                                               |
| SUNWneuos | Supporto dell'OS per l'Europa settentrionale                                               |
| SUNWneuow | Supporto di OW per l'Europa settentrionale                                                 |
| SUNWneuox | Supporto dell'OS a 64 bit per l'Europa settentrionale                                      |
| SUNWnisr  | File di configurazione e directory per il Network Information System (NIS<br>$e$ NIS $+$ ) |
| SUNWnisu  | Utility per il Network Information System (NIS e NIS+)                                     |
| SUNWntpr  | Network Time Protocol v3, daemon e utility NTP (xntpd 3.4y)                                |
| SUNWntpu  | Network Time Protocol v3, daemon e utility NTP (xntpd 3.4y)                                |
| SUNWocf   | Open Card Framework - librerie e utility di base                                           |
| SUNWocfh  | Open Card Framework - file header                                                          |
| SUNWocfr  | Open Card Framework - file di configurazione                                               |
| SUNWocfx  | Open Card Framework (OCF) - librerie di base a 64 bit                                      |
| SUNWolaud | Audiotool e altri supporti audio ausiliari                                                 |
| SUNWolbk  | Manuali online di OpenWindows                                                              |
| SUNWoldcv | Applicazioni per la visualizzazione dei documenti e della Guida di OPEN<br><b>LOOK</b>     |
| SUNWoldst | Tool deskset OPEN LOOK                                                                     |
| SUNWoldte | Ambiente desktop OPEN LOOK (olwm, props, wsinfo, ecc.)                                     |
| SUNWolimt | imagetool di OPEN LOOK                                                                     |

**TABELLA A–1** Package inclusi nel CD Solaris 8 Software 1 of 2 Intel Platform Edition *(continua)*

| Package   | <b>Contenuto</b>                                                                             |
|-----------|----------------------------------------------------------------------------------------------|
| SUNWolrte | Ambiente di esecuzione dei toolkit OPEN LOOK                                                 |
| SUNWowbcp | File di supporto, programmi e librerie per la compatibilità binaria di<br><b>OpenWindows</b> |
| SUNWowrqd | File di base richiesti per OpenWindows                                                       |
| SUNWpamsc | Pluggable Authentication Module per Smart Card Authentication                                |
| SUNWpamsx | Pluggable Authentication Module per Smart Card Authentication (64 bit)                       |
| SUNWpcelx | Driver per la scheda Ethernet PCMCIA 3COM EtherLink III                                      |
| SUNWpcmci | Moduli kernel e file di avvio per i servizi delle schede PCMCIA                              |
| SUNWpcmcu | Daemon che fornisce il servizi per le schede PCMCIA                                          |
| SUNWpcmcx | Moduli kernel a 64 bit per i servizi delle schede PCMCIA                                     |
| SUNWpcmem | Driver per schede di memoria PCMCIA                                                          |
| SUNWpcr   | File di configurazione dei client e utility per il servizio di stampa                        |
| SUNWpcser | Driver per schede seriali PCMCIA                                                             |
| SUNWpcu   | File di configurazione dei client e utility per il servizio di stampa                        |
| SUNWpd    | Driver per le piattaforme SPARC con bus PCI                                                  |
| SUNWpdas  | Tool per la sincronizzazione delle applicazioni desktop con il PDA Palm<br>Pilot             |
| SUNWpdx   | Driver a 64 bit per le piattaforme SPARC con bus PCI                                         |
| SUNWpl5u  | Linguaggio di programmazione Perl 5                                                          |
| SUNWplow  | OpenWindows per le versioni locali parziali                                                  |

**TABELLA A–1** Package inclusi nel CD Solaris 8 Software 1 of 2 Intel Platform Edition *(continua)*

| Package   | Contenuto                                                                            |
|-----------|--------------------------------------------------------------------------------------|
| SUNWplow1 | OpenWindows per le versioni locali parziali supplementari                            |
| SUNWpmowr | Utility OW per la gestione dei consumi (Power Management) (root)                     |
| SUNWpmowu | Utility OW per la gestione dei consumi (Power Management) (usr)                      |
| SUNWpmr   | File di configurazione e script rc per la gestione dei consumi (Power<br>Management) |
| SUNWpmu   | File binari per la gestione dei consumi (Power Management)                           |
| SUNWpmux  | File binari per la gestione dei consumi (Power Management) (64 bit)                  |
| SUNWppm   | Tool grafico per la gestione delle stampanti sotto Solaris                           |
| SUNWpsdpr | Driver per la scheda PCMCIA ATA                                                      |
| SUNWpsf   | File di configurazione dei client e utility per il servizio di stampa                |
| SUNWpsr   | File di configurazione e di avvio per il servizio di stampa                          |
| SUNWpsu   | File di configurazione dei client e utility per il servizio di stampa                |
| SUNWqfed  | Driver a 32 bit per la scheda PCI/SBus Sun Quad FastEthernet                         |
| SUNWqfedx | Driver a 64 bit per la scheda Sun Quad FastEthernet PCI/SBus                         |
| SUNWrmodu | Moduli in tempo reale (usr)                                                          |
| SUNWrsg   | Servizi GSS-API per ONC RPC                                                          |
| SUNWrsgk  | Servizi kernel GSS-API per ONC RPC                                                   |
| SUNWrsgx  | Servizi GSS-API per ONC RPC (64 bit)                                                 |
| SUNWsacom | File di Solstice Enterprise Agents 1.0.3 per il file system root                     |

**TABELLA A–1** Package inclusi nel CD Solaris 8 Software 1 of 2 Intel Platform Edition *(continua)*

 $\sim$ 

ш,

| Package   | <b>Contenuto</b>                                                                                  |
|-----------|---------------------------------------------------------------------------------------------------|
| SUNWsadmi | Interfaccia di gestione del desktop di Solstice Enterprise Agents 1.0.3                           |
| SUNWsadmx | Librerie dell'interfaccia di gestione del desktop di Solstice Enterprise<br>Agents 1.0.3 (64 bit) |
| SUNWsamdt | Supporto del CDE per l'America meridionale                                                        |
| SUNWsamos | Supporto dell'OS per l'America meridionale                                                        |
| SUNWsamow | Supporto di OW per l'America meridionale                                                          |
| SUNWsamox | Supporto dell'OS a 64 bit per l'America meridionale                                               |
| SUNWsasnm | Simple Network Management Protocol per Solstice Enterprise Agents 1.0.3                           |
| SUNWsasnx | Librerie di Simple Network Management Protocol per Solstice Enterprise<br>Agents 1.0.3 (64 bit)   |
| SUNWscbcp | Librerie di compatibilità binaria per SPARCompiler                                                |
| SUNWscmos | Modulo del protocollo per smart card SmartOS SCM Microsystems                                     |
| SUNWscmsc | Driver per terminale della scheda OCF Sun External Smart Card Reader 1                            |
| SUNWscplp | Utility di stampa per l'interfaccia utente e compatibilità dei sorgenti con<br>SunOS 4.x          |
| SUNWscpr  | Utility per l'interfaccia utente e la compatibilità dei sorgenti con SunOS 4.x                    |
| SUNWscpu  | Utility per l'interfaccia utente e la compatibilità dei sorgenti con SunOS 4.x                    |
| SUNWses   | Driver SCSI Enclosure Services (ses)                                                              |
| SUNWsesx  | Driver SCSI Enclosure Services (ses) (64 bit)                                                     |
| SUNWseudt | Supporto del CDE per l'Europa meridionale                                                         |
| SUNWseuos | Supporto dell'OS per l'Europa meridionale                                                         |

**TABELLA A–1** Package inclusi nel CD Solaris 8 Software 1 of 2 Intel Platform Edition *(continua)*

| Package    | Contenuto                                                                                                    |
|------------|----------------------------------------------------------------------------------------------------|
| SUNWseuow  | Supporto di OW per l'Europa meridionale                                                                                                    |
| SUNWseuox  | Supporto dell'OS a 64 bit per l'Europa meridionale                                                                                                    |
| SUNWsior.u | Driver SuperIO 307 (plug-n-play) (root)                                                                                                    |
| SUNWsiox.u | Driver SuperIO 307 (plug-n-play) (root)                                                                                                    |
| SUNWslpr   | File system root del framework Service Location Protocol (SLP); include il<br>file di configurazione SLP e gli script di avvio per il daemon SLP                          |
| SUNWslpu   | File system usr del framework Service Location Protocol (SLP); include le<br>librerie per sviluppatori C e Java e un daemon utilizzabile come agente di<br>directory (DA) |
| SUNWslpx   | Librerie per sviluppatori Service Location Protocol (SLP) a 64 bit                                                                                                    |
| SUNWsndmr  | Sendmail (root)                                                                                                    |
| SUNWsndmu  | Sendmail (utente)                                                                                                    |
| SUNWsolnm  | Enable Solaris Name nel file /etc/release                                                                                                    |
| SUNWspl    | Motore per il controllo ortografico - Versione base (inglese)                                                                                                    |
| SUNWsregu  | Prompt per la registrazione dell'utente di Solaris al login nel desktop                                                                                                   |
| SUNWssad   | Driver del kernel pln, soc e ssd                                                                                                    |
| SUNWssadx  | Driver del kernel pln, soc e ssd (64 bit)                                                                                                    |
| SUNWssaop  | Utility di amministrazione e firmware per SPARCstorage Array (SSA)                                                                                                    |
| SUNWsvis   | Localizzazione svedese del software di installazione                                                                                                    |
| SUNWsvspl  | Motore per il controllo ortografico - Dizionario svedese                                                                                                    |
| SUNWswmt   | Utility di installazione del software e delle patch di Solaris 2.x                                                                                                    |

**TABELLA A–1** Package inclusi nel CD Solaris 8 Software 1 of 2 Intel Platform Edition *(continua)*

| Package   | <b>Contenuto</b>                                                                                                    |
|-----------|----------------------------------------------------------------------------------------------------|
| SUNWSX    | Libreria condivisibile e file header per il supporto della pipeline caricabile<br>SX/CG14                                                       |
| SUNWSXOW  | Modulo caricabile X server per l'acceleratore grafico SX/CG14                                                                                   |
| SUNWsxr.m | Driver del kernel per il sottosistema video SX                                                                                                  |
| SUNWtcx.m | Driver per il frame buffer S24                                                                                                    |
| SUNWtcxow | Modulo caricabile X server e utility di configurazione per il frame buffer S24                                                                  |
| SUNWtdbas | Localizzazione tailandese per le funzionalità di base del CDE                                                                                   |
| SUNWtddst | Localizzazione tailandese per le applicazioni del desktop CDE                                                                                   |
| SUNWtddte | Localizzazione tailandese per il login nel desktop CDE                                                                                          |
| SUNWtdft  | Localizzazione tailandese per i font del CDE                                                                                                    |
| SUNWtdwm  | Localizzazione tailandese per la gestione delle finestre del desktop CDE                                                                        |
| SUNWtiu8  | Moduli iconv tailandesi UTF-8 per UTF-8                                                                                                    |
| SUNWtiu8x | Moduli iconv tailandesi UTF-8 per UTF-8 (64 bit)                                                                                                |
| SUNWtleu  | File specifici per l'ambiente in lingua tailandese; questo package è<br>necessario per l'esecuzione dell'ambiente in lingua tailandese          |
| SUNWtleux | File specifici per l'ambiente in lingua tailandese; questo package è<br>necessario per l'esecuzione dell'ambiente in lingua tailandese (64 bit) |
| SUNWtltk  | File binari e librerie condivise ToolTalk necessari per il Common Desktop<br>Environment (CDE), OpenWindows e tutti i client ToolTalk           |
| SUNWtltkx | Libreria ToolTalk (64 bit) necessaria per il Common Desktop Environment<br>(CDE), OpenWindows e tutti i client ToolTalk                         |
| SUNWtoo   | Utility per lo sviluppo del software: 1d, 1dd, od e truss                                                                                       |

**TABELLA A–1** Package inclusi nel CD Solaris 8 Software 1 of 2 Intel Platform Edition *(continua)*

| Package     | Contenuto                                                              |
|-------------|------------------------------------------------------------------------|
| SUNWtoox    | Utility per lo sviluppo del software (64 bit)                          |
| SUNWtxfnt   | Font richiesti per la piattaforma X Window System in lingua tailandese |
| SUNWtxodt   | Desktop OPEN LOOK di base in lingua tailandese                         |
| SUNWtxplt   | Software per la piattaforma X Window System                            |
| SUNWudf     | Universal Disk Format 1.50 File System, (usr)                          |
| SUNWudfr    | Universal Disk Format 1.50 File System                                 |
| SUNWudfrx   | Universal Disk Format 1.50 File System (64 bit)                        |
| SUNWuiu8    | Moduli iconv per versioni locali UTF-8                                 |
| SUNWuiu8x   | Moduli iconv per versioni locali UTF-8 (64 bit)                        |
| SUNWuium    | Pagine man iconv per versioni locali UTF-8                             |
| SUNWulcf    | File di configurazione dell'ambiente per le versioni locali UTF-8      |
| SUNWulcfx   | File comuni delle versioni locali UTF-8 (64 bit)                       |
| SUNWulocf   | File di OpenWindows comuni alle versioni locali UTF-8                  |
| SUNWusb     | Driver USBA (framework USB) e USB                                      |
| SUNWusbx    | Driver USBA (framework USB) e USB (64 bit)                             |
| SUNWusoc    | Driver Sun Universal SOC+ Fibre Channel                                |
| SUNWusocx   | Driver Sun Universal SOC+ Fibre Channel (64 bit)                       |
| SUNWuxfll.u | Aggiornamento della FLASH PROM di sistema per SUNW Ultra-1             |

**TABELLA A–1** Package inclusi nel CD Solaris 8 Software 1 of 2 Intel Platform Edition *(continua)*

| Package     | Contenuto                                                                                     |
|-------------|-----------------------------------------------------------------------------------------------|
| SUNWuxfl2.u | Aggiornamento della FLASH PROM di sistema per SUNW Ultra-2                                    |
| SUNWuxfl4.u | Aggiornamento della FLASH PROM di sistema per SUNW Ultra-4                                    |
| SUNWuxfle.u | Aggiornamento della FLASH PROM di sistema per SUNW Ultra Enterprise                           |
| SUNWuxflr.u | Componenti generici per l'aggiornamento della FLASH PROM dei sistemi<br>sun4u                 |
| SUNWuxflu.u | Componenti generici per l'aggiornamento della FLASH PROM dei sistemi<br>sun4u                 |
| SUNWuxlcf   | File comuni per l'ambiente delle versioni locali UTF-8 X                                      |
| SUNWuxlcx   | File comuni per l'ambiente delle versioni locali UTF-8 X (64 bit)                             |
| SUNWvolg    | Interfaccia utente grafica per la gestione dei volumi                                         |
| SUNWvolr    | File di configurazione e di avvio per la gestione dei volumi (supporti<br>removibili) e volfs |
| SUNWvolu    | Utility e daemon (vold) per la gestione dei volumi (supporti removibili) e<br>volfs           |
| SUNWvolux   | Driver per la gestione dei volumi (media removibili) (64 bit)                                 |
| SUNWvygdr.m | Driver e moduli streams per Voyager                                                           |
| SUNWweudt   | Supporto del CDE per l'Europa occidentale                                                     |
| SUNWweuos   | Supporto dell'OS per l'Europa occidentale                                                     |
| SUNWweuow   | Supporto di OW per l'Europa occidentale                                                       |
| SUNWweuox   | Supporto dell'OS a 64 bit per l'Europa occidentale                                            |
| SUNWwsr     | Supporto per il Registro di configurazione e per Solaris Web Start                            |

**TABELLA A–1** Package inclusi nel CD Solaris 8 Software 1 of 2 Intel Platform Edition *(continua)*

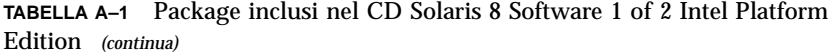

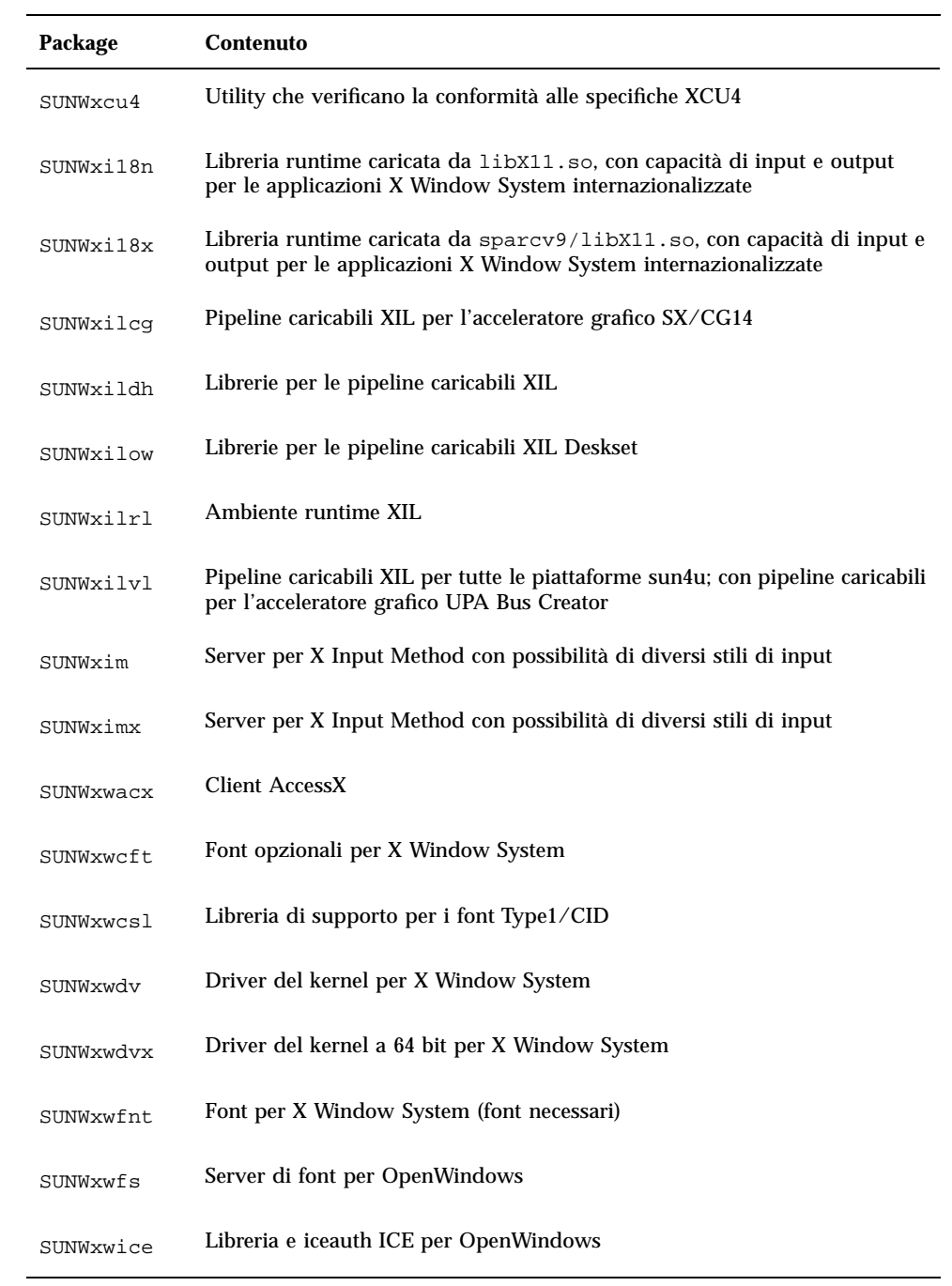

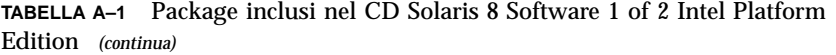

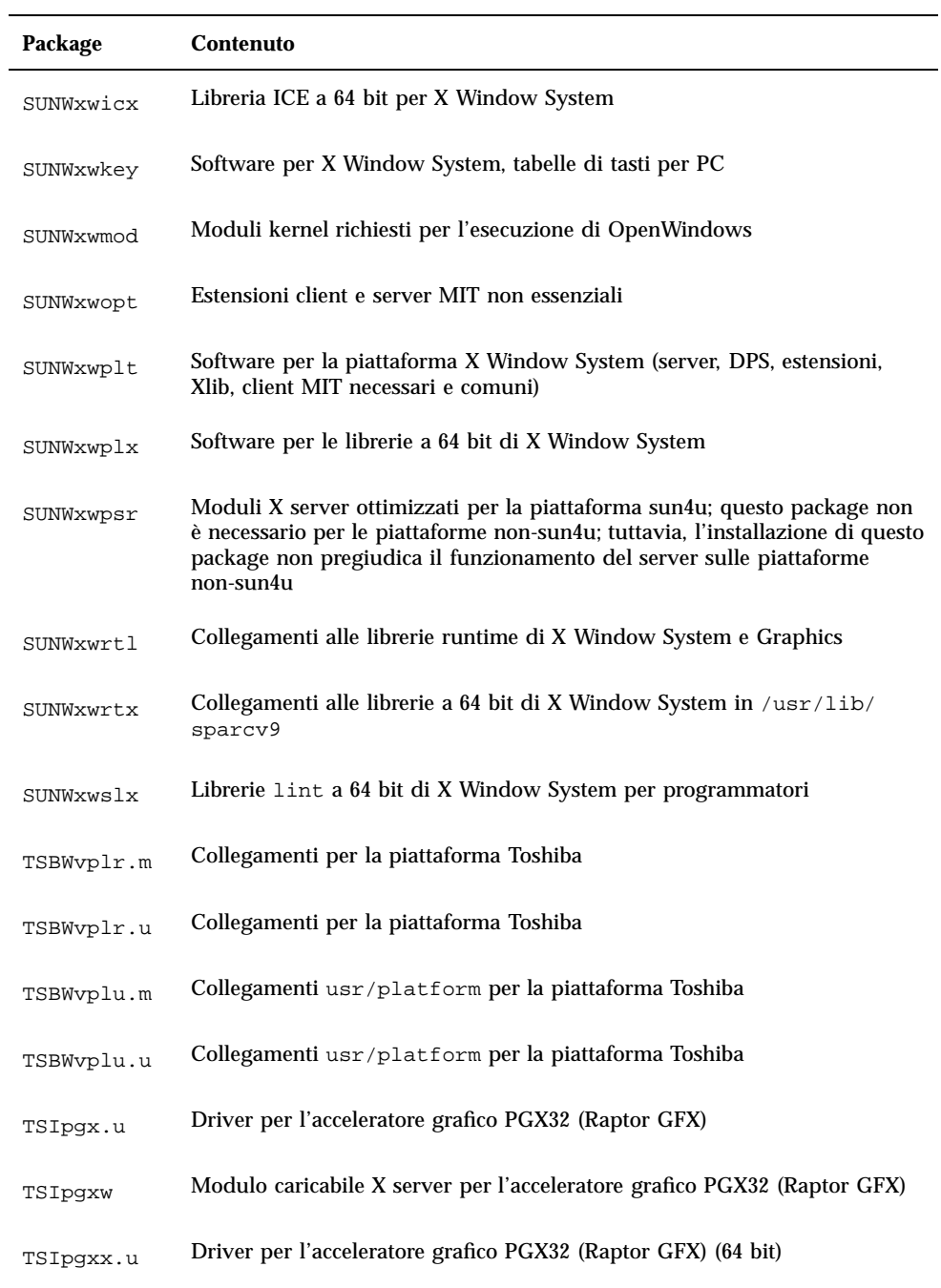

**TABELLA A–1** Package inclusi nel CD Solaris 8 Software 1 of 2 Intel Platform Edition *(continua)*

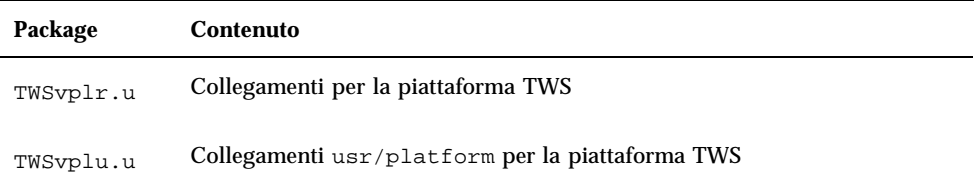

In questa appendice sono elencati e descritti i package inclusi nel CD Solaris 8 Software 2 of 2 Intel Platform Edition.

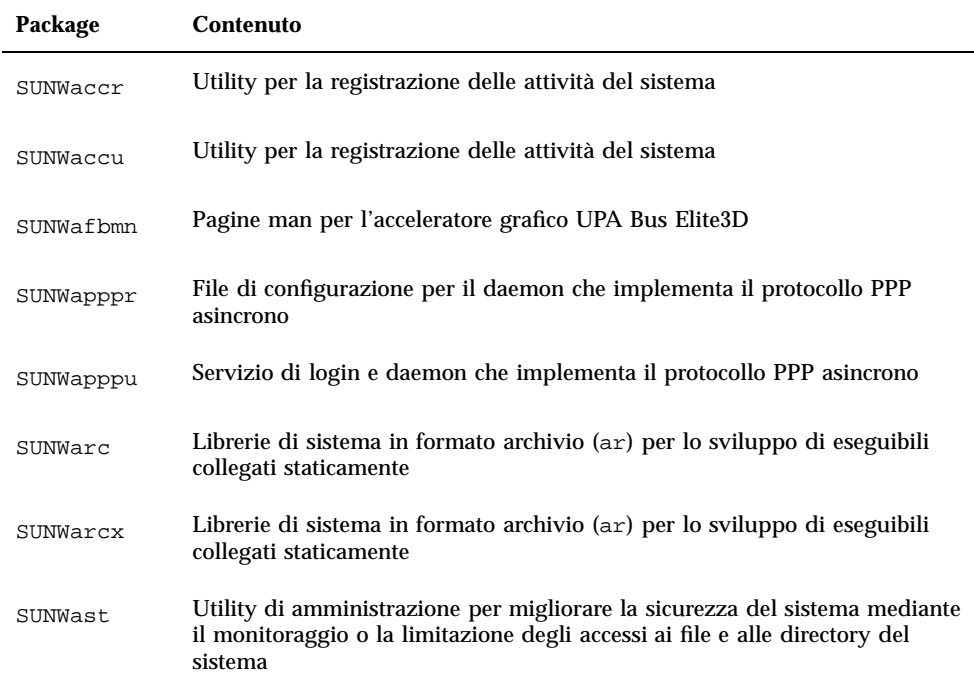

**TABELLA B–1** Package contenuti nel CD Solaris 8 Software 2 of 2 Intel Platform Edition

**203**

| Package    | Contenuto                                                                                                    |
|------------|----------------------------------------------------------------------------------------------------|
| SUNWaudh   | File header SunOS C/C++ per driver e applicazioni audio                                                                                |
| SUNWaudmo  | Programmi audio dimostrativi, librerie e suoni                                                                                         |
| SUNWbnur   | File di configurazione e di avvio per utility UUCP                                                                                     |
| SUNWbnuu   | Utility e daemon UUCP                                                                                                    |
| SUNWbtool  | Utility per lo sviluppo del software: ar, dis, dump, elfdump, lex,<br>lorder, mcs, nm, prof, ranlib, rpcgen, size, strip, tsort e yacc |
| SUNWbtoox  | Librerie a 64 bit per le utility di sviluppo del software, tra cui lex e yacc                                                          |
| SUNWcg6h   | File header SunOS $C/C_{++}$ per lo sviluppo di software per il frame buffer<br>GX                                                     |
| SUNWcpc.u  | Supporto kernel per i contatori della CPU                                                                                              |
| SUNWcpcu   | Librerie e utility per i contatori della CPU                                                                                           |
| SUNWcpcux  | Librerie e utility per i contatori della CPU (64 bit)                                                                                  |
| SUNWcpcx.u | Supporto kernel per i contatori della CPU (64 bit)                                                                                     |
| SUNWCstl   | Utility apptrace per il controllo delle applicazioni, inclusi gli oggetti<br>condivisi                                                 |
| SUNWcstlx  | Oggetti condivisi di apptrace (64 bit)                                                                                                 |
| SUNWctplx  | Interfaccia di presentazione a 64 bit per i motori delle lingue                                                                        |
| SUNWdfbh   | File header SunOS $C/C++$ per lo sviluppo di software per i frame buffer<br>asincroni                                                  |
| SUNWdhcm   | Interfaccia grafica per la gestione del server DHCP                                                                                    |

**TABELLA B–1** Package contenuti nel CD Solaris 8 Software 2 of 2 Intel Platform Edition *(continua)*

**TABELLA B–1** Package contenuti nel CD Solaris 8 Software 2 of 2 Intel Platform Edition *(continua)*

| Package   | Contenuto                                                                                                    |
|-----------|----------------------------------------------------------------------------------------------------|
| SUNWdhcsr | Parte del servizio SunOS BOOTP/DHCP con il file system root, che<br>utilizza il protocollo BOOTP e/o il protocollo DHCP per fornire i parametri<br>di configurazione di rete ai client BOOTP/DHCP; sono incluse alcune<br>utility di amministrazione |
| SUNWdhcsu | Parte del servizio SunOS BOOTP/DHCP con il file system usr, che utilizza<br>il protocollo BOOTP e/o il protocollo DHCP per fornire i parametri di<br>configurazione di rete ai client BOOTP/DHCP; sono incluse alcune utility<br>di amministrazione  |
| SUNWdial  | Modulo Streams per i dispositivi Dials e Buttons                                                                                                    |
| SUNWdialh | File header per i dispositivi Dials e Buttons                                                                                                    |
| SUNWdialx | Modulo Streams per i dispositivi Dials e Buttons (64 bit)                                                                                                    |
| SUNWdpl   | Librerie di sistema compilate con l'uso di profili per la misurazione delle<br>prestazioni nello sviluppo del software                                                                                                    |
| SUNWdplx  | Librerie di sistema a 64 bit compilate con l'uso di profili per la misurazione<br>delle prestazioni nello sviluppo del software                                                                                                    |
| SUNWdtab  | Builder per le applicazioni del desktop CDE                                                                                                    |
| SUNWdtdem | Dimostrativi del CDE                                                                                                    |
| SUNWdthed | Ambiente di sviluppo per la Guida del CDE                                                                                                    |
| SUNWdtinc | File include del CDE                                                                                                    |
| SUNWdtma  | Pagine man per il Common Desktop Environment (CDE)                                                                                                    |
| SUNWdtmad | Pagine man per sviluppatori del Common Desktop Environment (CDE)                                                                                                    |
| SUNWdtmaz | Pagine man per Gestione degli indirizzi, Gestione dei processi, Trova file,<br>Misurazione prestazioni e Informazioni sulla workstation                                                                                                    |
| SUNWebnfs | Package Java per WebNFS                                                                                                    |
| SUNWfac   | Utility e risorse per l'ambiente di esecuzione di un interprete FMLI (Form<br>and Menu Language Interpreter)                                                                                                    |

| Package   | Contenuto                                                                 |
|-----------|---------------------------------------------------------------------------|
| SUNWfnsx5 | Federated Naming Service (XFN) - supporto per le directory X.500          |
| SUNWfnx5x | Federated Naming Service (XFN) - supporto per le directory X.500 (64 bit) |
| SUNWglt   | Utility per la generazione delle tabelle di layout                        |
| SUNWhea   | File header SunOS C/C++ per lo sviluppo generale del software             |
| SUNWilof  | Font opzionali ISO-8859-1 (Latin-1)                                       |
| SUNWifph  | File header SunOS per la famiglia QLogic FC-AL                            |
| SUNWj2dev | Tool e utility, tra cui javac, jdb, javadoc e rmiregistry                 |
| SUNWj2man | Pagine man                                                                |
| SUNWkcspf | Ambiente runtime per Kodak Color Management System                        |
| SUNWkcspg | Dimostrativi per Kodak Color Management System                            |
| SUNWkcspx | Dimostrativi a 64 bit per Kodak Color Management System                   |
| SUNWkcsrt | Ambiente runtime per Kodak Color Management System                        |
| SUNWkcsrx | Ambiente runtime per Kodak Color Management System per OS a 64 bit        |
| SUNWlibm  | libm per Sun WorkShop Bundled                                             |
| SUNWlldap | Librerie Idap per lo sviluppo di eseguibili collegati dinamicamente       |
| SUNWlmx   | File libm vari a 64 bit per Sun WorkShop Bundled                          |
| SUNWman   | Pagine man di riferimento per il sistema                                  |
| SUNWmdb   | Modular Debugger (MDB)                                                    |

**TABELLA B–1** Package contenuti nel CD Solaris 8 Software 2 of 2 Intel Platform Edition *(continua)*

| Package   | <b>Contenuto</b>                                                                           |
|-----------|--------------------------------------------------------------------------------------------|
| SUNWmdbx  | Modular Debugger (MDB) (64 bit)                                                            |
| SUNWmfdev | Compilatore Motif UIL                                                                      |
| SUNWmfman | Manuali del CDE Motif                                                                      |
| SUNWncar  | Componenti base per abilitare la cache di rete e gli acceleratori                          |
| SUNWncarx | Componenti base per abilitare la cache di rete e gli acceleratori (64 bit)                 |
| SUNWncau  | Componenti per abilitare la cache di rete e gli acceleratori                               |
| SUNWoladd | Dimostrativi alternativi per il desktop OPEN LOOK                                          |
| SUNWoldem | Programmi dimostrativi per OPEN LOOK                                                       |
| SUNWoldim | File grafici in vari formati                                                               |
| SUNWolinc | File include di OPEN LOOK                                                                  |
| SUNWolman | Pagine man per gli utenti del desktop e dei toolkit OPEN LOOK                              |
| SUNWolslb | Librerie statiche e lint per i programmatori dei toolkit e del desktop<br><b>OPEN LOOK</b> |
| SUNWolsrc | Esempio di codice sorgente OPEN LOOK per programmatori                                     |
| SUNWosdem | Codice sorgente usato per dimostrare l'uso delle interfacce dell'OS: ELF                   |
| SUNWpdu   | File header SunOS C/C++ per lo sviluppo di software per il bus PCI su<br>piattaforme SPARC |
| SUNWp15p  | Documentazione POD per il linguaggio di programmazione Perl 5                              |
| SUNWpmowm | Pagine man per le utility di gestione dei consumi (Power Management) di<br>OW              |
| SUNWpppk  | Driver del kernel che implementano il protocollo PPP asincrono                             |

**TABELLA B–1** Package contenuti nel CD Solaris 8 Software 2 of 2 Intel Platform Edition *(continua)*

| Package     | <b>Contenuto</b>                                                                               |
|-------------|------------------------------------------------------------------------------------------------|
| SUNWpppkx   | Driver del kernel a 64 bit che implementano il protocollo PPP asincrono                        |
| SUNWpstl.u  | Oggetti condivisi di apptrace per processori specifici                                         |
| SUNWpstlx.u | Oggetti condivisi di apptrace per processori specifici (64 bit)                                |
| SUNWqfedu   | Header per schede PCI/SBus Sun Quad FastEthernet                                               |
| SUNWrtvc    | Driver per la scheda di cattura e compressione video in tempo reale<br>SunVideo                |
| SUNWrtvcl   | Pipeline caricabili XIL per la cattura e la compressione SunVideo                              |
| SUNWrtvcu   | File header ed esempi di cattura e compressione SunVideo                                       |
| SUNWrtvcx   | Driver per la scheda di cattura e compressione video in tempo reale<br>SunVideo (64 bit)       |
| SUNWsadml   | Programma di avvio di Solstice e librerie associate                                            |
| SUNWscpux   | Utility per l'interfaccia utente e la compatibilità dei sorgenti con SunOS 4.x                 |
| SUNWsprot   | Tool integrati in Solaris                                                                      |
| SUNWsprox   | Libreria make a 64 bit per Sun Workshop Bundled                                                |
| SUNWsra     | Librarie in formato archivio (ar) per la compatibilità dei sorgenti con<br>SunOS 4.x           |
| SUNWsrh     | File header SunOS C/C++ per la compatibilità dei sorgenti con SunOS 4.x                        |
| SUNWsutl    | Utility collegate staticamente per il disaster recovery del sistema                            |
| SUNWter     | Voci del database terminfo che descrivono le capacità dei terminali e<br>degli pseudoterminali |
| SUNWtltkd   | Libreria statica di ToolTalk e file include per programmatori                                  |

**TABELLA B–1** Package contenuti nel CD Solaris 8 Software 2 of 2 Intel Platform Edition *(continua)*

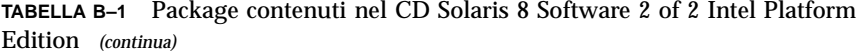

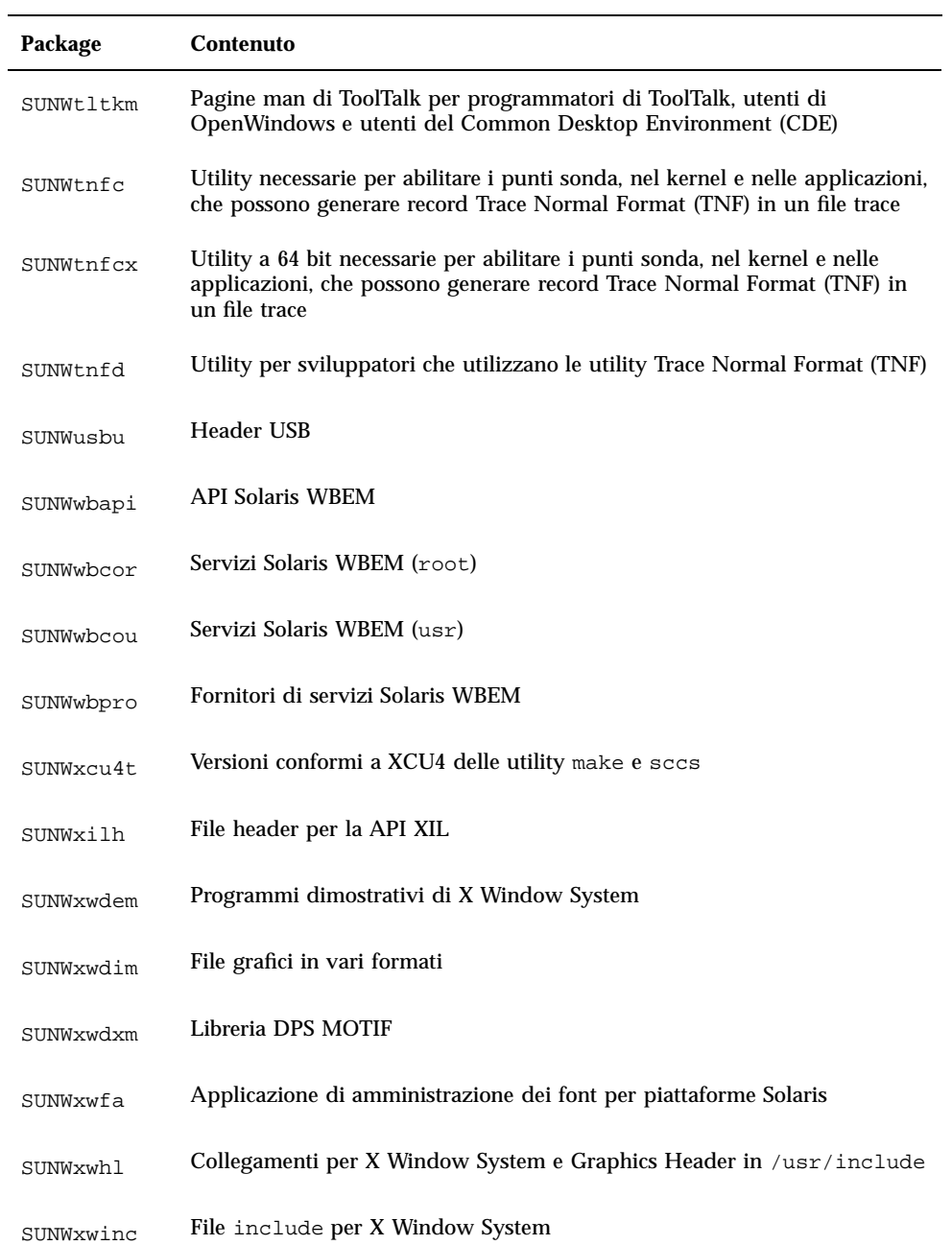

|           | <b>Contenuto</b>                                              |
|-----------|---------------------------------------------------------------|
| Package   |                                                               |
| SUNWxwman | Pagine man online per gli utenti di X Window System           |
| SUNWxwoft | Font opzionali per X Window System                            |
| SUNWxwpmn | Pagine man online per i programmatori di X Window System      |
| SUNWxwslb | Librerie statiche e lint per programmatori di X Window System |
| SUNWxwsrc | Esempio di codice sorgente X Window System per programmatori  |
| SUNWypr   | Server NIS per Solaris 2.6 o superiore                        |
| SUNWypu   | Server NIS per Solaris 2.6 o superiore                        |
| TSIpgxmn  | Pagine man per l'acceleratore grafico PGX32 (Raptor GFX)      |

**TABELLA B–1** Package contenuti nel CD Solaris 8 Software 2 of 2 Intel Platform Edition *(continua)*

## Package contenuti nel CD Solaris 8 Languages Intel Platform Edition

In questa appendice sono elencati e descritti, per lingua, i package inclusi nel CD Solaris 8 Languages Intel Platform Edition.

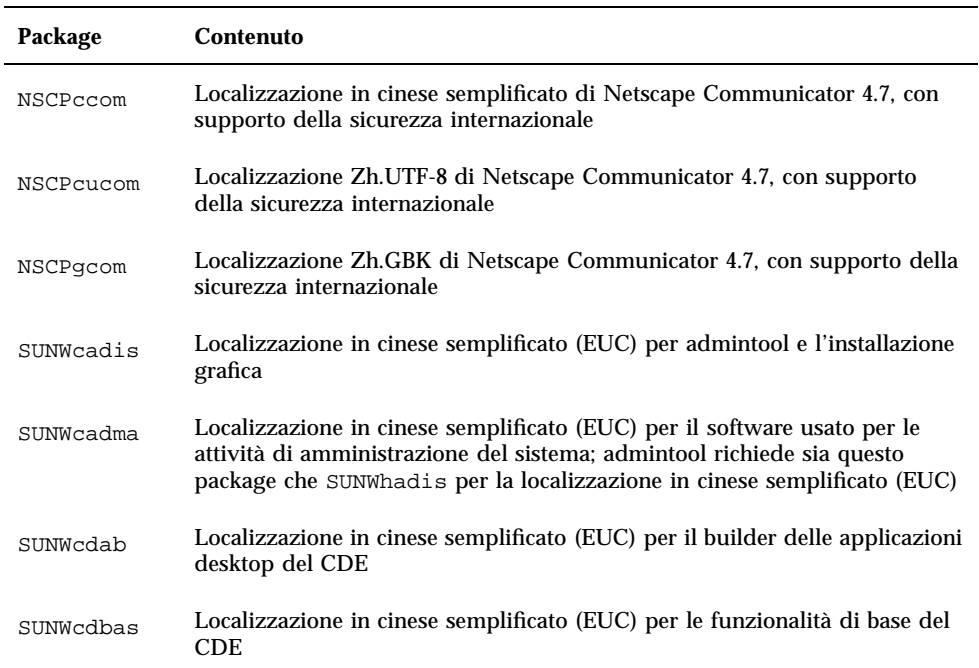

**TABELLA C–1** Package contenuti nel CD Solaris 8 Languages Intel Platform Edition: cinese semplificato

**211**

| Package   | Contenuto                                                                                                    |
|-----------|----------------------------------------------------------------------------------------------------|
| SUNWcddst | Localizzazione in cinese semplificato (EUC) per le applicazioni desktop del<br>$_{\rm CDE}$                               |
| SUNWcddte | Localizzazione in cinese semplificato (EUC) per l'ambiente di login del<br>desktop CDE                                    |
| SUNWcdezt | Localizzazione in cinese semplificato (EUC) per le applicazioni Power Pack<br>del desktop                                 |
| SUNWcdft  | Localizzazione in cinese semplificato (EUC) per i font del CDE                                                            |
| SUNWcdhe  | Localizzazione in cinese semplificato (EUC) per l'ambiente runtime della<br>Guida del CDE                                 |
| SUNWcdhev | Localizzazione in cinese semplificato (EUC) per i volumi della Guida del<br><b>CDE</b>                                    |
| SUNWcdhez | Localizzazione in cinese semplificato (EUC) dei volumi della Guida per le<br>applicazioni Power Pack del desktop (comuni) |
| SUNWcdicn | Localizzazione in cinese semplificato (EUC) per le icone del CDE                                                          |
| SUNWcdim  | Localizzazione in cinese semplificato (EUC) per la Gestione immagini del<br><b>CDE</b>                                    |
| SUNWcdwm  | Localizzazione in cinese semplificato (EUC) per la gestione delle finestre<br>del desktop CDE                             |
| SUNWcepmw | Localizzazione in cinese semplificato (EUC) per le utility di gestione dei<br>consumi (Power Management) OW               |
| SUNWcexir | Localizzazione in cinese semplificato (EUC) dell'ambiente runtime XIL                                                     |
| SUNWcj2p  | Localizzazione in cinese semplificato di Java Plug-In 1.2.2                                                               |
| SUNWcj2rt | Java virtual machine e librerie di classi di base (supplemento per il cinese<br>semplificato)                             |
| SUNWcjvdv | Localizzazione in cinese semplificato per gli sviluppatori di JavaVM                                                      |
| SUNWcjvrt | Localizzazione in cinese semplificato per l'ambiente runtime delle JavaVM                                                 |

**TABELLA C–1** Package contenuti nel CD Solaris 8 Languages Intel Platform Edition: cinese semplificato *(continua)*

| Package   | <b>Contenuto</b>                                                                                                    |
|-----------|----------------------------------------------------------------------------------------------------|
| SUNWckcsr | Localizzazione in cinese semplificato (EUC) per l'ambiente runtime di<br><b>KCMS</b>                                                                                                    |
| SUNWcleue | File specifici per l'ambiente in lingua cinese semplificata (EUC); questo<br>package è necessario per l'esecuzione dell'ambiente in cinese semplificato<br>(EUC)                                                                   |
| SUNWcoaud | Applicazioni audio OPEN LOOK in cinese semplificato (EUC)                                                                                                    |
| SUNWcodcv | Applicazioni OPEN LOOK per la visualizzazione dei documenti e della<br>Guida in cinese semplificato (EUC)                                                                                                    |
| SUNWcodem | Programmi dimostrativi OPEN LOOK in cinese semplificato (EUC)                                                                                                    |
| SUNWcodst | Tool deskset OPEN LOOK in cinese semplificato (EUC)                                                                                                    |
| SUNWcodte | Desktop OPEN LOOK di base in cinese semplificato (EUC)                                                                                                    |
| SUNWcoimt | Gestione immagini OPEN LOOK in cinese semplificato (EUC)                                                                                                    |
| SUNWcoman | Pagine man per gli utenti dei toolkit e del desktop OPEN LOOK in cinese<br>semplificato (EUC)                                                                                                    |
| SUNWcorte | Ambiente runtime per i toolkit OPEN LOOK in cinese semplificato (EUC)                                                                                                    |
| SUNWcrdm  | Directory ReadMe OILBN in cinese semplificato (EUC)                                                                                                    |
| SUNWcreg  | Localizzazione in cinese semplificato (EUC) per la registrazione dell'utente<br>di Solaris                                                                                                    |
| SUNWcsadl | Localizzazione in cinese semplificato (EUC) per il programma di avvio di<br>Solstice Admintool e le librerie associate                                                                                                    |
| SUNWctltk | Package runtime di ToolTalk in cinese semplificato (EUC)                                                                                                    |
| SUNWcttfe | Font True Type per il cinese semplificato (EUC)                                                                                                    |
| SUNWcuada | Localizzazione in cinese semplificato (UTF-8) per il software usato per le<br>attività di amministrazione del sistema; admintool richiede sia questo<br>package che SUNWgadis per la localizzazione in cinese semplificato (UTF-8) |

**TABELLA C–1** Package contenuti nel CD Solaris 8 Languages Intel Platform Edition: cinese semplificato *(continua)*

Package contenuti nel CD Solaris 8 Languages Intel Platform Edition **213**

| Package   | <b>Contenuto</b>                                                                                                    |
|-----------|----------------------------------------------------------------------------------------------------|
| SUNWcuadi | Localizzazione in cinese semplificato (UTF-8) per admintool e<br>l'installazione grafica                                                                              |
| SUNWcubas | Localizzazione in cinese semplificato (UTF-8) per le funzionalità di base del<br><b>CDE</b>                                                                           |
| SUNWcudab | Localizzazione in cinese semplificato (UTF-8) per il builder delle<br>applicazioni desktop del CDE                                                                    |
| SUNWcudc  | Localizzazione in cinese semplificato (EUC) per il tool UDC (User Defined<br>Character) per l'ambiente CDE Solaris                                                    |
| SUNWcudez | Localizzazione in cinese semplificato (UTF-8) per le applicazioni Power<br>Pack del desktop                                                                           |
| SUNWcudft | Localizzazione in cinese semplificato (UTF-8) per i font del CDE                                                                                                    |
| SUNWcudhe | Localizzazione in cinese semplificato (UTF-8) per l'ambiente runtime della<br>Guida del CDE                                                                           |
| SUNWcudhv | Localizzazione in cinese semplificato (UTF-8) per i volumi della Guida del<br><b>CDE</b>                                                                              |
| SUNWcudhz | Localizzazione in cinese semplificato (UTF-8) dei volumi della Guida per le<br>applicazioni Power Pack del desktop                                                    |
| SUNWcudic | Localizzazione in cinese semplificato (UTF-8) per le icone del CDE                                                                                                    |
| SUNWcudim | Localizzazione in cinese semplificato (UTF-8) per la Gestione immagini del<br><b>CDE</b>                                                                              |
| SUNWcudst | Localizzazione in cinese semplificato (UTF-8) per le applicazioni desktop<br>del CDE                                                                                  |
| SUNWcudte | Localizzazione in cinese semplificato (UTF-8) per l'ambiente di login del<br>desktop CDE                                                                              |
| SUNWcudwm | Localizzazione in cinese semplificato (UTF-8) per la gestione delle finestre<br>del desktop CDE                                                                       |
| SUNWculee | File specifici per l'ambiente in lingua cinese semplificata (UTF-8) questo<br>package è necessario per l'esecuzione dell'ambiente in cinese semplificato<br>$(UTF-8)$ |

**TABELLA C–1** Package contenuti nel CD Solaris 8 Languages Intel Platform Edition: cinese semplificato *(continua)*

| Package   | <b>Contenuto</b>                                                                                                    |
|-----------|----------------------------------------------------------------------------------------------------|
| SUNWcuman | Localizzazione in cinese semplificato (UTF-8) delle pagine man per gli<br>utenti di X Window System                                                                                                    |
| SUNWcuodt | Localizzazione in cinese semplificato (UTF-8) del desktop OPEN LOOK di<br>base                                                                                                    |
| SUNWcupmw | Localizzazione in cinese semplificato (UTF-8) per le utility di gestione dei<br>consumi (Power Management) OW                                                                                                    |
| SUNWcurdm | Directory ReadMe OILBN in cinese semplificato (UTF-8)                                                                                                    |
| SUNWcureg | Localizzazione in cinese semplificato (UTF-8) per la registrazione<br>dell'utente di Solaris                                                                                                    |
| SUNWcusad | Localizzazione in cinese semplificato (UTF-8) per il programma di avvio di<br>Solstice Admintool e le librerie associate                                                                                                    |
| SUNWcuudc | Localizzazione in cinese semplificato (UTF-8) per il tool UDC (User<br>Defined Character) per l'ambiente CDE Solaris                                                                                                    |
| SUNWcuxe  | Software per la piattaforma X Window System in cinese semplificato<br>$(UTF-8)$                                                                                                    |
| SUNWCwsr  | Risorse di testo localizzabili di prodreg 2.0 in cinese semplificato (EUC)                                                                                                    |
| SUNWcxe   | Software per la piattaforma X Window System in cinese semplificato (EUC)                                                                                                    |
| SUNWCxfnt | Font richiesti per la piattaforma X Window System in cinese semplificato<br>(EUC)                                                                                                    |
| SUNWcxman | Localizzazione in cinese semplificato (EUC) delle pagine man per gli utenti<br>di X Window System                                                                                                    |
| SUNWCXOft | Font opzionali per X Window System in cinese semplificato (EUC)                                                                                                    |
| SUNWgadis | Localizzazione in cinese semplificato (GBK) per admintool e l'installazione<br>grafica                                                                                                    |
| SUNWgadma | Localizzazione in cinese semplificato (GBK) per il software usato per le<br>attività di amministrazione del sistema; admintool richiede sia questo<br>package che SUNWgadis per la localizzazione in cinese semplificato (GBK) |

**TABELLA C–1** Package contenuti nel CD Solaris 8 Languages Intel Platform Edition: cinese semplificato *(continua)*

Package contenuti nel CD Solaris 8 Languages Intel Platform Edition **215**

| Package   | <b>Contenuto</b>                                                                                                    |
|-----------|----------------------------------------------------------------------------------------------------|
| SUNWgdab  | Localizzazione in cinese semplificato (GBK) per il builder delle applicazioni<br>desktop del CDE                                                                 |
| SUNWgdbas | Localizzazione in cinese semplificato (GBK) per le funzionalità di base del<br>CDE                                                                               |
| SUNWgddst | Localizzazione in cinese semplificato (GBK) per le applicazioni desktop del<br>CDE                                                                               |
| SUNWgddte | Localizzazione in cinese semplificato (GBK) per l'ambiente di login del<br>desktop CDE                                                                           |
| SUNWgdezt | Localizzazione in cinese semplificato (GBK) per le applicazioni Power Pack<br>del desktop                                                                        |
| SUNWgdft  | Localizzazione in cinese semplificato (GBK) per i font del CDE                                                                                                   |
| SUNWgdhe  | Localizzazione in cinese semplificato (GBK) per l'ambiente runtime della<br>Guida del CDE                                                                        |
| SUNWgdhev | Localizzazione in cinese semplificato (GBK) per i volumi della Guida del<br><b>CDE</b>                                                                           |
| SUNWgdhez | Localizzazione in cinese semplificato (GBK) dei volumi della Guida per le<br>applicazioni Power Pack del desktop                                                 |
| SUNWgdicn | Localizzazione in cinese semplificato (GBK) per le icone del CDE                                                                                                 |
| SUNWgdim  | Localizzazione in cinese semplificato (GBK) per la Gestione immagini del<br>$_{\rm CDE}$                                                                         |
| SUNWgdwm  | Localizzazione in cinese semplificato (GBK) per la gestione delle finestre<br>del desktop CDE                                                                    |
| SUNWgleue | File specifici per l'ambiente in lingua cinese semplificata (GBK); questo<br>package è necessario per l'esecuzione dell'ambiente in cinese semplificato<br>(GBK) |
| SUNWgodte | Desktop OPEN LOOK di base in cinese semplificato (GBK)                                                                                                    |
| SUNWgpmw  | Localizzazione in cinese semplificato (GBK) per le utility di gestione dei<br>consumi (Power Management) OW                                                      |

**TABELLA C–1** Package contenuti nel CD Solaris 8 Languages Intel Platform Edition: cinese semplificato *(continua)*
**TABELLA C–1** Package contenuti nel CD Solaris 8 Languages Intel Platform Edition: cinese semplificato *(continua)*

| Package   | <b>Contenuto</b>                                                                                                    |
|-----------|----------------------------------------------------------------------------------------------------|
| SUNWgrdm  | Directory ReadMe OILBN in cinese semplificato (GBK)                                                                    |
| SUNWgreg  | Localizzazione in cinese semplificato (GBK) per la registrazione dell'utente<br>di Solaris                             |
| SUNWgsadl | Localizzazione in cinese semplificato (GBK) per il programma di avvio di<br>Solstice Admintool e le librerie associate |
| SUNWgttfe | Font True Type per il cinese semplificato (GBK)                                                                        |
| SUNWqudc  | Localizzazione in cinese semplificato (GBK) per il tool UDC (User Defined<br>Character) per l'ambiente CDE Solaris     |
| SUNWqxe   | Software per la piattaforma X Window System in cinese semplificato (GBK)                                               |
| SUNWgxman | Localizzazione in cinese semplificato (GBK) delle pagine man online per gli<br>utenti di X Window System               |

**TABELLA C–2** Package contenuti nel CD Solaris 8 Languages Intel Platform Edition: cinese tradizionale

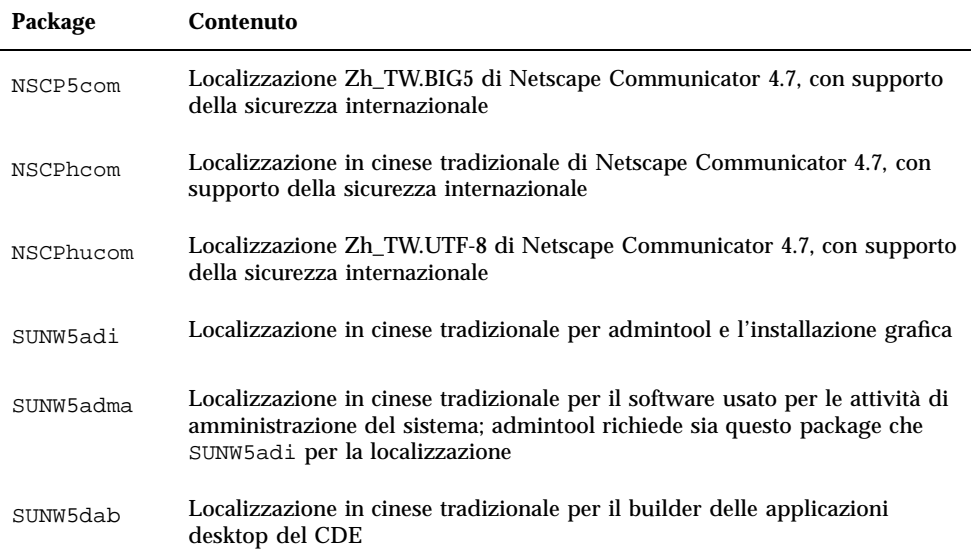

| Package   | <b>Contenuto</b>                                                                                                    |
|-----------|----------------------------------------------------------------------------------------------------|
| SUNW5dbas | Localizzazione in cinese tradizionale per le funzionalità di base del CDE                                                                                |
| SUNW5ddst | Localizzazione in cinese tradizionale per le applicazioni desktop del CDE                                                                                |
| SUNW5ddte | Localizzazione in cinese tradizionale per l'ambiente di login del desktop<br>del CDE                                                                     |
| SUNW5dezt | Localizzazione in cinese tradizionale (BIG5) per le applicazioni Power Pack<br>del desktop                                                               |
| SUNW5dft  | Localizzazione in cinese tradizionale per i font del CDE                                                                                                 |
| SUNW5dhe  | Localizzazione in cinese tradizionale per l'ambiente runtime della Guida<br>del CDE                                                                      |
| SUNW5dhev | Localizzazione in cinese tradizionale per i volumi della Guida del CDE                                                                                   |
| SUNW5dhez | Localizzazione in cinese tradizionale (BIG5 comune) per i volumi della<br>Guida delle applicazioni Power Pack del desktop                                |
| SUNW5dicn | Localizzazione in cinese tradizionale per le icone del CDE                                                                                               |
| SUNW5dim  | Localizzazione in cinese tradizionale per la Gestione immagini del CDE                                                                                   |
| SUNW5dwm  | Localizzazione in cinese tradizionale per la gestione delle finestre del<br>desktop CDE                                                                  |
| SUNW5leue | File specifici per l'ambiente in lingua cinese tradizionale; questo package è<br>necessario per l'esecuzione dell'ambiente in cinese tradizionale (BIG5) |
| SUNW5odte | Localizzazione in cinese tradizionale (BIG5) per il desktop OPEN LOOK di<br>base                                                                         |
| SUNW5pmw  | Localizzazione in cinese tradizionale (BIG5) per le utility di gestione dei<br>consumi (Power Management) OW                                             |
| SUNW5rdm  | Directory ReadMe OILBN in taiwanese (BIG5)                                                                                                    |
| SUNW5sadl | Localizzazione in cinese tradizionale per il programma di avvio di Solstice<br>Admintool e le librerie associate                                         |

**TABELLA C–2** Package contenuti nel CD Solaris 8 Languages Intel Platform Edition: cinese tradizionale *(continua)*

| Package   | <b>Contenuto</b>                                                                                                    |
|-----------|----------------------------------------------------------------------------------------------------|
| SUNW5ttfe | Estensione del package dei font True Type per il cinese tradizionale                                                                                                    |
| SUNW5udc  | Localizzazione in cinese tradizionale (BIG5) per il tool UDC (User Defined<br>Character) per l'ambiente CDE Solaris                                                                                                    |
| SUNW5xfnt | Font richiesti per la piattaforma X Window System in cinese tradizionale<br>(BIG5)                                                                                                    |
| SUNWhadis | Localizzazione in cinese tradizionale (EUC) per admintool e l'installazione<br>grafica                                                                                                    |
| SUNWhadma | Localizzazione in cinese tradizionale (EUC) per il software usato per le<br>attività di amministrazione del sistema; admintool richiede sia questo<br>package che SUNWhadis per la localizzazione in cinese tradizionale (EUC) |
| SUNWhdab  | Localizzazione in cinese tradizionale per il builder delle applicazioni<br>desktop del CDE                                                                                                    |
| SUNWhdbas | Localizzazione in cinese tradizionale per le funzionalità di base del CDE                                                                                                    |
| SUNWhddst | Localizzazione in cinese tradizionale per le applicazioni desktop del CDE                                                                                                    |
| SUNWhddte | Localizzazione in cinese tradizionale per l'ambiente di login del desktop<br>del CDE                                                                                                    |
| SUNWhdezt | Localizzazione in cinese tradizionale (EUC) per le applicazioni Power Pack<br>del desktop                                                                                                    |
| SUNWhdft  | Localizzazione in cinese tradizionale per i font del CDE                                                                                                    |
| SUNWhdhe  | Localizzazione in cinese tradizionale per l'ambiente runtime della Guida<br>del CDE                                                                                                    |
| SUNWhdhev | Localizzazione in cinese tradizionale per i volumi della Guida del CDE                                                                                                    |
| SUNWhdhez | Localizzazione in cinese tradizionale (comune) per i volumi della Guida<br>delle applicazioni Power Pack del desktop                                                                                                    |
| SUNWhdicn | Localizzazione in cinese tradizionale per le icone del CDE                                                                                                    |
| SUNWhdim  | Localizzazione in cinese tradizionale per la Gestione immagini del CDE                                                                                                    |

**TABELLA C–2** Package contenuti nel CD Solaris 8 Languages Intel Platform Edition: cinese tradizionale *(continua)*

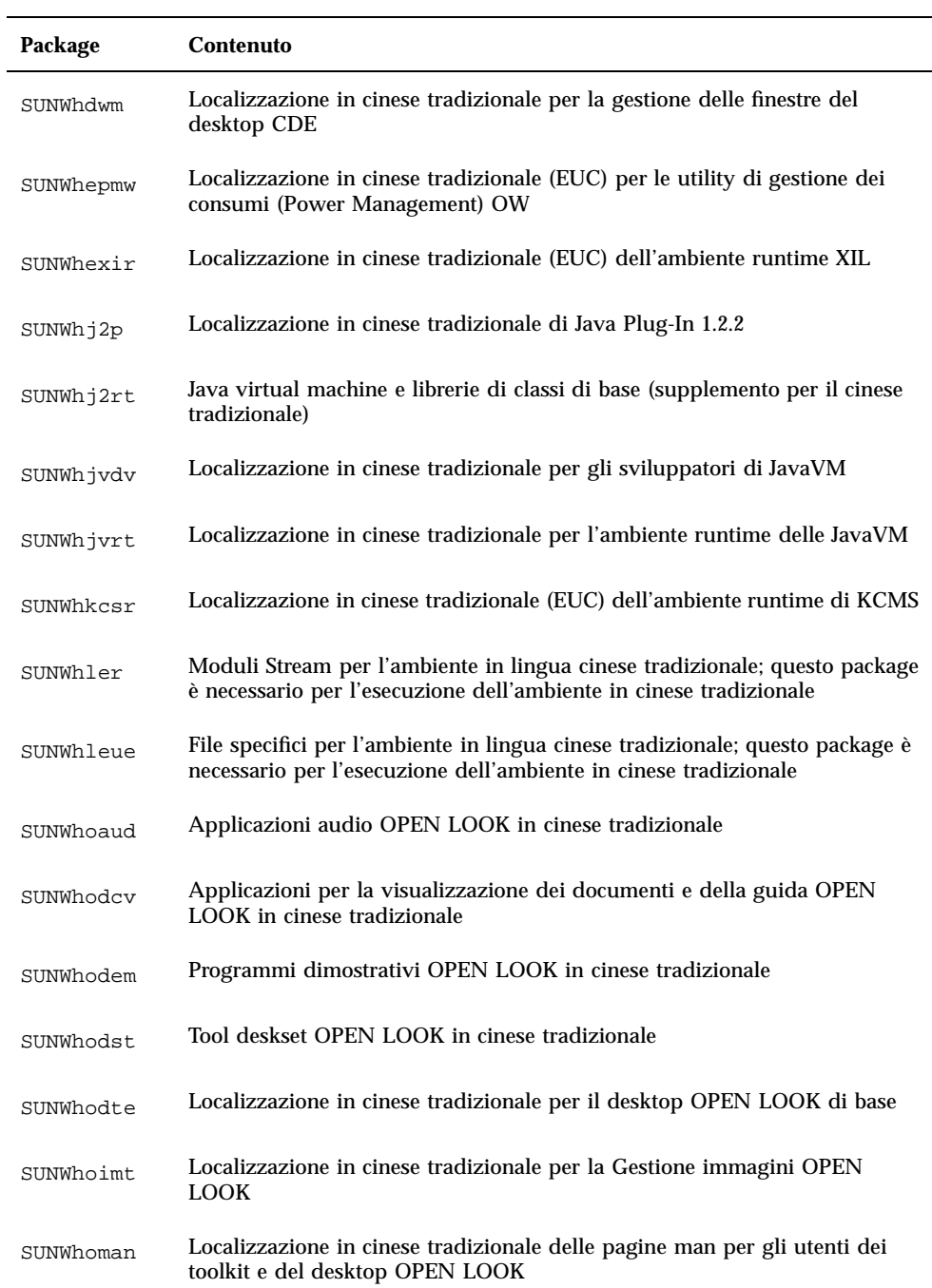

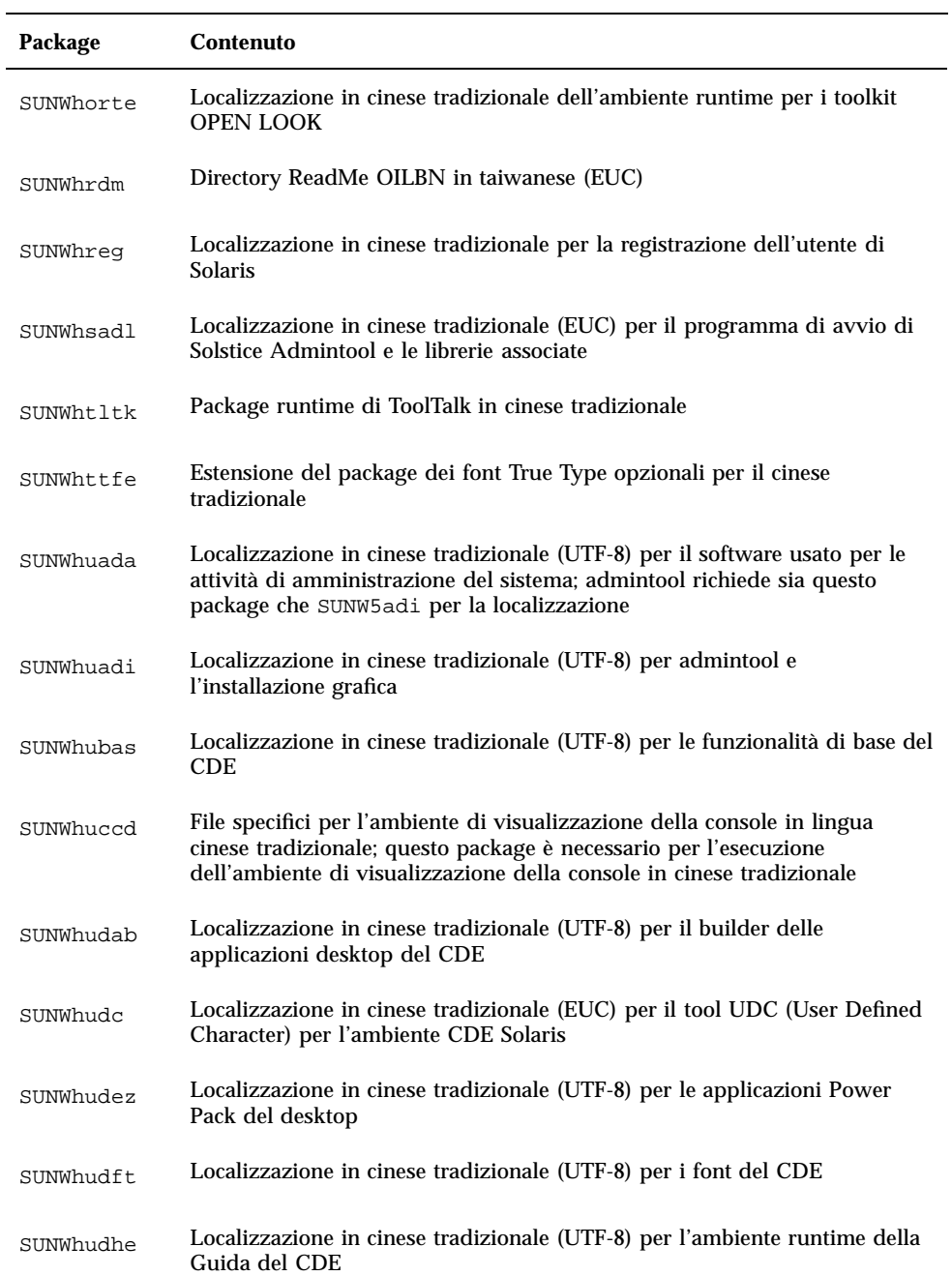

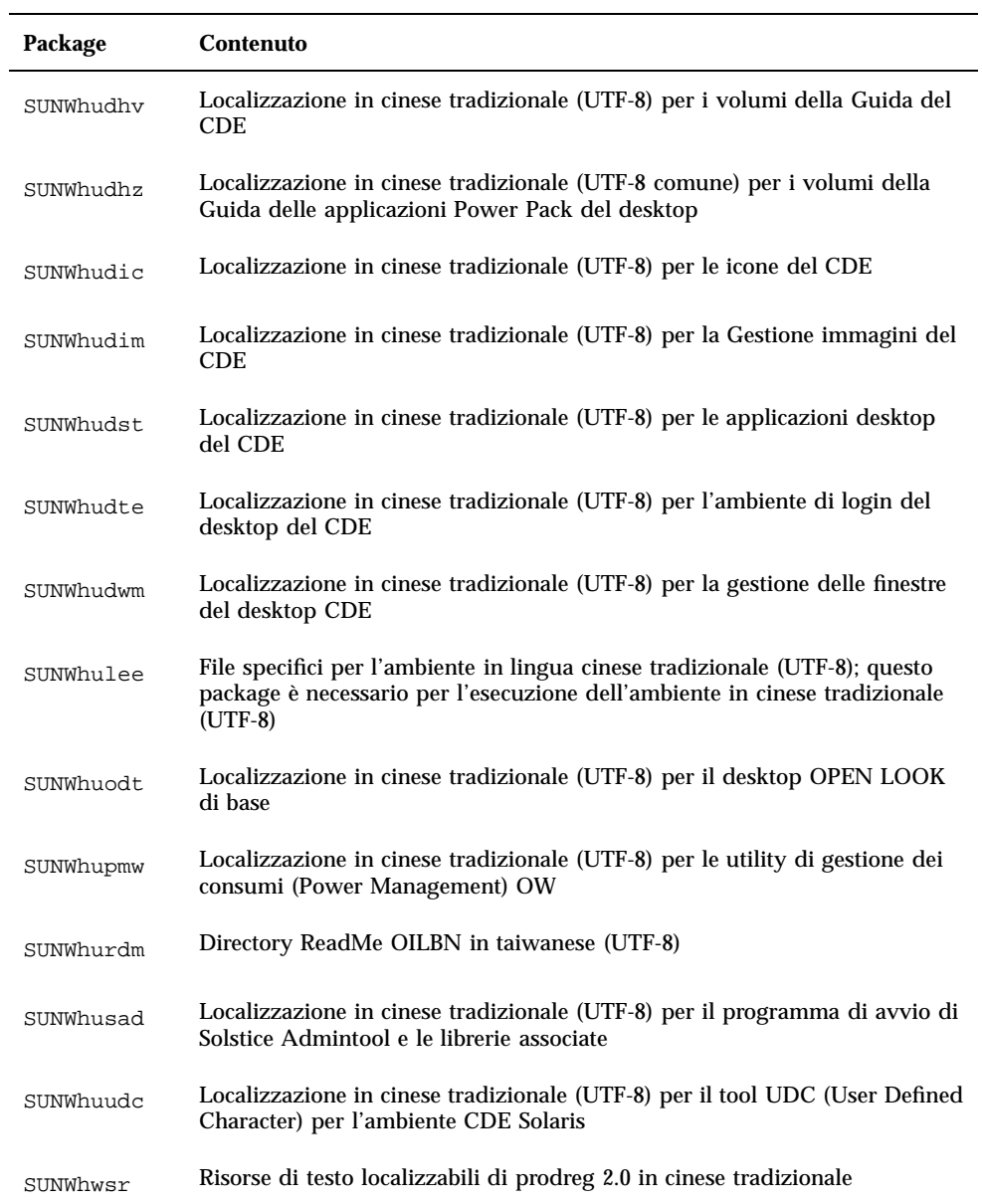

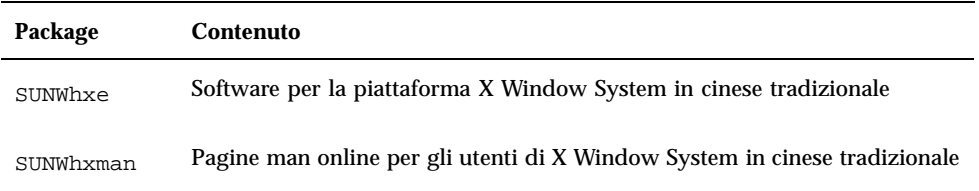

**TABELLA C–3** Package contenuti nel CD Solaris 8 Languages Intel Platform Edition: francese

| Package   | Contenuto                                                                                                 |
|-----------|----------------------------------------------------------------------------------------------------|
| NSCPfrcdo | Localizzazione francese di Netscape Communicator 4.7, con supporto della<br>sicurezza Usa.                |
| NSCPfrcom | Localizzazione francese di Netscape Communicator 4.7, con supporto della<br>sicurezza internazionale      |
| SUNWf8bas | Localizzazione francese delle funzionalità di base del CDE per l'esecuzione<br>delle applicazioni del CDE |
| SUNWf8dst | Applicazioni desktop del CDE                                                                              |
| SUNWf8dte | Ambiente desktop CDE                                                                                      |
| SUNWf8he  | Localizzazione francese dell'ambiente runtime della Guida del CDE                                         |
| SUNWf8im  | Applicazioni desktop del CDE                                                                              |
| SUNWf8wm  | Messaggi della gestione delle finestre del desktop CDE in francese (UTF-8)                                |
| SUNWfoaud | Applicazioni audio OPEN LOOK in francese                                                                  |
| SUNWfobk  | Manuali online di OpenWindows in francese                                                                 |
| SUNWfodcv | Applicazioni per la visualizzazione dei documenti e della guida OPEN<br><b>LOOK</b> in francese           |
| SUNWfodem | Programmi dimostrativi OPEN LOOK in francese                                                              |

| Package   | Contenuto                                                                                                 |
|-----------|----------------------------------------------------------------------------------------------------|
| SUNWfodst | Tool deskset OPEN LOOK in francese                                                                        |
| SUNWfodte | Ambiente desktop OPEN LOOK in francese                                                                    |
| SUNWfoimt | imagetool OPEN LOOK in francese                                                                           |
| SUNWforte | Ambiente runtime per i toolkit OPEN LOOK in francese                                                      |
| SUNWfrbas | Localizzazione francese delle funzionalità di base del CDE per l'esecuzione<br>delle applicazioni del CDE |
| SUNWfrdst | Applicazioni desktop del CDE                                                                              |
| SUNWfrdte | Ambiente desktop CDE                                                                                      |
| SUNWfrhe  | Localizzazione francese dell'ambiente runtime della Guida del CDE                                         |
| SUNWfrhed | Localizzazione francese dell'ambiente per sviluppatori della Guida del CDE                                |
| SUNWfrhev | Volumi della Guida del CDE                                                                                |
| SUNWfrim  | Applicazioni desktop del CDE                                                                              |
| SUNWfrj2p | Localizzazione francese di Java Plug-In 1.2.2                                                             |
| SUNWfros  | File di messaggi localizzabili per il consolidamento OS-rete                                              |
| SUNWfrpmw | Localizzazione francese (EUC) per le utility di gestione dei consumi (Power<br>Management) OW             |
| SUNWfrreg | Prompt di login per la registrazione dell'utente di Solaris                                               |
| SUNWfrwm  | Messaggi della gestione delle finestre del desktop CDE in francese                                        |
| SUNWftltk | File binari e librerie condivise di ToolTalk in francese                                                  |

**TABELLA C–3** Package contenuti nel CD Solaris 8 Languages Intel Platform Edition: francese *(continua)*

**TABELLA C–3** Package contenuti nel CD Solaris 8 Languages Intel Platform Edition: francese *(continua)*

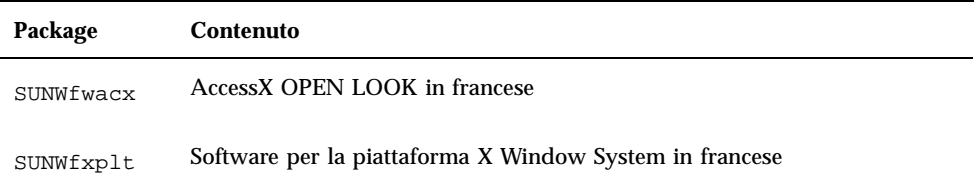

**TABELLA C–4** Package contenuti nel CD Solaris 8 Languages Intel Platform Edition: tedesco

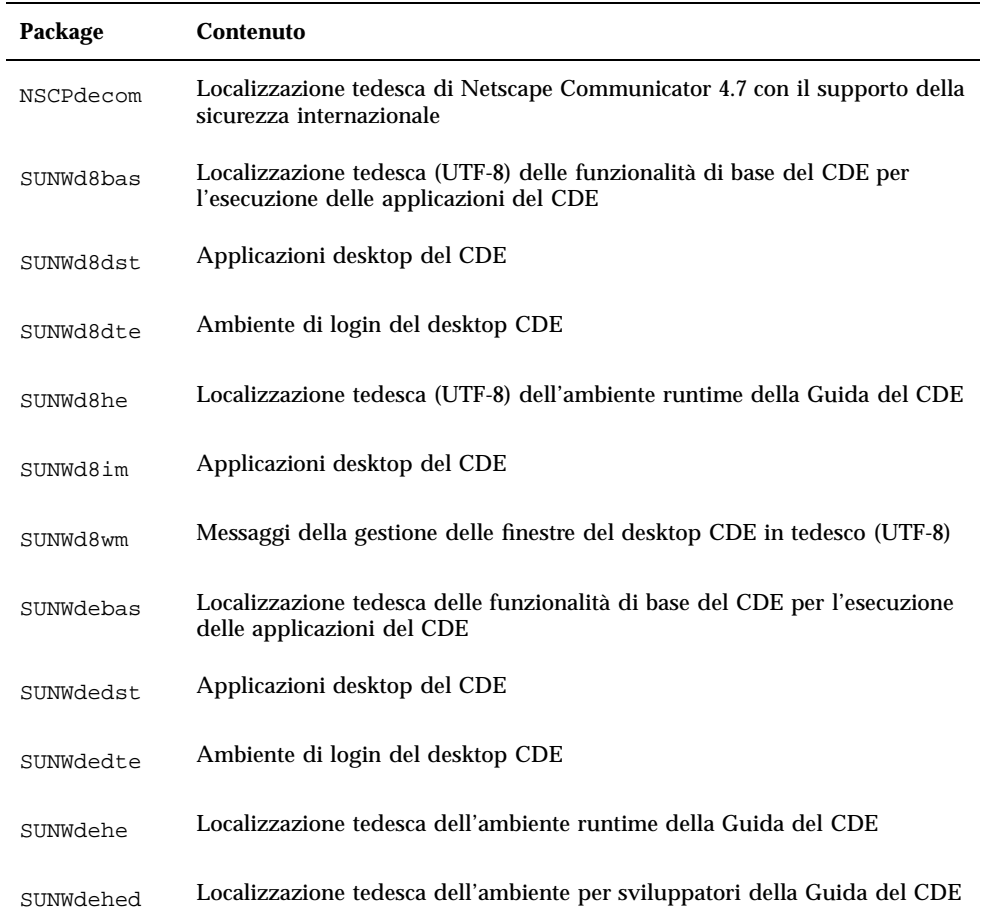

| Package   | <b>Contenuto</b>                                                                             |
|-----------|----------------------------------------------------------------------------------------------|
| SUNWdehev | Volumi della Guida del CDE                                                                   |
| SUNWdeim  | Applicazioni desktop del CDE                                                                 |
| SUNWdej2p | Localizzazione tedesca di Java Plug-In 1.2.2                                                 |
| SUNWdeos  | File di messaggi localizzabili per il consolidamento OS-rete                                 |
| SUNWdepmw | Localizzazione tedesca (EUC) per le utility di gestione dei consumi (Power<br>Management) OW |
| SUNWdereg | Prompt di login per la registrazione dell'utente di Solaris                                  |
| SUNWdewm  | Messaggi della gestione delle finestre del desktop CDE in tedesco                            |
| SUNWdoaud | Applicazioni audio OPEN LOOK in tedesco                                                      |
| SUNWdobk  | Manuali online di OpenWindows in tedesco                                                     |
| SUNWdodcv | Applicazioni per la visualizzazione dei documenti e della guida OPEN<br>LOOK in tedesco      |
| SUNWdodem | Programmi dimostrativi OPEN LOOK in tedesco                                                  |
| SUNWdodst | Tool deskset OPEN LOOK in tedesco                                                            |
| SUNWdodte | Ambiente desktop OPEN LOOK in tedesco                                                        |
| SUNWdoimt | imagetool OPEN LOOK in tedesco                                                               |
| SUNWdorte | Ambiente runtime per i toolkit OPEN LOOK in tedesco                                          |
| SUNWdtltk | File binari e librerie condivise di ToolTalk in tedesco                                      |
| SUNWdwacx | AccessX OPEN LOOK in tedesco                                                                 |
| SUNWdxplt | Software per la piattaforma X Window System in tedesco                                       |

**TABELLA C–4** Package contenuti nel CD Solaris 8 Languages Intel Platform Edition: tedesco *(continua)*

**TABELLA C–5** Package contenuti nel CD Solaris 8 Languages Intel Platform Edition: italiano

| Package   | Contenuto                                                                                                 |
|-----------|----------------------------------------------------------------------------------------------------|
| NSCPitcom | Localizzazione italiana di Netscape Communicator 4.7, con supporto della<br>sicurezza internazionale      |
| SUNWi8bas | Localizzazione italiana delle funzionalità di base del CDE per l'esecuzione<br>delle applicazioni del CDE |
| SUNWi8dst | Messaggi delle applicazioni desktop del CDE in italiano                                                   |
| SUNWi8dte | Localizzazione italiana (UTF-8) dell'ambiente di login nel desktop CDE                                    |
| SUNWi8he  | Localizzazione italiana dell'ambiente runtime della Guida del CDE                                         |
| SUNWi8im  | Editor di immagini per il desktop CDE in italiano (UTF-8)                                                 |
| SUNWi8wm  | Messaggi della gestione delle finestre del desktop CDE in italiano (UTF-8)                                |
| SUNWioaud | Applicazioni audio OPEN LOOK in italiano                                                                  |
| SUNWiobk  | Manuali online di OpenWindows in italiano                                                                 |
| SUNWiodcv | Applicazioni per la visualizzazione dei documenti e della guida OPEN<br>LOOK in italiano                  |
| SUNWiodem | Programmi dimostrativi OPEN LOOK in italiano                                                              |
| SUNWiodst | Tool deskset OPEN LOOK in italiano                                                                        |
| SUNWiodte | Ambiente desktop OPEN LOOK in italiano                                                                    |
| SUNWioimt | imagetool OPEN LOOK in italiano                                                                           |
| SUNWiorte | Ambiente runtime per i toolkit OPEN LOOK in italiano                                                      |

| Package   | Contenuto                                                                                                 |
|-----------|----------------------------------------------------------------------------------------------------|
| SUNWitbas | Localizzazione italiana delle funzionalità di base del CDE per l'esecuzione<br>delle applicazioni del CDE |
| SUNWitdst | Messaggi delle applicazioni desktop del CDE in italiano                                                   |
| SUNWitdte | Localizzazione italiana dell'ambiente di login nel desktop CDE                                            |
| SUNWithe  | Localizzazione italiana dell'ambiente runtime della Guida del CDE                                         |
| SUNWithed | Localizzazione italiana dell'ambiente per sviluppatori della Guida del CDE                                |
| SUNWithev | Volumi della Guida del CDE                                                                                |
| SUNWitim  | Editor di immagini per il desktop CDE in italiano                                                         |
| SUNWitj2p | Localizzazione italiana di Java Plug-In 1.2.2                                                             |
| SUNWitltk | File binari e librerie condivise di ToolTalk in italiano                                                  |
| SUNWitos  | File di messaggi localizzabili per il consolidamento OS-rete                                              |
| SUNWitpmw | Localizzazione italiana UTF-8 (EUC) per le utility di gestione dei consumi<br>(Power Management) OW       |
| SUNWitreg | Prompt di login per la registrazione dell'utente di Solaris                                               |
| SUNWitwm  | Messaggi della gestione delle finestre del desktop CDE in italiano                                        |
| SUNWiwacx | AccessX OPEN LOOK in italiano                                                                             |
| SUNWixplt | Software per la piattaforma X Window System in italiano                                                   |

**TABELLA C–5** Package contenuti nel CD Solaris 8 Languages Intel Platform Edition: italiano *(continua)*

**TABELLA C–6** Package contenuti nel CD Solaris 8 Languages Intel Platform Edition:

#### giapponese

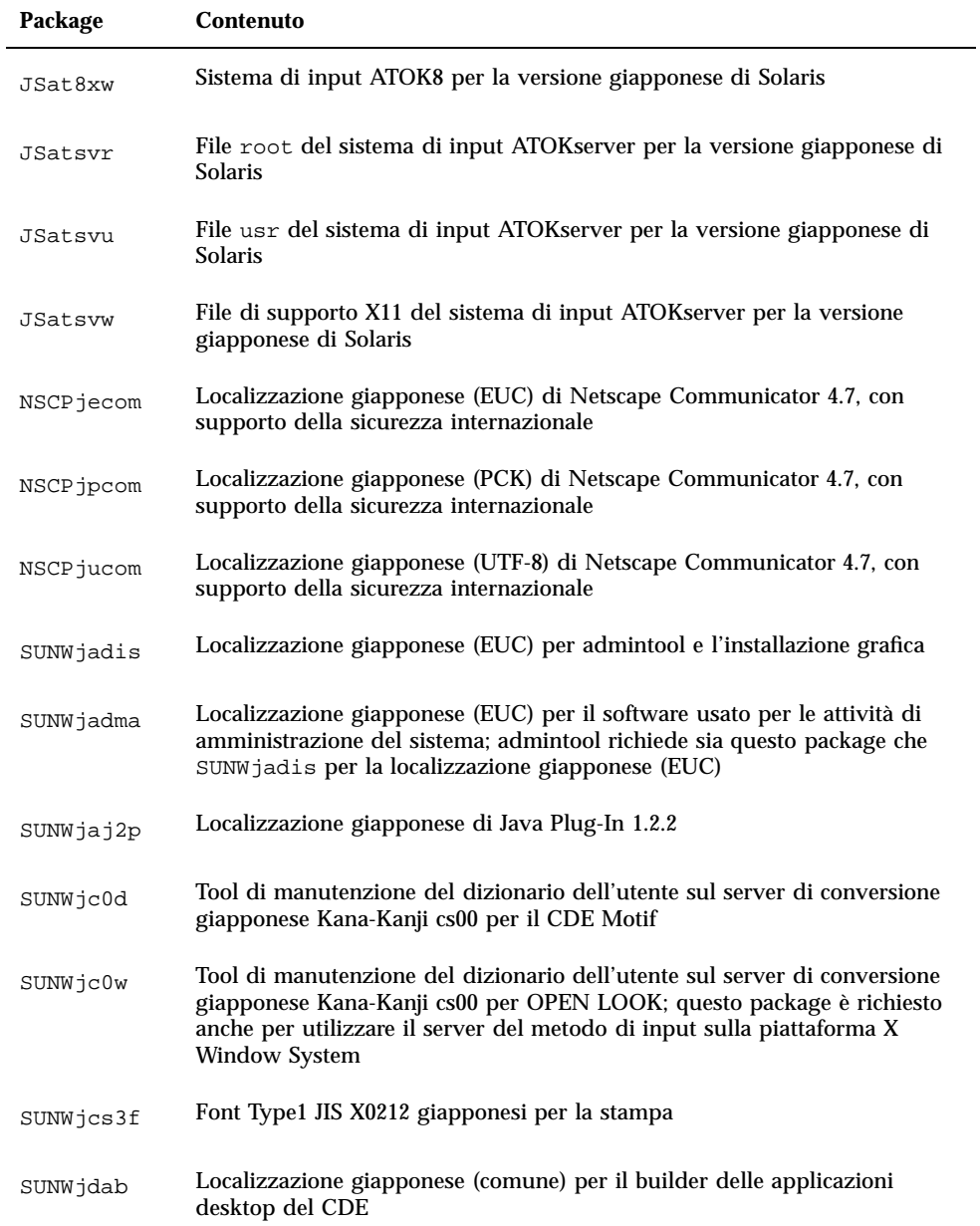

| Package   | <b>Contenuto</b>                                                                                         |
|-----------|----------------------------------------------------------------------------------------------------|
| SUNWjdbas | Localizzazione giapponese (comune) per l'ambiente runtime di base per le<br>applicazioni del CDE         |
| SUNWjddst | Localizzazione giapponese (EUC) per le applicazioni desktop del CDE                                      |
| SUNWjddte | Localizzazione giapponese (EUC) per l'ambiente di login del desktop<br>Solaris                           |
| SUNWjdhcm | Localizzazione giapponese per DHCP Manager                                                               |
| SUNWjdhe  | Localizzazione giapponese (EUC) per l'ambiente runtime della Guida del<br>CDE                            |
| SUNWjdhed | Localizzazione giapponese (EUC) per l'ambiente di sviluppo della Guida<br>del CDE                        |
| SUNWjdhev | Localizzazione giapponese (comune) per i volumi della Guida del CDE                                      |
| SUNWjdhez | Localizzazione giapponese (comune) per i volumi della Guida delle<br>applicazioni Power Pack del desktop |
| SUNWjdim  | Localizzazione giapponese (EUC) per la Gestione immagini del CDE Solaris                                 |
| SUNWjdrme | Localizzazione giapponese (EUC) per la documentazione del Common<br>Desktop Environment (CDE)            |
| SUNWjdwm  | Localizzazione giapponese (EUC) per la gestione delle finestre del desktop<br>CDE                        |
| SUNWjeab  | Localizzazione giapponese (EUC) per il builder delle applicazioni desktop<br>del CDE                     |
| SUNWjebas | Localizzazione giapponese (EUC) per l'ambiente runtime di base per le<br>applicazioni del CDE            |
| SUNWject  | Localizzazione giapponese (EUC) per il tool di conversione dei codici UTF-8                              |
| SUNWjedev | File specifici per il package dell'ambiente di sviluppo giapponese (EUC)                                 |
| SUNWjeezt | Localizzazione giapponese (EUC) per le applicazioni Power Pack del<br>desktop                            |

**TABELLA C–6** Package contenuti nel CD Solaris 8 Languages Intel Platform Edition: giapponese *(continua)*

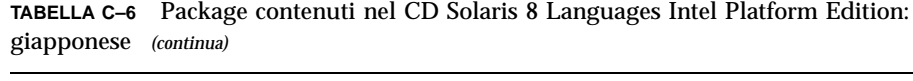

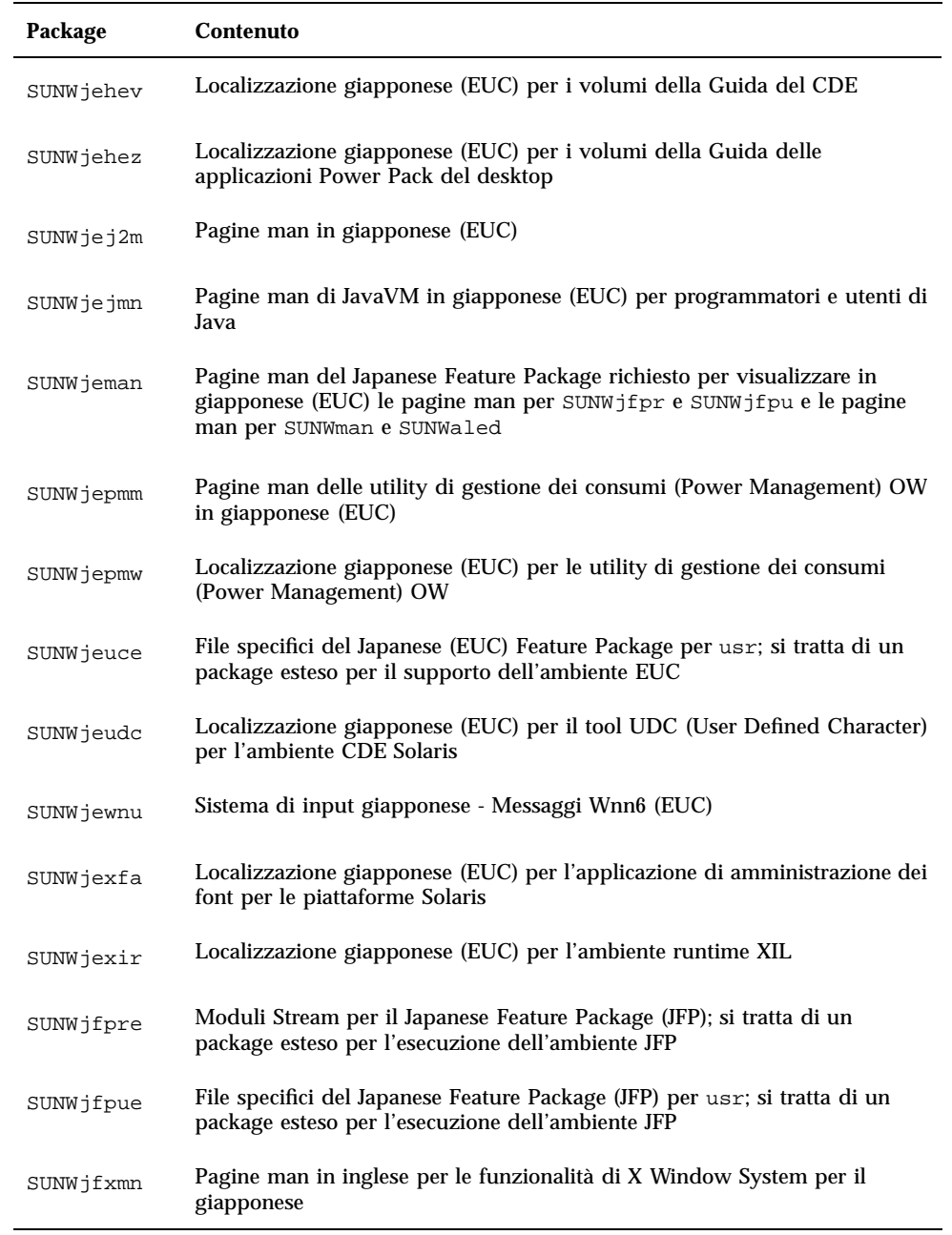

| Package   | Contenuto                                                                                                    |
|-----------|----------------------------------------------------------------------------------------------------|
| SUNWjj2dv | macTools e utility virtuali Java in giapponese, tra cui javac, jdb, javadoc,<br>rmiregistry                                       |
| SUNWjj2rt | Java virtual machine e librerie di classi di base in giapponese                                                                   |
| SUNWjjvdv | Localizzazione giapponese per gli sviluppatori di JavaVM                                                                          |
| SUNWjjvrt | Localizzazione giapponese per l'ambiente runtime delle JavaVM                                                                     |
| SUNWjkcsr | Localizzazione giapponese (EUC) per l'ambiente runtime del Kodak Color<br><b>Management System</b>                                |
| SUNWilibi | Libreria (/usr/lib/libjapanese.a), header e kit di transizione specifici<br>per il giapponese                                     |
| SUNWjmane | Pagine man del Japanese Feature Package (estensione) per la<br>visualizzazione delle pagine man inglesi per SUNWjfpre e SUNWjfpue |
| SUNWjmfrn | Localizzazione giapponese (EUC) per il kit runtime di Motif 1.2.3                                                                 |
| SUNWjoaud | Localizzazione giapponese (EUC) per Audiotool e altri tool di supporto<br>audio ausiliari                                         |
| SUNWjodcv | Localizzazione giapponese (EUC) delle applicazioni per la visualizzazione<br>dei documenti e della guida OPEN LOOK                |
| SUNWjodem | Localizzazione giapponese (EUC) dei programmi dimostrativi OPEN LOOK                                                              |
| SUNWjodst | Localizzazione giapponese (EUC) dei tool deskset OPEN LOOK                                                                        |
| SUNWjodte | Localizzazione giapponese (EUC) dell'ambiente desktop OPEN LOOK<br>(olwm, props, wsinfo, ecc.)                                    |
| SUNWjoimt | Localizzazione giapponese (EUC) per imagetool OPEN LOOK                                                                           |
| SUNWjorte | Localizzazione giapponese (EUC) dell'ambiente runtime per i toolkit OPEN<br><b>LOOK</b>                                           |
| SUNWjoumn | Pagine man per gli utenti dei toolkit e del desktop OPEN LOOK in<br>giapponese (EUC)                                              |

**TABELLA C–6** Package contenuti nel CD Solaris 8 Languages Intel Platform Edition: giapponese *(continua)*

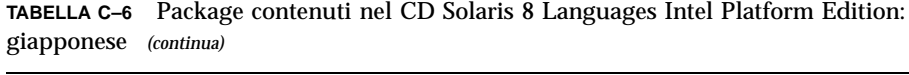

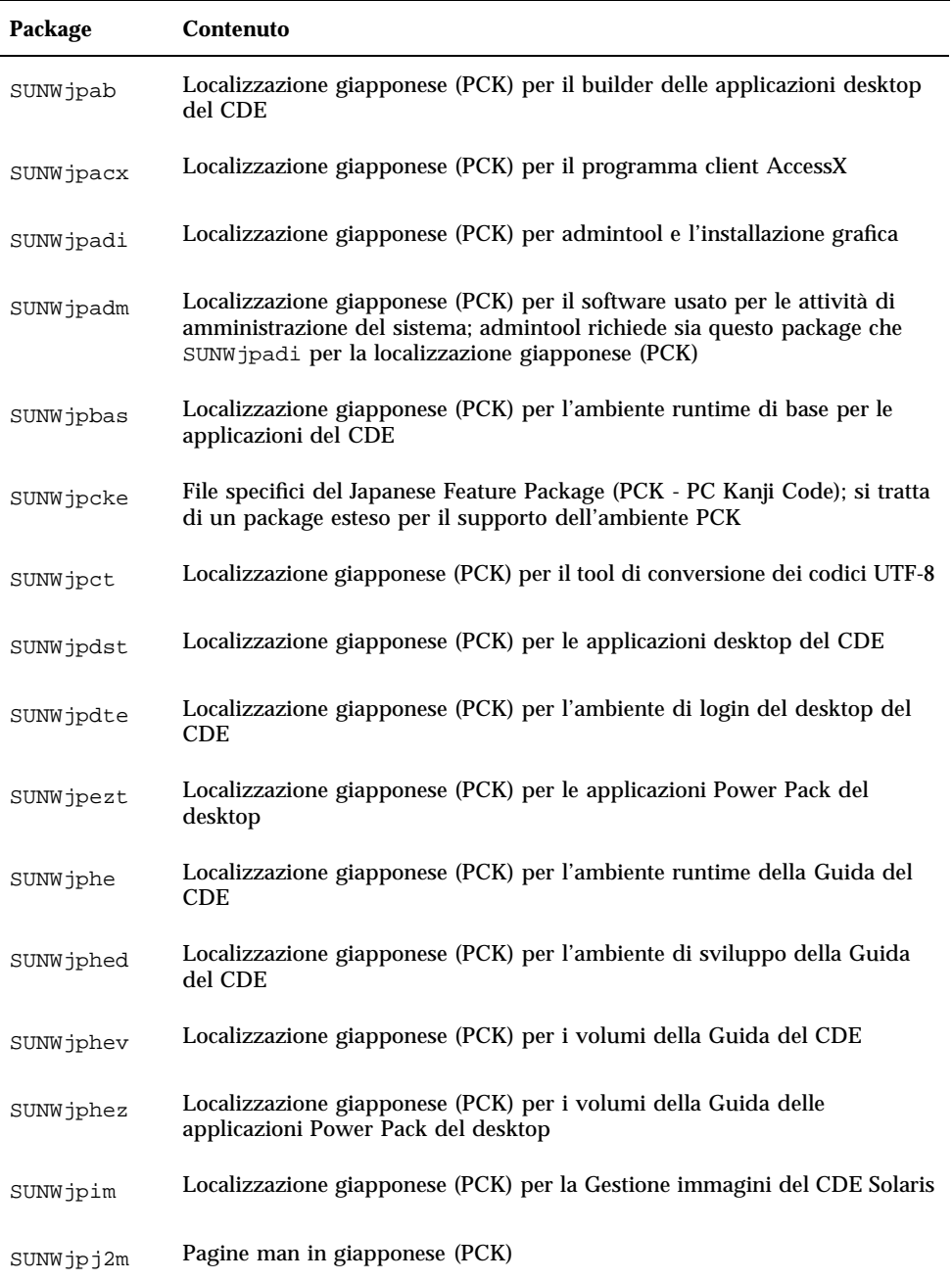

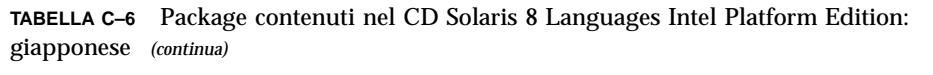

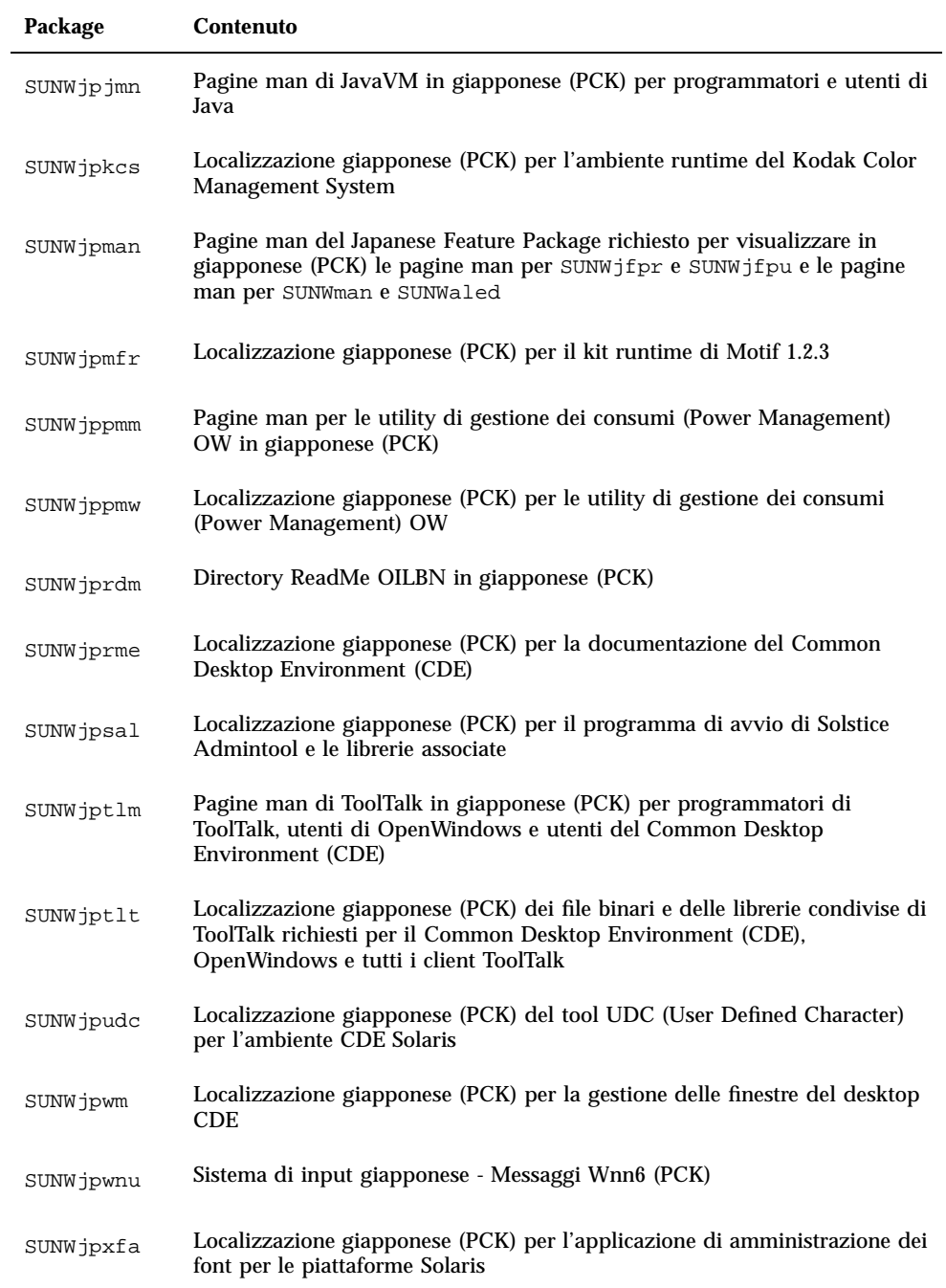

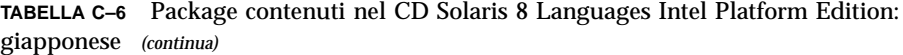

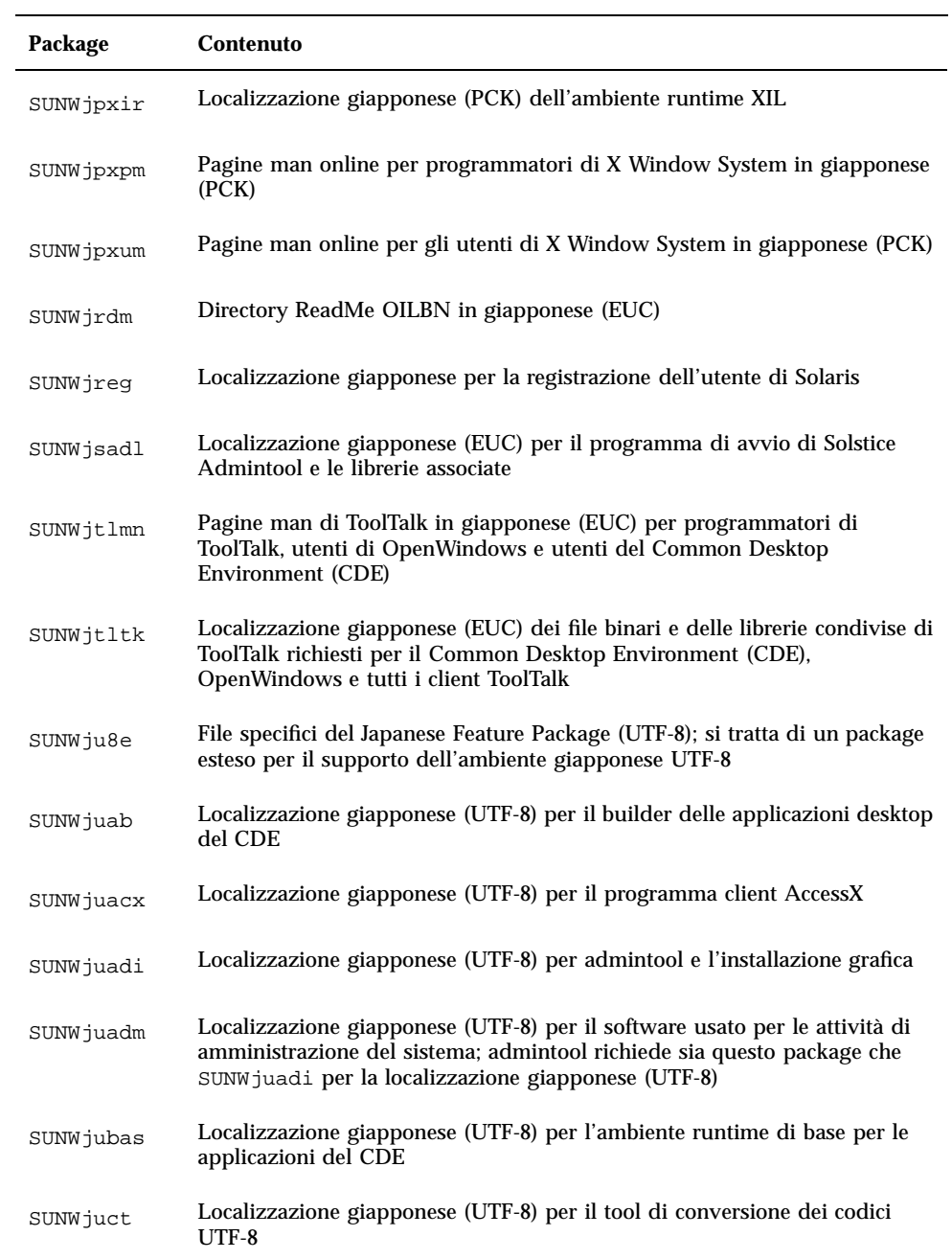

| Package   | <b>Contenuto</b>                                                                                                    |
|-----------|----------------------------------------------------------------------------------------------------|
| SUNWjudst | Localizzazione giapponese (UTF-8) per le applicazioni desktop del CDE                                                                                                    |
| SUNWjudte | Localizzazione giapponese (UTF-8) per l'ambiente di login del desktop del<br>CDE                                                                                            |
| SUNWjuezt | Localizzazione giapponese (UTF-8) per le applicazioni Power Pack del<br>desktop                                                                                             |
| SUNWjuhe  | Localizzazione giapponese (UTF-8) per l'ambiente runtime della Guida del<br>$_{\rm CDE}$                                                                                    |
| SUNWjuhed | Localizzazione giapponese (UTF-8) per l'ambiente di sviluppo della Guida<br>del CDE                                                                                         |
| SUNWjuhev | Localizzazione giapponese (UTF-8) per i volumi della Guida del CDE                                                                                                    |
| SUNWjuhez | Localizzazione giapponese (UTF-8) per i volumi della Guida delle<br>applicazioni Power Pack del desktop                                                                     |
| SUNWjuim  | Localizzazione giapponese (UTF-8) per la Gestione immagini del CDE<br>Solaris                                                                                               |
| SUNWjuj2m | Pagine man in giapponese (UTF-8)                                                                                                    |
| SUNWjujmn | Pagine man di JavaVM in giapponese (UTF-8) per programmatori e utenti<br>di Java                                                                                            |
| SUNWjukcs | Localizzazione giapponese (UTF-8) per l'ambiente runtime del Kodak<br><b>Color Management System</b>                                                                        |
| SUNWjulcf | Localizzazione giapponese (UTF-8) per i comandi xutops                                                                                                    |
| SUNWjuman | Pagine man del Japanese Feature Package richiesto per visualizzare in<br>giapponese (UTF-8) le pagine man per SUNWjfpr e SUNWjfpu e le pagine<br>man per SUNWman e SUNWaled |
| SUNWjumfr | Localizzazione giapponese (UTF-8) per il kit runtime di Motif 1.2.3                                                                                                    |
| SUNWjupmm | Pagine man per le utility di gestione dei consumi (Power Management)<br>OW in giapponese (UTF-8)                                                                            |
| SUNWjupmw | Localizzazione giapponese (UTF-8) per le utility di gestione dei consumi<br>(Power Management) OW                                                                           |

**TABELLA C–6** Package contenuti nel CD Solaris 8 Languages Intel Platform Edition: giapponese *(continua)*

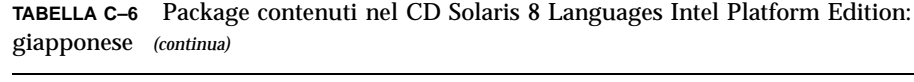

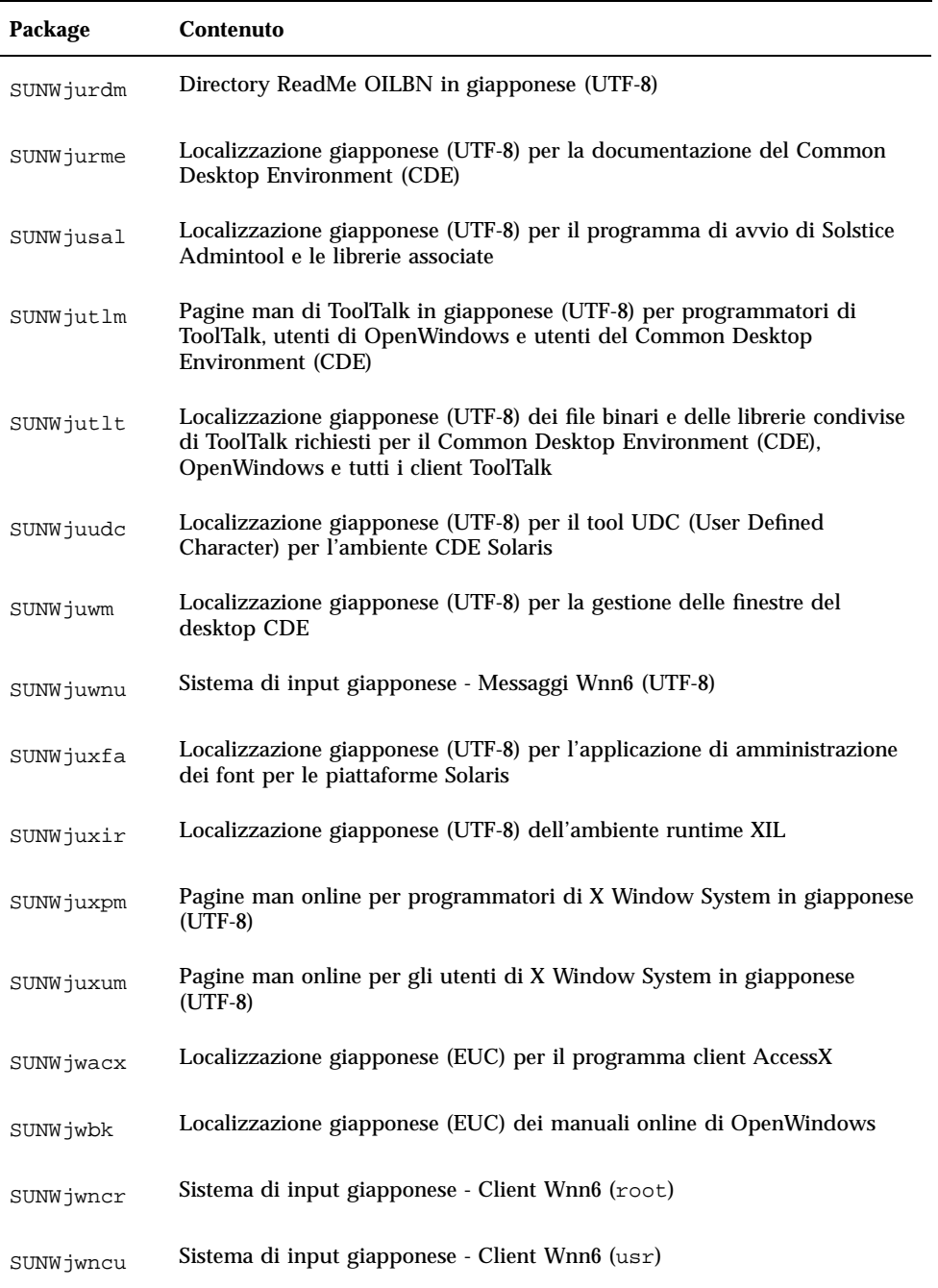

| Package   | Contenuto                                                                                                    |
|-----------|----------------------------------------------------------------------------------------------------|
| SUNWjwncx | Sistema di input giapponese - Client Wnn6 per X Window System                                                   |
| SUNWjwndt | Sistema di input giapponese - Client Wnn6 per il CDE                                                            |
| SUNWjwnsr | Sistema di input giapponese - Server Wnn6 (root)                                                                |
| SUNWjwnsu | Sistema di input giapponese - Server Wnn6 (usr)                                                                 |
| SUNWjwsr  | Registro di configurazione di Solaris in giapponese                                                             |
| SUNWjxcft | Font TrueType per il giapponese e file di supporto per Display PostScript<br>in giapponese                      |
| SUNWjxfa  | Localizzazione giapponese (comune) per l'applicazione di amministrazione<br>dei font per le piattaforme Solaris |
| SUNWjxfnt | Font per X Window System in giapponese (font necessari) - font gothic<br>bold e file di mappa TrueType          |
| SUNWjxoft | Font bitmap Sun Minchou                                                                                         |
| SUNWjxplt | Software per la piattaforma X Window System in giapponese (estensioni)                                          |
| SUNWjxpmn | Pagine man online per i programmatori di X Window System in<br>giapponese (EUC)                                 |
| SUNWjxumn | Pagine man online per gli utenti di X Window System in giapponese (EUC)                                         |

**TABELLA C–6** Package contenuti nel CD Solaris 8 Languages Intel Platform Edition: giapponese *(continua)*

**TABELLA C–7** Package contenuti nel CD Solaris 8 Languages Intel Platform Edition: coreano

| Package   | Contenuto                                                                                            |
|-----------|----------------------------------------------------------------------------------------------------|
| NSCPkocom | Localizzazione coreana di Netscape Communicator 4.7, con supporto della<br>sicurezza internazionale  |
| NSCPkucom | Localizzazione Ko.UTF-8 di Netscape Communicator 4.7, con supporto<br>della sicurezza internazionale |

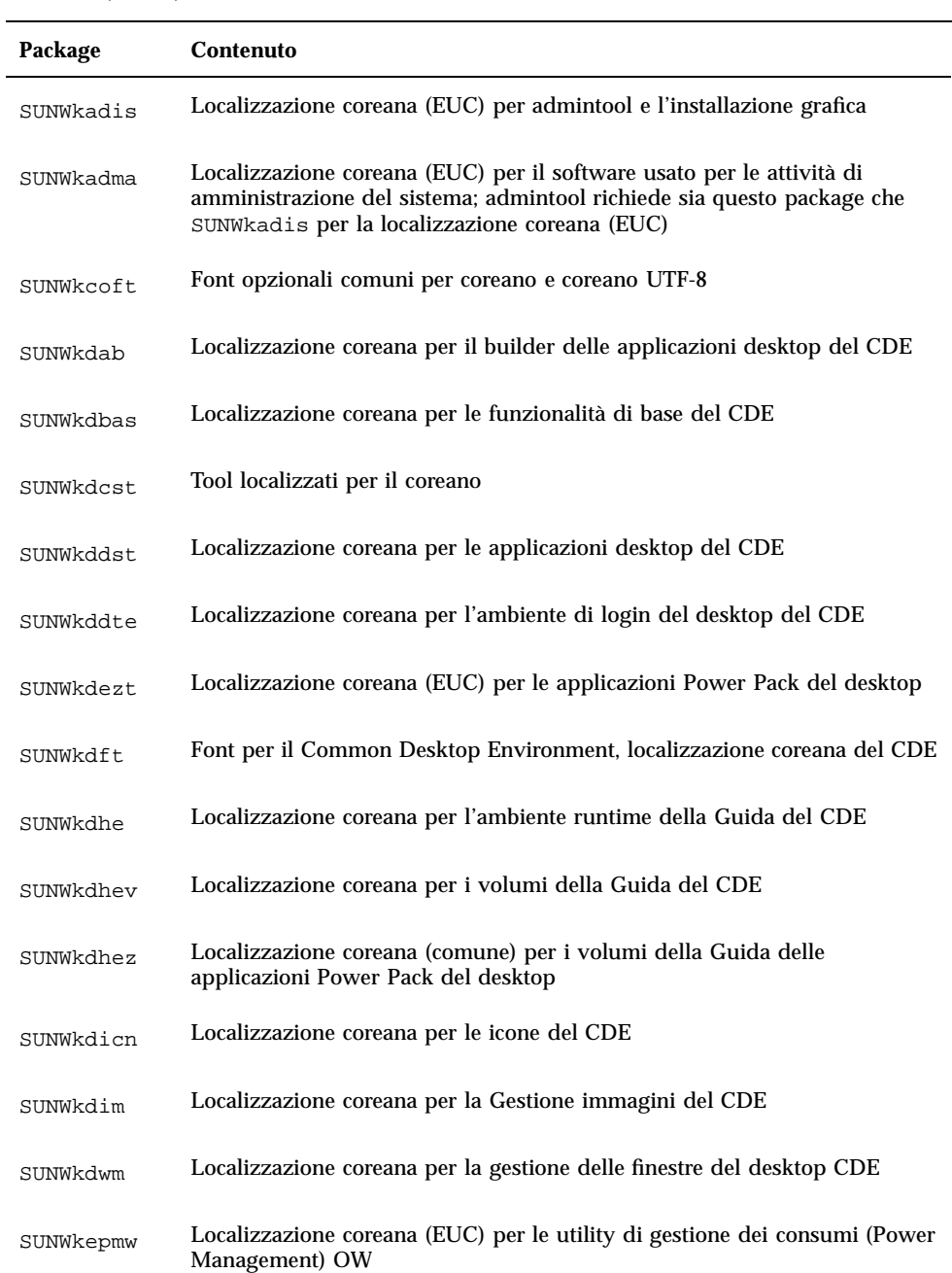

| Package   | <b>Contenuto</b>                                                                                                    |
|-----------|----------------------------------------------------------------------------------------------------|
| SUNWkexir | Localizzazione coreana (EUC) dell'ambiente runtime XIL                                                                           |
| SUNWkj2rt | Java virtual machine e librerie di classi di base (supplemento per il coreano)                                                   |
| SUNWkjvdv | Localizzazione coreana per gli sviluppatori di JavaVM                                                                            |
| SUNWkjvrt | Localizzazione coreana per l'ambiente runtime delle JavaVM                                                                       |
| SUNWkkcsr | Localizzazione coreana (EUC) dell'ambiente runtime di KCMS                                                                       |
| SUNWkler  | Moduli Stream per l'ambiente in lingua coreana; questo package è<br>necessario per l'esecuzione dell'ambiente in lingua coreana  |
| SUNWkleue | File specifici per l'ambiente in lingua coreana; questo package è necessario<br>per l'esecuzione dell'ambiente in lingua coreana |
| SUNWkoaud | Applicazioni audio OPEN LOOK in coreano                                                                                          |
| SUNWkodcv | Applicazioni per la visualizzazione dei documenti e della guida OPEN<br>LOOK in coreano                                          |
| SUNWkodem | Programmi dimostrativi OPEN LOOK in coreano                                                                                      |
| SUNWkodst | Tool deskset OPEN LOOK in coreano                                                                                                |
| SUNWkodte | Desktop OPEN LOOK di base in coreano                                                                                             |
| SUNWkoimt | Gestione immagini OPEN LOOK in coreano                                                                                           |
| SUNWkoj2p | Localizzazione coreana di Java Plug-In 1.2.2                                                                                     |
| SUNWkoman | Pagine man per gli utenti coreani per il toolkit e il desktop OPEN LOOK                                                          |
| SUNWkorte | Ambiente runtime per i toolkit OPEN LOOK in coreano                                                                              |
| SUNWkrdm  | Directory ReadMe OILBN in coreano (EUC)                                                                                          |
| SUNWkreg  | Localizzazione coreana per la registrazione dell'utente di Solaris                                                               |

**TABELLA C–7** Package contenuti nel CD Solaris 8 Languages Intel Platform Edition: coreano *(continua)*

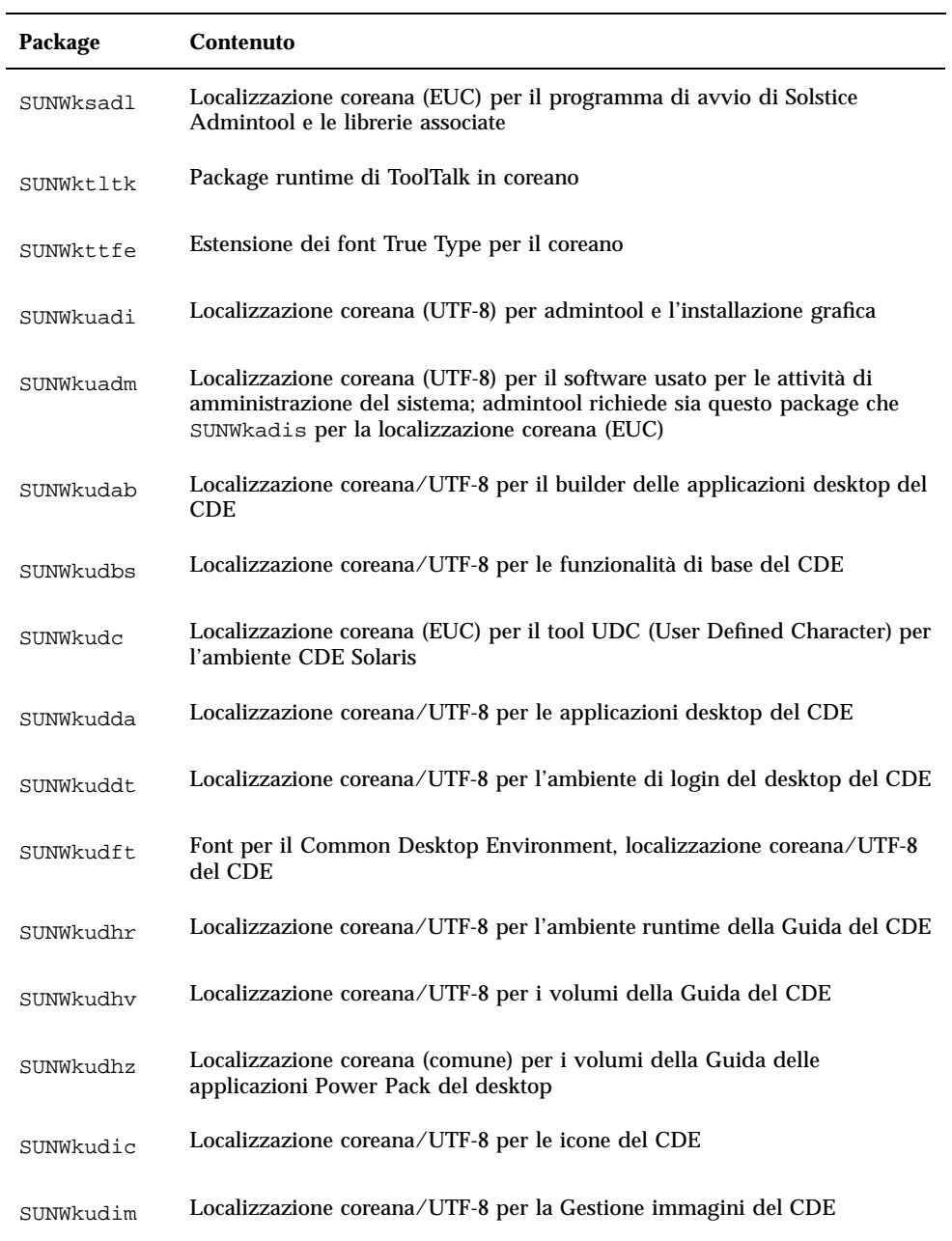

| Package   | <b>Contenuto</b>                                                                                                    |
|-----------|----------------------------------------------------------------------------------------------------|
| SUNWkudwm | Localizzazione coreana/UTF-8 per la gestione delle finestre del desktop<br><b>CDE</b>                                                  |
| SUNWkudzt | Localizzazione coreana (UTF-8) per le applicazioni Power Pack del desktop                                                              |
| SUNWkulee | File specifici per l'ambiente in lingua coreana UTF-8; questo package è<br>necessario per l'esecuzione dell'ambiente in lingua coreana |
| SUNWkuodf | Localizzazione coreana UTF-8 per il desktop OPEN LOOK di base                                                                          |
| SUNWkupmw | Localizzazione coreana UTF-8 per le utility di gestione dei consumi (Power<br>Management) OW                                           |
| SUNWkurdm | Directory ReadMe OILBN in coreano (UTF-8)                                                                                              |
| SUNWkusal | Localizzazione coreana (UTF-8) per il programma di avvio di Solstice<br>Admintool e le librerie associate                              |
| SUNWkuudc | Localizzazione coreana (UTF-8) per il tool UDC (User Defined Character)<br>per l'ambiente CDE Solaris                                  |
| SUNWkuxe  | Software per la piattaforma X Window System in coreano (UTF-8)                                                                         |
| SUNWkuxft | Font richiesti per la piattaforma X Window System in coreano (UTF-8)                                                                   |
| SUNWkwsr  | Risorse di testo localizzabili di prodreg 2.0 in coreano                                                                               |
| SUNWkxe   | Software per la piattaforma X Window System in coreano                                                                                 |
| SUNWkxfte | Font richiesti per la piattaforma X Window System in coreano                                                                           |
| SUNWkxman | Pagine man online per gli utenti di X Window System in coreano                                                                         |

**TABELLA C–8** Package contenuti nel CD Solaris 8 Languages Intel Platform Edition:

**TABELLA C–8** Package contenuti nel CD Solaris 8 Languages Intel Platform Edition: risorse condivise *(continua)*

risorse condivise

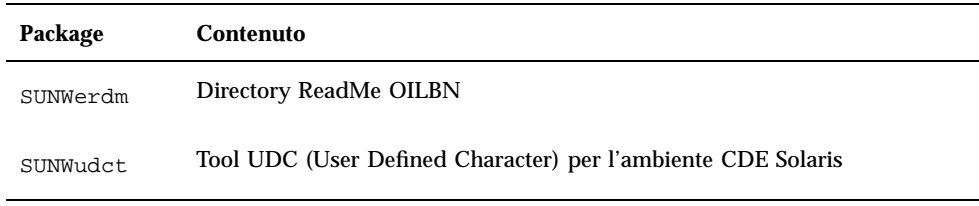

**TABELLA C–9** Package contenuti nel CD Solaris 8 Languages Intel Platform Edition: spagnolo

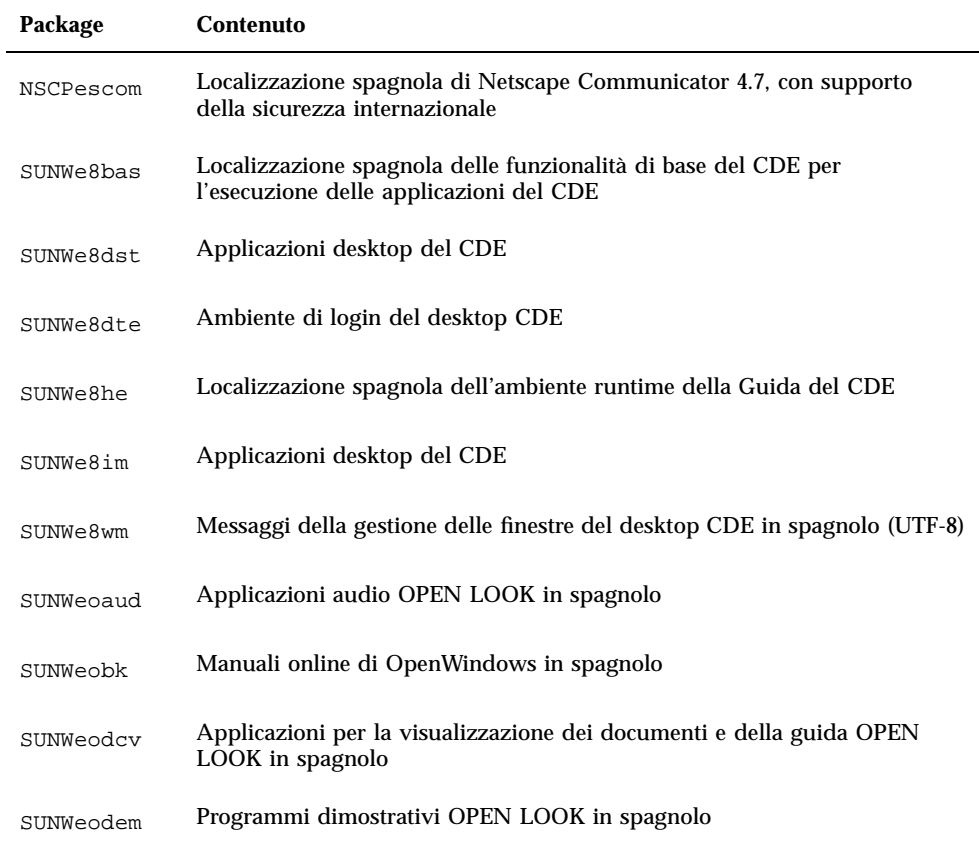

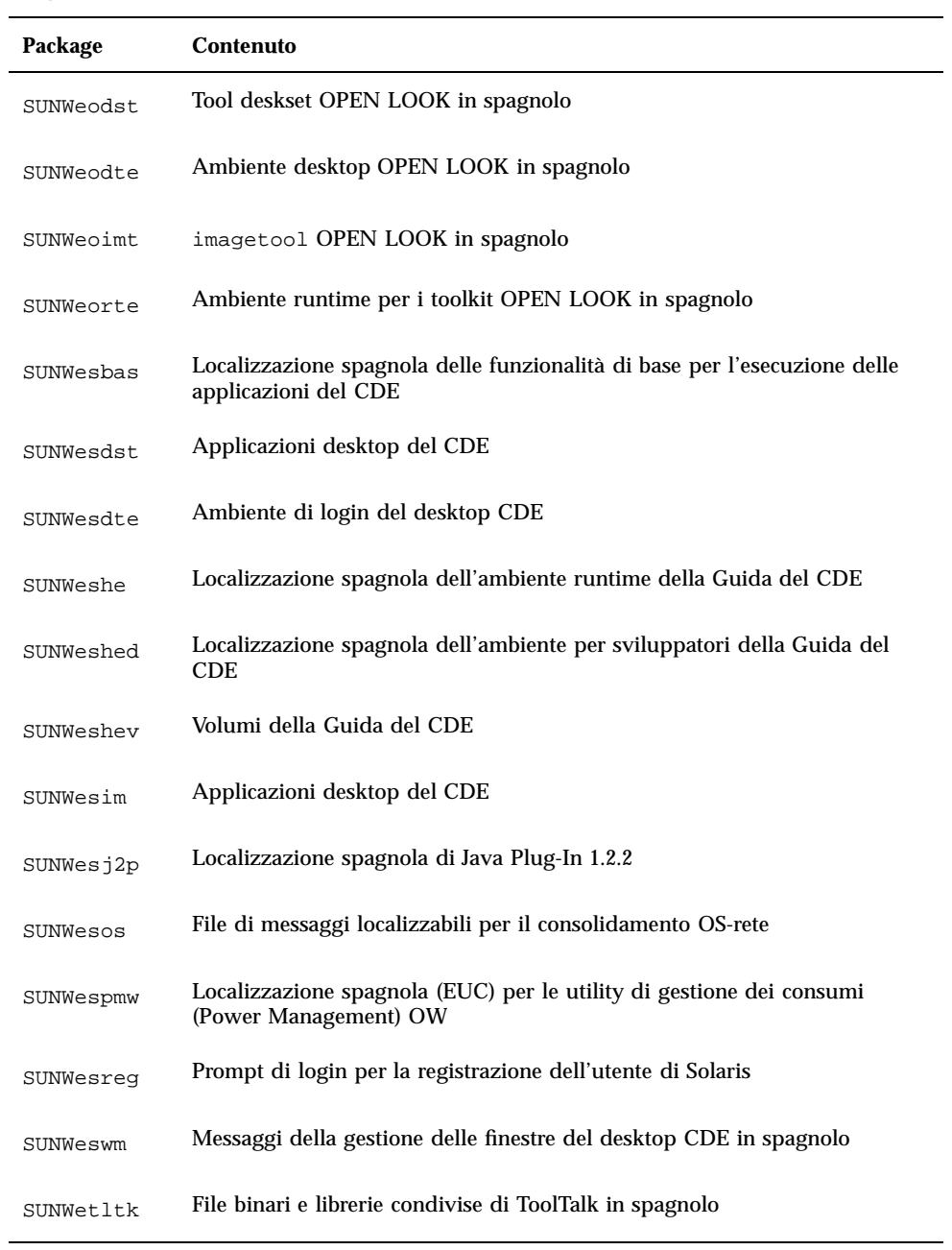

**TABELLA C–9** Package contenuti nel CD Solaris 8 Languages Intel Platform Edition: spagnolo *(continua)*

**TABELLA C–9** Package contenuti nel CD Solaris 8 Languages Intel Platform Edition: spagnolo *(continua)*

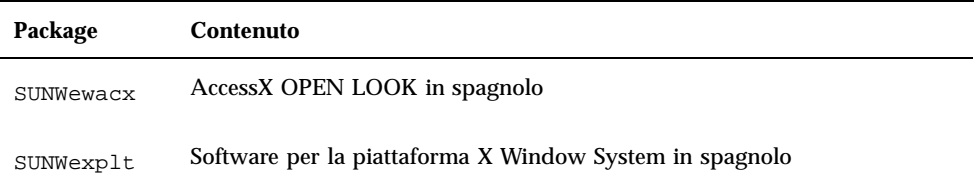

**TABELLA C–10** Package contenuti nel CD Solaris 8 Languages Intel Platform Edition: svedese

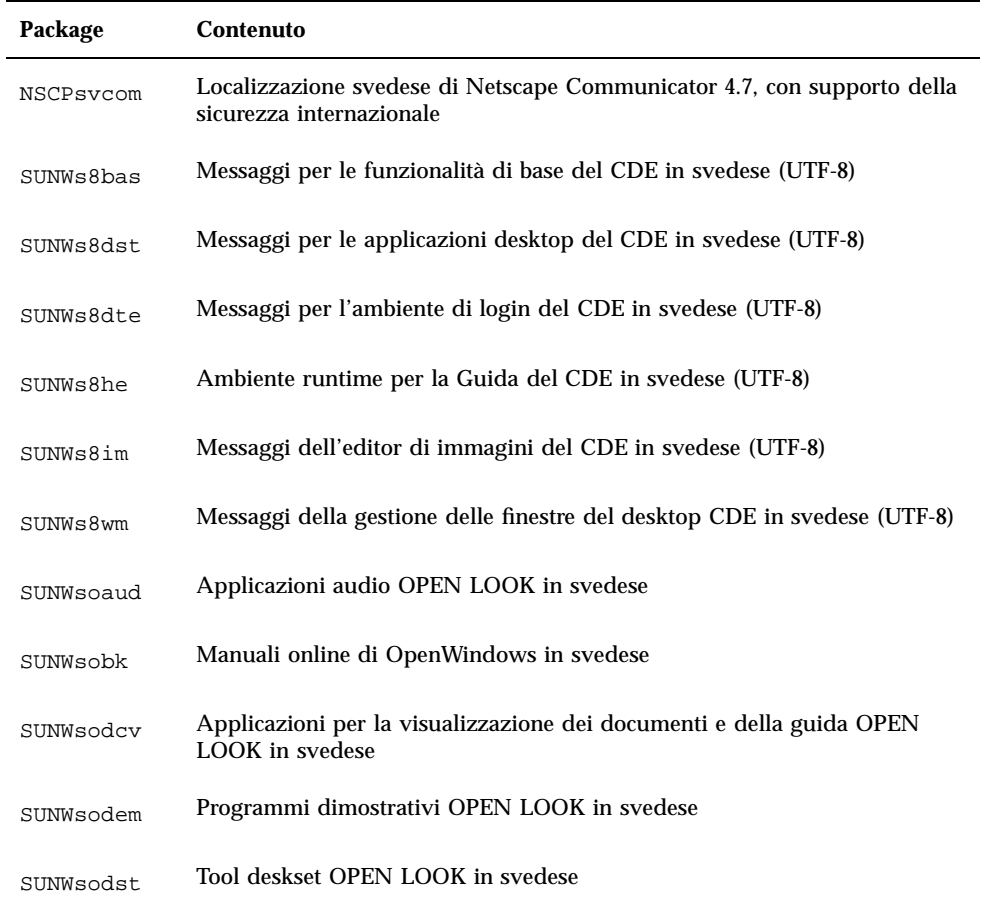

| Package   | <b>Contenuto</b>                                                                             |
|-----------|----------------------------------------------------------------------------------------------|
| SUNWsodte | Ambiente desktop OPEN LOOK in svedese                                                        |
| SUNWsoimt | imagetool OPEN LOOK in svedese                                                               |
| SUNWsorte | Ambiente runtime per i toolkit OPEN LOOK in svedese                                          |
| SUNWstltk | File binari e librerie condivise di ToolTalk in svedese                                      |
| SUNWsvbas | Messaggi per le funzionalità di base del CDE in svedese                                      |
| SUNWsvdst | Messaggi per le applicazioni desktop del CDE in svedese                                      |
| SUNWsvdte | Messaggi per l'ambiente di login del CDE in svedese                                          |
| SUNWsvhe  | Ambiente runtime per la Guida del CDE in svedese                                             |
| SUNWsvhed | Messaggi dell'ambiente per sviluppatori della Guida del CDE in svedese                       |
| SUNWsvhev | Volumi della Guida del CDE                                                                   |
| SUNWsvim  | Messaggi dell'editor di immagini del CDE in svedese                                          |
| SUNWsvj2p | Localizzazione svedese di Java Plug-In 1.2.2                                                 |
| SUNWsvos  | File di messaggi localizzabili per il consolidamento OS-rete                                 |
| SUNWsvpmw | Localizzazione svedese (EUC) per le utility di gestione dei consumi (Power<br>Management) OW |
| SUNWsvreq | Prompt di login per la registrazione dell'utente di Solaris                                  |
| SUNWsvwm  | Messaggi della gestione delle finestre del desktop CDE in svedese                            |
| SUNWswacx | AccessX OPEN LOOK in svedese                                                                 |
| SUNWsxplt | Software per la piattaforma X Window System in svedese                                       |

**TABELLA C–10** Package contenuti nel CD Solaris 8 Languages Intel Platform Edition: svedese *(continua)*

**TABELLA C–10** Package contenuti nel CD Solaris 8 Languages Intel Platform Edition: svedese *(continua)*

# Indice analitico

## **A**

Admintool aggiunta di software 140, 149 rimozione di software 140, 149, 154 aggiornamento backup del sistema 95 definizione 14 domande comuni 92 log 94, 137 mancata esecuzione 169, 170 metodi 91 operazioni iniziali 94 pianificazione 97 preparazione 99 problemi di riavvio 169, 170 riordino 93 sistemi 94, 95 Solaris 124 soluzione dei problemi 167 attraverso una linea tip 71, 99 aggiunta di software con Admintool 140, 149 con il Registro di configurazione di Solaris 139, 143 con pkgadd 140, 157 con Solaris Web Start 139, 140 amministrazione dopo l'aggiornamento Solaris 137 analisi della superficie dei dischi IDE 166

#### **B**

backup

sistemi 95 backup completo, comandi 97 blocchi danneggiati 166 boot dischetto 21 procedura 22 boot del sistema soluzione dei problemi 161

## **C**

CD inserimento nel lettore di CD-ROM 21, 99 CD-ROM inserimento del CD 21 CD-ROM drive inserimento del CD 99 chiosco definizione 14 **CHS** definizione 14 cilindro definizione 14 cilindro/testina/settore definizione 14 configurazione sistema 39, 110

## **D**

definizioni aggiornamento 14

**249**

chiosco 14 CHS 14 cilindro 14 DHCP 14 Dynamic Host Configuration Protocol 14 fdisk partizione 15 installazione iniziale 14 Internet Protocol versione 6 15 IPv6 15 JumpStart personalizzato 15 LBA 15 miniroot 15 package 15 procedura guidata 15 programma di installazione interattiva di Solaris 8 16 settore 16 slice 16 Solaris Web Start 16 swap 16 traccia 16 DHCP definizione 14 dimensione finestra tip 21, 71, 99 spazio minimo richiesto per le slice 92 dischi sistemi con più dischi 38 dischi rigidi analisi della superficie dei dischi IDE 166 domande comuni aggiornamento 92 Dynamic Host Configuration Protocol definizione 14

## **F**

FAQ aggiornamento 92 fdisk, partizione creazione per Solaris 70, 80 file system configurazione manuale 39

## **G**

gruppi software e dimensioni 20

### **I**

installazione ambiente operativo Solaris 13, 21, 54, 68 pianificazione 17, 18 preparazione 17, 21 attraverso una linea tip 21 installazione in una partizione Solaris 69 installazione iniziale 91 definizione 14 installazione interattiva linea tip 21, 71, 99 interfaccia IDE analisi superficiale 166 mappatura dei blocchi danneggiati 166 Internet Protocol versione 6 definizione 15 IPv6 definizione 15

## **J**

JumpStart personalizzato definizione 15

#### **L** LBA

definizione 15 linea tip e installazione interattiva 21, 71, 99 Linux 70 log, aggiornamento 94, 137 Logical Block Address definizione 15

## **M**

mappatura dei blocchi danneggiati sui dischi IDE 166 messaggio "Can't boot from file/device" 162 messaggio "CHANGE DEFAULT BOOT DEVICE" 167 messaggio "le0: No carrier - transceiver cable problem" 161 messaggio "Not a UFS filesystem" 162 messaggio "the file just loaded does not appear to be executable" 162 miniroot

definizione 15 modifica dell'unità di boot, avvertimento 167

#### **P**

package definizione 15 partizione creazione per Solaris 80 partizione fdisk definizione 15 patch 94 pkgadd aggiunta di software 140, 157 pkgrm rimozione di software 140, 157, 158 problemi del transceiver, messaggio 161 procedura guidata definizione 15 programma di installazione interattiva di Solaris 8 definizione 16 interfaccia a caratteri (CUI) 70 interfaccia utente a caratteri (CUI) 16 interfaccia utente grafica (GUI) 16, 70 modalità di esecuzione 70

### **R**

Registro di configurazione di Solaris aggiunta di software 139, 143 descrizione 143 disinstallazione dei prodotti 148 informazioni sui prodotti installati 146 installazione di un software 147 integrità dei prodotti installati 146 rimozione di software 139, 143 scopo 143 rimozione di software con Admintool 140, 154 con il Registro di configurazione di Solaris 139, 143 con pkgrm 140, 157, 158 riordino dopo l'aggiornamento Solaris 93

## **S**

settore

definizione 16 sistema aggiornamento 94, 95 avvio 22 backup 95 con più dischi 38 configurazione 39, 70 configurazione per l'aggiornamento 110 informazioni 19, 98 sistemi operativi conservazione 69 slice definizione 16 software aggiunta dopo l'installazione di Solaris 139 rimozione dopo l'installazione di Solaris 139 Solaris creazione di una partizione 80 installazione 54, 80 installazione con un server di installazione 68 installazione in una partizione 69 metodi di aggiornamento 91 Initial 91 Upgrade 91 Solaris Web Start aggiornamento di Solaris 124 aggiunta di software 139, 140 amministrazione dopo l'aggiornamento 137 avvio dalla riga di comando 17 comportamento predefinito 37 configurazione del sistema 39, 110 definizione 16 installazione di Solaris 54, 68, 69 interfaccia utente grafica (GUI) 17 limitazioni 37 metodi di esecuzione 17 utility di installazione 37 soluzione dei problemi 161 aggiornamento di Solaris 167 boot del sistema 161 spazio su disco valore consigliato 20 stty, comando 71

**251**

swap definizione 16

## **T**

traccia definizione 16

#### **U**

upgrade\_cleanup file 138

upgrade\_cleanup, file 93 upgrade\_log, file 94, 137

## **V**

visualizzazione linea tip e installazione interattiva 21, 71, 99